# Silicon Graphics 1600SW™ Flat Panel Monitor

Owner's Guide

Document Number 007-3869-003

#### **©1998-1999, Silicon Graphics, Inc.— All Rights Reserved**

The contents of this document may not be copied or duplicated in any form, in whole or in part, without the prior written permission of Silicon Graphics, Inc.

#### **RESTRICTED RIGHTS LEGEND**

Use, duplication, or disclosure by the Government is subject to restrictions as set forth in the Rights in Data clause at FAR 52.227-14 and/or in similar or successor clauses in the FAR, or in the DOD, DOE or NASA FAR Supplements. Unpublished rights reserved under the Copyright Laws of the United States. Contractor/manufacturer is Silicon Graphics, Inc., 2011 N. Shoreline Blvd., Mountain View, CA 94043-1389.

Silicon Graphics is a registered trademark and the Silicon Graphics logo and Silicon Graphics 1600SW are trademarks of Silicon Graphics, Inc. Post-it is a registered trademark of 3M.

# **About This Guide**

This guide is translated into several languages. The guide (except for warranties and compliance information) is duplicated in each language in separate sections. The section for each language begins with a table of contents, and the page numbers for each section have two-character prefixes denoting the specific language:

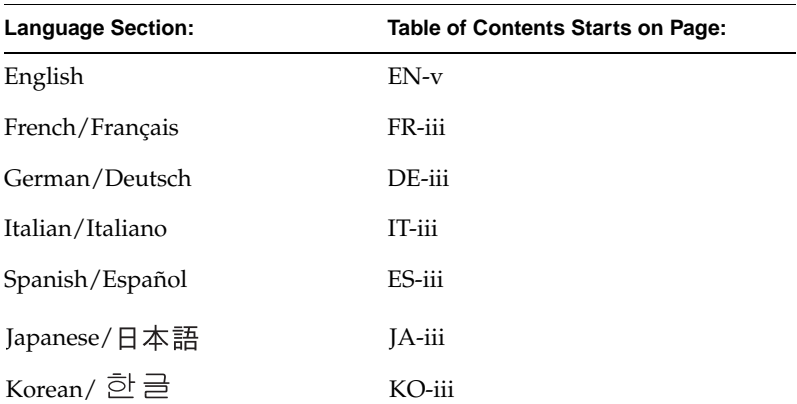

Within each language section are the necessary instructions and information for setting up the hardware, using the basic hardware features, basic troubleshooting, and product warranty and support.

At the end of this guide are two appendices. Appendix A, "Warranty Information," provides our warranty translated for our international customers. Appendix B, "Statements of Compliance," provides local compliance and regulatory information.

# **Contents**

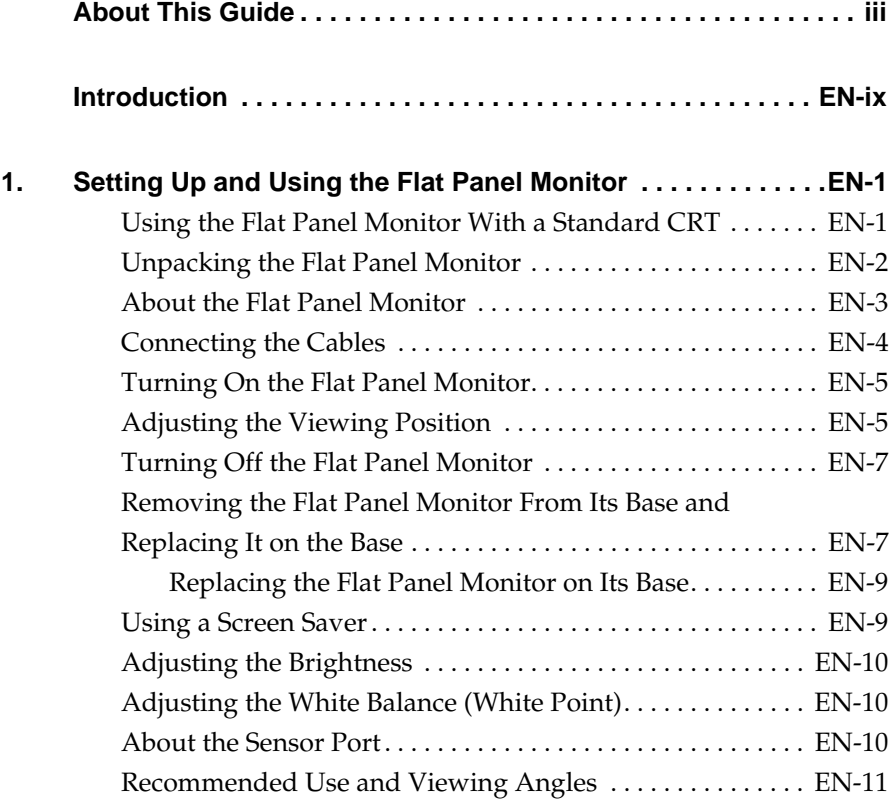

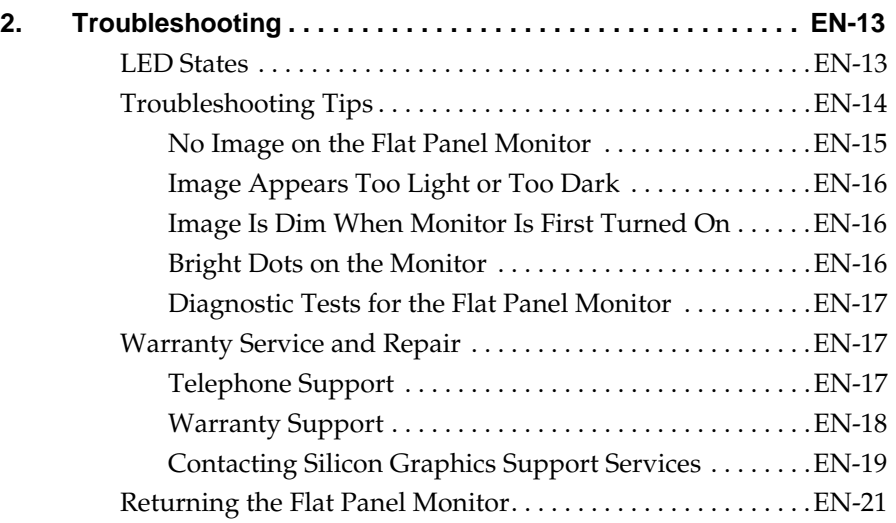

#### **3. Maintenance, Technical Specifications, and Regulatory InformationEN-23**

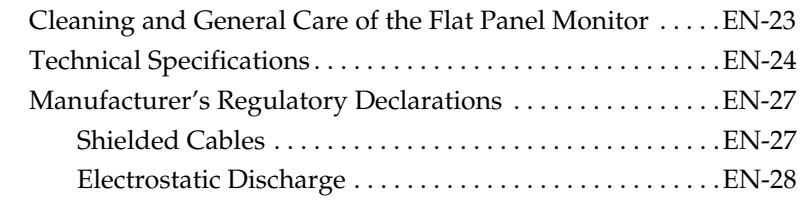

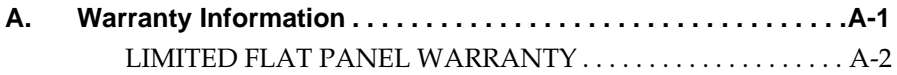

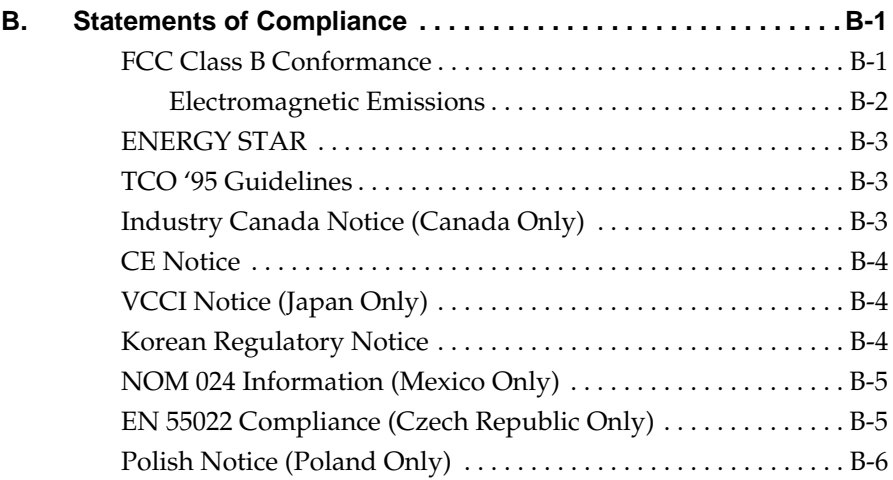

## **Introduction**

Congratulations on your purchase of a Silicon Graphics 1600SW flat panel monitor. This professional-quality monitor features a digital interface, 24-bit color, and a screen resolution of 1600 x 1024 pixels to bring you incredible image quality and accuracy. We hope you enjoy our product.

Please note that this monitor must be connected to a graphics adapter card, system, or other device which supports the OpenLDI digital flat panel interface. You cannot plug this monitor directly into a typical analog VGA connector.

This guide contains instructions that are specific to the flat panel monitor. It assumes that the adapter board that drives the monitor has been installed in your computer. Information related to your computer, adapter board, and other peripherals is located in the documents that ship with them.

- Chapter 1, "Setting Up and Using the Flat Panel Monitor," explains how to unpack, set up, and adjust the flat panel monitor.
- Chapter 2, "Troubleshooting," contains troubleshooting and product support information.
- Chapter 3, "Maintenance, Technical Specifications, and Regulatory Information," tells you how to take care of the flat panel monitor. It also contains technical specifications and regulatory information.

#### *Chapter 1*

# **1. Setting Up and Using the Flat Panel Monitor**

This chapter explains how to unpack the flat panel monitor and set it up with your computer.

The flat panel monitor is driven by an adapter board that is installed in your computer. In some cases, the adapter board and software are installed at the factory before shipment; in other cases, you need to install them yourself.

- If the flat panel adapter board and software have already been installed, continue with these instructions.
- If you are installing the adapter board and software, install them now, using the instructions and CD that come with the adapter board. Be sure to read any documentation or release notes on the CD for instructions specific to your computer. Then return to this manual.

In addition, see your computer's documentation (in most cases, an owner's guide) for any information specific to your computer.

### **Using the Flat Panel Monitor With a Standard CRT**

If you plan to use the flat panel monitor with a standard cathode-ray tube (CRT) monitor, be aware of the following:

The flat panel monitor was not designed to be used simultaneously with a conventional cathode-ray tube (CRT) monitor when both monitors are attached to the same graphics adapter board. If you are operating your flat panel monitor from a PCI or AGP board and have a CRT monitor connected to your system, you may need to use your system's setup utility to select a primary (default) monitor.

• If your system can use separate, dual PCI or AGP cards, then you may be able to use the flat panel monitor and a CRT monitor at the same time. See your system's owner's guide and any documentation provided with the adapter board for more information.

#### **Unpacking the Flat Panel Monitor**

To unpack and set up the flat panel monitor, follow these steps. (Unpacking instructions are also printed on the shipping box.) Save the original shipping materials in case you need to return the monitor for service.

- 1. Open the box, remove the top carton and AC power cord, and set both aside.
- 2. Using the lifting strap that is packed around the monitor, carefully lift the monitor, its base, and some protective foam pieces from the box. Place this assembly on a flat surface.
- 3. Remove the top foam support, then lift the monitor from the bottom foam piece and remove the plastic bag.
- 4. Remove the protective film from the screen by peeling it away slowly from one corner, keeping the peeled off portion as close to the monitor's surface as possible. Be careful not to get fingerprints on the exposed coated glass surface. Keep this protective film in case you need to return the monitor for service.
	- **Caution:** The screen is made of glass coated with optical films and is the most expensive component in the monitor. A blow from a sharp instrument such as a pen can scratch the surface or break the glass.

5. Remove the box containing the AC adapter from the foam packing, and remove the AC adapter from the box.

Also note the 3 mm hex wrench included with the shipment. Use this tool if you wish to remove the monitor from its pedestal, for example to place the monitor on a mounting arm or wall mount.

You are finished unpacking the flat panel monitor. The next sections describe the flat panel monitor and how to set it up.

#### **About the Flat Panel Monitor**

You may want to take a moment to familiarize yourself with the monitor's features, as shown in Figure 1-1.

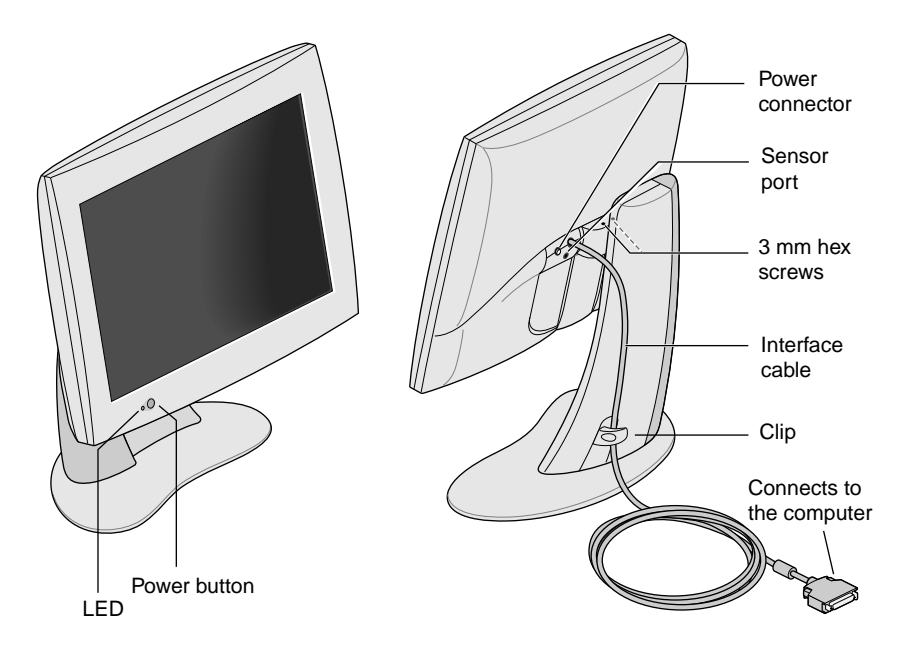

**Figure 1-1** Front and Rear Views of the Flat Panel Monitor.

#### **Connecting the Cables**

In order for your computer to recognize the flat panel monitor, you should *connect the monitor first, before turning on your computer*. Follow these steps to connect the cables:

- 1. Turn off your computer.
- 2. Attach the flat panel monitor's interface cable, indicated in Figure 1-1, to the appropriate connector on your computer. (See your computer's documentation.)
- 3. Tuck the interface cable behind the clip on the base of the monitor, as shown in Figure 1-1.
- 4. Connect the power cables as follows:
	- Connect the DC power cable from the AC adapter to the DC input power connector on the back of the flat panel monitor, as shown in Figure 1-2.

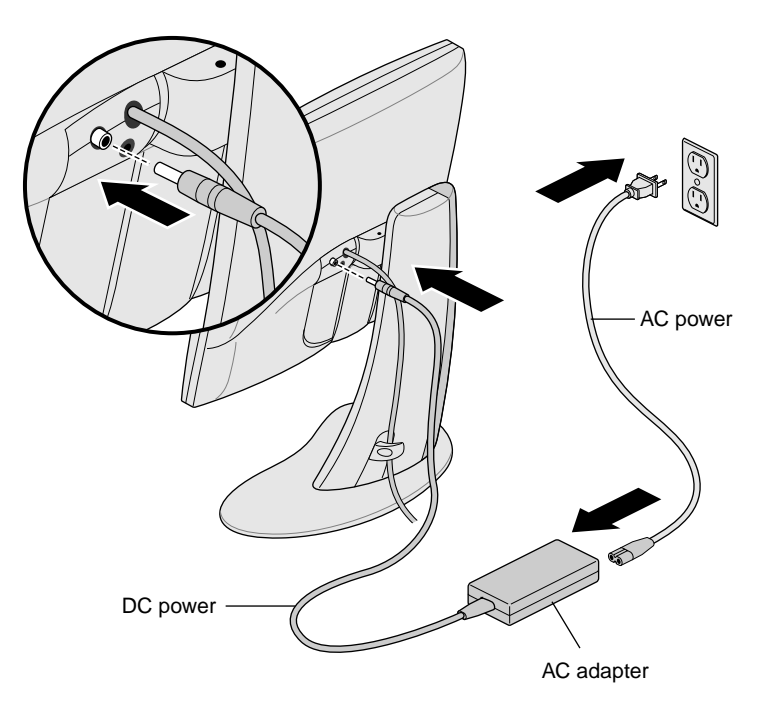

**Figure 1-2** Connecting the Power Cable and AC Adapter

- Tuck the power cable behind the clip on the rear of the stand.
- Connect one end of the AC power cord to the AC adapter. and the other end of the AC power cord to a grounded electrical wall outlet or power strip. (The illustration shows the AC adapter and cord for the U.S.A. The power cord for your country may look different.)
- **Note:** The AC adapter is auto-ranging, which means that it automatically adjusts for different AC voltages from almost any power source (50-60 Hz, 110-220 VAC) without using an additional transformer.
- **Caution:** Be sure to install your flat panel monitor close to a grounded electrical wall outlet.

#### **Turning On the Flat Panel Monitor**

To turn on the monitor, press the power button on the front. See Figure 1-1 for the location of the power button. Once the system supplies signals to the flat panel monitor, the LED on the bottom left turns green.

If the flat panel monitor does not light up, and if the LED is blinking yellow, check that its interface cable is firmly attached to the correct connector on the computer.

For additional troubleshooting information, go to Chapter 2, "Troubleshooting."

### **Adjusting the Viewing Position**

You can adjust the flat panel monitor to a height and tilt that is comfortable for you. You can raise or lower the monitor a maximum of 3.75 inches (95 mm).

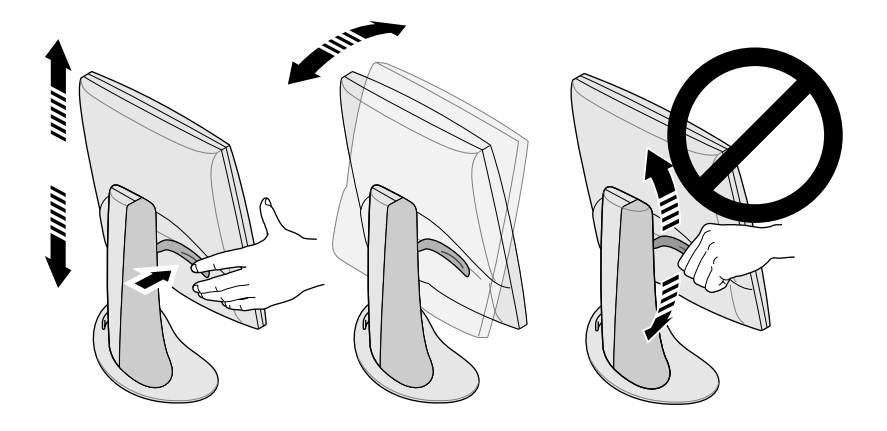

**Figure 1-3** Adjusting the Height and Tilt

To raise the monitor:

- 1. Hold the monitor along the bottom or right edge with your right hand.
- 2. Grip the left side of the monitor with your left hand and pull the lever behind the monitor toward you, while raising the monitor to the desired height.

To lower the monitor:

1. Pull the lever behind the monitor toward you with your left hand and immediately release the lever.

Each time you pull the lever, the monitor lowers one step. There are 10 stops total and each stop is about 3/8 inch (9.5 mm) lower than the previous one.

2. Repeat this step until you find the desired height, or hold the lever in the depressed position until it reaches the height you want.

To adjust the tilt, hold the monitor on both sides and tilt it forward or back until you find the best viewing angle.

If you want more desktop space or more versatility in viewing positions, you may want to purchase a mobile arm or wall mounting bracket. The flat panel monitor has a standard Video Electronics Standards Association (VESA) mounting on the rear. Mobile arms are available in many computer stores.

#### **Turning Off the Flat Panel Monitor**

To turn off the monitor, press the power button on the front. See Figure 1-1. It is recommend that you turn your monitor off whenever you are going to be away for more than a few hours; doing so can dramatically increase the life span of the lamps in the backlight of the flat panel monitor.

Also, if your computer has screen-saver and power-saving functions, make sure they are enabled. As with a CRT, the screen saver prevents an image from being burned into the screen. Using a power-saving function helps prolong the life of the backlight lamps inside the flat panel monitor.

In power-saving mode, the LED on the monitor is solid yellow. To restore power, move the mouse or press a key on the keyboard. Refer also to the documentation that came with your computer's flat panel adapter board for instructions specific to your computer.

### **Removing the Flat Panel Monitor From Its Base and Replacing It on the Base**

In typical operation, the flat panel monitor should remain attached to its base. However, you might want to remove the monitor from its base to, for example, place it on a mounting arm or wall mount.

Follow the instructions in these sections to remove the monitor from its base and to place it back on the base.

You may find this task easier to accomplish if a second person helps you. The steps below describe how to remove the monitor from its base.

- 1. Locate the 3 mm hex wrench included with your flat panel monitor.
- 2. Raise the monitor to its highest position. This makes it easier to remove the screws. See Figure 1-3.
- 3. Tilt the monitor forward for easier access to the two screws.
	- **Note:** Once you've removed the two screws, make sure that you or someone else is holding the monitor.

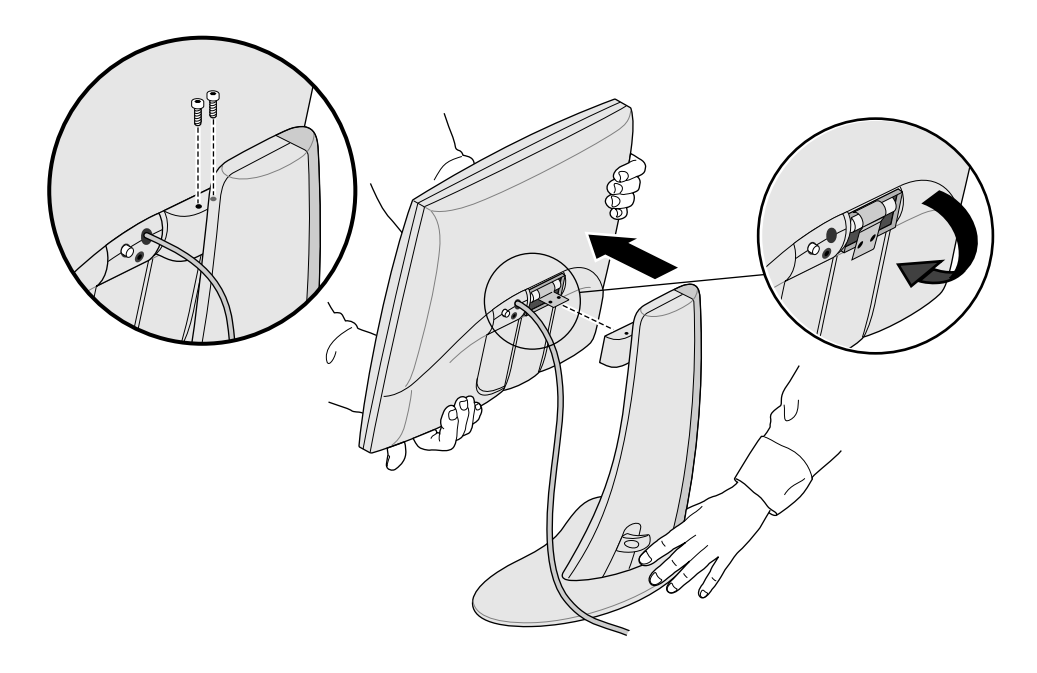

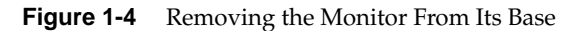

4. Holding the monitor as pictured in Figure 1-4, use the 3 mm hex wrench to loosen and remove the two hex screws that secure the monitor to its base. Save the screws in case you need to replace the monitor on its base.

- 5. Pull the monitor toward you. You may need someone else to support the base as you do this.
- 6. Optionally, fold down the metal tab at the rear of the flat panel, as shown in Figure 1-4. You may need to use pliers.

#### **Replacing the Flat Panel Monitor on Its Base**

Replacing the flat panel monitor on its base is the reverse procedure of removing it:

- 1. If the metal mounting tab has been folded down, flip it back up. You may need to use pliers.
- 2. With the base and the front of the monitor facing you, grasp the monitor with both hands, and guide the hinge into the opening for it on the base.
	- **Note:** Do not leave the monitor unsupported before inserting the screws.
- 3. Supporting the monitor with one hand, insert and tighten the two screws that you removed when the monitor was first removed from its base.

To tighten the screws, use either the wrench originally supplied with the monitor or any 3 mm hex wrench.

#### **Using a Screen Saver**

If your computer has a screen saver program, make sure it is enabled. As with a CRT monitor, leaving an image up without a screen saver for a long time may burn the image into the monitor.

#### **Adjusting the Brightness**

Brightness is adjusted by a software control panel. The way this feature works differs between computers and adapter boards. See the documentation that comes with the flat panel monitor's adapter board or your computer's owner's guide for information on adjusting the brightness.

#### **Adjusting the White Balance (White Point)**

Your flat panel monitor has a separate and unique system to set the white point of your screen. As with the brightness adjustment, the white point is adjusted through a software control panel, and the way this feature works differs between computers and adapter boards. See the documentation that comes with the flat panel monitor's adapter board or your computer's owner's guide for information on setting the white point.

Specifications for the adjustable white balance range are in "Technical Specifications" on page EN-24.

#### **About the Sensor Port**

The flat panel monitor is equipped with a sensor port, which is a 3.5 mm (1/8 inch) jack located between and slightly below the power connector and the interface cable. See Figure 1-1.

The sensor port can be used with light- and color-sensing devices (such as a colorimeter), if your host computer supports the device. See your owner's guide, the information provided with your adapter board, or other documentation.

Use only sensing devices that have been specifically designed to measure LCD flat panel displays. Do not use a device that attaches to the display screen using a suction cup; not only does this type of device give incorrect readings but the suction cup may damage the display.

#### **Recommended Use and Viewing Angles**

Follow these recommendations to use your flat panel monitor:

- Allow the flat panel monitor to warm up for at least a minute.
- Always have your computer's screen saver enabled to prevent images from burning into the monitor.
- Turn the monitor off when you will be away from it for more than a few hours. This dramatically lengthens the life span of the monitor's backlight lamps.
- If your computer has a power-saving feature, enable it to help lengthen the life span of the monitor's backlight lamps.
- For best color viewing, the monitor should be between 18 inches (46 cm) and 28 inches (71 cm) away from your eyes.
- Adjust the monitor height so that the center of the screen is at or slightly below eye level. For the brightest image and most accurate color, view the screen as close as possible to perpendicular (a 90° angle). See Figure 1-5. (Refer to Table 3-1 for the viewing angle limits.)

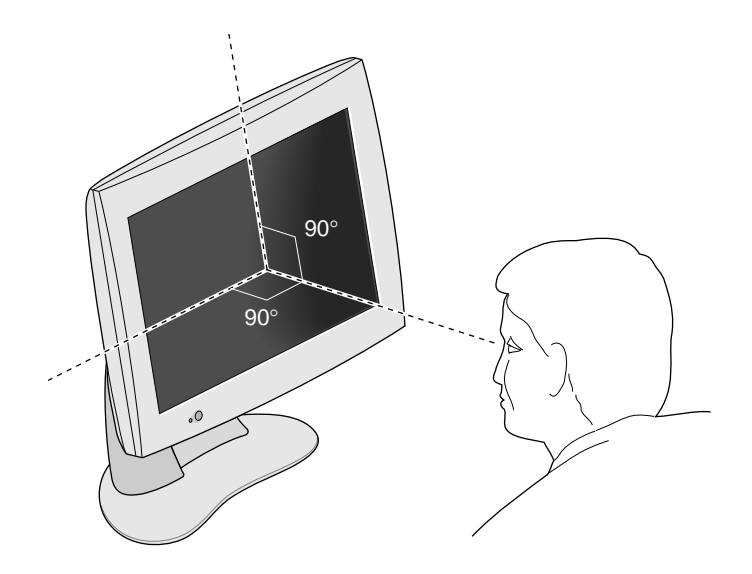

**Figure 1-5** Optimum Viewing Angle for the Flat Panel Monitor

- Although the monitor screen has a special anti-glare coating, you should place the monitor at a 90° angle to light sources, including windows, to minimize glare and reflections. Adjust the monitor tilt to minimize reflections.
- Keep the monitor screen clean. See "Cleaning and General Care of the Flat Panel Monitor" on page EN-23.

*Chapter 2*

# **2. Troubleshooting**

This chapter contains information on solving problems that you may encounter when using the flat panel monitor. For further troubleshooting information, see the manual that came with the flat panel monitor's adapter board for your computer.

#### **LED States**

The LED on the left bottom side of the flat panel monitor indicates the state of the monitor. Table 2-1 explains the LED states and offers possible solutions if a problem occurs.

**Table 2-1** Explanation of LED States

| LED    | <b>State</b> | <b>Monitor State</b> | <b>Possible Causes and Solutions</b>                 |
|--------|--------------|----------------------|------------------------------------------------------|
| No LED |              | Screen<br>is off.    | Power button is not depressed.                       |
|        |              |                      | Power cable is not connected.                        |
|        |              |                      | Interface cable is not connected to<br>the computer. |

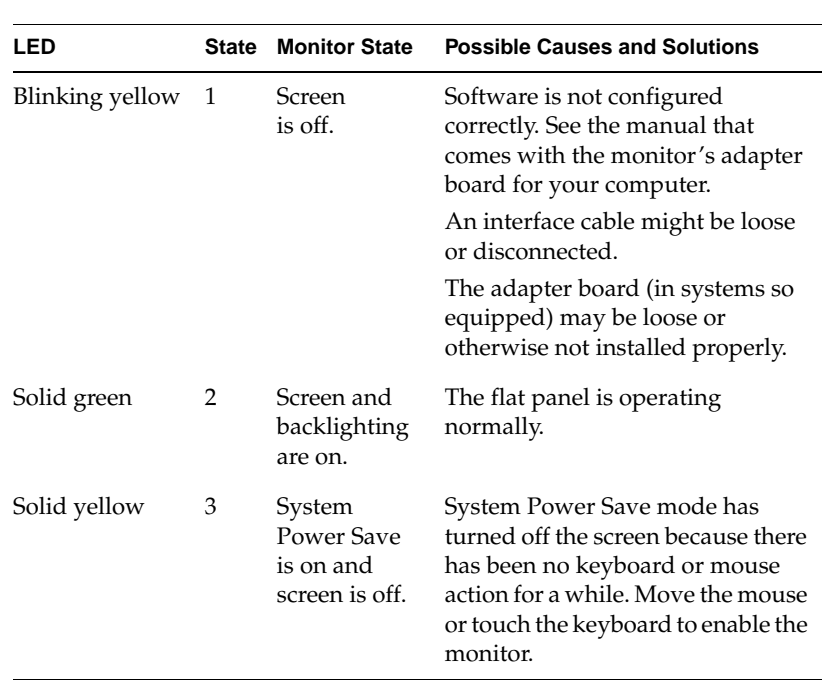

**Table 2-1 (continued)** Explanation of LED States

#### **Troubleshooting Tips**

Subsequent sections offer more detailed troubleshooting information. In addition, check any documents that come with your monitor's adapter board.

If the problem persists after following the suggestions below, call your service provider.

#### **No Image on the Flat Panel Monitor**

- Check to see if the flat panel monitor and computer are turned on. (Press the power button on the front of the monitor.) The flat panel monitor takes about a minute to warm up to full brightness.
- Check the color of the LED on the front of the flat panel monitor and look for a possible cause in Table 2-1.
- Make sure that the DC power cable is connected securely to the flat panel monitor.
- Check that the correct AC power cable for your country (110 V or 220 V) is connected securely to the AC adapter and to a working wall outlet or power strip. (See "Connecting the Cables" on page EN-4.)
- Check that the interface cable is connected securely to the flat panel monitor's adapter's connector on the computer. (See "Connecting the Cables" on page EN-4.)
- If you recently installed the flat panel monitor's adapter board in your computer, the board may not be installed correctly, or the software may not be installed. Follow the instructions in the installation manual that came with the board to make sure you have installed the hardware and software correctly. Also, you may wish to reseat the adapter board in the computer to make sure that the board is making proper electrical contact.
- If the flat panel monitor was not connected to the computer via the interface cable when the computer was turned on, reboot the computer so that the correct timing table is used for the flat panel monitor.

#### **Image Appears Too Light or Too Dark**

The images on flat panel monitors look lighter or darker when viewed from different angles (especially from highly oblique angles). Check that your line of sight is as close to perpendicular as possible. See "Recommended Use and Viewing Angles" on page EN-11 and Table 3-1.

Considerable development has been done to ensure that your flat panel monitor has the widest possible viewing angles without compromising such features as displaying fast-moving video. For more technical information, see "Technical Specifications" on page EN-24.

#### **Image Is Dim When Monitor Is First Turned On**

It takes about one minute for flat panel monitors to warm up to full brightness from a cold start, so at first the image may appear dim or faded. This is because the ambient air temperature affects the startup brightness of the flat panel monitor. For example, when the air temperature is about 77 $\mathrm{F}(25\mathrm{C})$ , the panel is initially at about 80% of its maximum brightness. However, at 50°F (10°C), the light output can start out at as little as 30% of its maximum.

Eventually, though, as the backlight lamps warm up, the monitor should reach its maximum brightness, as long as it is being operated within the proper temperature range. See Table 3-4 for the operating temperature range.

#### **Bright Dots on the Monitor**

Occasionally you may notice some bright dots on the monitor that remain in the same place regardless of the image being displayed on the screen. This is intrinsic to thin-film transistor (TFT) liquid crystal displays (LCDs) and does not indicate a defective screen.

#### **Diagnostic Tests for the Flat Panel Monitor**

If your computer has diagnostic tests, they are explained in the documentation that came with your computer's flat panel adapter board.

#### **Warranty Service and Repair**

A wealth of information is available through Supportfolio, the Silicon Graphics on-line technical support tool available at http://support.sgi.com/nt/. SupportFolio lets you browse frequently asked questions, search for technical information, and download Silicon Graphics latest software updates.

If you cannot solve the problem using Supportfolio, contact the Silicon Graphics Customer Support Center, which is available 24 hours per day, 7 days per week.

#### **Telephone Support**

Most problems and errors can be corrected by working with a Support Engineer over the telephone. If telephone support does not solve the problem and you need a replacement monitor, the Support Engineer can explain the exchange process.

When you call be prepared to provide the following information:

- The flat panel display serial number. The serial number is on the back of the display, above the Silicon Graphics logo.
- A problem description include any error messages and the steps you have already taken to solve the problem.
- Your name, address and telephone number.

#### **Warranty Support**

Standard with each Silicon Graphics 1600SW flat panel monitor is a three-year, return-to-factory limited warranty on the monitor and a one-year limited warranty on the backlight.

Certain business or application environments may require coverage beyond what is provided in the standard warranty program. As part of the support portfolio, Silicon Graphics offers affordable warranty service upgrades to provide technical expertise where and when you need it.

Silicon Graphics NEXT BUSINESS DAY coverage provides onsite remedial hardware service and Field Change Orders (FCOs) during normal business hours. Silicon Graphics provides all labor and materials required, including either new or refurbished parts.

- 8:00 a.m. to 5:00 p.m., Monday Friday coverage, excluding locally observed Silicon Graphics holidays.
- Next business day response

Silicon Graphics SAME DAY coverage provides onsite service similar to NEXT BUSINESS DAY coverage, with the following additional benefits:

- 4 hour response time, if located within 100 miles of designated Servicing location
- Remedial maintenance will be performed until the problem is resolved.

**Note:** Not all services are available in all locations.

Complete information on warranty service upgrades can be found at http://www.sgi.com/peripherals/flatpanel/warranty.html

#### **Contacting Silicon Graphics Support Services**

This table contains worldwide Silicon Graphics support phone numbers. For the latest support contact information, refer to http://support.sgi.com/nt/contact/

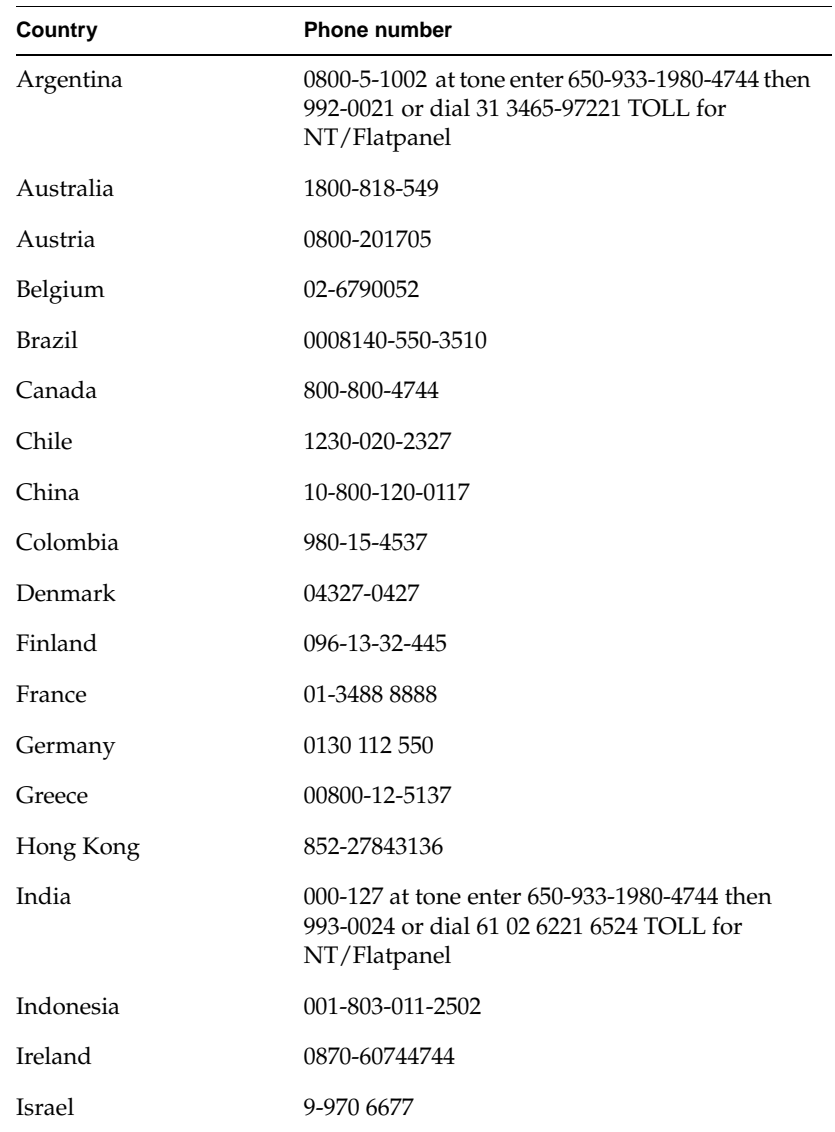

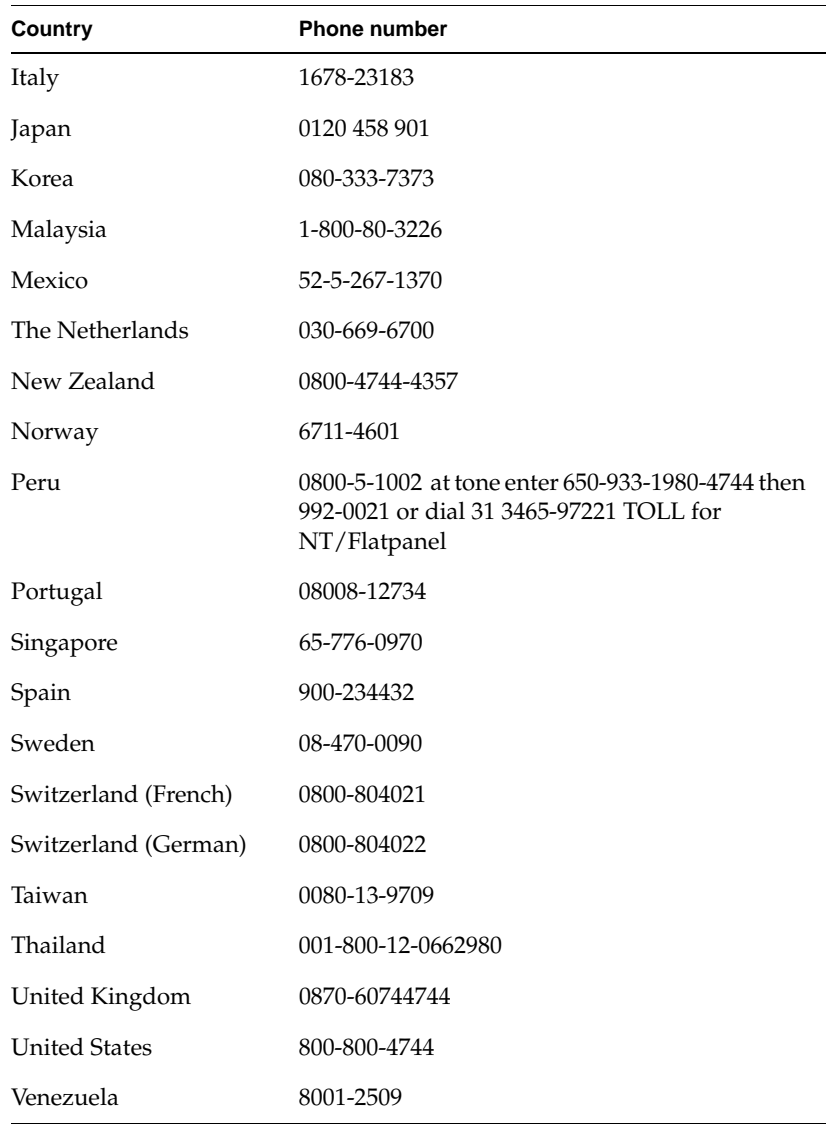

In all other countries, please contact your local Silicon Graphics representative.

#### **Returning the Flat Panel Monitor**

If your service provider instructs you to return the flat panel monitor, follow the instructions below.

- **Note:** If you are instructed to return the adapter board for your flat panel monitor, check in the documentation that came with the adapter board for removal and return instructions.
- 1. Turn off your computer. Disconnect the power cable from the rear of the flat panel monitor.
- 2. Disconnect the interface cable from the computer.
- 3. Replace the original protective plastic film over the monitor's screen. Be sure the plastic film is clean and free of grit that may damage the monitor's screen.
- 4. If your service provider instructs you to do so, remove the flat panel monitor from its base. See "Removing the Flat Panel Monitor From Its Base and Replacing It on the Base" on page EN-7.
- 5. If you receive a replacement flat panel monitor, use that shipping carton and packing materials to return the faulty monitor, or use the flat panel monitor's original shipping carton and packing materials.

*Chapter 3*

# **3. Maintenance, Technical Specifications, and Regulatory Information**

This chapter contains information on how to take care of your flat panel monitor, technical specifications, and regulatory information.

### **Cleaning and General Care of the Flat Panel Monitor**

Handle your flat panel monitor with care. A sharp instrument such as a pen can scratch the monitor's surface and felt-tip pens can leave permanent stains. *Do not place objects* on the glass surface, *especially suction devices* (although Post-it notes are OK).

From time to time dust builds up on the surface of the monitor, and you need to clean it to get the best possible image. Follow the steps below to clean the monitor.

- **Caution:** Use only a soft cloth, either dry or moistened with water. Using other substances, abrasive cleaners, cleaning pads, alcohol, or ammonia to clean the monitor scratches or otherwise damages the monitor's surface. Also, do not spray directly on the coated glass surface, because the liquid may drip inside the unit and damage the components.
- 1. Dampen a soft cloth with water just enough so it does not streak.
- 2. Wipe the glass surface of the monitor gently with the cloth.

#### **Technical Specifications**

This section lists various technical specifications for your flat panel monitor. You can find additional technical information at the following World Wide Web site:

http://www.sgi.com/go/flatpanel

Table 3-1 lists the electro-optical specifications of the flat panel monitor.

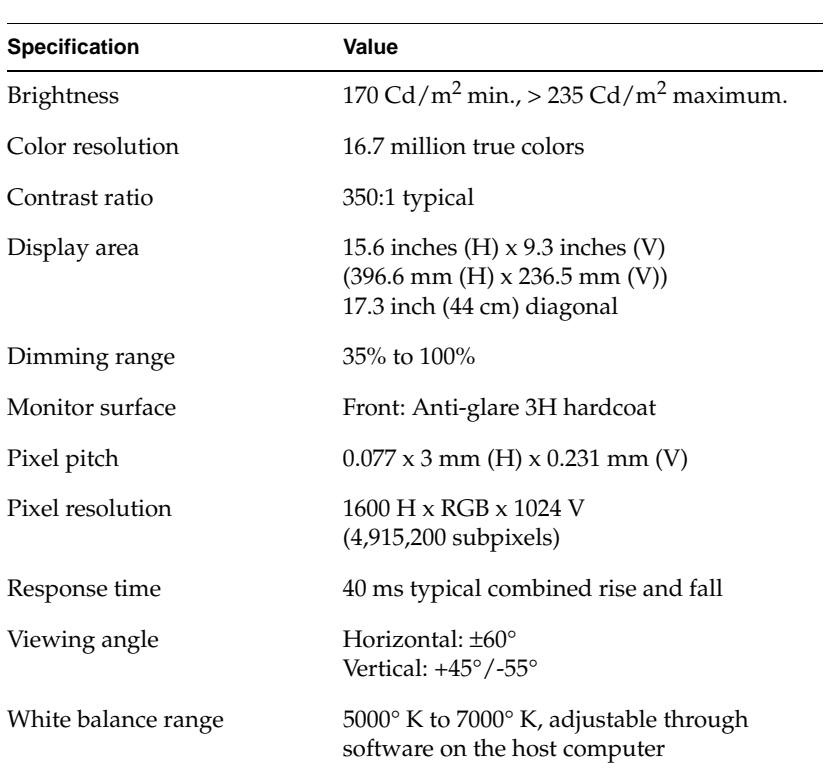

Table 3-1 Electro-Optical Specifications for the Silicon Graphics 1600SW Flat Panel Monitor

Table 3-2 lists the power requirements and specifications of the flat panel monitor.

| Value                                                           |
|-----------------------------------------------------------------|
| 110/220 VAC, 50/60 Hz<br>Auto-ranging power supply (AC adapter) |
| 12 VDC at 3A maximum                                            |
|                                                                 |
| 30 watts                                                        |
| $20.4$ watts                                                    |
| 2.5 watts (backlight and LCD off)                               |
|                                                                 |

Table 3-2 Power Specifications for the Silicon Graphics 1600SW Flat Panel Monitor

Table 3-3 describes the cables used with the flat panel monitor.

| Cable      | <b>Specification</b>                                                                            |
|------------|-------------------------------------------------------------------------------------------------|
| Monitor    | 9 foot (2.75 m), shielded, 16-twisted pairs<br>conductors, internal connector at monitor<br>end |
| Power      |                                                                                                 |
| $AC$ cable | IEC socket with removable $5$ -foot $(1.5 \text{ m})$<br>cable to wall outlet                   |
| DC cable   | Integral to the AC adapter on most<br>models, $6.5$ feet $(2 \text{ m})$ long                   |

**Table 3-3** Cables Used With the Silicon Graphics 1600SW Flat Panel Monitor

Table 3-4 lists the flat panel monitor's physical and environmental specifications.

| Specification                                   | Value                                                                                                    |
|-------------------------------------------------|----------------------------------------------------------------------------------------------------|
| Monitor size                                    | 12.6 in. H $\times$ 17.9 in. W $\times$ 2.5 in D<br>$(320.3 \text{ mm} \times 454 \text{ mm} \times 63.6 \text{ mm})$                                                                               |
| Base (pedestal) size                            | 0.75 in. H x 14 in. W x 6.75 in. D<br>$(1.9 \text{ cm} \times 35.6 \text{ cm} \times 17.1 \text{ cm})$                                                                                              |
| Weight                                          | 16 lbs (7.26 kg)                                                                                                    |
| Color                                           | grey/blue                                                                                                    |
| Desktop use                                     | Integral base supports desktop use at<br>$+15^{\circ}$ to -5 $^{\circ}$ tilt<br>Pedestal can raise or lower monitor in ten<br>9.5 mm (0.375 inch) increments for a total of<br>95 mm (3.75 inches). |
| Temperature<br>Operating<br>Non-operating       | +13 $\mathrm{^{\circ}C}$ to +35 $\mathrm{^{\circ}C}$<br>-20 $\rm{^{\circ}C}$ to +60 $\rm{^{\circ}C}$                                                                                                |
| Relative humidity<br>Operating<br>Non-operating | 10% to 85%, no condensation<br>5% to 90%, no condensation                                                                                                    |
| Vibration (operating and<br>non-operating)      | $0.3$ G (2.9 m/s <sup>2</sup> ), 5-500 Hz sinusoidal wave                                                                                                    |
| Shock (operating and<br>non-operating)          | 10 G (98 m/s <sup>2</sup> ), 2 ms half-sinusoidal wave                                                                                                    |
| Altitude (operating)                            | 10,000 feet (3,048 m)                                                                                                    |

**Table 3-4** Physical and Environmental Specifications for the Silicon Graphics 1600SW Flat Panel Monitor
## **Manufacturer's Regulatory Declarations**

For detailed regulatory information, refer to Appendix A, "Warranty Information" at the end of this manual.

This product conforms to several national and international specifications and European Directives listed on the "Manufacturer's Declaration of Conformity." The CE insignia displayed on each device is an indication of conformity to the European requirements.

**Caution:** This product has several governmental and third-party approvals, licenses, and permits. Do not modify this product in any way that is not expressly approved by Silicon Graphics. If you do, you may lose these approvals and your governmental agency authority to operate this device.

#### **Shielded Cables**

The flat panel monitor is FCC-compliant under test conditions that include the use of shielded cables. Shielded cables reduce the possibility of interference with radio, television, and other devices. If you use any cables that are not from Silicon Graphics, make sure they are shielded.

The cable that attaches the flat panel monitor to your host computer or adapter board uses additional filtering molded into the cable jacket to reduce radio frequency interference. If your monitor cable becomes damaged, contact your service provider.

## **Electrostatic Discharge**

Silicon Graphics designs and tests its products to be immune to the effects of electrostatic discharge (ESD). ESD is a source of electromagnetic interference and can cause problems ranging from data errors and lockups to permanent component damage.

The shielded cable that attaches the flat panel monitor to your host system or adapter board should be correctly installed and in good condition.

# Silicon Graphics 1600SW™ Écran plat

Guide d'utilisation

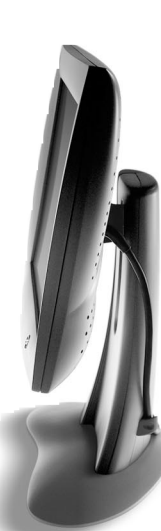

# **Table des matières**

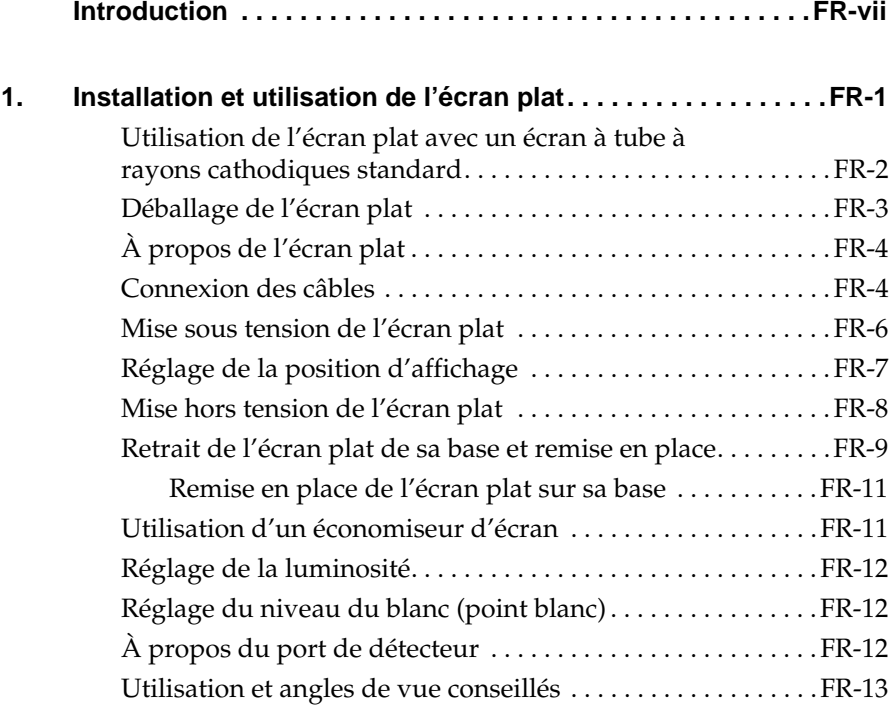

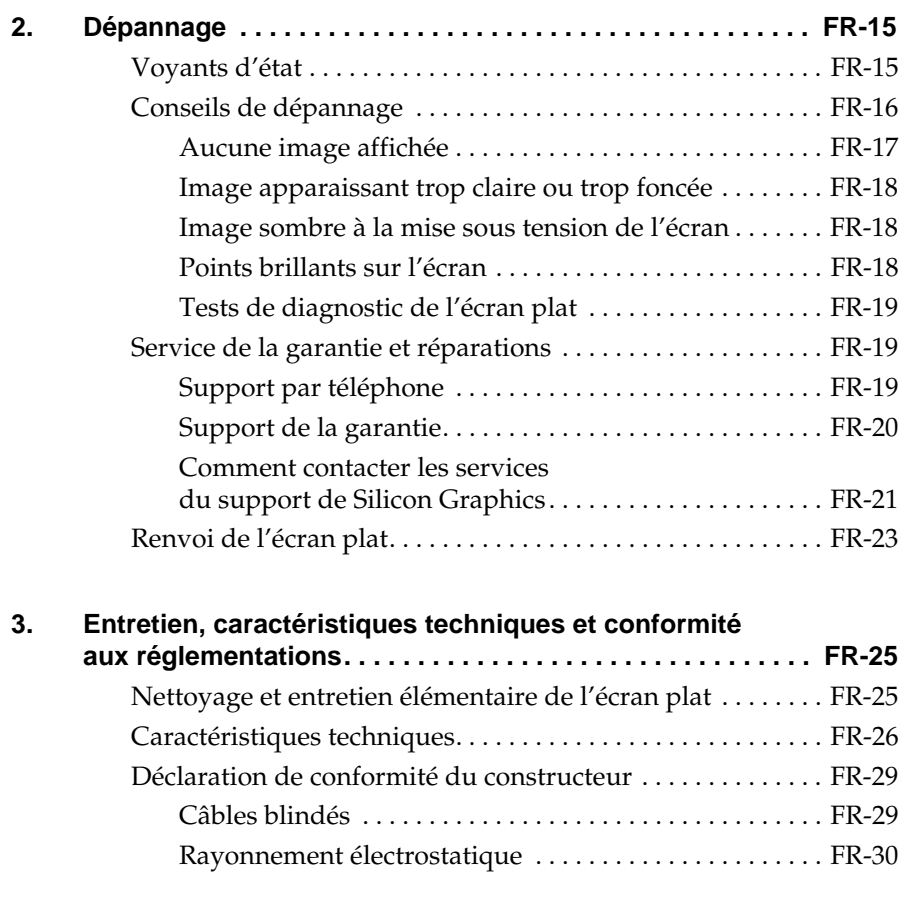

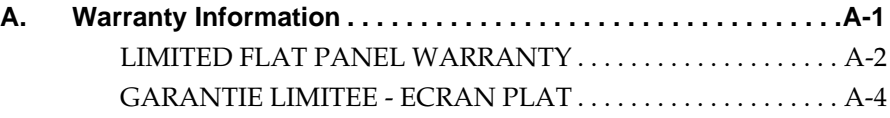

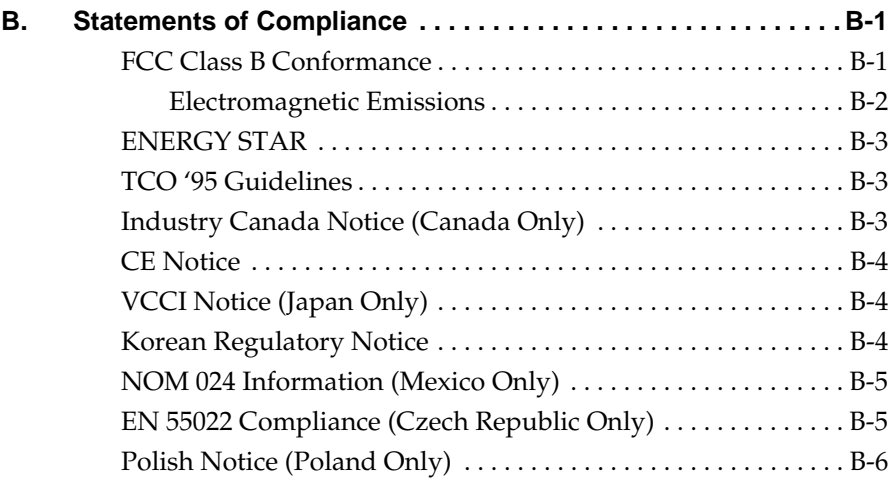

# **Introduction**

Félicitations pour votre achat d'un écran plat Silicon Graphics 1600SW. Cet écran plat de qualité professionnelle intègre une interface numérique et offre une qualité d'image et une précision incroyables grâce à 24 bits de couleurs et à une résolution de 1 600 x 1 024 pixels. Nous espérons que vous apprécierez notre produit.

Veuillez noter que cet écran doit être connecté à une carte graphique, à un système ou à un autre périphérique qui prend en charge l'interface d'écran plat numérique OpenLDI. Ainsi, vous ne pouvez pas brancher ce moniteur directement sur un connecteur VGA analogique typique.

Ce guide contient des instructions spécifiques à l'écran plat. Il suppose que la carte graphique qui commande ce moniteur a été installée sur l'ordinateur. Pour plus d'informations sur l'ordinateur, la carte graphique ou d'autres périphériques utilisés, veuillez consulter les documents qui les accompagnent.

- Chapitre 1, « Installation et utilisation de l'écran plat » ce chapitre explique comment déballer, installer et régler l'écran plat.
- Chapitre 2, « Dépannage » ce chapitre contient des informations sur le dépannage du produit et l'assistance technique.
- Chapitre 3, « Entretien, caractéristiques techniques et conformité aux réglementations » - ce chapitre indique comment prendre soin de l'écran plat et contient les caractéristiques techniques ainsi que des informations sur la conformité aux réglementations.

## *Chapitre 1*

# **1. Installation et utilisation de l'écran plat**

Ce chapitre explique comment déballer l'écran plat et l'installer sur l'ordinateur.

L'écran plat est commandé par une carte graphique installée sur votre ordinateur. Dans certains cas, la carte graphique et le logiciel sont installés en usine avant l'expédition ; dans d'autres cas, vous devez les installer vous-même.

- Si la carte graphique et le logiciel ont déjà été installés, veuillez poursuivre selon les instructions de ce manuel.
- Si vous devez installer la carte graphique et le logiciel, veuillez le faire à présent, selon les instructions et le CD fournis avec la carte graphique. Pour obtenir des instructions spécifiques à votre ordinateur, reportez-vous à la documentation ou aux notes de mise à jour du CD. Veuillez ensuite reprendre la lecture de ce manuel.

En outre, pour obtenir des informations spécifiques à votre ordinateur, consultez sa documentation (en général, un guide d'utilisation).

# **Utilisation de l'écran plat avec un écran à tube à rayons cathodiques standard**

Si vous envisagez d'utiliser l'écran plat en même temps qu'un écran à tube à rayons cathodiques, tenez compte des points suivants :

- L'écran plat n'a pas été conçu pour être utilisé en même temps qu'un écran à tube à rayons cathodiques standard lorsque les deux moniteurs sont reliés à la même carte graphique. Si vous utilisez votre écran plat à partir d'une carte PCI ou de port graphique accéléré et que votre écran à tube à rayons cathodiques est connecté à votre système, vous devrez peut-être utiliser l'utilitaire de configuration de votre système pour sélectionner un moniteur principal (par défaut).
- Si votre système peut utiliser des cartes PCI ou de port graphique accéléré, doubles ou séparées, vous pouvez alors utiliser l'écran plat et l'écran à tube à rayons cathodiques en même temps. Pour plus d'informations, reportez-vous au guide d'utilisation de votre système et à la documentation accompagnant la carte graphique.

# **Déballage de l'écran plat**

Pour déballer et installer l'écran plat, procédez comme suit. (Les instructions de déballage figurent également sur le carton d'emballage du produit.) Conservez l'emballage d'origine au cas où vous devriez renvoyer l'écran pour réparation.

- 1. Ouvrez la boîte, retirez le carton de dessus et le cordon d'alimentation, puis mettez-les de côté.
- 2. Retirez avec précaution de la boîte l'écran, sa base et certains éléments de protection en polystyrène en soulevant la bande qui entoure le moniteur. Placez l'ensemble sur une surface plane.
- 3. Retirez le support supérieur en polystyrène, puis dégagez le moniteur en le soulevant du support inférieur et ôtez l'emballage en plastique.
- 4. Retirez le film protecteur de la surface de l'écran en le décollant lentement à partir d'un des angles de l'écran, tout en gardant la partie décollée le plus près possible de la surface. Veillez à ne pas laisser d'empreintes sur la surface de verre traitée une fois qu'elle est dénudée. Conservez le film protecteur dans l'éventualité où vous devriez retourner l'écran pour réparation.
	- **Attention :** la surface de l'écran est en verre traité avec des films optiques et constitue l'élément le plus coûteux du moniteur. Évitez de toucher la surface en verre avec un instrument pointu, par exemple un stylo, pour ne pas rayer ou briser le verre.
- 5. Déballez l'adaptateur de secteur après avoir retiré sa boîte de l'emballage en polystyrène.

Une clé hexagonale de 3 mm est fournie avec l'écran. Vous pouvez l'utiliser pour retirer l'écran de son socle, par exemple lorsque vous voulez le monter sur un bras ou sur le mur.

Votre écran plat est à présent déballé. Les sections suivantes contiennent une description de l'appareil et expliquent comment l'installer.

# **À propos de l'écran plat**

Veuillez prendre quelques instants pour vous familiariser avec les caractéristiques de l'écran, illustrées à la Figure 1-1.

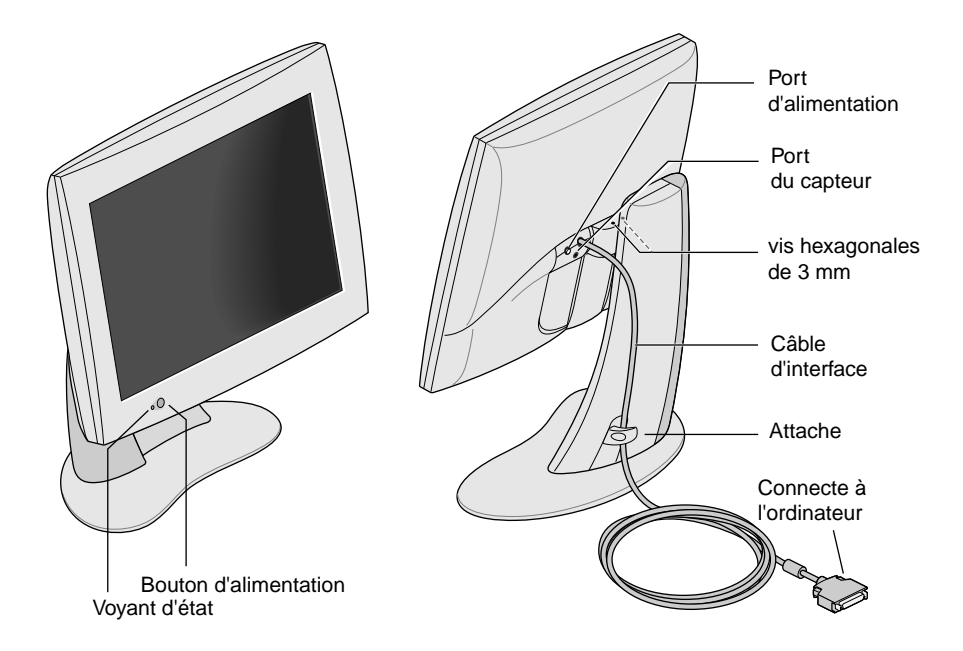

**Figure 1-1** Écran plat vu de face et de l'arrière

#### **Connexion des câbles**

Pour que votre ordinateur reconnaisse l'écran plat, vous devez *connecter l'écran en premier, avant de mettre votre ordinateur sous tension*. Procédez comme suit pour connecter les câbles :

- 1. Mettez votre ordinateur hors tension.
- 2. Comme indiqué à la Figure 1-1, branchez le câble d'interface de l'écran plat sur le port correspondant de l'ordinateur. (Reportez-vous à la documentation de l'ordinateur.)
- 3. Rentrez le câble d'interface derrière l'attache située sur la base de l'écran, comme illustré à la Figure 1-1.
- 4. Connectez les câbles d'alimentation comme suit :
	- Connectez le câble d'alimentation c.c. de l'adaptateur de secteur au port d'alimentation d'entrée c.c. situé à l'arrière de l'écran plat, comme illustré à la Figure 1-2.

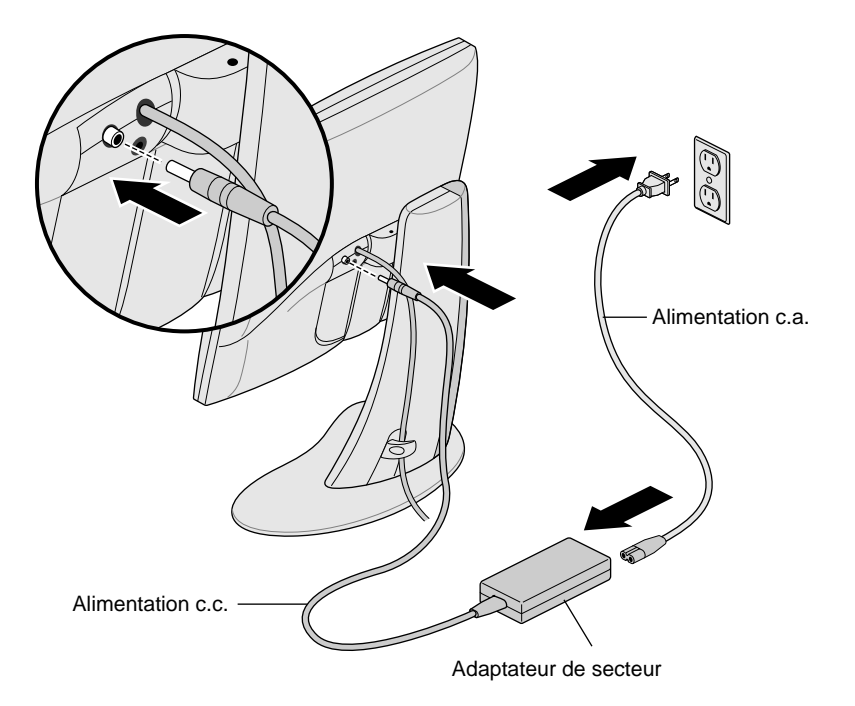

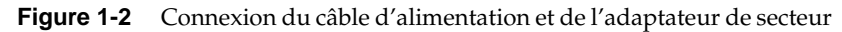

- Rentrez le câble d'alimentation derrière l'attache située à l'arrière du support.
- Branchez une extrémité du cordon d'alimentation sur l'adaptateur de secteur et l'autre extrémité sur une prise de courant murale reliée à la terre ou une prise de courant multiple. (La figure illustre l'adaptateur de secteur et le cordon d'alimentation employés aux États-Unis. Il est possible que le cordon d'alimentation utilisé dans votre pays soit différent.)
- **Remarque :** l'adaptateur de secteur sélectionne automatiquement la tension correspondant à pratiquement toutes les sources d'alimentation (50-60 Hz, 110-220 V c.a.) sans nécessiter de transformateur.
- **Attention :** veillez à installer votre écran plat à proximité d'une prise murale reliée à la terre.

# **Mise sous tension de l'écran plat**

Pour mettre sous tension l'écran plat, appuyez sur l'interrupteur d'alimentation situé à l'avant de l'appareil. Reportez-vous à la Figure 1-1 pour l'emplacement de l'interrupteur d'alimentation. Lorsque le système envoie des signaux à l'écran plat, le voyant d'état situé dans la partie inférieure gauche s'allume en vert.

Si l'écran plat ne s'allume pas et que le voyant s'allume en jaune et clignote, vérifiez que son câble d'interface est correctement branché sur le port correspondant de l'ordinateur.

Pour plus d'informations sur le dépannage, reportez-vous au Chapitre 2, « Dépannage ».

# **Réglage de la position d'affichage**

Pour plus de confort d'utilisation, vous pouvez régler la hauteur et l'inclinaison de l'écran plat. Vous pouvez élever ou abaisser l'écran de 95 mm maximum.

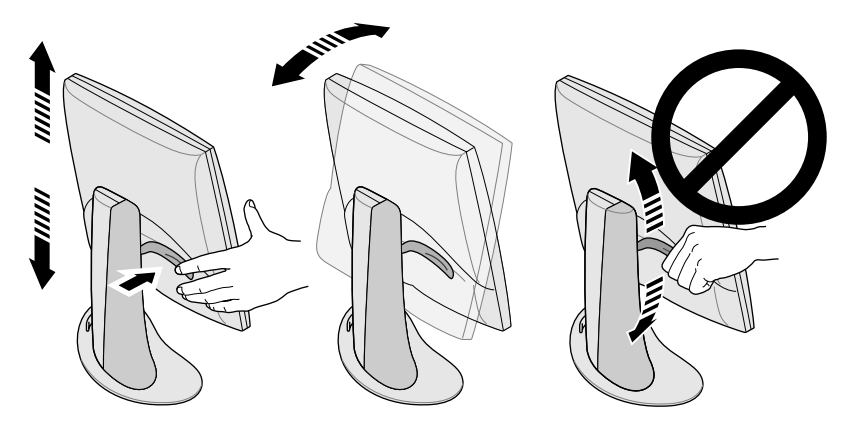

**Figure 1-3** Réglage de la hauteur et de l'inclinaison

Pour élever l'écran :

- 1. Avec la main droite, tenez l'écran par dessous ou par le côté droit.
- 2. Avec la main gauche, saisissez le côté gauche de l'écran et tirez vers vous le levier situé à l'arrière de l'écran, tout en soulevant ce dernier à la hauteur souhaitée.

Pour abaisser l'écran :

1. De la main gauche, tirez vers vous le levier situé à l'arrière de l'écran , puis relâchez-le immédiatement.

Chaque fois que vous tirez le levier, l'écran s'abaisse d'un niveau. Il est possible d'abaisser l'écran de 10 niveaux d'environ 9,5 mm.

2. Répétez cette étape jusqu'à ce que vous ayez atteint la hauteur souhaitée ou maintenez le levier abaissé jusqu'à la hauteur voulue.

Pour régler l'inclinaison, tenez l'écran des deux côtés et inclinez-le vers l'avant ou vers l'arrière jusqu'à ce que vous obteniez l'angle de vue qui vous convient.

Si vous souhaitez avoir davantage d'espace sur votre bureau ou une plus grande souplesse de positions d'affichage, vous pouvez utiliser un bras mobile ou une patte de fixation murale. L'écran plat est équipé à l'arrière d'un montage VESA *(Video Electronics Standards Association)*. Les bras mobiles sont en vente chez la plupart des distributeurs de matériel informatique.

# **Mise hors tension de l'écran plat**

Pour mettre hors tension l'écran plat, appuyez sur l'interrupteur d'alimentation situé à l'avant de l'appareil. Reportez-vous à la Figure 1-1. Il est recommandé de mettre l'écran hors tension chaque fois qu'il reste inutilisé pendant plus de quelques heures ; cela augmente considérablement la durée de vie des lampes de rétro-éclairage à l'intérieur de l'écran.

Si votre ordinateur est équipé des fonctions d'économiseur d'écran et d'économie d'énergie, vérifiez que ces fonctions sont activées. Comme cela est le cas pour un écran à tube à rayons cathodiques, l'économiseur d'écran empêche qu'une image ne s'imprime de manière indélébile dans l'écran. L'utilisation de la fonction d'économie d'énergie permet de prolonger la durée de vie des lampes de rétro-éclairage.

En mode d'économie d'énergie, le voyant d'état est jaune. Pour réactiver l'écran, déplacez la souris ou appuyez sur une touche du clavier. Pour obtenir des instructions spécifiques pour votre ordinateur, reportez-vous également à la documentation fournie avec la carte graphique de l'écran plat installée sur votre ordinateur.

# **Retrait de l'écran plat de sa base et remise en place**

Dans les conditions normales d'utilisation, l'écran plat doit rester fixé à sa base. Cependant, il se peut que vous souhaitiez l'en retirer, pour le monter, par exemple, sur un bras ou sur le mur.

Procédez comme suit pour retirer l'écran de sa base et pour le remettre en place.

Il est plus facile d'effectuer cette tâche à deux. Les étapes ci-dessous décrivent comment retirer l'écran de sa base.

- 1. Utilisez la clé hexagonale de 3 mm fournie avec l'écran plat.
- 2. Élevez l'écran au maximum. Cela permet de retirer les vis plus facilement. Reportez-vous à la Figure 1-3.
- 3. Inclinez l'écran vers l'avant pour accéder plus facilement aux deux vis.

**Remarque :** après le retrait des deux vis, il est indispensable que vous-même ou une autre personne tienne l'écran.

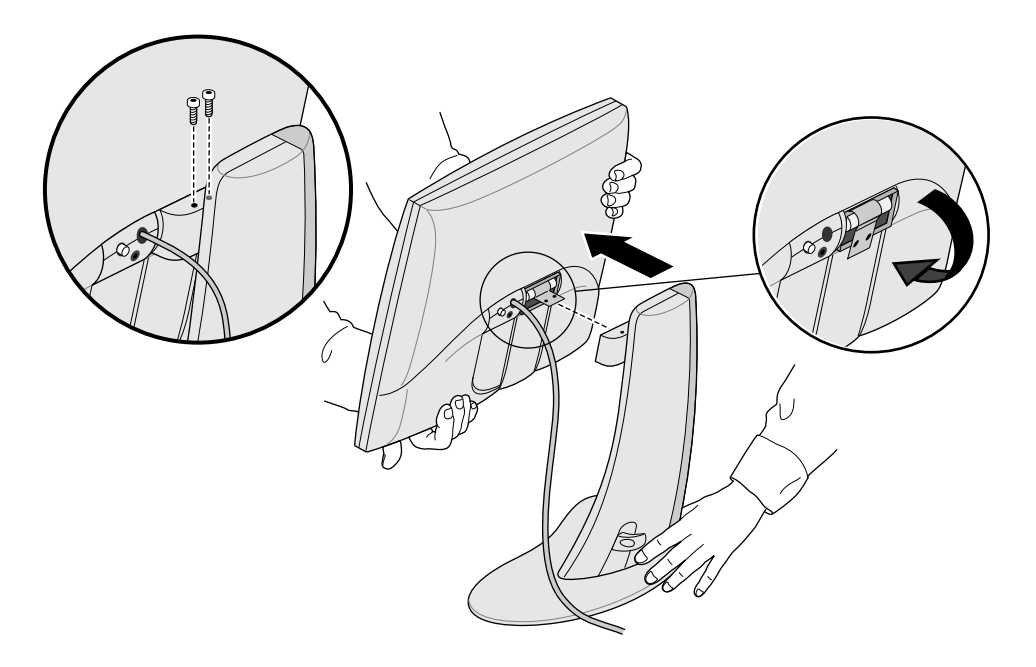

**Figure 1-4** Retrait de l'écran plat de sa base

- 4. Tout en tenant l'écran comme indiqué à la Figure 1-4, desserrez les deux vis qui le rattachent à sa base à l'aide de la clé hexagonale de 3 mm et retirez-les. Conservez les vis dans l'éventualité où vous devriez replacer l'écran sur sa base.
- 5. Tirez l'écran vers vous pendant qu'une autre personne soutient la base.
- 6. Éventuellement, repliez le taquet en métal situé à l'arrière de l'écran, comme indiqué à la Figure 1-4. Vous devrez peut-être utiliser des pinces.

#### **Remise en place de l'écran plat sur sa base**

Il s'agit de la procédure inverse à la précédente :

- 1. Si le taquet en métal a été replié, remettez-le droit. Vous devrez peut-être utiliser des pinces.
- 2. La base et l'avant de l'écran en face de vous, saisissez l'écran des deux mains et guidez la charnière dans le joint situé sur la base.

**Remarque :** ne laissez pas l'écran sans support avant d'insérer les vis.

3. Tout en supportant l'écran d'une main, insérez et resserrez les deux vis que vous aviez ôtées pour retirer l'écran de sa base.

Pour serrer les vis, utilisez la clé fournie avec l'écran ou toute autre clé hexagonale de 3 mm.

# **Utilisation d'un économiseur d'écran**

Vérifiez que le programme d'économiseur d'écran éventuellement installé sur votre ordinateur est activé. À l'instar d'un écran à tube à rayons cathodiques, si une image est laissée affichée pendant longtemps sans qu'un économiseur d'écran soit utilisé, elle risque de s'imprimer de manière indélébile dans l'écran.

## **Réglage de la luminosité**

Un utilitaire de configuration permet de régler la luminosité. Le mode de fonctionnement de cette caractéristique dépend du type d'ordinateur et de carte graphique utilisés. Pour plus d'informations sur la façon de régler la luminosité, reportez-vous à la documentation fournie avec la carte graphique de l'écran plat ou au guide d'utilisation de votre ordinateur.

## **Réglage du niveau du blanc (point blanc)**

Votre écran plat est doté d'un système séparé et unique qui permet de définir le point blanc de votre affichage. Comme pour la luminosité, le réglage du point blanc est réalisé via un utilitaire de configuration et le mode de fonctionnement de cette caractéristique dépend du type d'ordinateur et de carte graphique utilisés. Pour plus d'informations sur la façon de définir le point blanc, reportez-vous à la documentation fournie avec la carte graphique de l'écran plat ou au guide d'utilisation de votre ordinateur.

Pour les spécifications relatives à la gamme de niveaux du blanc, reportez-vous à la section « Caractéristiques techniques » à la page FR-26.

# **À propos du port de détecteur**

L'écran plat est équipé d'un port de détecteur qui se présente sous la forme d'une prise jack de 3,5 mm située entre le port d'alimentation et le câble d'interface, légèrement en dessous de ces derniers. Reportez-vous à la Figure 1-1.

Le port de détecteur peut être utilisé avec des périphériques de détection de la lumière et de la couleur (comme un colorimètre), si votre ordinateur prend en charge ce type de périphérique.

Reportez-vous à votre guide d'utilisation, aux informations fournies avec votre carte graphique ou à tout autre type de documentation.

N'utilisez que des périphériques de détection spécialement conçus pour mesurer les affichages des écrans plats à cristaux liquides. N'utilisez pas un périphérique qui se connecte à l'écran à l'aide d'une ventouse ; en effet, non seulement ce type de dispositif donne des relevés incorrects, mais la ventouse risque également d'endommager l'appareil.

#### **Utilisation et angles de vue conseillés**

Veuillez suivre les conseils ci-dessous lors de l'utilisation de votre écran plat :

- Laissez l'écran plat s'échauffer pendant une minute minimum.
- Veillez à ce que l'économiseur d'écran soit toujours activé pour empêcher les images de s'imprimer de façon indélébile dans l'écran.
- Mettez l'écran hors tension chaque fois qu'il reste inutilisé pendant quelques heures ; cela permet d'augmenter considérablement la durée de vie des lampes de rétro-éclairage à l'intérieur de l'écran.
- Si votre ordinateur est équipé de la fonction d'économie d'énergie, activez-la pour prolonger la durée de vie des lampes de rétro-éclairage.
- Pour un meilleur affichage des couleurs, tenez-vous à une distance comprise entre 46 cm et 71 cm de l'écran.
- Réglez la hauteur de l'écran de façon à ce que le centre de l'écran soit au niveau des yeux ou légèrement en dessous. Pour obtenir l'image la plus claire et les couleurs les plus réelles, regardez l'écran à un angle le plus proche possible de 90°. Reportez-vous à la Figure 1-5. (Reportez vous au Tableau 3-1 pour les limites des angles de vue.)

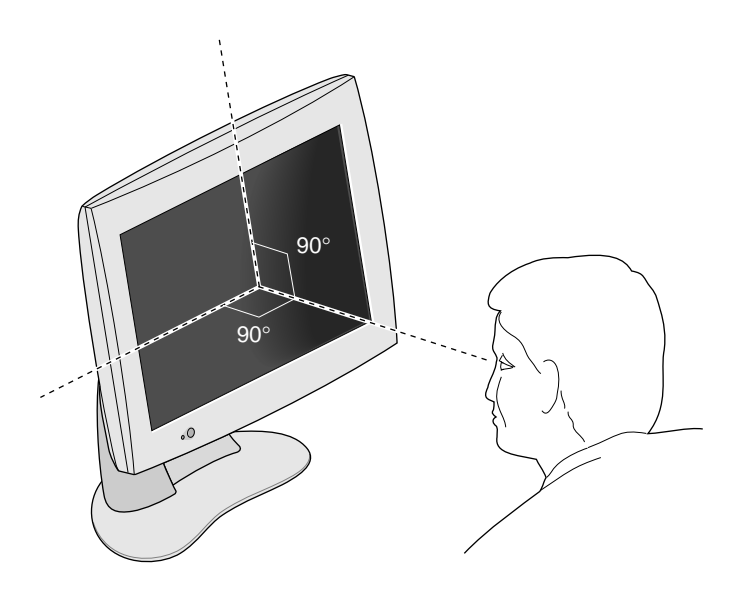

**Figure 1-5** Angle de vue optimum de l'écran plat

- Bien que l'écran soit traité avec un revêtement anti-reflet spécial, vous devriez placer le moniteur à un angle de 90° par rapport aux sources d'éclairage, y compris les fenêtres, pour limiter les réverbérations. Réglez l'inclinaison de l'écran à cet effet.
- Veillez à ce que l'écran reste propre. Reportez-vous à la section « Nettoyage et entretien élémentaire de l'écran plat » à la page FR-25.

*Chapitre 2*

# **2. Dépannage**

Ce chapitre contient des informations sur la résolution des problèmes que vous pourriez rencontrer au cours de l'utilisation de l'écran plat. Pour plus d'informations sur le dépannage, reportez-vous au manuel fourni avec la carte graphique de l'écran installée sur votre ordinateur.

# **Voyants d'état**

Le voyant situé sur la partie inférieure gauche de l'écran indique l'état du moniteur. Le Tableau 2-1 donne une explication des différents voyants d'état et propose des solutions pour remédier à un problème éventuel.

**Tableau 2-1** Explication des voyants d'état

| Voyant | Etat |                        | État de l'écran Causes possibles et solutions              |
|--------|------|------------------------|------------------------------------------------------------|
| Éteint | 0    | Écran hors<br>tension. | L'interrupteur d'alimentation n'a<br>pas été activé.       |
|        |      |                        | Le câble d'alimentation n'est pas<br>connecté.             |
|        |      |                        | Le câble d'interface n'est pas<br>connecté à l'ordinateur. |

| Voyant             | État          | État de l'écran                                                     | <b>Causes possibles et solutions</b>                                                                                                    |
|--------------------|---------------|---------------------------------------------------------------------|----------------------------------------------------------------------------------------------------|
| Jaune clignotant 1 |               | Écran<br>désactivé.                                                 | Le logiciel n'est pas correctement<br>configuré. Consultez le manuel<br>fourni avec la carte graphique<br>de l'écran installée sur votre<br>ordinateur.                                                             |
|                    |               |                                                                     | Le câble d'interface est peut-être<br>lâche ou déconnecté.                                                                                                    |
|                    |               |                                                                     | La carte graphique (dans les<br>systèmes qui en sont équipés) est<br>peut-être lâche ou mal installée.                                                                                                    |
| Vert continu       | $\mathcal{L}$ | Ecran et rétro-<br>éclairage<br>activés.                            | L'écran plat fonctionne<br>normalement.                                                                                                    |
| Jaune continu      | 3             | Mode<br>d'économie<br>d'énergie<br>activé et<br>écran<br>désactivé. | Le mode d'économie d'énergie a<br>désactivé l'écran car le clavier ou la<br>souris a été inutilisé pendant un<br>certain temps. Déplacez la souris<br>ou appuyez sur une touche du<br>clavier pour activer l'écran. |

**Tableau 2-1** Explication des voyants d'état (suite)

# **Conseils de dépannage**

Les sections suivantes contiennent des informations de dépannage plus détaillées. Consultez également les documents fournis avec la carte graphique installée sur votre ordinateur.

Si le problème persiste après avoir suivi les conseils ci-dessous, veuillez consulter votre distributeur.

#### **Aucune image affichée**

- Vérifiez que l'écran plat et l'ordinateur sont sous tension. (Appuyez sur l'interrupteur d'alimentation situé à l'avant de l'écran.) Une minute environ est nécessaire pour que l'écran atteigne son niveau de luminosité maximum.
- Vérifiez la couleur du voyant situé à l'avant de l'écran plat et recherchez la cause possible du problème dans le Tableau 2-1.
- Assurez-vous que le câble d'alimentation c.c. est correctement connecté à l'écran plat.
- Vérifiez que le câble d'alimentation secteur approprié pour votre pays (110 V ou 220 V) est correctement connecté à l'adaptateur de secteur, ainsi qu'à une prise de courant murale ou à une prise multiple. (Reportez-vous à la section « Connexion des câbles » à la page FR-4.)
- Vérifiez que le câble d'interface est correctement connecté au port de l'adaptateur de l'écran plat situé sur l'ordinateur. (Reportez-vous à la section « Connexion des câbles » à la page FR-4.)
- Il se peut que la carte graphique de l'écran plat récemment installée sur votre ordinateur ne l'ait pas été correctement ou que le logiciel n'ait pas été installé. Reportez-vous aux instructions du manuel d'installation fourni avec votre carte graphique pour vous assurer que le matériel et le logiciel ont été correctement installés. Vous pouvez également essayer de remettre en place la carte graphique dans l'ordinateur pour établir un contact électrique correct.
- Si l'écran plat n'a pas été connecté à l'ordinateur via le câble d'interface lorsque l'ordinateur a été mis sous tension, redémarrez ce dernier pour que la table de synchronisation appropriée soit utilisée pour l'écran plat.

#### **Image apparaissant trop claire ou trop foncée**

Les images affichées sur les écrans plats apparaissent plus claires ou plus foncées selon l'angle de vue (notamment lorsque l'angle de vue est très oblique). Vérifiez que votre ligne de vue est aussi proche que possible de la perpendiculaire. Reportez-vous à la section « Utilisation et angles de vue conseillés » à la page FR-13 et au Tableau 3-1.

Au cours du développement, une attention particulière a été apportée pour garantir que l'écran plat offre les angles de vue les plus larges sans pour autant compromettre des caractéristiques telles que l'affichage de vidéos très rapides. Pour des informations plus techniques, reportez-vous à la section « Caractéristiques techniques » à la page FR-26.

#### **Image sombre à la mise sous tension de l'écran**

À partir d'un démarrage à froid, l'échauffement de l'écran plat dure environ une minute ; ainsi, avant qu'il atteigne son niveau de luminosité maximum, l'image apparaît dans un premier temps sombre ou décolorée. Cela est dû à la température de l'air ambiant qui affecte la luminosité au démarrage de l'écran plat. Par exemple, lorsque la température ambiante est d'environ 25 °C, l'écran est au départ à 80 % de sa luminosité maximale. Cependant, à 10 °C, la lumière émise peut être seulement à 30 % de son maximum.

Les lampes de rétro-éclairage finissent toutefois par s'échauffer et l'écran atteint son niveau de luminosité maximum, en même temps qu'il fonctionne dans la plage de températures adéquate. Reportez-vous au Tableau 3-4 pour la plage de températures de fonctionnement.

#### **Points brillants sur l'écran**

Vous pourrez éventuellement remarquer sur l'écran des points brillants qui restent immobiles, quelle que soit l'image affichée. Cette caractéristique est intrinsèque aux écrans à cristaux liquides avec transistors en couche mince et cela n'indique pas que l'écran est défectueux.

#### **Tests de diagnostic de l'écran plat**

Si votre ordinateur est capable de réaliser des tests de diagnostic, ceux-ci sont expliqués dans la documentation fournie avec la carte graphique de l'écran plat installée sur l'ordinateur.

# **Service de la garantie et réparations**

Silicon Graphics met à votre disposition toute une mine d'informations par le biais de son outil de support technique en ligne, Supportfolio, disponible à l'adresse http://support.sgi.com/nt/. Cet outil vous permet de parcourir les questions les plus fréquentes, de rechercher des informations techniques et de télécharger les mises à jour de logiciels Silicon Graphics les plus récentes.

Si vous ne parvenez pas à résoudre votre problème à l'aide de Supportfolio, contactez le Centre de support client de Silicon Graphics, disponible 24 heures sur 24, 7 jours sur 7.

## **Support par téléphone**

La plupart des problèmes et des erreurs peuvent être corrigés par téléphone avec l'aide d'un ingénieur support. Si le support par téléphone n'arrive pas à résoudre votre problème et que vous avez besoin d'un écran de remplacement, l'ingénieur support est à même de vous expliquer le processus d'échange.

Au moment de votre appel, soyez prêt à fournir les informations suivantes :

- Le numéro de série de l'affichage de l'écran plat, situé au dos de l'affichage, au-dessus du logo Silicon Graphics.
- Une description du problème (avec les messages d'erreur éventuels), ainsi que les mesures déjà prises pour résoudre le problème.
- Vos nom, adresse et numéro de téléphone.

#### **Support de la garantie**

Tous les écrans plats Silicon Graphics 1600SW bénéficient des garanties standard suivantes : garantie limitée de trois ans avec renvoi à l'usine pour le moniteur, et garantie limitée de un an pour le rétro-éclairage.

Certains environnements commerciaux ou d'applications peuvent exiger une couverture dépassant ce programme de garantie standard. Dans le cadre de son portefeuille de supports, Silicon Graphics offre à des prix abordables des mises à niveau du service de la garantie vous permettant de bénéficier d'une expertise technique lorsque vous en avez besoin.

La couverture JOUR OUVRÉ SUIVANT de Silicon Graphics assure un service matériel correctif sur site ainsi que des ordres de retouches sur site (Field Change Orders, FCO) durant les heures de bureau. Silicon Graphics fournit toute la main-d'oeuvre et tous les matériaux requis, y compris des pièces nouvelles ou réparées.

- Couverture de 8 heures à 17 heures, du lundi au vendredi, à l'exclusion des jours fériés Silicon Graphics respectés localement.
- Réponse le jour ouvré suivant.

La couverture JOUR-MÊME de Silicon Graphics assure un service sur site semblable à la couverture JOUR OUVRÉ SUIVANT, avec les avantages supplémentaires ci-dessous :

- Temps de réponse de 4 heures, si vous vous trouvez dans un rayon de 100 miles (166 km) du lieu de service désigné.
- Exécution d'un entretien correctif jusqu'à résolution du problème.
- **Remarque :** Tous les services ne sont pas disponibles à certains endroits.

Des informations complètes sur les mises à niveau du service de la garantie sont disponibles à l'adresse http://www.sgi.com/peripherals/flatpanel/warranty.html

#### **Comment contacter les services du support de Silicon Graphics**

Le tableau ci-dessous contient les numéros de téléphone du support international de Silicon Graphics. Pour les informations de contact les plus récentes, consultez l'adresse http://support.sgi.com/nt/contact/

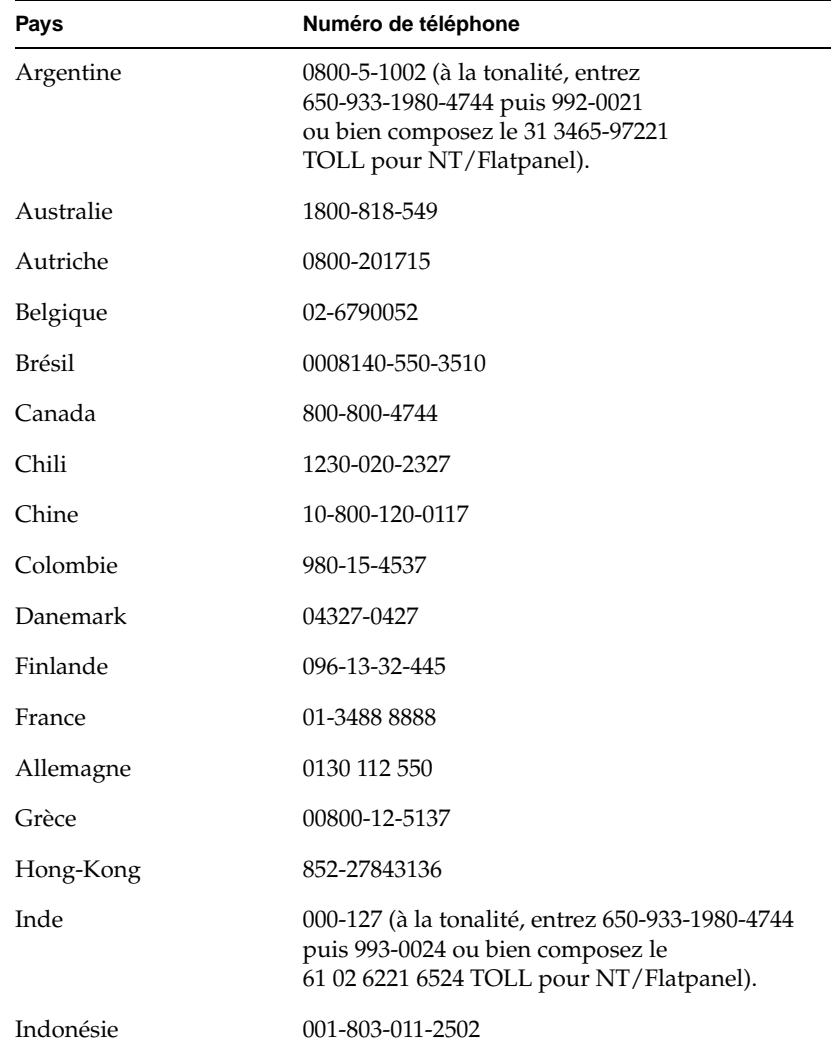

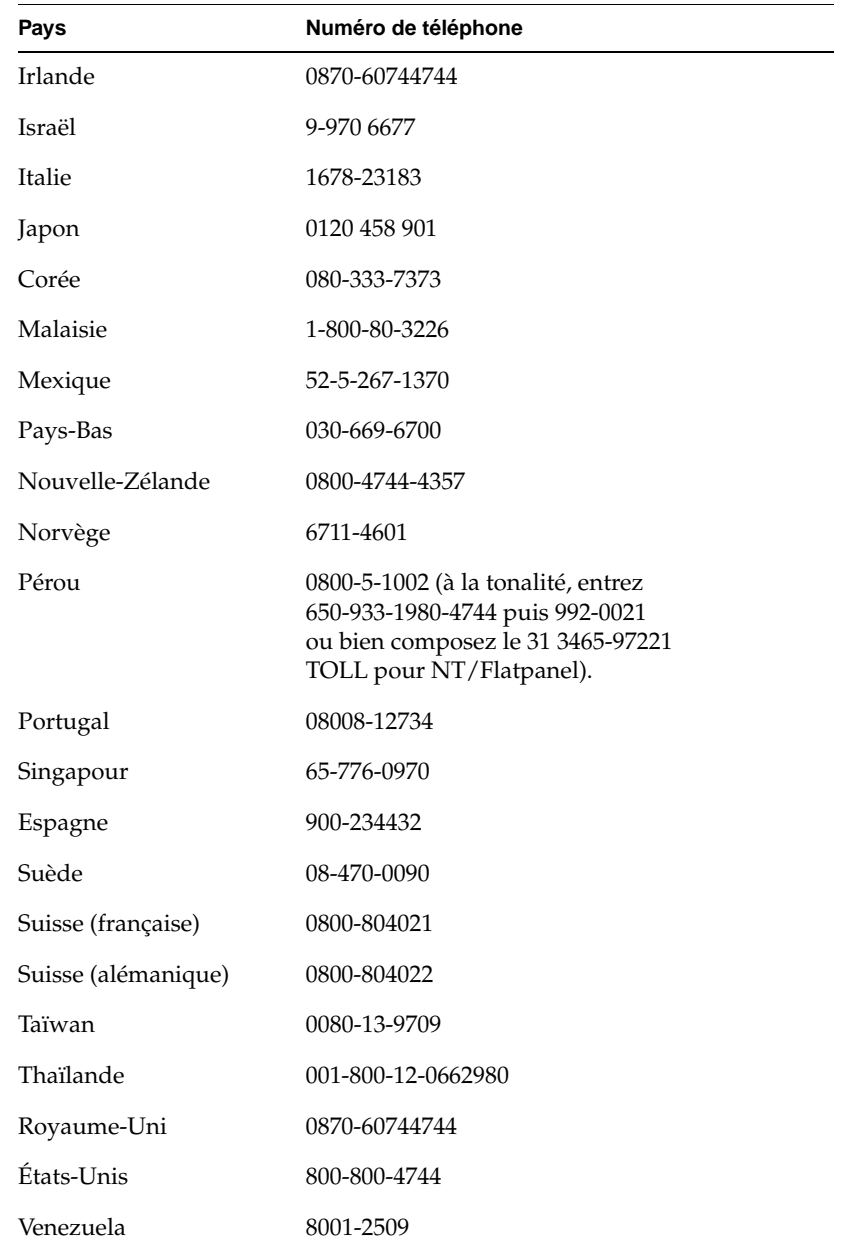

Pour tout autre pays, veuillez contacter votre représentant Silicon Graphics local.

# **Renvoi de l'écran plat**

Si votre fournisseur de services vous conseille de renvoyer l'écran plat, procédez comme suit.

- **Remarque :** s'il vous est indiqué de renvoyer la carte graphique de votre écran plat, consultez les instructions de retrait et de retour de la carte dans la documentation fournie avec celle-ci.
- 1. Mettez votre ordinateur hors tension. Déconnectez le câble d'alimentation à l'arrière de l'écran plat.
- 2. Déconnectez le câble d'interface de l'ordinateur.
- 3. Remettez en place le film protecteur d'origine sur l'écran. Veillez à ce que le film en plastique soit propre et sans impuretés pour ne pas endommager la surface de l'écran.
- 4. Retirez l'écran plat de sa base, si votre fournisseur de services vous le demande. Reportez-vous à la section « Retrait de l'écran plat de sa base et remise en place » à la page FR-9.
- 5. Renvoyez l'écran plat défectueux dans le carton et les matériaux d'emballage d'origine ou, le cas échéant, utilisez ceux de l'écran de remplacement.

#### *Chapitre 3*

# **3. Entretien, caractéristiques techniques et conformité aux réglementations**

Ce chapitre contient des informations sur l'entretien de l'écran plat, les caractéristiques techniques et la conformité aux réglementations.

# **Nettoyage et entretien élémentaire de l'écran plat**

Manipulez votre écran plat avec précaution. Éviter de toucher la surface de l'écran avec un instrument pointu, par exemple un stylo, pour ne pas la rayer ou la tacher de façon permanente. *Ne posez aucun objet* sur la surface en verre, *notamment des ventouses* (vous pouvez cependant y appliquer des feuillets autocollants).

De temps en temps, vous devez poussiérer la surface de l'écran pour obtenir la meilleure image possible. Procédez comme suit pour nettoyer l'écran.

**Attention :** utilisez uniquement un linge doux, sec ou humidifié à l'eau. L'utilisation d'autres substances, de produits de nettoyage abrasifs, de tampons de nettoyage, d'alcool ou d'ammoniaque pour le nettoyage de l'écran ne manquera pas de provoquer une rayure ou un quelconque autre dommage sur la surface de l'écran. Ne vaporisez pas directement sur la surface de verre traitée car le liquide pourrait pénétrer dans l'unité et endommager ses composants.

- 1. Humidifiez un linge doux à l'eau tout juste suffisamment pour qu'il ne raye pas.
- 2. Essuyez doucement la surface de verre de l'écran avec ce linge.

#### **Caractéristiques techniques**

Cette section indique les différentes caractéristiques techniques de l'écran plat. Pour plus d'informations techniques, consultez le site Web suivant :

http://www.sgi.com/go/flatpanel

Le Tableau 3-1 contient les caractéristiques électro-optiques de l'écran plat.

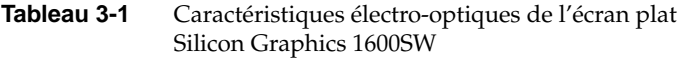

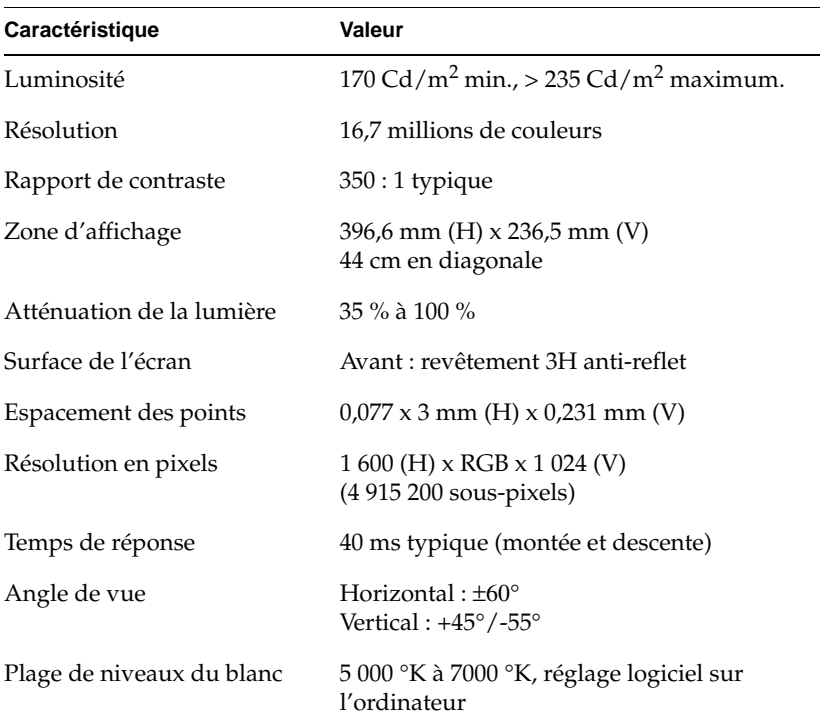
Le Tableau 3-2 indique les conditions et les caractéristiques électriques de l'écran plat.

| Caractéristique                                                     | Valeur                                                                                                    |
|---------------------------------------------------------------------|----------------------------------------------------------------------------------------------------|
| Entrée                                                              | $110/220$ V c.a., 50/60 Hz<br>Sélection automatique de la tension<br>d'alimentation (adaptateur de secteur) |
| Sortie                                                              | $12 \text{ V}$ c.c. à 3 A maximum                                                                           |
| Consommation électrique<br>Normale<br>Diminuée<br>Mode d'inactivité | 30 watts<br>20,4 watts<br>2,5 watt (rétro-éclairage et écran à cristaux<br>liquides inactivés)              |

**Tableau 3-2** Alimentation de l'écran plat Silicon Graphics 1600SW

Le Tableau 3-3 contient une description des câbles utilisés avec l'écran plat.

| Câble        | Caractéristique                                                                   |
|--------------|-----------------------------------------------------------------------------------|
| Écran        | 2,75 m, câbles blindés à 16 paires torsadées,<br>port interne à l'extrémité écran |
| Alimentation |                                                                                   |
| Câble c.a.   | Prise CEI avec câble amovible d'une<br>longueur de 1,5 m à la prise murale        |
| Câble c.c.   | Intégré à l'adapteur de secteur sur la plupart<br>des modèles, 2 m de long        |

**Tableau 3-3** Câbles utilisés avec l'écran plat Silicon Graphics 1600SW

Le Tableau 3-4 contient les caractéristiques physiques et environnementales de l'écran plat.

| Caractéristique                      | Valeur                                                                                                    |
|--------------------------------------|----------------------------------------------------------------------------------------------------|
| Taille de l'écran                    | 320,3 mm (H) x 454 mm (L) x 63,6 mm (P)                                                                                                    |
| Taille de la base                    | 1,9 cm (H) x 35,6 cm (L) x 17,1 cm (P)                                                                                                    |
| Poids                                | 7,26 kg                                                                                                    |
| Couleur                              | Gris/bleu                                                                                                    |
| Utilisation de bureau                | La base intégrée est adaptée à l'utilisation sur<br>un bureau pour une inclinaison de +15° à -5°.<br>La base peut élever ou abaisser l'écran en<br>10 tranches de 9,5 mm, soit un total de 95 mm. |
| Température<br>Marche<br>Arrêt       | +13 °C à +35 °C<br>-20 °C à +60 °C                                                                                                    |
| Humidité relative<br>Marche<br>Arrêt | 10 % à 85 %, pas de condensation<br>5 % à 90 %, pas de condensation                                                                                                    |
| Vibration (marche et arrêt)          | $0.3$ G (2,9 m/s <sup>2</sup> ), onde sinusoïdale de 5-500 Hz                                                                                                    |
| Choc (marche et arrêt)               | $10 G (98 m/s2)$ , demi-onde sinusoïdale de 2 ms                                                                                                    |
| Altitude (marche)                    | $3048 \,\mathrm{m}$                                                                                                    |

**Tableau 3-4** Caractéristiques physiques et environnementales de l'écran plat Silicon Graphics 1600SW

# **Déclaration de conformité du constructeur**

Pour des informations détaillées sur la conformité, reportez-vous à l'Annexe A, « Warranty Information » à la fin de ce manuel.

Ce produit est conforme à plusieurs normes américaines et internationales, ainsi qu'aux directives européennes mentionnées dans la « Déclaration de conformité du constructeur ». La marque CE appliquée sur chaque appareil indique sa conformité avec les exigences européennes.

**Attention :** ce produit a reçu plusieurs homologations, licences et permis gouvernementaux et d'autres institutions. Toute modification apportée à ce produit doit être expressement approuvée par Silicon Graphics. En cas de modification, vous pourriez perdre ces homologations et l'autorisation administrative d'utiliser cet appareil.

#### **Câbles blindés**

L'écran plat a été déclaré conforme aux réglementations de la FCC *(Federal Communications Commission, Commission des communications du gouvernement fédéral américain)* lors des tests avec des câbles blindés. Les câbles blindés diminuent la possibilité d'interférences avec des équipements de radio, de télévision et d'autres appareils. Si vous n'utilisez pas des câbles de Silicon Graphics, assurez-vous qu'ils sont blindés.

Le câble qui relie l'écran plat à l'ordinateur ou carte graphique utilise des filtrages supplémentaires intégrés dans la gaine du câble pour réduire les radio-interférences. Si le câble de l'écran est endommagé, contactez votre distributeur.

#### **Rayonnement électrostatique**

Silicon Graphics conçoit et teste ses produits de façon à ce qu'ils soient protégés contre les effets d'un rayonnement électrostatique. Le rayonnement est une source de radio-interférence et peut être à l'origine de problèmes comme des erreurs de données et des blocages, voire l'endommagement permanent des composants.

Le câble qui relie l'écran plat à l'ordinateur ou la carte graphique doit être correctement installé et en bon état.

# Silicon Graphics 1600SW™ Flachbildschirm

**Benutzerhandbuch** 

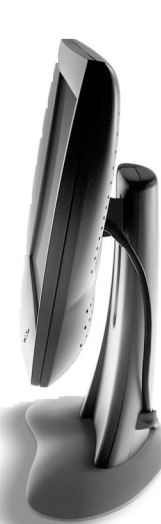

# **Inhalt**

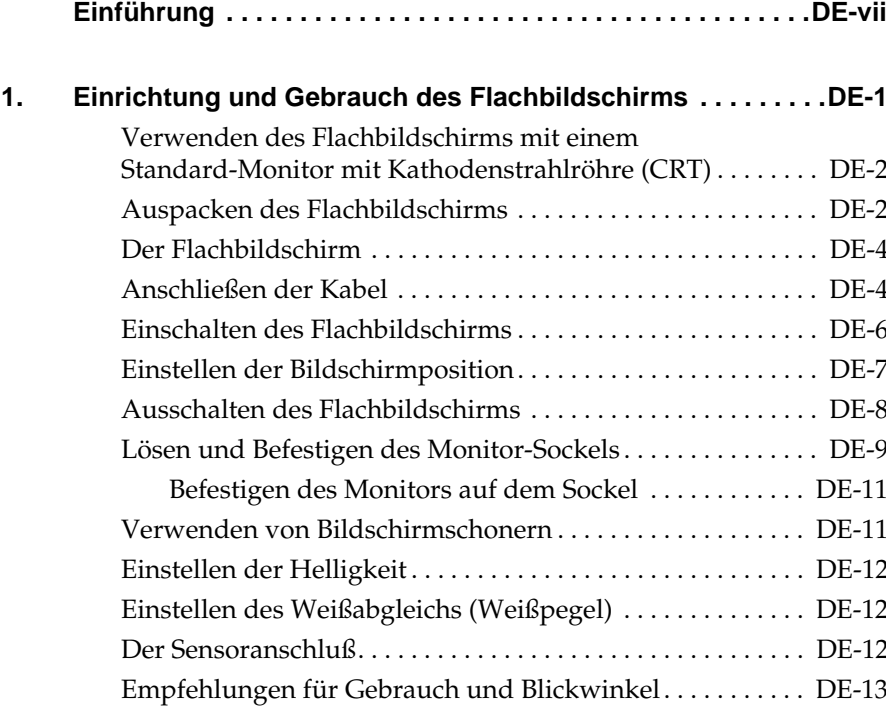

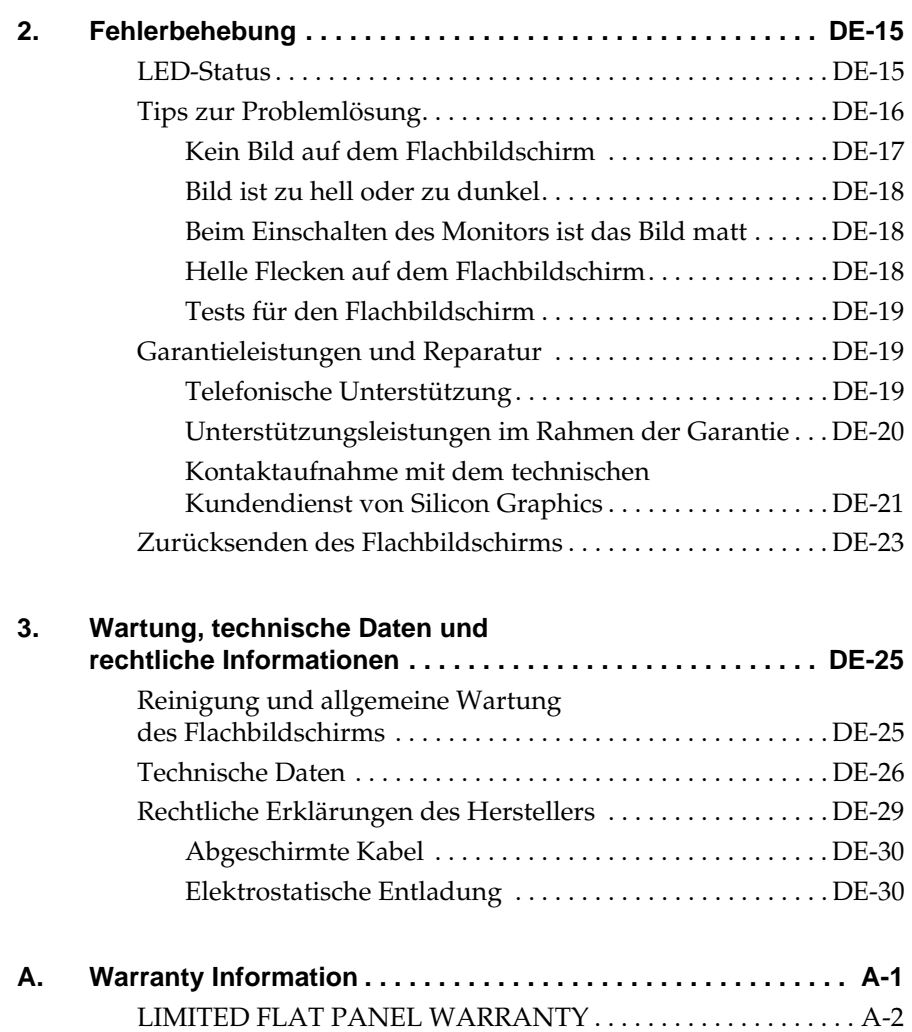

GARANTIE FLACHBILDSCHIRM . . . . . . . . . . . . . . . . . . . . . . . A-6

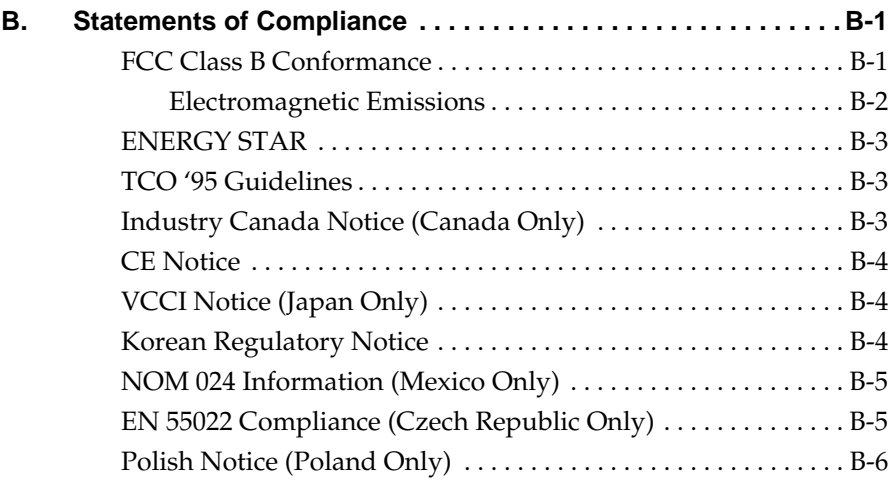

# **Einführung**

Wir gratulieren Ihnen zum Kauf Ihres 1600SW Flachbildschirms von Silicon Graphics. Sie haben einen hochwertigen Flachbildschirm mit digitaler Schnittstelle erworben. Dieser Flachbildschirm unterstützt Echtfarbendarstellung (24-Bit) bei einer Bildschirmauflösung von 1600 x 1024 Pixel für unübertroffene Bildqualität und gestochene Schärfe. Wir wünschen Ihnen damit viel Spaß und Erfolg.

Bitte beachten Sie, daß dieser Bildschirm an eine Grafikkarte, ein System oder ein anderes Gerät angeschlossen werden muß, das die Schnittstelle für digitale Flachbildschirme OpenLDI unterstützt. Dieser Bildschirm kann nicht direkt an einen normalen analogen VGA-Anschluß angeschlossen werden.

Dieses Handbuch enthält spezifische Anweisungen für den Flachbildschirm. Dabei wird vorausgesetzt, daß die zum Betreiben des Bildschirms notwendige Adapterkarte in Ihrem Computer installiert ist. Informationen über Ihren Computer, die Adapterkarte sowie andere Peripheriegeräte finden Sie in den jeweils im Lieferumfang enthaltenen Unterlagen.

- In Kapitel 1, "Einrichtung und Gebrauch des Flachbildschirms," wird erklärt, wie Sie den Flachbildschirm auspacken und für Ihren Computer einrichten.
- In Kapitel 2, "Fehlerbehebung," finden Sie Informationen zur Fehlerbehebung und technischen Unterstützung.
- In Kapitel 3, "Wartung, technische Daten und rechtliche Informationen," wird die Pflege des Flachbildschirms erläutert. Hier finden Sie außerdem technische Daten und rechtliche Informationen.

#### *Kapitel 1*

# **1. Einrichtung und Gebrauch des Flachbildschirms**

In diesem Kapitel wird erklärt, wie Sie den Flachbildschirm auspacken und für Ihren Computer einrichten.

Der Flachbildschirm wird an eine in Ihrem Computer installierte Adapterkarte angeschlossen. Möglicherweise wurden die Adapterkarte und die Software vor der Lieferung beim Hersteller installiert; andernfalls müssen Sie diese Installation selbst vornehmen.

- Wenn die Adapterkarte und die Software bereits installiert wurden, fahren Sie entsprechend diesen Anweisungen fort.
- Wenn Sie die Adapterkarte und die Software noch nicht installiert sind, installieren Sie diese jetzt. Befolgen Sie dabei die Anweisungen zu Ihrer Adapterkarte und verwenden Sie die mit der Adapterkarte gelieferte CD. Beachten Sie gegebenenfalls sämtliche in der Dokumentation oder den neuesten Informationen auf der CD enthaltenen Anweisungen für Ihren Computer. Fahren Sie dann entsprechend den Anweisungen in diesem Handbuch fort.

Beachten Sie außerdem alle in der Dokumentation Ihres Computers (das ist in der Regel das Benutzerhandbuch) enthaltenen besonderen Informationen.

# **Verwenden des Flachbildschirms mit einem Standard-Monitor mit Kathodenstrahlröhre (CRT)**

Wenn Sie beabsichtigen, den Flachbildschirm mit einem Standard-Monitor mit Kathodenstrahlröhre (CRT) zu verwenden, beachten Sie bitte folgende Hinweise:

- Der Flachbildschirm kann nicht gleichzeitig mit herkömmlichen Monitoren mit Kathodenstrahlröhren verwendet werden wenn beide Monitore an dieselbe Grafikkarte angeschlossen werden. Wenn Sie den Flachbildschirm an eine PCI- oder AGP-Karte anschließen, und bereits ein Monitor mit Kathodenstrahlröhre an Ihr System angeschlossen ist, müssen Sie möglicherweise mit dem Setup-Dienstprogramm Ihres Systems einen primären (Standard-) Monitor festlegen.
- Wenn in Ihrem System separate PCI- oder AGP-Karten mit Anschluß für einen zweiten Monitor verwendet werden können, können Sie den Flachbildschirm möglicherweise gleichzeitig mit einem Monitor mit Kathodenstrahlröhre verwenden. Beachten Sie gegebenenfalls weitere Informationen im Benutzerhandbuch und der mit Ihrer Adapterkarte gelieferten Dokumentation.

# **Auspacken des Flachbildschirms**

Beachten Sie beim Auspacken des Monitors die folgende Anleitung. (Anweisungen zum Auspacken befinden sich auch auf dem Versandkarton.) Bewahren Sie die Originalverpackung für den Fall auf, daß Sie den Monitor an den Kundendienst einsenden müssen.

- 1. Öffnen Sie den Versandkarton, entfernen Sie den oberen Karton und das Stromkabel, und legen Sie beide beiseite.
- 2. Heben Sie den Monitor, den Sockel und die Schaumstoffverpackung vorsichtig an dem um den Monitor herum gebundenen Band aus dem Karton, und stellen Sie die Teile auf eine flache Unterlage.
- 3. Entfernen Sie die oberen Stützelemente aus Schaumstoff, heben Sie den Monitor aus dem unteren Schaumstoffteil heraus, und entfernen Sie die Plastiktüte.
- 4. Lösen Sie den Schutzfilm des Monitor langsam an einer Ecke, und ziehen Sie ihn ganz ab. Bleiben Sie dabei mit dem abgelösten Teil des Schutzfilms so nahe wie möglich am Monitor. Achten Sie darauf, keine Fingerabdrücke auf der freigelegten Glasoberfläche zu hinterlassen. Bewahren Sie den Schutzfilm für den Fall auf, daß Sie den Monitor an den Kundendienst einsenden müssen.
	- **Vorsicht:** Der Bildschirm besteht aus mit optischen Filmen beschichtetem Glas und stellt die wertvollste Komponente des Monitors dar. Durch Schläge mit einem scharfen Gegenstand, wie zum Beispiel einem Kugelschreiber, kann die Oberfläche zerkratzt werden bzw. das Glas zerbrechen.
- 5. Nehmen Sie den Karton mit dem Netzteil aus der Schaumstoffverpackung, und entnehmen Sie das Netzteil.

Beachten Sie den beiliegenden 3 mm-Sechskantschlüssel. Hiermit können Sie den Monitor von seinem Fuß lösen, wenn Sie ihn beispielsweise auf einem Schwenkarm oder einer Wandhalterung befestigen möchten.

Jetzt haben Sie den Flachbildschirm ausgepackt. Im nächsten Kapitel wird der Flachbildschirm und seine Einrichtung beschrieben.

# **Der Flachbildschirm**

Nehmen Sie sich einen Moment Zeit, und machen Sie sich mit den in Abbildung 1-1 dargestellten Funktionen Ihres Monitors bekannt.

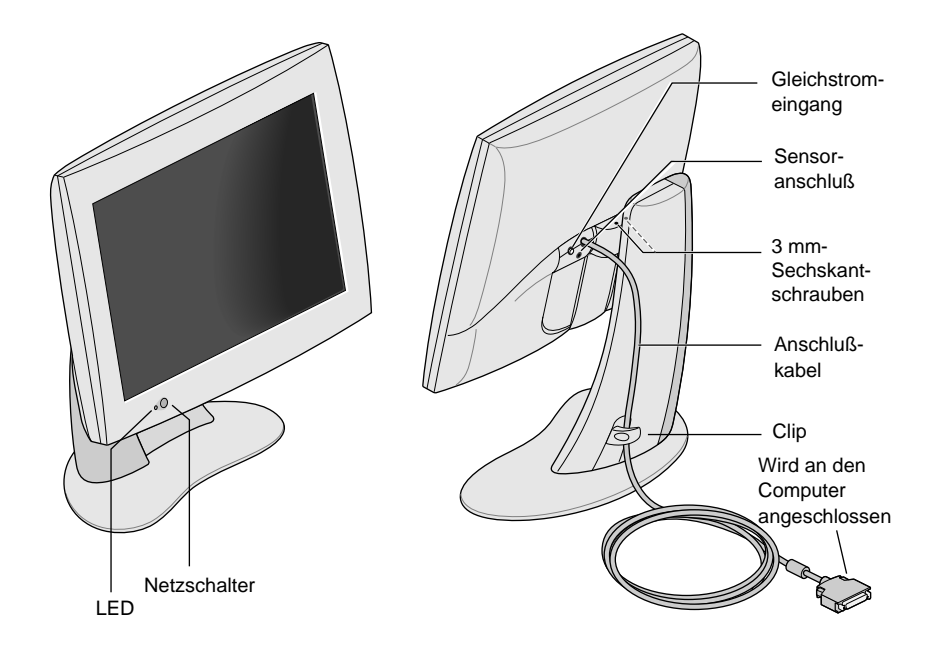

**Abbildung 1-1** Vorder- und Rückansicht des Flachbildschirms

# **Anschließen der Kabel**

Damit Ihr Computer den Flachbildschirm erkennen kann, müssen Sie *erst den Monitor anschließen und dann den Computer einschalten*. Schließen Sie die Kabel nach folgender Schrittfolge an:

- 1. Schalten Sie den Computer ab.
- 2. Stecken Sie das Anschlußkabel des Monitors (Abbildung 1-1) in den entsprechenden Anschluß des Computers. (Beachten Sie dazu die Dokumentation Ihres Computers.)
- 3. Klemmen Sie das Anschlußkabel wie in Abbildung 1-1 hinter den Clip am Sockel des Monitors.
- 4. Schließen Sie folgendermaßen die Stromversorgungskabel an:
	- Schließen Sie das Gleichstromkabel des Netzteils wie in Abbildung 1-2 an den Gleichstromeingang auf der Rückseite des Flachbildschirms an.

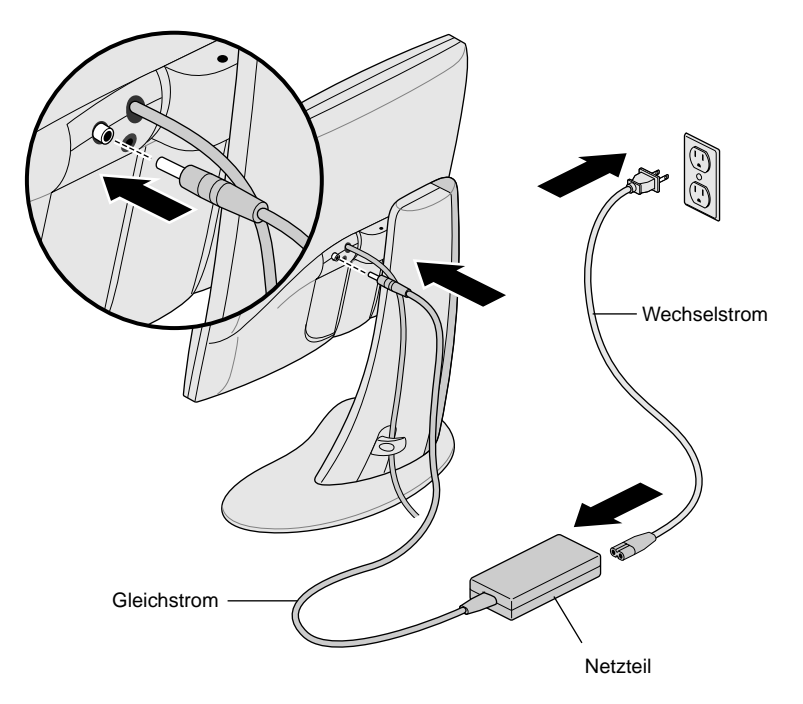

**Abbildung 1-2** Anschließen des Stromversorgungskabels und des Netzteils

- Klemmen Sie das Stromversorgungskabel hinter den Clip auf der Rückseite des Monitors.
- Verbinden Sie ein Ende des Netzkabels mit dem Netzteil und das andere Ende des Netzkabels mit einer geerdeten Wandsteckdose oder Verlängerungsschnur. (Die Abbildung zeigt das Netzteil und das Kabel für die USA. Möglicherweise weicht das Aussehen des Netzkabels für Ihr Land von der Abbildung ab.)
- **Hinweis:** Das Netzteil verfügt über einen automatischen Bereichswähler, der sich ohne zusätzlichen Transformator automatisch an verschiedene Wechselspannungen (50-60 Hz, 110-220 V Wechselstrom) aus nahezu jeder Stromquelle anpaßt.
- **Vorsicht:** Stellen Sie sicher, daß der Flachbildschirm in der Nähe einer geerdeten Wandsteckdose installiert wird.

# **Einschalten des Flachbildschirms**

Betätigen Sie zum Einschalten des Monitors den Netzschalter auf der Frontseite. Die Position des Netzschalters geht aus Abbildung 1-1 hervor. Sobald das System Signale an den Flachbildschirm sendet, leuchtet die LED links unten grün auf.

Wenn der Flachbildschirm nichts anzeigt und die LED gelb blinkt, überprüfen Sie, ob das Anschlußkabel fest mit dem richtigen Anschluß Ihres Computers verbunden ist.

Weitere Informationen zur Fehlerbehebung finden Sie in Kapitel 2, "Fehlerbehebung".

# **Einstellen der Bildschirmposition**

Sie können Höhe und Neigung des Flachbildschirms an Ihre persönlichen Bedürfnisse anpassen. Die Höhe des Monitors kann um maximal 95 mm (3,75 Zoll) verändert werden.

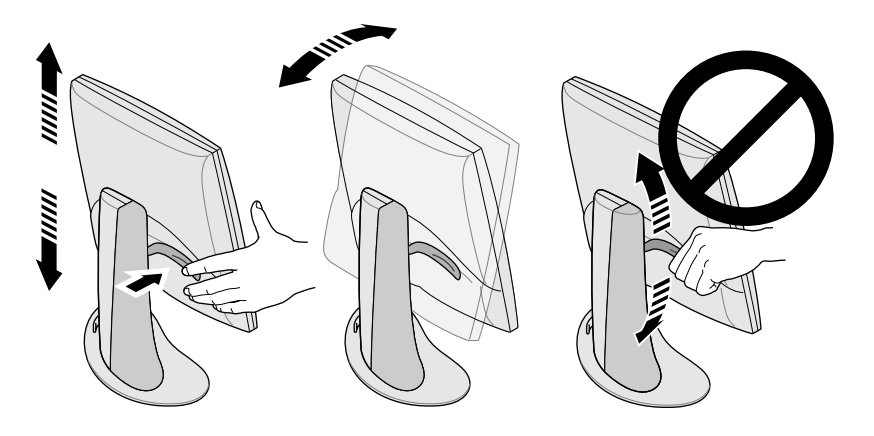

**Abbildung 1-3** Einstellen von Höhe und Neigungswinkel

Wenn Sie den Monitor höher stellen möchten:

- 1. Halten Sie den Monitor mit der rechten Hand am unteren oder rechten Rand fest.
- 2. Halten Sie die den Monitor mit der linken Hand am linken Rand, und ziehen Sie den Hebel hinter dem Monitor zu sich heran. Heben Sie dabei den Monitor auf die gewünschte Höhe.

Wenn Sie den Monitor tiefer stellen möchten:

1. Ziehen Sie den Hebel hinter dem Monitor mit der linken Hand zu sich heran, und lassen Sie ihn gleich wieder los.

Mit jedem Ziehen rutscht der Monitor einen Schritt weiter nach unten. Insgesamt gibt es 10 Positionen, von denen jede 9,5 mm (3/8 Zoll) niedriger als die vorige ist.

2. Wiederholen Sie diesen Schritt, oder ziehen Sie den Hebel solange, bis der Monitor die gewünschte Höhe erreicht hat.

Zum Ändern des Neigungswinkels des Monitors halten Sie diesen an beiden Seiten fest, und kippen Sie ihn nach vorn oder hinten, bis Sie den günstigsten Neigungswinkel gefunden haben.

Wenn Sie mehr Platz auf dem Schreibtisch oder variablere Bildschirmpositionen wünschen, sollten Sie einen Schwenkarm oder eine Wandbefestigung erwerben. Auf der Rückseite des Flachbildschirms befindet sich eine Befestigungsvorrichtung entsprechend dem VESA-Standard (Video Electronics Standards Association). Schwenkarme sind in vielen Computergeschäften erhältlich.

#### **Ausschalten des Flachbildschirms**

Betätigen Sie zum Ausschalten des Monitors den Netzschalter auf der Frontseite. Siehe Abbildung 1-1. Wenn Sie den Monitor längere Zeit (mehr als ein paar Stunden) nicht benutzen, sollten Sie ihn ausschalten. Dies kann die Lebensdauer der Lampen für die Hintergrundbeleuchtung des Flachbildschirms erheblich verlängern.

Wenn Ihr Computer über Bildschirmschoner und Energiesparfunktionen verfügt, sollten Sie auch diese aktivieren. Bildschirmschoner verhindern - wie bei Monitoren mit Kathodenstrahlröhre daß sich Bilder in den Bildschirm einbrennen. Die Verwendung einer Energiesparfunktion verlängert die Lebensdauer der Lampen für die Hintergrundbeleuchtung im Flachbildschirm.

Im Energiesparmodus leuchtet die LED auf dem Monitor gelb. Wenn Sie die Stromversorgung wiederherstellen möchten, bewegen Sie die Maus, oder drücken Sie eine Taste auf der Tastatur. Beachten Sie auch gegebenenfalls alle besonderen Anweisungen für Ihren Computer in der Dokumentation der Adapterkarte für den Flachbildschirm.

# **Lösen und Befestigen des Monitor-Sockels**

Im Normalbetrieb sollte der Flachbildschirm auf seinem Sockel verbleiben. Es kann allerdings vorkommen, daß Sie den Monitor vom Sockel entfernen möchten, beispielsweise um ihn an einem Schwenkarm oder einer Wandhalterung anzubringen.

Befolgen Sie zum Lösen des Monitors und Wiederbefestigen auf dem Sockel die Anweisungen in diesem Abschnitt.

Diese Arbeit ist leichter mit Hilfe einer zweiten Person zu erledigen. Im folgenden wird beschrieben, wie Sie den Monitor von seinem Sockel entfernen können.

- 1. Verwenden Sie den beiliegenden 3 mm-Sechskantschlüssel.
- 2. Stellen Sie den Monitor auf die höchste Position ein. Dies erleichtert die Entfernung der Schrauben. Siehe Abbildung 1-3.
- 3. Neigen Sie den Monitor nach vorn, so daß Sie besseren Zugang zu den zwei Schrauben haben.
	- **Hinweis:** Sobald Sie die zwei Schrauben entfernt haben, müssen Sie oder jemand anders den Monitor halten.

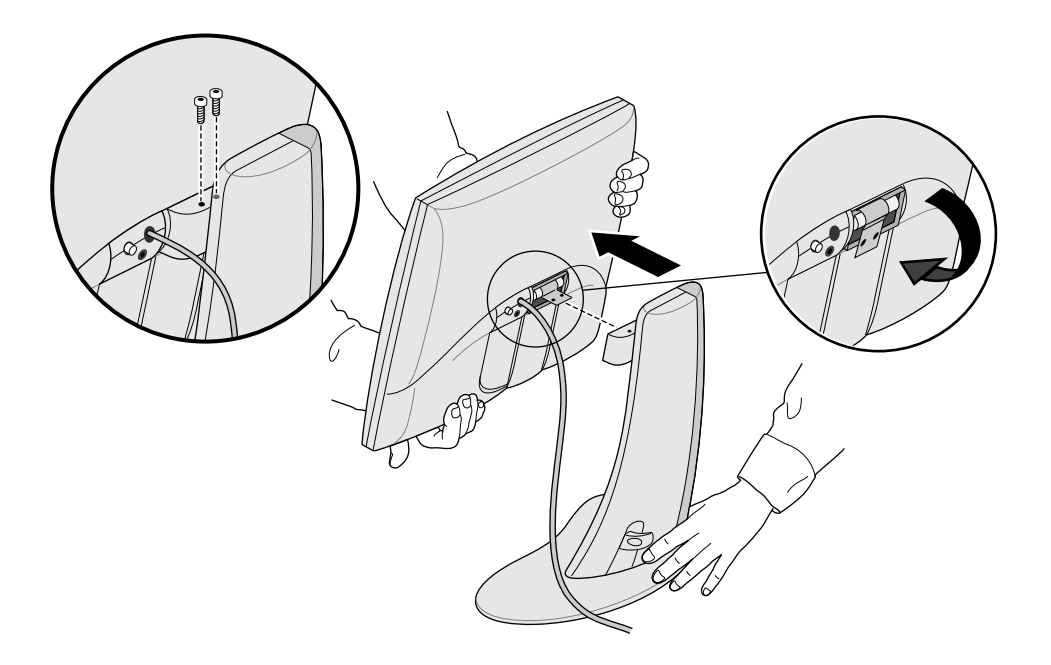

**Abbildung 1-4** Lösen des Monitors vom Sockel

- 4. Halten Sie den Monitor wie in Abbildung 1-4, und lösen Sie mit dem 3 mm-Sechskantschlüssel die zwei Sechskantschrauben, mit denen der Monitor auf seinem Sockel befestigt ist. Bewahren Sie die Schrauben für den Fall auf, daß Sie den Monitor wieder auf dem Sockel befestigen möchten.
- 5. Ziehen Sie den Monitor zu sich heran. Möglicherweise muß dabei eine zweite Person den Sockel halten.
- 6. Sie können auch wie in Abbildung 1-4 die Metallasche auf der Rückseite des Bildschirms herunterbiegen. Hierfür benötigen Sie eventuell eine Zange.

#### **Befestigen des Monitors auf dem Sockel**

Zum Befestigen des Flachbildschirms auf dem Sockel gehen Sie in umgekehrter Reihenfolge vor:

- 1. Wenn Sie die Metallasche heruntergebogen haben, biegen Sie diese wieder hoch. Hierfür benötigen Sie eventuell eine Zange.
- 2. Stehen Sie vor dem Monitor, halten Sie ihn mit beiden Händen, und führen Sie das Gelenk auf der Rückseite in die dafür vorgesehene Öffnung im Sockel ein.

**Hinweis:** Der Monitor muß solange gestützt werden, bis die Schrauben befestigt sind.

3. Stützen Sie den Monitor mit einer Hand, setzen Sie die zwei beim Entfernen des Sockels gelösten Schrauben wieder ein, und ziehen Sie diese fest.

Dazu können Sie den beiliegenden Schlüssel oder jeden anderen 3 mm-Sechskantschlüssel verwenden.

# **Verwenden von Bildschirmschonern**

Wenn Ihr Computer über einen Bildschirmschoner verfügt, sollten Sie diesen aktivieren. Wie bei Monitoren mit Kathodenstrahlröhre können sich ohne Bildschirmschoner Bilder in den Monitor einbrennen.

#### **Einstellen der Helligkeit**

Die Helligkeit wird über ein Kontrollfeld in der Software eingestellt. Dieses funktioniert je nach Computer und verwendeter Adapterkarte verschieden. Beachten Sie zum Einstellen der Helligkeit die mit der Adapterkarte Ihres Flachbildschirms gelieferte Dokumentation oder das Handbuch für Ihren Rechner.

# **Einstellen des Weißabgleichs (Weißpegel)**

Ihr Flachbildschirm verfügt über ein getrenntes und einzigartiges System zum Einstellen des Weißpegels Ihres Bildschirms. Der Weißpegel wird ebenso wie die Helligkeit über ein Kontrollfeld der Software eingestellt. Dieses funktioniert je nach Computer und verwendeter Adapterkarte verschieden. Beachten Sie zum Einstellen des Weißpegels die mit der Adapterkarte Ihres Flachbildschirms gelieferte Dokumentation oder das Handbuch für Ihren Rechner.

Spezifikationen für den einstellbaren Weißabgleichsbereich finden Sie in "Technische Daten" auf Seite DE-26.

# **Der Sensoranschluß**

Der Flachbildschirm ist mit einem Sensoranschluß ausgerüstet. Dieser ist eine 3,5 mm-Buchse (1/8 Zoll), die sich zwischen dem Anschluß für die Stromversorgung und dem Anschlußkabel befindet. Siehe Abbildung 1-1.

Der Sensoranschluß kann mit Licht- und Farbmeßeräten (wie zum Beispiel einem Kolorimeter) verwendet werden, wenn Ihr Host-Computer diese unterstützt. Beachten Sie hierzu das Benutzerhandbuch, die mit Ihrer Adapterkarte gelieferten Informationen sowie weitere Dokumentation.

Verwenden Sie nur speziell für LCD-Flachbildschirme entwickelte Meßgeräte. Verwenden Sie keine Geräte, die mit Saugnäpfen am Bildschirm befestigt werden. Solche Geräte ermitteln nicht nur fehlerhafte Werte, sie können außerdem den Bildschirm beschädigen.

# **Empfehlungen für Gebrauch und Blickwinkel**

Bitte beachten Sie beim Gebrauch Ihres Flachbildschirms die folgenden Hinweise:

- Warten Sie mindestens eine Minute, bis der Flachbildschirm seine Betriebstemperatur erreicht hat.
- Verwenden Sie stets einen Bildschirmschoner, um das Einbrennen von Bildern in den Monitor zu verhindern.
- Schalten Sie den Monitor ab, wenn Sie ihn mehrere Stunden lang nicht verwenden. Dies erhöht wesentlich die Lebensdauer der Hintergrundbeleuchtung des Monitors.
- Wenn Ihr Computer über eine Energiesparfunktion verfügt, aktivieren Sie auch diese, um die Lebensdauer der Hintergrundbeleuchtung zu erhöhen.
- Den besten Farbeindruck erreichen Sie, wenn sich der Monitor zwischen 46 cm (18 Zoll) und 71 cm (28 Zoll) von Ihren Augen entfernt befindet.
- Stellen Sie die Höhe des Monitors so ein, daß sich der Bildschirm in Augenhöhe oder etwas tiefer befindet. Um eine so helle und farbgetreue Bildwiedergabe wie möglich zu erreichen, sollten Sie möglichst senkrecht (in einem 90°-Winkel) auf den Bildschirm blicken. Siehe Abbildung 1-5. (Grenzwerte für den Blickwinkel finden Sie in Tabelle 3-1.)

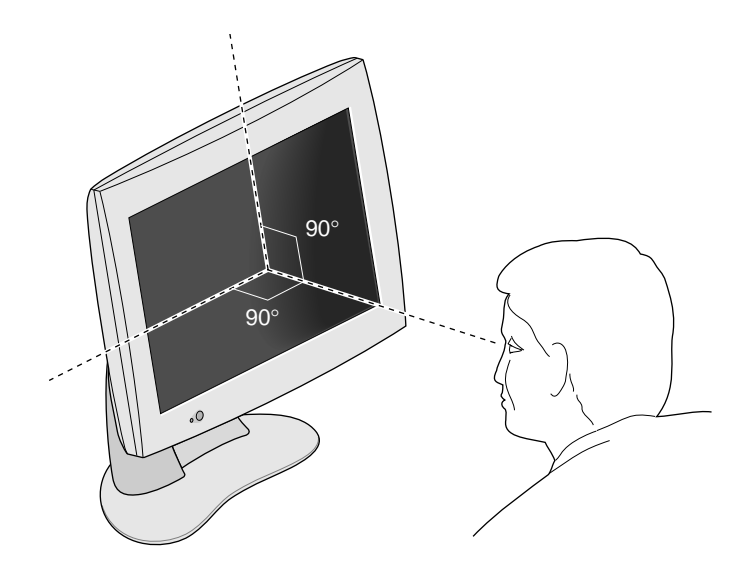

**Abbildung 1-5** Der optimale Blickwinkel für den Flachbildschirm

- Obwohl der Monitor mit einer speziellen Anti-Reflexionsbeschichtung versehen ist, sollten Sie ihn in einem 90°-Winkel zu Lichtquellen (einschließlich Fenstern) aufstellen, um Blendungseffekte und Reflektion zu verringern. Verringern Sie die Reflektion durch Anpassen der Neigung des Monitors.
- Halten Sie den Flachbildschirm sauber. Siehe "Reinigung und allgemeine Wartung des Flachbildschirms" auf Seite DE-25.

*Kapitel 2*

# **2. Fehlerbehebung**

In diesem Kapitel finden Sie Informationen zum Lösen von Problemen bei der Arbeit mit dem Flachbildschirm. Weitere Informationen zur Fehlerbehebung finden Sie in der mit der Adapterkarte des Flachbildschirms für Ihren Rechner gelieferten Dokumentation.

# **LED-Status**

Die LED links unten zeigt den Status des Monitors an. In Tabelle 2-1 finden Sie eine Erklärung der verschiedenen Zustände der LED und Vorschläge zu Lösungsmöglichkeiten bei Problemen.

**Tabelle 2-1** Erklärung des Zustands der LED

| LED       | <b>Status</b> | Status des<br><b>Monitors</b> | Mögliche Ursachen und Lösungen                                                                                                    |
|-----------|---------------|-------------------------------|----------------------------------------------------------------------------------------------------|
| Keine LED | $\theta$      | abgeschaltet.                 | Bildschirm ist Netztaste ist nicht gedrückt.<br>Netzkabel ist nicht eingesteckt.<br>Anschlußkabel ist nicht mit dem<br>Computer verbunden. |
|           |               |                               |                                                                                                    |

| LED                  | <b>Status</b>  | <b>Status des</b><br><b>Monitors</b>                                                                          | Mögliche Ursachen und Lösungen                                                                                                    |
|----------------------|----------------|----------------------------------------------------------------------------------------------------|----------------------------------------------------------------------------------------------------|
| Gelbes<br>Blinken    | 1              | Bildschirm ist<br>abgeschaltet.                                                                               | Software ist nicht ordnungsgemäß<br>konfiguriert. Beachten Sie das mit<br>der Adapterkarte des Flachbild-<br>schirms für Ihren Computer<br>gelieferte Handbuch.                                                                                                    |
|                      |                |                                                                                                    | Ein Anschlußkabel ist lose oder<br>nicht angeschlossen.                                                                                                    |
|                      |                |                                                                                                    | Die Adapterkarte (sofern Ihr<br>System mit einer solchen<br>ausgerüstet ist) ist locker oder<br>nicht ordnungsgemäß installiert.                                                                                                    |
| Grünes<br>Dauerlicht | $\overline{2}$ | Bildschirm<br>und Beleuch-<br>tung sind<br>eingeschaltet.                                                     | Der Flachbildschirm funktioniert<br>störungsfrei.                                                                                                    |
| Gelbes<br>Dauerlicht | 3              | Die Energie-<br>sparfunktion<br>des Systems<br>ist aktiviert,<br>und der Bild-<br>schirm ist<br>abgeschaltet. | Die Energiesparfunktion des<br>Systems hat den Bildschirm abge-<br>schaltet, da es seit einer bestimm-<br>ten Zeit keine Eingaben per Tasta-<br>tur bzw. Maus gegeben hat. Bewe-<br>gen Sie die Maus, oder betätigen<br>Sie eine Taste auf der Tastatur, um<br>den Monitor wieder zu aktivieren. |

**Tabelle 2-1** Erklärung des Zustands der LED (Fortsetzung)

# **Tips zur Problemlösung**

In den folgenden Abschnitten finden Sie ausführlichere Informationen zur Fehlerbehebung. Beachten Sie hierzu auch alle mit der Adapterkarte Ihres Monitors erhaltenen Dokumente.

Wenn das Problem auch nach den im folgenden aufgeführten Lösungsvorschlägen noch anhält, wenden Sie sich an Ihren Diensteanbieter.

#### **Kein Bild auf dem Flachbildschirm**

- Überprüfen Sie, ob der Flachbildschirm und der Computer eingeschaltet sind. (Betätigen Sie den Netzschalter auf der Frontseite des Monitors.) Es dauert ungefähr eine Minute, bis der Flachbildschirm die vollständige Helligkeit erreicht hat.
- Überprüfen Sie die Farbe der LED auf der Vorderseite des Flachbildschirms, und beachten Sie die möglichen Ursachen in Tabelle 2-1.
- Stellen Sie sicher, daß das Gleichstromkabel sicher mit dem Flachbildschirm verbunden ist.
- Überprüfen Sie, ob das richtige Netzkabel für Ihr Land (110 V oder 220 V) sicher mit dem Netzteil und einer funktionstüchtigen Wandsteckdose bzw. Verlängerungsschnur verbunden ist. (Siehe "Anschließen der Kabel" auf Seite DE-4.)
- Stellen Sie sicher, daß das Anschlußkabel des Monitors sicher mit dem Anschluß der Adapterkarte des Computers verbunden ist. (Siehe "Anschließen der Kabel" auf Seite DE-4.)
- Wenn Sie die Adapterkarte Ihres Flachbildschirms erst kürzlich in Ihrem Computer installiert haben, wurde diese möglicherweise nicht ordnungsgemäß installiert oder die Software wurde nicht installiert. Beachten Sie die Anweisungen im Installationshandbuch zu Ihrer Karte, um sicherzustellen, daß Hardware und Software ordnungsgemäß installiert wurden. Sie sollten außerdem die Adapterkarte erneut in den Computer einsetzen, damit die Funktion der elektrischen Verbindungen gewährleistet ist.
- Wenn der Flachbildschirm beim Einschalten des Computers nicht mit dem Anschlußkabel an den Computer angeschlossen war, starten Sie den Computer neu, um sicherzustellen, daß die richtige Zeitgebertabelle verwendet wird.

#### **Bild ist zu hell oder zu dunkel**

Das Bild auf einem Flachbildschirm sieht je nach dem Blickwinkel heller oder dunkler aus (besonders bei sehr schrägem Blickwinkel). Blicken Sie so senkrecht wie möglich auf den Bildschirm. Beachten Sie dazu auch die "Empfehlungen für Gebrauch und Blickwinkel" auf Seite DE-13 und Tabelle 3-1.

Bei der Entwicklung des Flachbildschirms wurde besonderes Gewicht darauf gelegt, möglichst weite Blickwinkel zu ermöglichen, ohne daß Funktionen wie die Wiedergabe schneller Videosequenzen beeinträchtigt werden. Weitere technische Informationen finden Sie in "Technische Daten" auf Seite DE-26.

#### **Beim Einschalten des Monitors ist das Bild matt**

Bei einem Kaltstart benötigt der Monitor ungefähr eine Minute, um die volle Helligkeit zu erreichen, so daß das Bild anfangs möglicherweise matt oder blaß aussieht. Dies ist darauf zurückzuführen, daß die Temperatur der umgebenden Luft sich auf die Helligkeit des Flachbildschirms auswirkt. Wenn die Lufttemperatur etwa 25° C (77° F) beträgt, hat der Bildschirm etwa 80 % seiner maximalen Helligkeit erreicht. Bei 10° C (50° F) kann dieser Wert sogar nur 30 % betragen.

Wenn der Monitor im vorgeschriebenen Temperaturbereich betrieben wird, erreicht er durch die Erwärmung der Hintergrundbeleuchtung nach und nach die maximale Helligkeit. Angaben zum Temperaturbereich für den Betrieb finden Sie in Tabelle 3-4.

#### **Helle Flecken auf dem Flachbildschirm**

Möglicherweise bemerken Sie gelegentlich helle Flecken auf dem Monitor, die unabhängig von dem angezeigten Bild an derselben Stelle bleiben. Dies ist eine Eigenart von Flüssigkristall (LCD)- Anzeigen mit Dünnschicht-Transistoren (TFT) und kein Zeichen für einen Defekt des Bildschirms.

#### **Tests für den Flachbildschirm**

Wenn für Ihren Computer Tests verfügbar sind, werden diese in der Dokumentation erläutert, die mit der Adapterkarte für den Flachbildschirm Ihres Computers geliefert wird.

#### **Garantieleistungen und Reparatur**

Über SupportFolio, das Online-Tool für technische Unterstützung von Silicon Graphics, finden Sie unter dem WWW-Standort http://support.sgi.com/nt/ umfangreiche Informationen. Mit SupportFolio können Sie als Benutzer häufige Fragen (FAQs) einsehen, nach technischen Informationen suchen und die neuesten Software-Updates von Silicon Graphics herunterladen.

Wenn sich das Problem mit SupportFolio nicht beheben läßt, setzen Sie sich mit dem technischen Kundendienstzentrum von Silicon Graphics in Verbindung, das täglich 24 Stunden zur Verfügung steht.

#### **Telefonische Unterstützung**

Die meisten Störungen und Fehlerzustände können anhand eines Telefongesprächs mit einem Supporttechniker behoben werden. Wenn sich das Problem nicht telefonisch lösen läßt und Sie einen Ersatzbildschirm benötigen, erfahren Sie vom Supporttechniker die nötigen Verfahrensschritte für den Austausch des Bildschirms.

Halten Sie bei der Kontaktaufnahme mit dem technischen Support folgende Informationen bereit:

- Die Seriennummer des Flachbildschirms, die sich auf der Rückseite des Bildschirms über dem Silicon Graphics-Logo befindet.
- Eine Problembeschreibung einschließlich der eingeblendeten Fehlermeldungen – und die bereits unternommenen Abhilfemaßnahmen.
- Ihr Name sowie Ihre Adresse und Telefonnummer.

#### **Unterstützungsleistungen im Rahmen der Garantie**

Jeder 1600SW Flachbildschirm von Silicon Graphics wird standardmäßig mit einer beschränkten 3-Jahres-Garantie mit Rückgaberecht an den Hersteller für den Monitor und einer beschränkten 1-Jahres-Garantie für die Hintergrundbeleuchtung geliefert.

Bestimmte Unternehmens- oder Anwendungsumgebungen erfordern möglicherweise Garantieleistungen, die über die standardmäßige Garantie hinausgehen. Im Rahmen des SupportFolio offeriert Ihnen Silicon Graphics erschwingliche Upgrades für zusätzliche Garantieleistungen, damit Ihnen überall und zu jedem Zeitpunkt umfassende technische Unterstützungsleistungen gesichert sind.

Unter dem Garantievertrag "Silicon Graphics NEXT BUSINESS DAY" erhalten Sie Hardware-Reparaturleistungen vor Ort sowie "Field Change Orders (FCOs) " während der normalen Betriebszeiten, wobei Silicon Graphics sämtliches Wartungspersonal und Materialien, einschließlich neuer oder überholter Teile, bereitstellt.

- Unterstützung ist verfügbar von Montag bis Freitag, 8.00 bis 17.00 Uhr, mit Ausnahme der örtlich geltenden Feiertage von Silicon Graphics.
- Die Reparatur erfolgt am nächsten Werktag.

Unter dem Garantievertrag, "Silicon Graphics SAME DAY" sind Sie zu denselben Garantieleistungen berechtigt wie unter dem NEXT BUSINESS DAY-Vertrag und erhalten dazu die folgenden zusätzlichen Vorteile:

- Unterstützung mit 4-Stunden-Antwortzeit, falls Sie sich innerhalb eines Radius von 160 km von dem zuständigen Kundendienstzentrum befinden.
- Reparaturen werden vorgenommen, bis die Störung behoben ist.
- **Hinweis:** Einige Dienstleistungen sind nicht bei allen Kundendienststellen erhältlich.

Ausführliche Informationen zu den Upgrades für die Garantieleistungen erhalten Sie unter der Website http://www.sgi.com/peripherals/flatpanel/warranty.html.

#### **Kontaktaufnahme mit dem technischen Kundendienst von Silicon Graphics**

In dieser Tabelle sind die Telefonnummern der Kundendienstzentren von Silicon Graphics weltweit aufgeführt. Die aktuellsten Kontaktinformationen für technische Unterstützung entnehmen Sie bitte der entsprechenden Silicon Graphics-Website unter http://support.sgi.com/nt/contact.

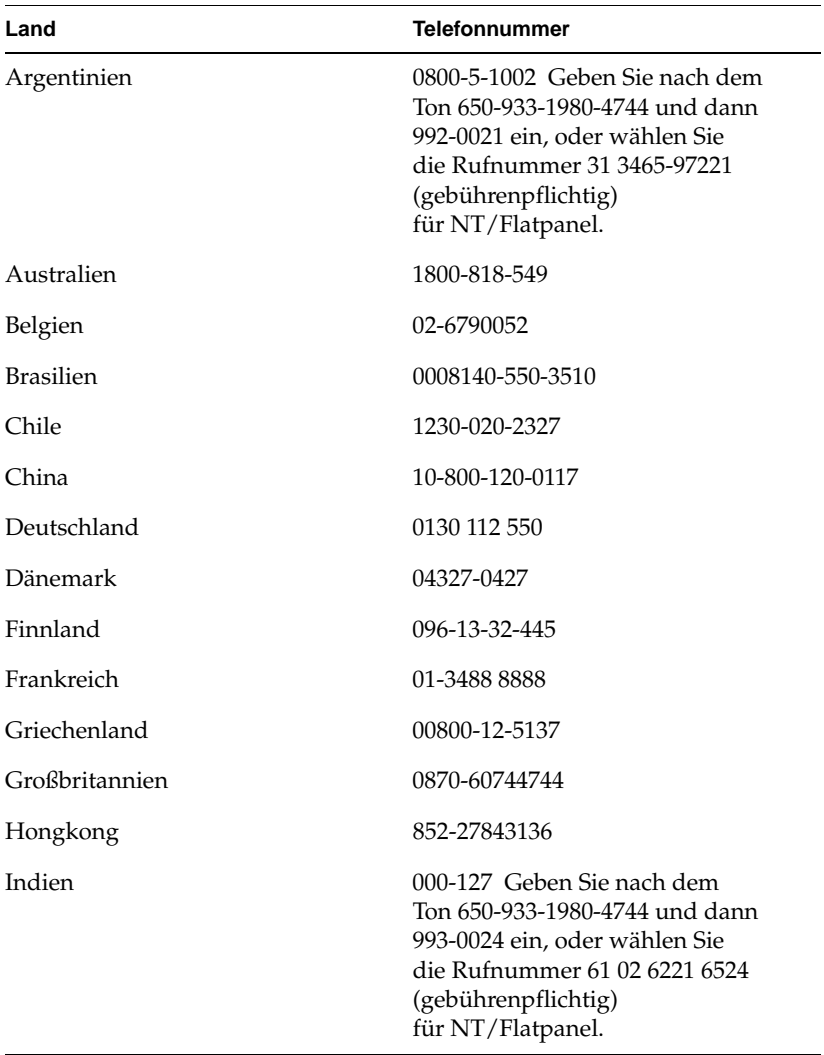

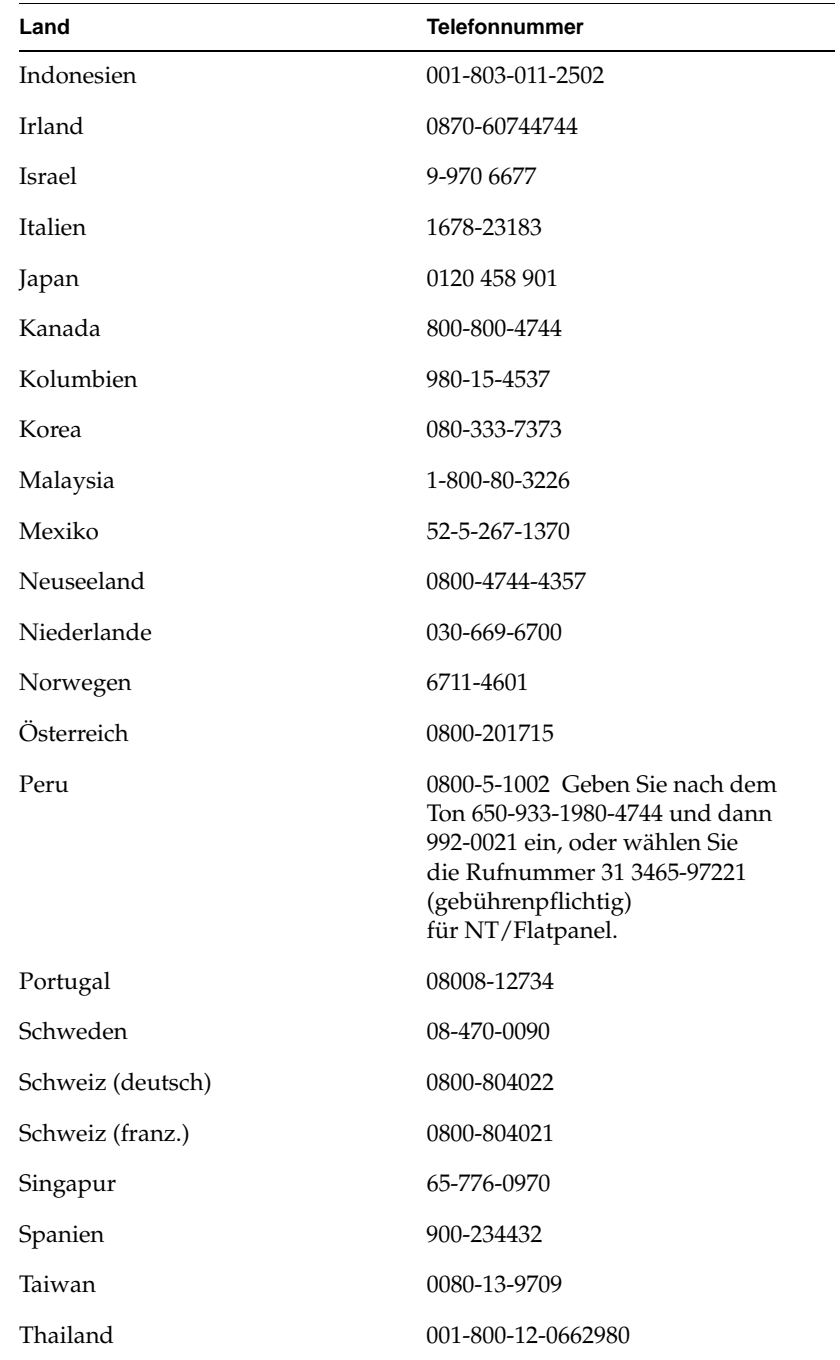

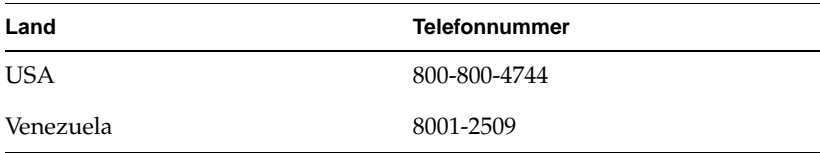

In allen anderen Ländern setzen Sie sich bitte mit dem örtlichen Silicon Graphics-Vertreter in Verbindung.

# **Zurücksenden des Flachbildschirms**

Wenn Ihr Diensteanbieter Sie auffordert, den Flachbildschirm zurückzusenden, führen Sie die folgenden Anweisungen aus.

- **Hinweis:** Wenn Sie aufgefordert werden, die Adapterkarte für Ihren Flachbildschirm zurückzusenden, finden Sie in der mit der Adapterkarte gelieferten Dokumentation Informationen über Ausbau und Zurücksenden des Produkts.
- 1. Schalten Sie Ihren Computer aus. Ziehen Sie das Netzkabel an der Rückseite des Flachbildschirms ab.
- 2. Ziehen Sie das Anschlußkabel vom Computer ab.
- 3. Schützen Sie den Bildschirm mit der originalen Plastikschutzfilm. Gewährleisten Sie, daß der Plastikschutzfilm schmutz- und staubfrei ist, da sonst der Bildschirm beschädigt werden kann.
- 4. Wenn Sie von Ihrem Diensteanbieter dazu aufgefordert werden, lösen Sie den Flachbildschirm von seinem Sockel. Siehe "Lösen und Befestigen des Monitor-Sockels" auf Seite DE-9.
- 5. Wenn Sie ersatzweise einen neuen Flachbildschirm erhalten, verwenden Sie die Versandverpackung und den Karton, um den fehlerhaften Bildschirm zurückzusenden, oder verwenden Sie dazu den Originalkarton sowie die Verpackung Ihres Flachbildschirms.
*Kapitel 3*

# **3. Wartung, technische Daten und rechtliche Informationen**

In diesem Kapitel finden Sie Erläuterungen zur Wartung Ihres Flachbildschirms, technische Daten und rechtliche Informationen.

# **Reinigung und allgemeine Wartung des Flachbildschirms**

Gehen Sie sorgsam mit dem Flachbildschirm um. Scharfe Gegenstände, wie zum Beispiel Kugelschreiber, können die Oberfläche zerkratzen. Filzstifte können dauerhafte Flecken hinterlassen. *Befestigen Sie keine Gegenstände* auf der gläsernen Oberfläche, *insbesondere keine Gegenstände mit Saugnäpfen* (Haftnotizen dürfen angebracht werden).

Mit der Zeit lagert sich Staub auf der Oberfläche des Bildschirms ab. Reinigen Sie den Bildschirm, um die bestmögliche Bildqualität zu erzielen. Beachten Sie beim Reinigen des Monitors die folgenden Hinweise.

**Vorsicht:** Verwenden Sie nur ein weiches, entweder trockenes oder mit Wasser angefeuchtetes Tuch. Andere Substanzen, wie beispielsweise Scheuermittel, Reinigungsschwämme, Alkohol oder Salmiakgeist können die Oberfläche des Bildschirms beschädigen oder verkratzen. Sprühen Sie keine Flüssigkeiten auf die beschichtete Glasoberfläche, da diese in das Gerät eindringen und seine Bestandteile beschädigen können.

- 1. Feuchten Sie ein weiches Tuch gerade so weit mit Wasser an, daß es beim Reinigen der Oberfläche keine Streifen hinterläßt.
- 2. Wischen Sie die Glasoberfläche des Bildschirms vorsichtig mit dem Tuch ab.

## **Technische Daten**

In diesem Abschnitt werden verschiedene technische Daten für Ihren Flachbildschirm aufgeführt. Zusätzliche technische Informationen können Sie unter folgender Adresse im World Wide Web finden:

http://www.sgi.com/go/flatpanel

In der folgenden Tabelle 3-1 finden Sie die elektro-optischen Daten des Flachbildschirms.

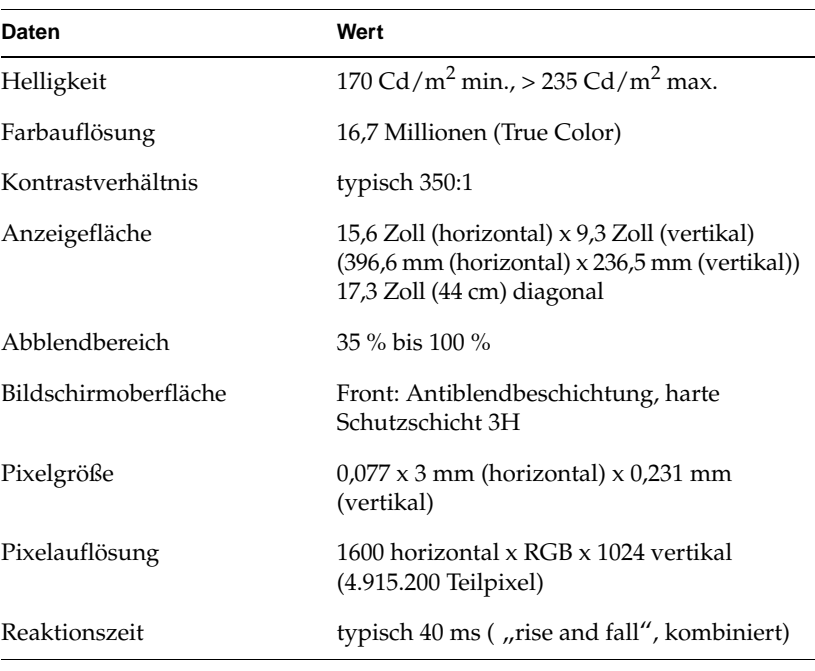

**Tabelle 3-1** Elektro-optische Daten für den Flachbildschirm Silicon Graphics 1600SW

#### **Tabelle 3-1** Elektro-optische Daten für den Flachbildschirm Silicon Graphics 1600SW (Fortsetzung)

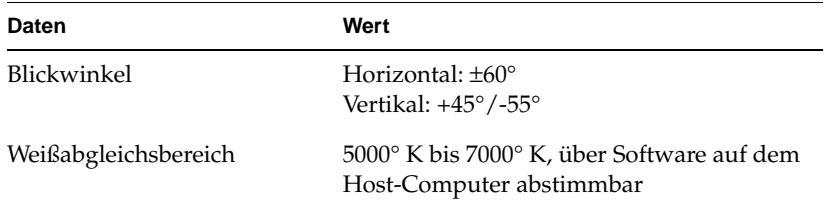

In Tabelle 3-2 finden Sie eine Aufstellung der Energieanforderungen und leistungsbezogenen Daten des Flachbildschirms.

**Tabelle 3-2** Leistungsbezogene Daten für den Flachbildschirm Silicon Graphics 1600SW

| <b>Daten</b>                              | Wert                                                                                        |
|-------------------------------------------|---------------------------------------------------------------------------------------------|
| Eingang                                   | 110/220 VAC, 50/60 Hz<br>Netzteil mit automatischem Bereichswähler<br>(Wechselstromadapter) |
| Ausgang                                   | 12 VDC bei maximal 3A                                                                       |
| Leistungsaufnahme                         |                                                                                             |
| Normal<br>Abgeblendet<br>Energiesparmodus | 30 Watt<br>20,4 Watt<br>2,5 Watt (Hintergrundbeleuchtung und<br>LCD abgeschaltet)           |

In Tabelle 3-3 finden Sie eine Beschreibung der für den Flachbildschirm verwendbaren Kabel.

| Kabel             | <b>Daten</b>                                                                            |
|-------------------|-----------------------------------------------------------------------------------------|
|                   |                                                                                         |
| Bildschirm        | 2,75 m (9 Fuß), abgeschirmt,<br>16-Twisted-Pairs-Leiter, interner<br>Bildschirmanschluß |
| Stromversorgung   |                                                                                         |
| Wechselstromkabel | IEC-Steckdose mit abnehmbarem Kabel<br>1,5 m (5 Fuß) zur Wandsteckdose                  |
| Gleichstromkabel  | Bei den meisten Modellen im Netzteil<br>integriert, 2 m (6,5 Fuß) lang                  |

**Tabelle 3-3** Für den Flachbildschirm Silicon Graphics 1600SW verwendbare Kabel

In Tabelle 3-4 finden Sie die physikalischen und umgebungsbezogenen Daten des Flachbildschirms.

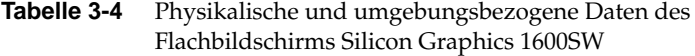

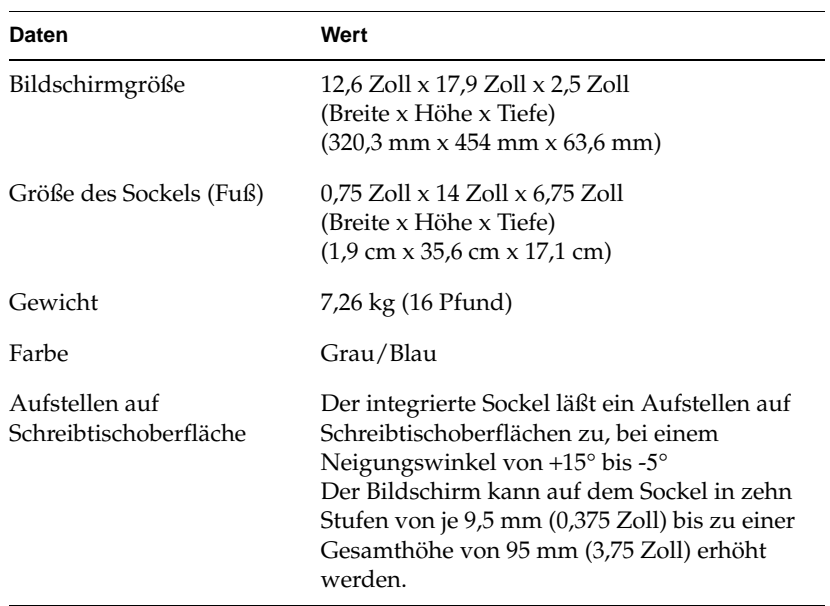

| <b>Daten</b>                                                 | Wert                                                            |
|--------------------------------------------------------------|-----------------------------------------------------------------|
| Temperatur                                                   |                                                                 |
| <b>Betrieb</b>                                               | $+13^{\circ}$ C bis $+35^{\circ}$ C                             |
| Außer Betrieb                                                | $-20^{\circ}$ C bis $+60^{\circ}$ C                             |
| Relative Luftfeuchtigkeit<br><b>Betrieb</b><br>Außer Betrieb | 10% bis 85%, ohne Kondensation<br>5% bis 90%, ohne Kondensation |
| Vibration (bei Betrieb und<br>außer Betrieb)                 | 0,3 G $(2.9 \text{ m/s}^2)$ , 5-500 Hz Sinuswelle               |
| Stoßbelastung (bei Betrieb<br>und außer Betrieb)             | 10 G (98 m/s <sup>2</sup> ), 2 ms Halbsinus welle               |
| Höhe (Betrieb)                                               | $3.048$ m $(10.000$ Fuß                                         |

**Tabelle 3-4** Physikalische und umgebungsbezogene Daten des Flachbildschirms Silicon Graphics 1600SW (Fortsetzung)

# **Rechtliche Erklärungen des Herstellers**

Ausführliche rechtliche Informationen finden Sie in Appendix A, "Warranty Information" am Ende dieses Handbuchs.

Dieses Produkt entspricht nationalen und internationalen Spezifikationen sowie den in der Konformitätserklärung des Herstellers aufgeführten europäischen Richtlinien. Das CE-Symbol auf dem Gerät bestätigt die Übereinstimmung mit den europäischen Vorschriften.

**Vorsicht:** Für dieses Produkt gelten verschiedene Genehmigungen, Zulassungen und Lizenzen von staatlicher Seite und Drittanbietern. Ohne ausdrückliche Zustimmung von Silicon Graphics darf dieses Produkt in keiner Weise geändert werden. Im Zuwiderhandlungsfall verlieren die genannten Genehmigungen sowie die staatliche Zulassung zum Betrieb des Geräts ihre Gültigkeit.

#### **Abgeschirmte Kabel**

Unter Testbedingungen entspricht der Flachbildschirm bei Verwendung abgeschirmter Kabel den Anforderungen der FCC (Federal Communication Commission). Abgeschirmte Kabel verringern mögliche Störwirkungen auf Radio-, Fernseh- und andere Geräte. Wenn Sie Kabel von anderen Herstellern als Silicon Graphics verwenden, müssen Sie sicherstellen, daß diese abgeschirmt sind.

Das Verbindungskabel vom Flachbildschirm zum Host-Computer oder zur Adapterkarte enthält in der Kabelumhüllung zusätzliche Filter zur Verringerung von Funkstörungen. Benachrichtigen Sie bei einer Beschädigung des Bildschirmkabels Ihren Diensteanbieter.

#### **Elektrostatische Entladung**

Bei der Entwicklung und Prüfung der Produkte von Silicon Graphics wird darauf geachtet, daß diese vor den Auswirkungen elektrostatischer Entladungen geschützt sind. Elektrostatische Entladungen sind eine Quelle elektromagnetischer Störungen, die verschiedene Probleme - von Datenfehlern und Systemstillstand bis zu dauerhafter Beschädigung von Komponenten - verursachen können.

Das abgeschirmte Kabel, mit dem der Flachbildschirm an das Host-System oder die Adapterkarte angeschlossen wird, muß ordnungsgemäß installiert und in gutem Zustand sein.

# Silicon Graphics 1600SW™ Monitor piatto

Manuale dell'utente

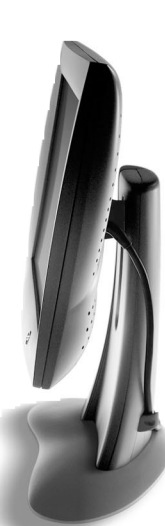

# **Sommario**

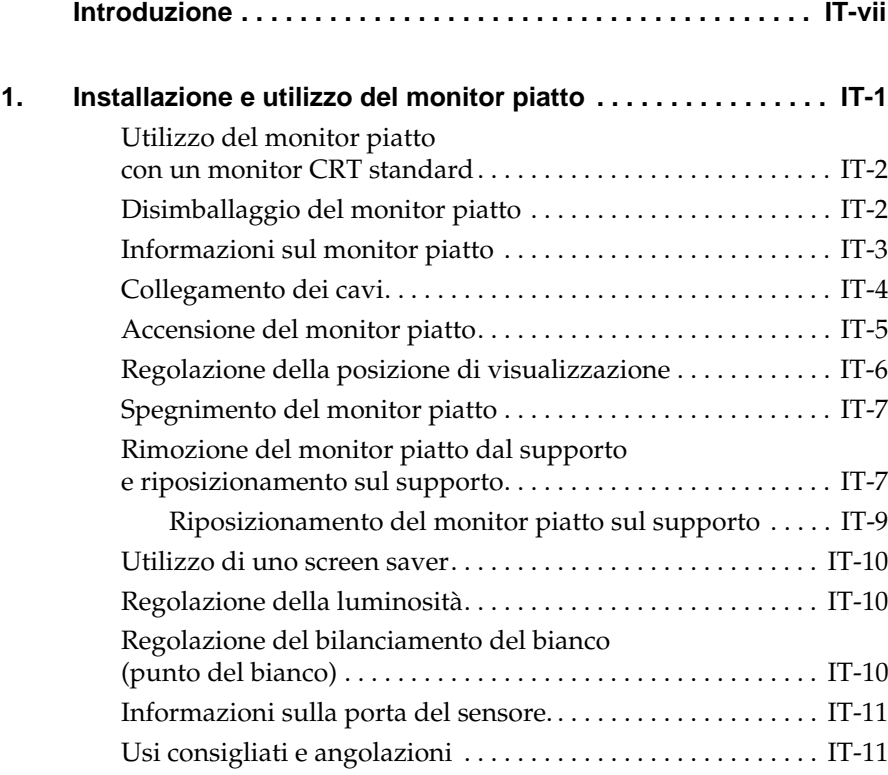

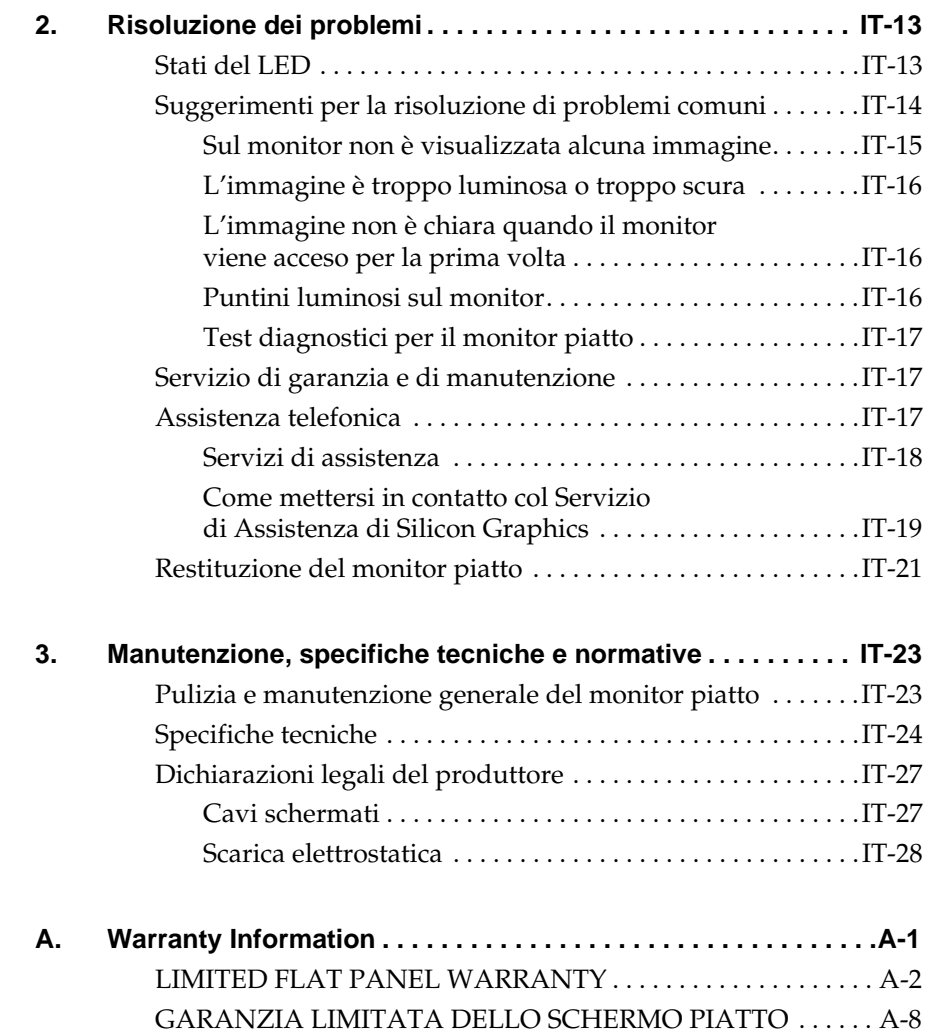

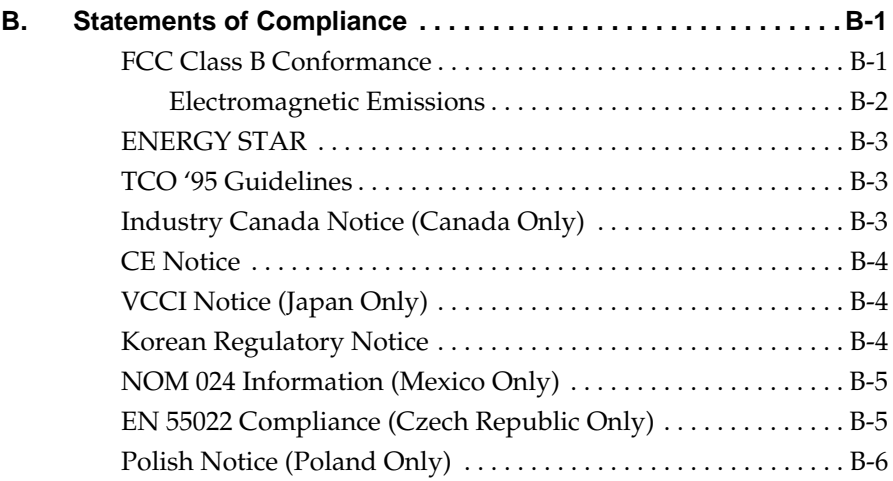

# **Introduzione**

Le caratteristiche di livello professionale e di alta qualità rendono questo monitor piatto digitale Silicon Graphics 1600SW un supporto indispensabile che consente di ottenere colori estremamente nitidi, poiché supporta la modalità a interfaccia digitale, true color (a 24 bit) con una risoluzione di 1600 x 1024 pixel di straordinaria accuratezza.

Si prega di tener conto del fatto che è necessario connettere il monitor a una scheda grafica, a un sistema, o altro dispositivo, che supporti l'interfaccia digitale OpenLDI del monitor piatto. Si ricordi che non è possibile collegare il monitor direttamente a un connettore VGA analogico standard.

Questo manuale contiene le istruzioni specifiche per l'utilizzo di tale monitor e si presume che sul computer sia stata precedentemente installata la scheda grafica che ne gestisce il funzionamento. Per ulteriori informazioni sul computer, la scheda grafica e le altre periferiche, consultare la relativa documentazione.

- Il Capitolo 1 "Installazione e utilizzo del monitor piatto" descrive come disimballare, installare e regolare le impostazioni del monitor piatto.
- Il Capitolo 2 "Risoluzione dei problemi" fornisce soluzioni specifiche relative ai problemi più comuni oltre a informazioni di supporto.
- Il Capitolo 3 "Manutenzione, specifiche tecniche e normative" descrive come eseguire la manutenzione del monitor piatto. Inoltre, sono incluse le informazioni tecniche e le normative relative al prodotto.

# *Capitolo 1*

# **1. Installazione e utilizzo del monitor piatto**

Questo capitolo descrive come estrarre il monitor piatto dall'imballaggio e come installarlo e connetterlo al computer.

Il monitor piatto è gestito da una scheda grafica installata nel computer. In alcuni casi è possibile che sia la scheda che il software siano stati installati dalla società produttrice prima della consegna, in altri casi l'installazione è a carico del cliente.

- Se la scheda grafica e il software sono già stati installati, procedere con le seguenti istruzioni.
- Se invece l'installazione della scheda e del software sono a carico del cliente, procedere con l'installazione utilizzando le istruzioni e il CD forniti con la scheda grafica. Leggere attentamente la documentazione e le indicazioni specifiche relative al computer contenute nel CD. Al termine ritornare al manuale.

Per informazioni specifiche sulle impostazioni del computer, consultare la documentazione del computer.

# **Utilizzo del monitor piatto con un monitor CRT standard**

Se si decide di utilizzare il monitor piatto insieme a un monitor CRT standard (Cathode-Ray Tube, tubo a raggi catodici), è necessario fare attenzione alle indicazioni riportate di seguito:

- Non è possibile utilizzare contemporaneamente il monitor piatto e il monitor CRT standard se entrambi sono collegati alla stessa scheda grafica. Se si gestisce il monitor piatto da una scheda PCI o AGP mentre un monitor CRT è collegato al sistema, sarà necessario utilizzare l'utilità di configurazione del sistema per selezionare un monitor primario (predefinito).
- Se il sistema supporta l'utilizzo di schede AGP e PCI distinte, è invece possibile utilizzare contemporaneamente il monitor piatto e il monitor CRT. Per ulteriori informazioni, consultare la documentazione del sistema e della scheda grafica.

# **Disimballaggio del monitor piatto**

Per disimballare e installare il monitor piatto eseguire la procedura indicata di seguito. Si ricordi inoltre che le istruzioni per il disimballaggio sono stampate anche sulla confezione. Si consiglia di conservarla in caso sia necessario trasportare il monitor per eventuali riparazioni.

- 1. Aprire l'imballaggio, rimuovere la scatola di cartone e il cavo di alimentazione CA.
- 2. Utilizzando l'apposito nastro attorno al monitor, sollevare il monitor per estrarlo dalla scatola insieme al supporto e al materiale protettivo e disporre gli elementi su una superficie piatta.
- 3. Rimuovere la copertura in polistirolo superiore e sollevare il monitor dal supporto inferiore. A questo punto rimuovere l'involucro di plastica.
- 4. Rimuovere dallo schermo la pellicola protettiva, sollevandola delicatamente da un angolo e continuando a rimuoverla a distanza ravvicinata dallo schermo. Fare attenzione a non lasciare impronte sulla superficie esposta in vetro rivestito e conservare la pellicola in caso sia necessario trasportare il monitor per eventuali riparazioni.
- **Avvertenza:** Lo schermo è in vetro rivestito con pellicole ottiche ed è il componente più costoso e delicato del monitor. Un colpo con un oggetto affilato come una penna potrebbe graffiare la superficie e rompere il vetro.
- 5. Rimuovere la scatola che contiene l'adattatore CA dalla struttura in polistirolo, quindi estrarre l'adattatore dalla scatola.

Si noti che la chiave esagonale da 3 mm è disponibile nell'imballaggio. È consigliabile utilizzarla per rimuovere il monitor dal piedistallo e fissarlo, ad esempio, su un supporto mobile o fisso a parete.

A questo punto il monitor piatto è stato completamente disimballato. Nelle sezioni successive sono descritte le diverse componenti del monitor e vengono fornite informazioni dettagliate sull'installazione.

# **Informazioni sul monitor piatto**

Nella Figura 1-1 seguente sono indicate le diverse parti del monitor.

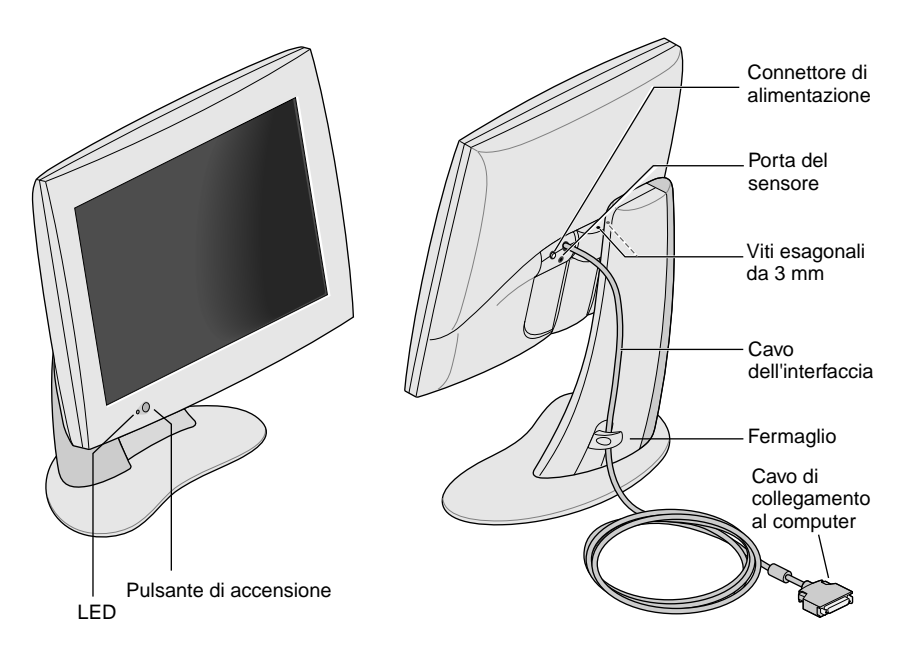

**Figura 1-1** Visione frontale e posteriore del monitor piatto.

# **Collegamento dei cavi**

Per fare in modo che il computer riconosca il monitor piatto, è necessario *collegare il monitor prima di accendere il computer*. Per collegare i cavi, eseguire la procedura indicata di seguito:

- 1. Spegnere il computer.
- 2. Collegare il cavo dell'interfaccia del monitor al connettore appropriato del computer, come illustrato nella Figura 1-1. Per informazioni sulle impostazioni del computer, consultare la documentazione fornita con il computer.
- 3. Fare passare il cavo dell'interfaccia dietro il fermaglio posto sul supporto del monitor, come illustrato nella Figura 1-1.
- 4. Collegare i cavi di alimentazione nel seguente modo:
	- Collegare il cavo CC dall'adattatore CA al connettore di alimentazione CC posto sul retro del monitor, come illustrato nella Figura 1-2.

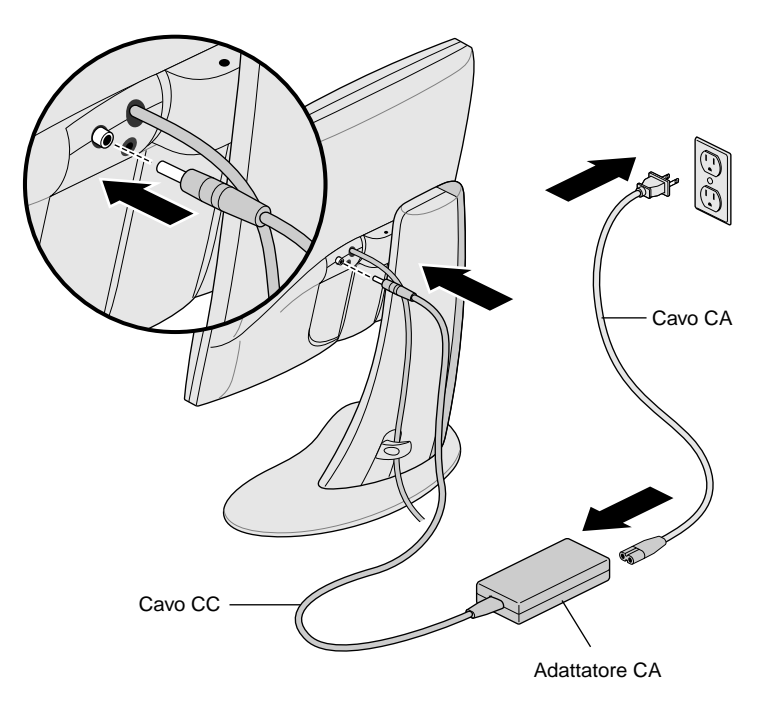

**Figura 1-2** Collegamento del cavo di alimentazione e dell'adattatore CA.

- Fare passare il cavo dietro il fermaglio posto sul retro del supporto.
- Collegare un'estremità del cavo CA all'adattatore CA e collegare l'altra estremità del cavo a una presa di corrente a muro con messa a terra o a una presa di alimentazione. La figura precedente indica l'adattatore CA e il cavo appropriati in base agli standard degli Stati Uniti. Si ricordi che le caratteristiche standard dei cavi alimentatori potrebbero essere diverse negli altri paesi.
- **Nota:** L'adattatore CA si adatta automaticamente a diversi voltaggi CA, utilizzando qualsiasi fonte di alimentazione (50-60 Hz, 110-220 V) senza un ulteriore trasformatore.
- **Avvertenza:** Assicuratevi che il monitor piatto sia installato vicino ad una presa elettrica che abbia il collegamento a terra.

#### **Accensione del monitor piatto**

Per accendere il monitor, premere il pulsante di accensione posto sul lato anteriore e illustrato precedentemente nella Figura 1-1. Dopo che il sistema ha inviato i segnali al monitor piatto, il LED posto in basso diventa verde.

Se il monitor piatto non si accende e il LED emette una luce gialla intermittente, verificare che il cavo dell'interfaccia sia saldamente collegato al computer mediante il connettore appropriato.

Per ulteriori informazioni sulla risoluzione di altri problemi, consultare il Capitolo 2 "Risoluzione dei problemi."

# **Regolazione della posizione di visualizzazione**

È possibile regolare l'altezza e l'inclinazione del monitor piatto in base alle esigenze dell'utente oppure alzarlo o abbassarlo fino a un massimo di 95 mm.

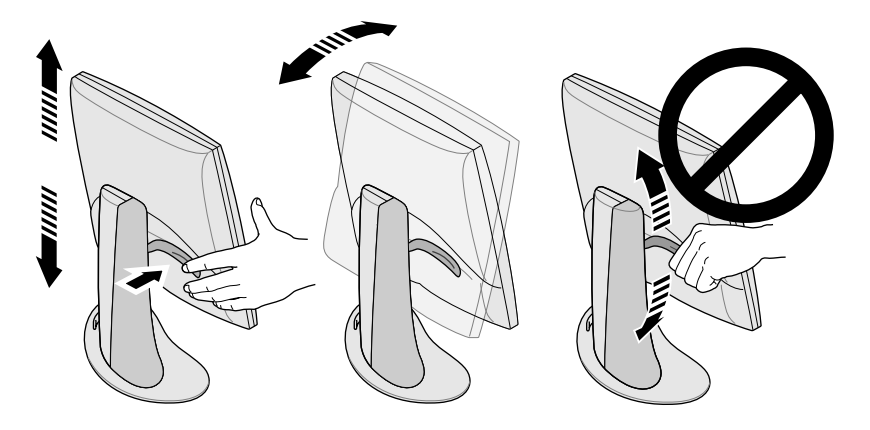

**Figura 1-3** Regolazione dell'altezza e dell'inclinazione.

Per alzare il monitor:

- 1. Sostenere il monitor lungo il bordo inferiore o destro con la mano destra.
- 2. Con la mano sinistra afferrare il lato sinistro del monitor e spingere verso di sé la leva posta dietro al monitor e regolarlo all'altezza desiderata.

Per abbassare il monitor:

1. Con la mano sinistra spingere verso di sé la leva posta dietro al monitor e rilasciarla immediatamente.

Ogni volta che si preme la leva il monitor si abbassa di uno scatto. Sono disponibili 10 posizioni, ciascuna delle quali s'innalza o si abbassa di 9,5 mm rispetto allo scatto precedente.

2. Ripetere questa operazione fino a raggiungere l'altezza desiderata oppure tenere premuta la leva fino a raggiungere l'altezza desiderata.

Per regolare l'inclinazione, afferrare il monitor da entrambi i lati e inclinarlo in avanti o indietro fino a raggiungere la migliore angolazione.

Per ottenere più spazio sul desktop o un maggior numero di posizioni di visualizzazione, è consigliabile acquistare un supporto mobile o a parete. Il monitor piatto dispone di un supporto standard VESA (Video Electronics Standards Association) sul retro. I supporti mobili sono disponibili presso i rivenditori di computer.

# **Spegnimento del monitor piatto**

Per spegnere il monitor, premere il pulsante di accensione posto davanti, illustrato nella Figura 1-1. Si consiglia di spegnere il monitor se non viene utilizzato per diverse ore; in questo modo viene garantita una maggiore durata delle lampadine per la retroilluminazione del monitor piatto.

Inoltre, se nel computer sono impostate funzioni di screen saver e di risparmio energetico, è necessario accertarsi che siano attive. Allo stesso modo del monitor CRT, lo screen saver impedisce a un'immagine di danneggiare lo schermo. La funzione di risparmio energetico garantisce una maggiore durata delle lampadine per la retroilluminazione poste all'interno del monitor.

In modalità di risparmio energetico, la luce del LED è gialla e fissa. Per ritornare in modalità video, spostare il mouse oppure premere un tasto della tastiera. Per istruzioni più specifiche relative al computer, consultare la documentazione fornita con la scheda grafica del monitor piatto.

# **Rimozione del monitor piatto dal supporto e riposizionamento sul supporto**

Normalmente, il monitor piatto dovrebbe essere fissato all'apposito piedistallo di supporto. Ma se si desidera, è possibile rimuoverlo da quel supporto, per metterlo per esempio su di un sostegno mobile o per montarlo sulla parete.

Seguire le istruzioni nelle presenti sezioni per rimuovere il monitor dal piedestallo di supporto e per riposizionarlo di nuovo su di esso.

Con l'aiuto di una seconda persona, l'operazione potrebbe risultare più semplice. I punti riportati di seguito descrivono come rimuovere il monitor dal supporto.

- 1. Individuare la chiave esagonale da 3 mm fornita con il monitor piatto.
- 2. Alzare il monitor nella posizione più alta. Questa operazione semplifica la rimozione delle viti, come illustrato nella Figura 1-3.
- 3. Inclinare il monitor in avanti per accedere più agevolmente alle due viti.

**Nota:** Continuare a sostenere il monitor anche dopo avere rimosso le due viti.

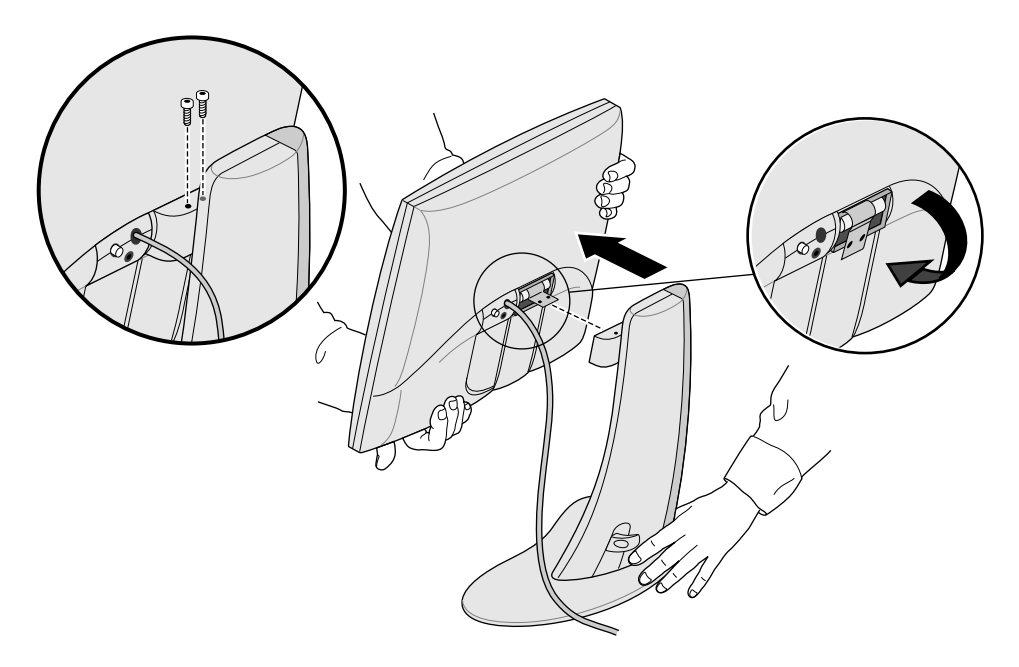

**Figura 1-4** Rimozione del monitor dal supporto.

- 4. Sostenere il monitor come illustrato nella Figura 1-4. Utilizzare la chiave esagonale da 3 mm per allentare e rimuovere le due viti esagonali che fissano il monitor al supporto. Conservare le viti nel caso sia necessario fissare nuovamente il monitor al suo supporto.
- 5. Spostare il monitor verso di sé. Potrebbe essere necessario l'aiuto di una seconda persona per sostenere il supporto.
- 6. È anche possibile piegare verso il basso la linguetta metallica posta sul retro del monitor piatto, come illustrato nella Figura 1-4. Potrebbe essere necessario l'uso delle pinze.

#### **Riposizionamento del monitor piatto sul supporto**

Per fissare nuovamente il monitor piatto al supporto, eseguire la procedura inversa alla rimozione, indicata nella sezione precedente:

- 1. Se la linguetta di montaggio metallica è stata piegata verso il basso, riportarla nella posizione precedente. Potrebbe essere necessario l'uso delle pinze.
- 2. Con il monitor e il supporto di fronte, sollevare il monitor con entrambe le mani, quindi introdurre l'estremità della linguetta metallica nella fessura apposita del supporto.

**Nota:** Continuare a sostenere il monitor fino a quando le viti sono state inserite e fissate.

3. Continuando a sostenere il monitor con una mano, inserire e stringere le due viti precedentemente rimosse quando il monitor è stato tolto dal supporto.

Per stringere le viti, utilizzare la chiave fornita con il monitor oppure qualsiasi chiave esagonale da 3 mm.

#### **Utilizzo di uno screen saver**

Se sul computer è stato installato uno screen saver, accertarsi che sia attivo. Allo stesso modo di un monitor CRT, senza uno screen saver, è possibile che la visualizzazione prolungata di un'immagine fissa lasci tracce sul monitor danneggiandolo.

# **Regolazione della luminosità**

È possibile regolare la luminosità del monitor mediante un pannello di controllo del software. Le regolazioni disponibili possono variare in base al tipo di computer o alle schede grafiche in uso. Per ulteriori informazioni relative alla regolazione della luminosità, consultare la documentazione fornita con la scheda grafica del monitor piatto oppure la guida dell'utente fornita con il computer.

# **Regolazione del bilanciamento del bianco (punto del bianco)**

Nel monitor piatto è disponibile un sistema distinto e all'avanguardia per l'impostazione del punto del bianco dello schermo. Come per la regolazione della luminosità, il punto del bianco viene regolato dal pannello di controllo del software il cui funzionamento varia in base al tipo di computer e alle schede grafiche in uso. Per ulteriori informazioni sull'impostazione del punto del bianco, consultare la documentazione fornita con la scheda grafica del monitor piatto oppure la guida dell'utente fornita con il computer.

Per maggiori informazioni sulla regolazione della gamma di bianchi disponibili per il bilanciamento, consultare la sezione "Specifiche tecniche" a pagina IT-24

# **Informazioni sulla porta del sensore.**

Nel monitor piatto è presente una porta del sensore, ovvero un jack di 3,5 mm posto tra i cavi di alimentazione e di interfaccia, leggermente più in basso, come illustrato nella Figura 1-1.

È possibile utilizzare la porta del sensore insieme a dispositivi fotosensibili, per esempio un colorimetro, se supportato dal computer. Per ulteriori informazioni, consultare la documentazione del computer, della scheda grafica o altre fonti.

Utilizzare solo dispositivi fotosensibili progettati specificatamente per rilevamenti sulle visualizzazioni in monitor LCD. Non utilizzare uno strumento che si collega allo schermo mediante una ventosa poiché i risultati di lettura potrebbero non essere corretti e la ventosa potrebbe danneggare lo schermo.

# **Usi consigliati e angolazioni**

Per utilizzare correttamente il monitor piatto, attenersi alle indicazioni riportate di seguito:

- Lasciare riscaldare il monitor piatto almeno per un minuto.
- Mantenere attivo lo screen saver per impedire che immagini fisse sullo schermo per lunghi periodi di tempo danneggino il monitor.
- Spegnere il monitor se non viene utilizzato per diverse ore; in questo modo viene garantita una maggiore durata delle lampadine per la retroilluminazione del monitor piatto.
- Se nel computer è disponibile una funzione di risparmio energetico, è consigliabile attivarla per garantire una maggiore durata delle lampadine per la retroilluminazione del monitor piatto.
- Per una migliore visualizzazione a colori, il monitor dovrebbe essere posizionato a una distanza tra i 46 e i 71 cm dall'utente.
- Regolare l'altezza del monitor in modo tale che il punto centrale dello schermo sia allo stesso livello o leggermente al di sotto degli occhi. Per ottenere immagini luminose e precise, sistemare lo schermo il più possibile perpendicolarmente (con un angolazione di 90°), come illustrato nella Figura 1-5. Per un elenco dei limiti di angolazione, vedere la Tabella 3-1.

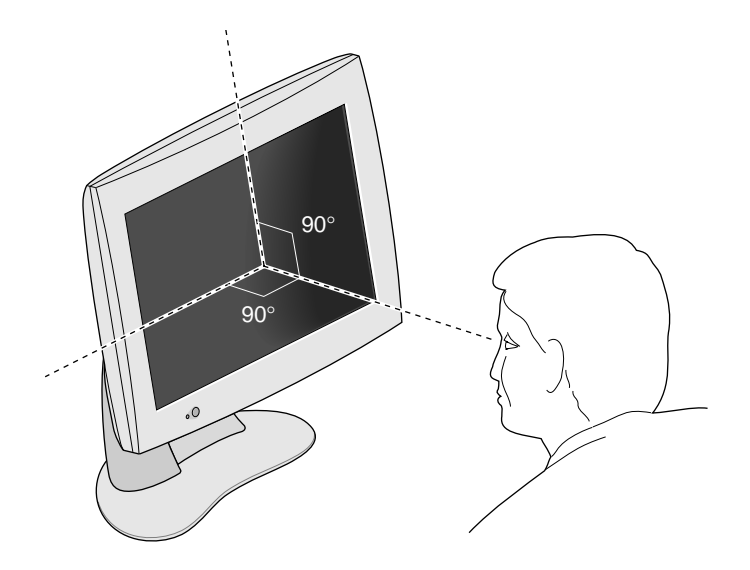

**Figura 1-5** Angolazione ottimale per il monitor piatto.

- Nonostante lo speciale rivestimento anti riflesso del video, è consigliabile posizionare il monitor a un'angolazione di 90° rispetto a fonti luminose come le finestre per evitare qualsiasi riflesso. Per ridurre al minimo eventuali riflessi, ricorrere inoltre alla regolazione dell'inclinazione del monitor.
- Tenere pulito lo schermo del monitor. Per ulteriori informazioni, consultare la sezione "Pulizia e manutenzione generale del monitor piatto" a pagina IT-23.

#### *Capitolo 2*

# **2. Risoluzione dei problemi**

Questo capitolo fornisce informazioni sulla risoluzione dei problemi più comuni nell'utilizzo del monitor piatto. Per ulteriori informazioni sulla risoluzione dei problemi, consultare il manuale fornito con la scheda grafica del monitor piatto specifica per il computer.

#### **Stati del LED**

Il LED posto nella parte inferiore sinistra indica lo stato del monitor. La Tabella 2-1 illustra gli stati del LED e offre possibili soluzioni a problemi specifici.

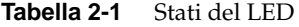

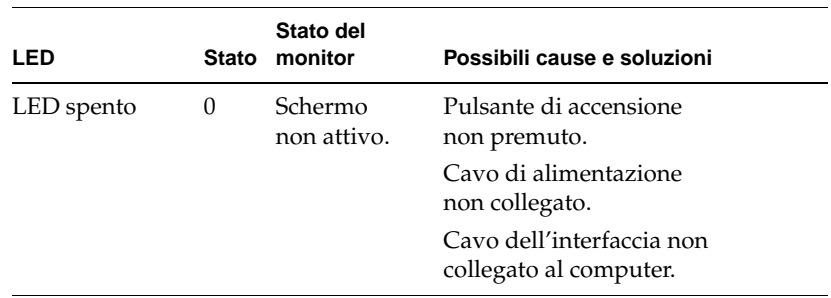

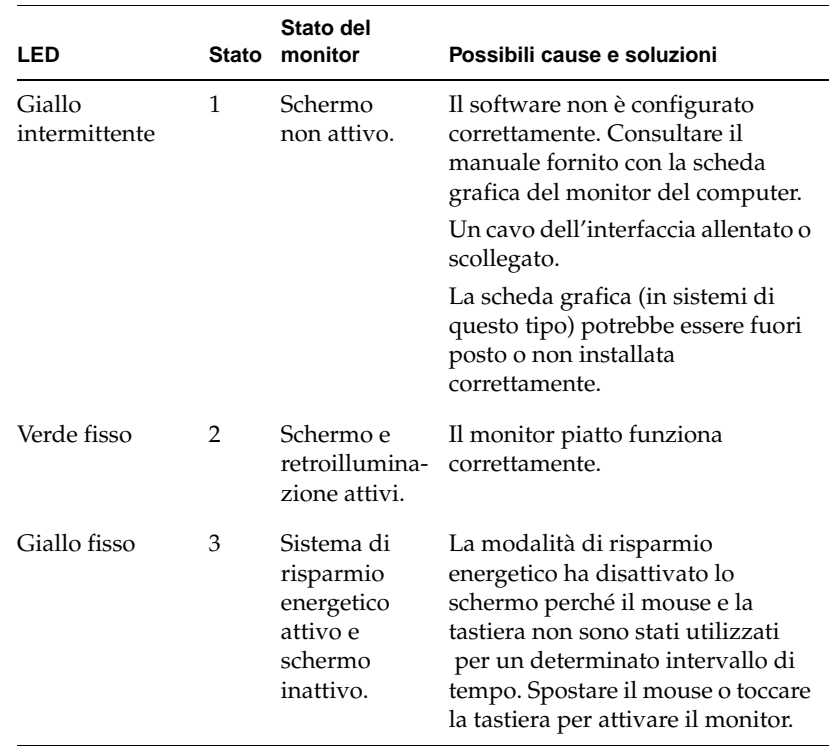

#### **Tabella 2-1** Stati del LED (continua)

# **Suggerimenti per la risoluzione di problemi comuni**

Le sezioni seguenti offrono informazioni più dettagliate sulla risoluzione di problemi comuni. Si consiglia inoltre di consultare la documentazione fornita con la scheda grafica del monitor.

Se il problema persiste, contattare il responsabile dell'assistenza tecnica.

#### **Sul monitor non è visualizzata alcuna immagine**

- Verificare che il monitor piatto e il computer siano accesi. (Premere il pulsante di accensione posto sul lato anteriore del monitor). Sarà necessario un minuto circa per il riscaldamento del monitor, fino a raggiungere la piena luminosità.
- Controllare il colore del LED posto anteriormente e consultare la Tabella 2-1 per individuare la possibile causa.
- Accertarsi che il cavo di alimentazione CC sia collegato saldamente al monitor piatto.
- Verificare che il cavo di alimentazione CA a norma in base agli standard del paese dell'utente (110 V o 220 V) sia collegato saldamente all'adattatore CA e a una presa di corrente a muro o a una presa di alimentazione. Per ulteriori informazioni, consultare la sezione "Collegamento dei cavi" a pagina IT-4.
- Verificare che il cavo dell'interfaccia sia collegato saldamente al computer mediante il connettore della scheda del monitor. Per ulteriori informazioni, consultare la sezione "Collegamento dei cavi" a pagina IT-4.
- Se la scheda grafica del monitor è stata installata nel computer solo di recente, un'installazione non corretta oppure una mancata installazione del software potrebbero essere la causa del malfunzionamento. Seguire le istruzioni indicate nel manuale di installazione fornito con la scheda grafica per accertarsi di avere installato correttamente sia l'hardware che il software. Inoltre, è anche possibile riposizionare la scheda nel computer per accertarsi che faccia contatto correttamente.
- Se il monitor piatto non era collegato al computer mediante il cavo dell'interfaccia quando il computer è stato acceso, riavviarlo in modo che venga utilizzata la tabella di temporizzazione per il monitor piatto.

#### **L'immagine è troppo luminosa o troppo scura**

Le immagini visualizzate sui monitor piatti possono risultare troppo luminose o troppo scure a seconda delle angolazioni di visualizzazione (in particolare con angolazioni molto oblique). Verificare che lo schermo sia posizionato il più perpendicolarmente possibile. Per informazioni, consultare la sezione "Usi consigliati e angolazioni" a pagina IT-11 e la Tabella 3-1.

Sono state inoltre apportate notevoli ottimizzazioni al monitor piatto per garantire all'utente la più ampia angolazione di visualizzazione senza compromettere funzioni quali la visualizzazione di video con immagini dinamiche. Per informazioni tecniche, consultare la sezione "Specifiche tecniche" a pagina IT-24.

#### **L'immagine non è chiara quando il monitor viene acceso per la prima volta**

È necessario circa un minuto perché il monitor si riscaldi e raggiunga la piena luminosità, per questo inizialmente l'immagine potrebbe risultare non chiara oppure sfocata. Ciò è dovuto all'influenza della temperatura ambientale sul grado di luminosità all'avvio del monitor. Per esempio, quando la temperatura è di 25°C, il monitor raggiunge circa l'80% della luminosità totale. Invece a 10°C la luminosità d' inizio raggiungerà appena il 30%.

Infine, durante il riscaldamento delle lampadine per la retroilluminazione, il monitor dovrebbe in ogni caso raggiungere la completa luminosità, a condizione che venga rispettato l'intervallo di temperature operative appropriato. Per informazioni sull'intervallo di temperature operative, vedere la Tabella 3-4.

#### **Puntini luminosi sul monitor**

Talvolta potrebbero comparire alcuni puntini luminosi sul monitor che permangono indipendentemente dal tipo di immagine visualizzata. Tale problema è tipico dei monitor LCD di tipo TFT (Thin-Film Transistor) e non è indice di malfunzionamento.

#### **Test diagnostici per il monitor piatto**

Se sul computer è possibile eseguire test diagnostici, consultare la documentazione fornita con la scheda grafica del computer.

## **Servizio di garanzia e di manutenzione**

Supportfolio, il supporto tecnico in linea di Silicon Graphics è reperibile a http://support.sgi.com/nt/. Questo sito vi permette di consultare le richieste di supporto tecnico più comuni (FAQ), ricercare informazioni tecniche varie e scaricare gli ultimi aggiornamenti del software Silicon Graphics.

Se fosse impossibile risolvere il problema per mezzo di Supportfolio, mettersi in contatto con il Centro di Supporto Utenti di Silicon Graphics, aperto ventiquattro ore al giorno sette giorni alla settimana.

## **Assistenza telefonica**

La maggioranza dei problemi si possono correggere per telefono attraverso un tecnico di supporto. Se l'assistenza telefonica non risolve il problema e se occorre ottenere un nuovo monitor, il tecnico vi potrà guidare nella procedura necessaria.

Quando si telefona occorre avere pronte le seguenti informazioni:

- Il numero di serie del monitor piatto. Il numero di serie si trova sul retro del monitor al di soprra del logo di Silicon Graphics.
- La descrizione del problema inclusi i messaggi d'errore ricevuti - e quel che è già stato fatto per risolvere la situazione.
- Nome, cognome, indirizzo e numero di telefono.

#### **Servizi di assistenza**

La garanzia standard del monitor piatto Silicon Graphics 1600SW ha una validità di tre anni e consiste in una garanzia limitata con possibilità di restituzione all'origine per il monitor, ed una garanzia limitata, valida per un anno, per il sistema di retroilluminazione.

Certe aziende, o certi ambienti di lavoro particolari, possono avere bisogno di altre garanzie oltre a quelle di base. Nel quadro generale dell'assistenza tecnica, Silicon Graphics offre programmi di garanzia addizionale, a prezzi modici, che mettono a disposizione dell'utente l'esperienza dei nostri tecnici di assistenza dove e quando necessario.

Silicon Graphics offre NEXT BUSINESS DAY, il servizio di riparazione dell'hardware sul posto il giorno lavorativo seguente, e il servizio Field Change Orders (FCO), durante i normali orari di lavoro. Silicon Graphics fornisce tutta la manodopera e tutte le parti di ricambio necessarie, sia nuove, sia rimesse a nuovo.

- Dalle 8:00 alle 17:00, dal lunedí al venerdì, con l'esclusione dei giorni di festa osservati localmente da Silicon Graphics.
- Servizio il giorno seguente durante i giorni lavorativi.

Il servizio SAME DAY, o del giorno stesso, fornisce assistenza tecnica sul posto come il servizio NEXT BUSINESS DAY, con i seguenti vantaggi addizionali:

- Risposta entro 4 ore, se la località è entro 100 miglia dalla località del centro di servizio.
- Il servizio di riparazione continua fino a che non si sia risolto il problema.
- **Nota:** Non tutti i servizi di assistenza sono reperibili in tutte le località.

L'informazione completa sugli aggiornamenti al servizio di garanzia si trova a: http://www.sgi.com/peripherals/flatpanel/warranty.html

#### **Come mettersi in contatto col Servizio di Assistenza di Silicon Graphics**

I numeri di telefono dell'assistenza tecnica di Silicon Graphics appaiono di seguito in questa tabella. Per informazioni più aggiornate, visitare il sito: http://support.sgi.com/nt/contact/

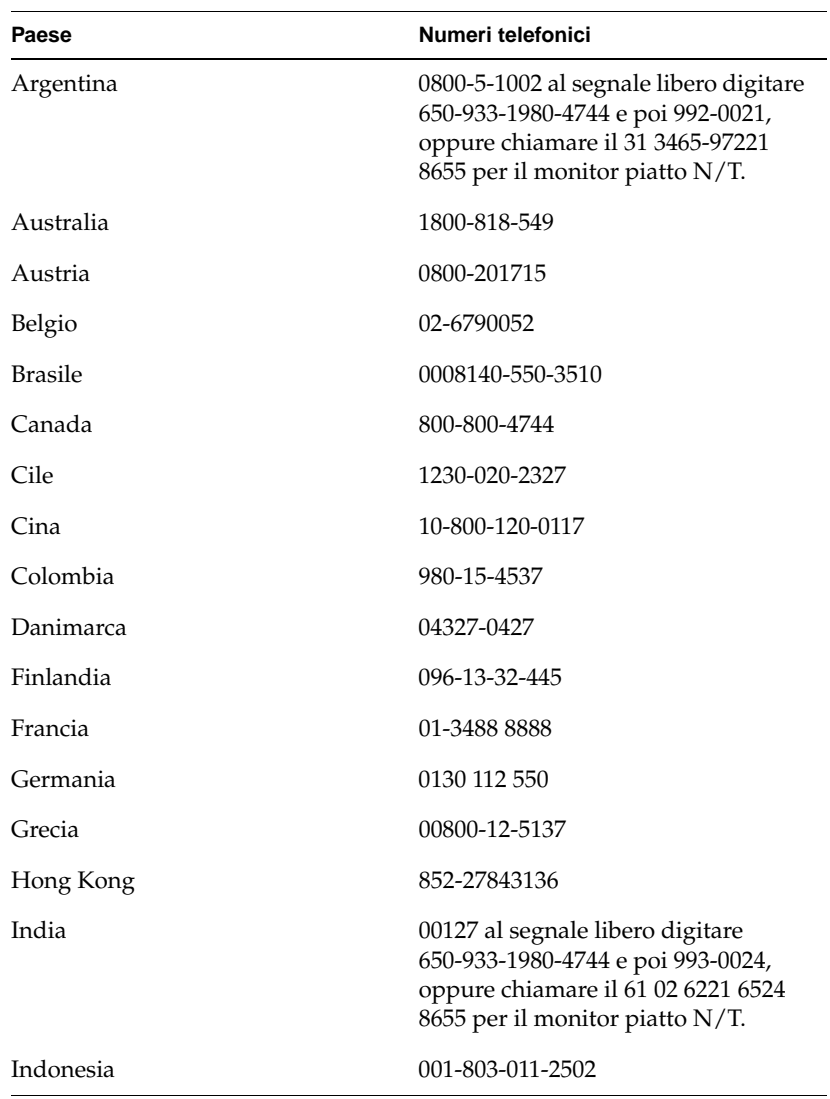

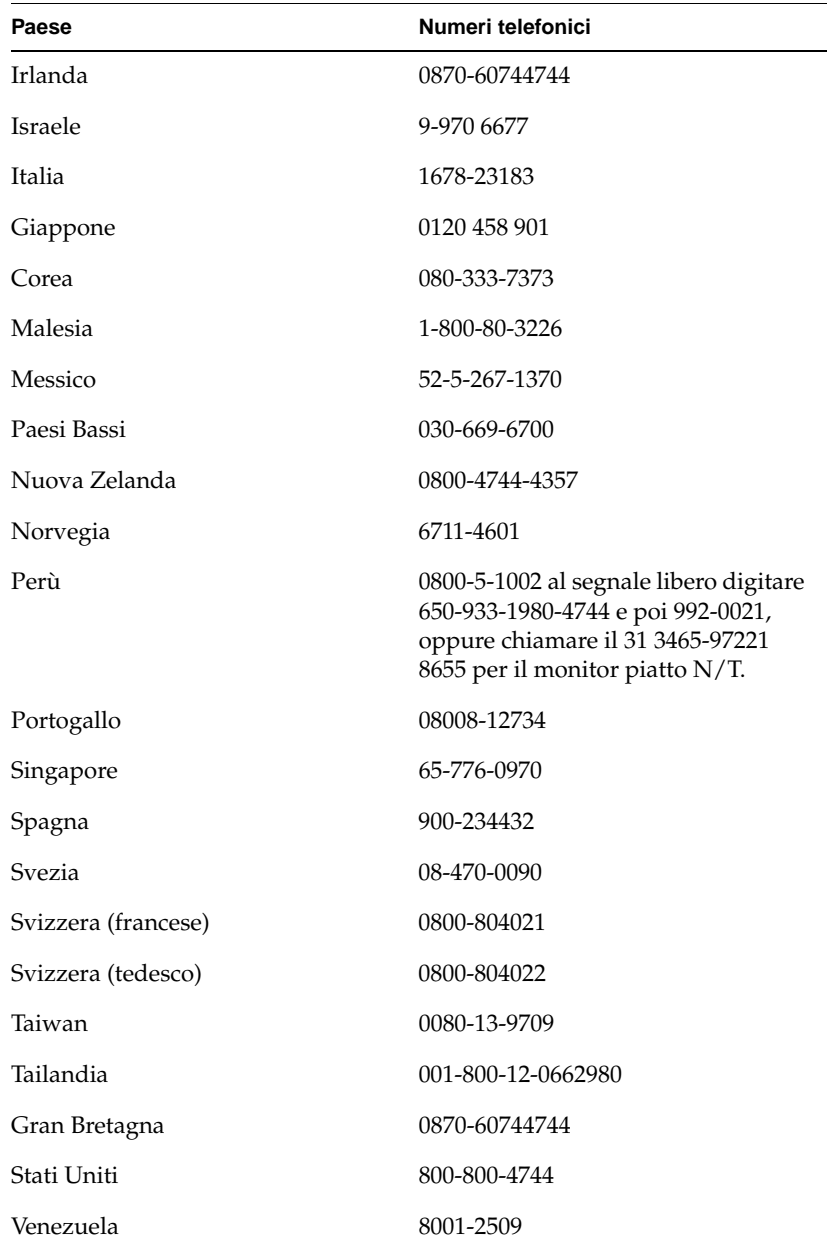

In tutti gli altri paesi, si prega di mettersi in contatto con il rappresentante di Silicon Graphics della zona.

# **Restituzione del monitor piatto**

Se dietro consiglio del servizio di assistenza tecnica si rende necessaria la restituzione del monitor, seguire le istruzioni riportate di seguito:

- **Nota:** Se è necessario restituire la scheda grafica del monitor piatto, consultare l'apposita documentazione per le indicazioni relative alla rimozione e alla restituzione.
- 1. Spegnere il computer. Scollegare il cavo di alimentazione posto sul retro del monitor.
- 2. Scollegare il cavo dell'interfaccia dal computer.
- 3. Riapplicare la pellicola protettiva originale sullo schermo del monitor. Accertarsi che la pellicola di plastica sia pulita e senza polvere per evitare di danneggiare lo schermo del monitor.
- 4. Rimuovere il monitor dal supporto se consigliato dal servizio di assistenza tecnica. Per informazioni, consultare la sezione "Rimozione del monitor piatto dal supporto e riposizionamento sul supporto" a pagina IT-7.
- 5. Se si riceve in cambio un monitor sostitutivo, utilizzare la scatola di cartone e il materiale d'imballaggio per restituire il monitor non funzionante, oppure utilizzare la scatola di cartone e il materiale d'imballaggio ricevuti in origine, alla consegna.
#### *Capitolo 3*

# **3. Manutenzione, specifiche tecniche e normative**

Questo capitolo fornisce informazioni relative alla manutenzione del monitor piatto, alle specifiche tecniche e alle normative.

# **Pulizia e manutenzione generale del monitor piatto**

Maneggiare con cura il monitor piatto. Un oggetto affilato come una penna potrebbe graffiare la superficie del monitor e i pennarelli potrebbero lasciare macchie permanenti. **Non appoggiare nulla** sulla superficie del vetro, **in particolare dispositivi a ventosa o adesivi** (ad eccezione dei post-it).

Di tanto in tanto sarà necessario ripulire la superficie del monitor dalla polvere per garantire sempre una perfetta visualizzazione. Per una corretta pulizia del monitor, attenersi alle indicazioni seguenti.

- **Avvertenza:** Utilizzare solamente un panno morbido, asciutto oppure inumidito con acqua. Altre sostanze come abrasivi, detersivi, panni pulenti, detergenti alcolici o ammoniaca graffiano o danneggiano in altro modo la superficie del monitor. Non dirigere lo spruzzo direttamente sulla superficie in vetro rivestito del monitor, il liquido potrebbe infatti penetrare nell'unità e danneggiare i componenti.
- 1. Inumidire con acqua un panno morbido in modo che non lasci aloni.
- 2. Passarlo delicatamente sulla superficie in vetro del monitor.

# **Specifiche tecniche**

In questa sezione sono contenute svariate specifiche tecniche relative al monitor piatto. Per ricevere informazioni aggiuntive, visitare il sito World Wide Web all'indirizzo:

http://www.sgi.com/go/flatpanel

Nella Tabella 3-1 sono elencate le specifiche elettro-ottiche relative al monitor piatto.

| <b>Specifiche</b>                 | Valore                                                                                                    |
|-----------------------------------|----------------------------------------------------------------------------------------------------|
| Luminosità                        | 170 Cd/m <sup>2</sup> min., > 235 Cd/m <sup>2</sup> al massimo.                                                  |
| Risoluzione del colore            | 16,7 milioni in modalità true color.                                                                             |
| Rapporto di contrasto             | 350:1 tipico.                                                                                                    |
| Area di visualizzazione           | 396,6 mm (orizzontale) x 236,5 mm<br>(verticale) 44 cm diagonale.                                                |
| Intervallo di attenuazione        | Da 35% a 100%.                                                                                                   |
| Superficie del monitor            | Frontale: anti-riflesso con rivestimento 3H.                                                                     |
| Passo pixel                       | $0.077 \times 3$ mm (orizzontale) $\times 0.231$ mm<br>(verticale).                                              |
| Risoluzione in pixel              | 1600 orizzontale x RGB x 1024 verticale<br>(4.915.200 subpixel).                                                 |
| Tempo di risposta                 | 40 ms tipico aumento e caduta combinati.                                                                         |
| Angolazione di<br>visualizzazione | Orizzontale: $\pm 60^\circ$ .<br>Verticale: $+45^{\circ}/-55^{\circ}$ .                                          |
| del bianco                        | Intervallo per il bilanciamento Da 5000° K a 7000° K, ridefinibile<br>utilizzando il software del computer host. |

**Tabella 3-1** Specifiche elettro-ottiche per il monitor piatto Silicon Graphics 1600SW

Nella Tabella 3-2 sono elencati i requisiti e le specifiche di alimentazione relativi al monitor piatto.

| <b>Specifica</b>                               | Valore                                                                                 |
|------------------------------------------------|----------------------------------------------------------------------------------------|
| Input                                          | 110/220 VAC, 50/60 Hz adattamento<br>automatico a voltaggi diversi<br>(adattatore CA). |
| Output                                         | $12$ VCC a $3A$ max.                                                                   |
| Consumo elettrico                              |                                                                                        |
| Normale<br>Oscurato<br>Modalità di sospensione | 30 watt<br>$20.4$ watt<br>2,5 watt (retroilluminazione<br>e LCD non attivi).           |

**Tabella 3-2** Specifiche relative all'alimentazione per il monitor piatto Silicon Graphics 1600SW

La Tabella 3-3 contiene le descrizioni dei cavi utilizzati con il monitor piatto.

**Tabella 3-3** Cavi utilizzati con il monitor piatto Silicon Graphics 1600SW

| Cavo          | <b>Specifica</b>                                                                                     |
|---------------|----------------------------------------------------------------------------------------------------|
| Monitor       | Conduttori da 2,75 m. schermati,<br>a 16 doppini incrociati, connettore<br>interno nel lato monitor. |
| Alimentazione |                                                                                                    |
| Cavo CA       | Spina IEC con un cavo removibile da<br>1,5 m per presa a muro.                                       |
| Cavo CC       | Per la maggior parte dei modelli,<br>è integrato con l'adattatore CA da<br>lunghezza 2 m.            |

Nella Tabella 3-4 sono elencate le specifiche fisiche e ambientali del monitor piatto.

| Valore                                                                                                    |
|----------------------------------------------------------------------------------------------------|
| 320,3 mm (altezza) x 454 mm (larghezza)<br>x 63,6 mm (profondità).                                                                                                    |
| 1,9 cm (altezza) x 35,6 cm (larghezza)<br>x 17,1 cm (profondità).                                                                                                    |
| 7,26 kg.                                                                                                    |
| grigio/blu.                                                                                                    |
| La base supporta un'inclinazione<br>da +15 $^{\circ}$ a -5 $^{\circ}$ .<br>È possibile alzare o abbassare il monitor<br>di 10 posizioni a una distanza di 9,5 mm<br>l'una dall'altra, per un totale di 95 mm. |
| Da +13 $^{\circ}$ C a +35 $^{\circ}$ C.<br>Da -20 $^{\circ}$ C a +60 $^{\circ}$ C.                                                                                                    |
| Da 10% a 85%, non provoca condensa.<br>Da 5% a 90%, non provoca condensa.                                                                                                    |
| Onda sinusoidale da $0.3$ G (2,9 m/s <sup>2</sup> ),<br>5-500 Hz.                                                                                                    |
| Onda semi sinusoidale 10 G (98 m/s <sup>2</sup> ), 2 ms.                                                                                                    |
| 3,048 m.                                                                                                    |
|                                                                                                    |

**Tabella 3-4** Specifiche fisiche e ambientali relative al monitor piatto Silicon Graphics 1600SW

# **Dichiarazioni legali del produttore**

Per informazioni più dettagliate sulle normative applicate allo schermo piatto, consultare l'Appendix A, "Warranty Information" alla fine del manuale.

Questo prodotto è stato realizzato in conformità alle diverse specifiche nazionali e internazionali e alle direttive europee elencate nella "Dichiarazione di conformità del produttore". Il marchio CE, visibile su ogni dispositivo, indica la conformità ai requisiti europei.

**Avvertenza:** Questo prodotto è tutelato dalle approvazioni, dai contratti e dai permessi governativi e di terze parti. Non è consentito modificare in alcun modo questo prodotto ad eccezione di previa ed espressa approvazione di Silicon Graphics. In caso contrario, i permessi precedentemente elencati verranno revocati assieme ai permessi di utilizzo concessi dalle autorità governative.

#### **Cavi schermati**

Dai test effettuati risulta che il monitor piatto è conforme alle norme FCC incluso l'utilizzo dei cavi schermati che riducono possibili interferenze con radio, televisori e altri dispositivi. Se si utilizzano cavi di provenienza diversa, accertarsi che siano schermati.

Il cavo che collega il monitor piatto al computer host o alla scheda grafica dispone di un filtro aggiuntivo inserito nella guaina del cavo per ridurre possibili interferenze con le frequenze radio. In caso il cavo venga danneggiato, contattare il responsabile dell'assistenza tecnica.

#### **Scarica elettrostatica**

Silicon Graphics progetta ed esegue i test necessari per proteggere i propri prodotti dagli effetti della scarica elettrostatica (ESD, Electrostatic Discharge). ESD è una fonte di interferenza magnetica e può causare svariati problemi: dalla trasmissione di dati errati e blocchi, al danneggiamento permanente dei componenti.

Il cavo schermato che collega il monitor piatto al sistema host o alla scheda grafica dovrebbe essere installato correttamente e mantenuto in buone condizioni.

# Silicon Graphics 1600SW<sup>™</sup> Monitor de panel plano

Guía del propietario

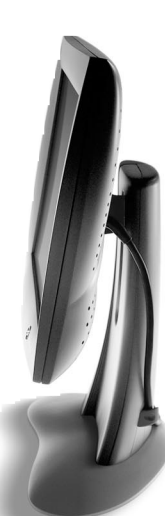

# **Indice de materias**

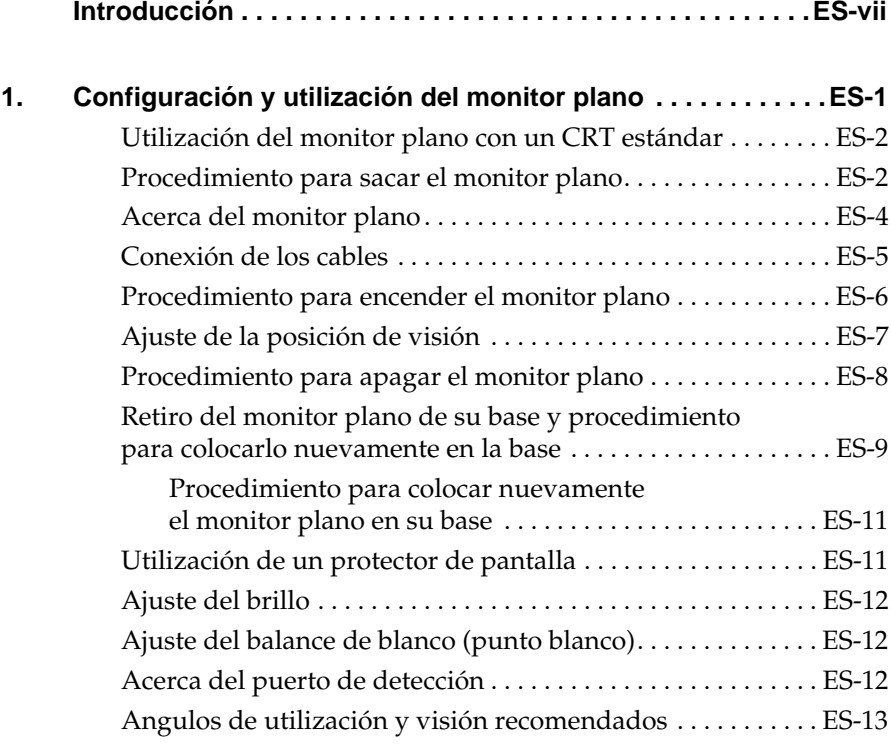

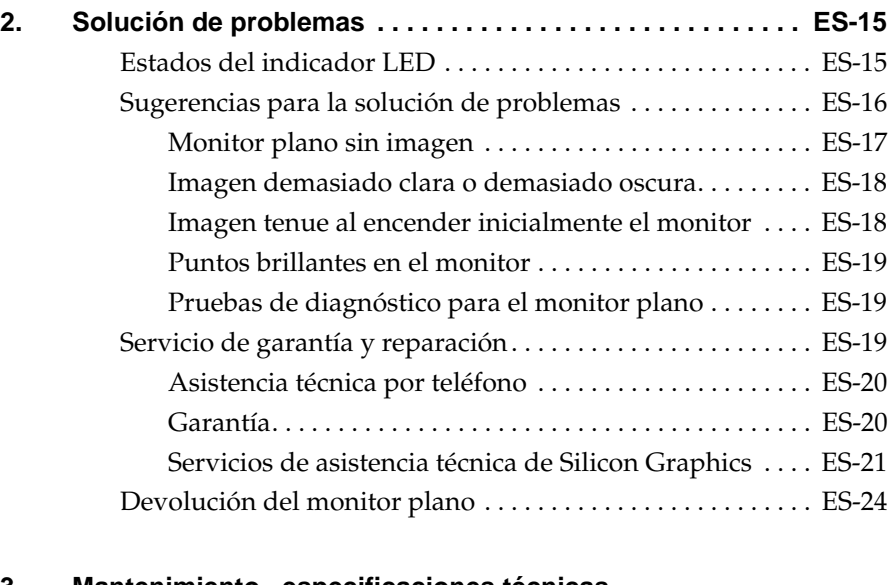

#### **3. Mantenimiento, especificaciones técnicas**

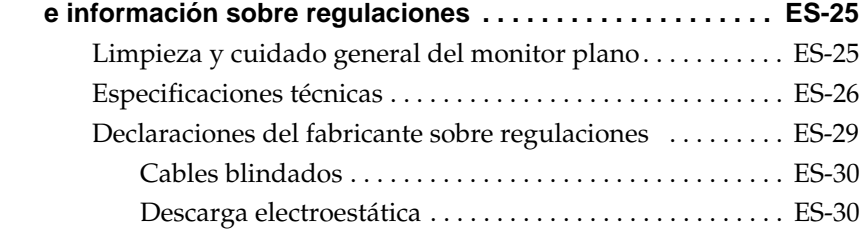

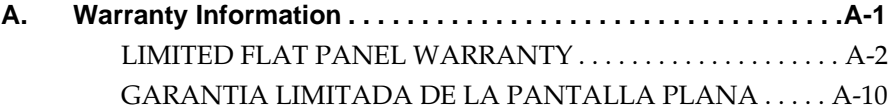

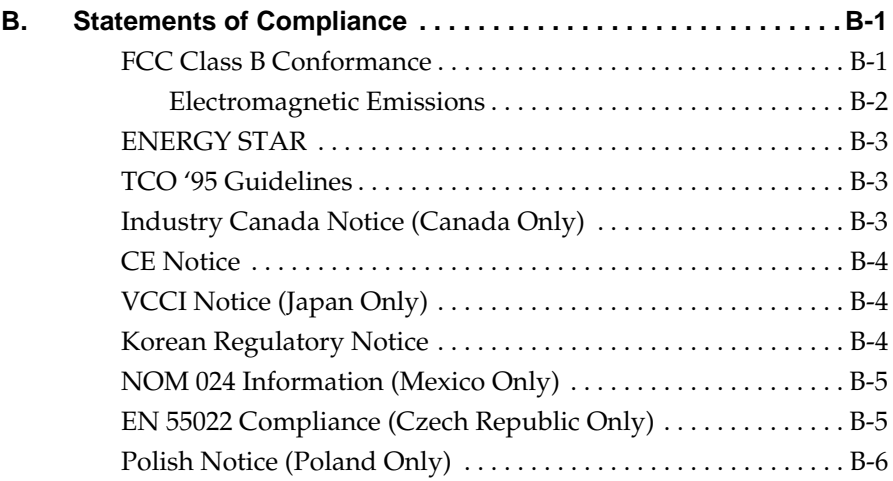

# **Introducción**

Felicitaciones por haber adquirido un monitor plano 1600SW de Silicon Graphics. Este monitor de calidad profesional cuenta con una interfaz digital, color de 24 bits y una resolución de pantalla de 1.600 x 1.024 píxels para proporcionarle una calidad y precisión de imagen increíbles. Esperamos que disfrute de nuestro producto.

Tenga en cuenta que este monitor se debe conectar a una tarjeta, un sistema u otro dispositivo adaptador de gráficos que sea compatible con la interfaz de panel plano digital OpenLDI. Este monitor no se puede conectar directamente a un conector VGA analógico típico.

Esta guía contiene instrucciones específicas para el monitor plano. Antes de iniciar estas instrucciones, la tarjeta del adaptador que controla el monitor debe estar instalada en su computadora. La información relativa a su computadora, tarjeta del adaptador y otros periféricos se encuentra en los documentos que se incluyen con los mismos.

- Capítulo 1, "Configuración y utilización del monitor plano," explica el procedimiento para sacar, configurar y ajustar el monitor plano.
- Capítulo 2, "Solución de problemas," contiene información sobre la solución de problemas y la asistencia técnica del producto.
- Capítulo 3, "Mantenimiento, especificaciones técnicas e información sobre regulaciones," indica las medidas que se deben tomar para el mantenimiento del monitor plano. También contiene las especificaciones técnicas e información sobre regulaciones.

## *Capítulo 1*

# **1. Configuración y utilización del monitor plano**

Este capítulo describe el procedimiento para desempaquetar el monitor plano y cómo configurarlo con la computadora del usuario.

El monitor plano es controlado por una tarjeta del adaptador que se instala en la computadora. En algunos casos, la tarjeta del adaptador y el software se instalan en la fábrica antes del envío; en otros casos, el usuario deberá instalarlos por sí mismo.

- Si la tarjeta del adaptador y el software ya han sido instalados, continúe con estas instrucciones.
- Si la tarjeta del adaptador y el software son instalados por el usuario, deberá hacerlo en este momento, utilizando estas instrucciones y el CD que vienen junto con la tarjeta del adaptador. Asegúrese de leer cualquier documentación o notas acerca de la versión en el CD para obtener instrucciones específicas con respecto a su computadora. Posteriormente, vuelva a consultar este manual.

Adicionalmente, consulte la documentación de su computadora (en la mayoría de los casos, una guía de usuario) para obtener cualquier información específica acerca de su computadora.

# **Utilización del monitor plano con un CRT estándar**

Para utilizar el monitor plano con un monitor estándar de tubo de rayos catódicos (CRT), debe tener en cuenta lo siguiente:

- El monitor de panel frontal no fue diseñado para ser utilizado simultáneamente con un monitor convencional de tubo de rayos catódicos (CRT) conectados a una misma tarjeta del adaptador de gráficos. Si está operando el monitor plano con una tarjeta PCI o AGP y tiene un monitor CRT conectado a su sistema, seleccione un monitor primario (predeterminado) con la utilidad de configuración del sistema.
- Si el sistema puede utilizar tarjetas separadas, PCI duales o tarjetas AGP, el usuario estará en condiciones de utilizar el monitor plano y un monitor CRT al mismo tiempo. Para mayor información, consulte la guía de usuario del sistema y cualquier otra documentación proporcionada con la tarjeta del adaptador.

# **Procedimiento para sacar el monitor plano**

Para desempaquetar y configurar el monitor plano, siga estos pasos (las instrucciones para sacar el monitor están impresas también en la caja de embalaje). Guarde los materiales de embalaje originales en caso de que necesite enviar el monitor para el servicio técnico.

- 1. Abra la caja, retire el cartón y el cable de alimentación de CA y colóquelos a un lado.
- 2. Utilizando la tira alrededor del monitor, levante cuidadosamente el monitor, la base y algunas piezas de espuma protectoras de la caja. Coloque este conjunto en una superficie plana.
- 3. Retire el relleno de espuma superior, a continuación extraiga el monitor de la pieza de espuma del fondo y retire la bolsa de plástico.
- 4. Retire la película protectora de la pantalla despegándola lentamente por una esquina, manteniendo la porción despegada lo más cerca posible de la superficie del monitor. Tenga cuidado de no tocar directamente con los dedos la superficie expuesta de vidrio recubierto. Guarde esta película protectora en caso de que requiera enviar el monitor para el servicio técnico.
	- **Precaución:** La pantalla está hecha de vidrio recubierto con películas ópticas y es el componente más costoso del monitor. Un golpe con un instrumento puntiagudo como un bolígrafo podría dañar la superficie o romper el vidrio.
- 5. Retire la caja que contiene el adaptador de CA del embalaje de espuma y saque el adaptador de CA de la caja.

Además, note que junto con el monitor se incluye una llave hexagonal de 3 mm. Utilice esta herramienta si desea retirar el monitor de su base, por ejemplo para colocar el monitor en un brazo de montaje o en un montaje de pared.

El procedimiento para desempaquetar el monitor plano ha concluido. Las secciones siguientes describen el monitor plano y la manera de configurarlo.

# **Acerca del monitor plano**

Observe la Figura 1-1 para familiarizarse con las características del monitor.

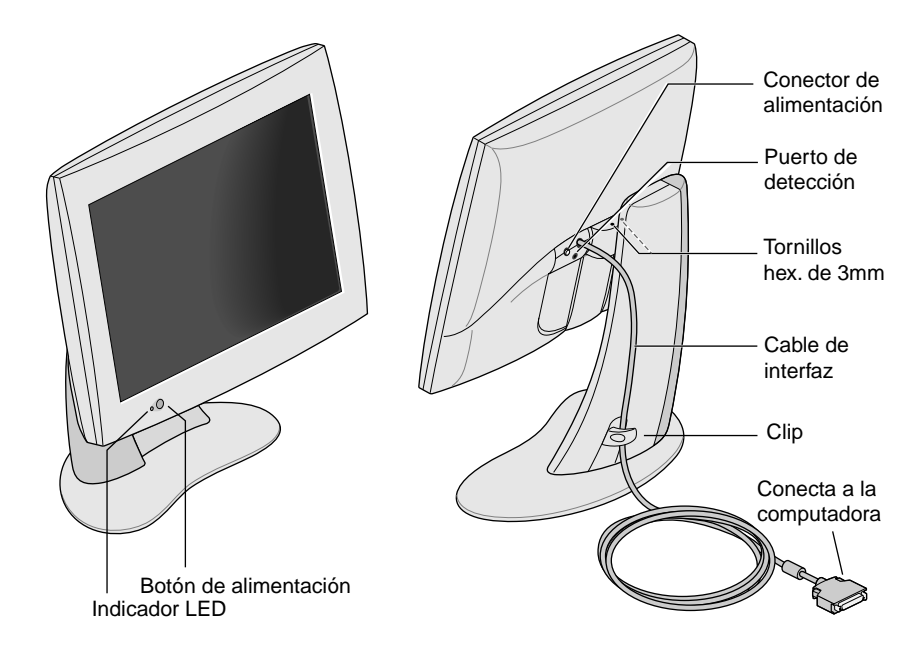

**Figura 1-1** Vista frontal y posterior del monitor plano.

# **Conexión de los cables**

Para que su computadora reconozca el monitor plano, *conecte primero el monitor, antes de encender su computadora.* Siga estos pasos para conectar los cables:

- 1. Apague la computadora.
- 2. Conecte el cable de la interfaz del monitor plano que se muestra en la Figura 1-1 al conector apropiado en su computadora (consulte la documentación de su computadora).
- 3. Oculte el cable de la interfaz detrás del sujetador en la base del monitor, como se muestra en la Figura 1-1.
- 4. Conecte los cables de alimentación de la forma siguiente:
	- Conecte el cable de alimentación de CC del adaptador de CA al conector de alimentación de entrada de CC en la parte posterior del monitor plano, como se muestra en la Figura 1-2.

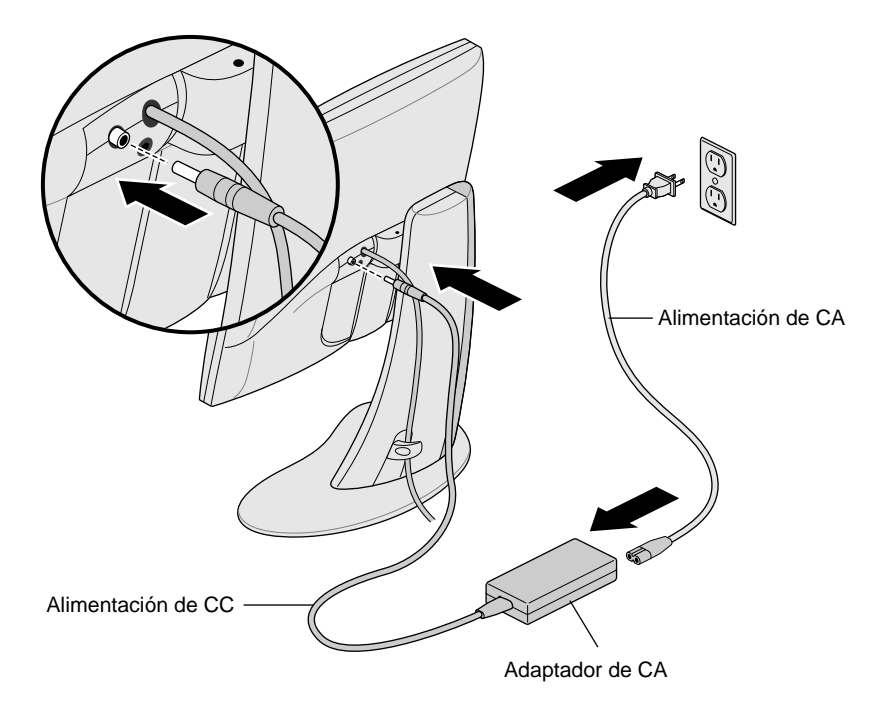

**Figura 1-2** Conexión del cable de alimentación y el adaptador de CA

- Oculte el cable de alimentación detrás del clip en la parte posterior del soporte.
- Conecte un extremo del cable de alimentación de CA al adaptador de CA y el otro extremo del cable de alimentación de CA a un tomacorriente de pared o a una regleta de conexiones con conexión a tierra (la ilustración muestra el adaptador de CA y un cable para los EE.UU. El cable de alimentación para su país puede ser diferente).
- **Nota:** El adaptador de CA es de adaptación automática, lo cual significa que se ajusta automáticamente a diferentes voltajes de CA de casi cualquier fuente de alimentación (50-60 Hz, 110-220 VCC), sin utilizar un transformador adicional.
- **Precaución:** Asegúrese de instalar el monitor plano cerca de un tomacorriente de pared con conexión a tierra.

## **Procedimiento para encender el monitor plano**

Para encender el monitor, presione el botón de encendido que se encuentra en la parte frontal. Véase la Figura 1-1 para obtener la ubicación del botón de encendido. Una vez que el sistema suministra las señales al monitor plano, el indicador LED en la parte inferior izquierda cambia a verde.

Si el monitor plano no se enciende y si el indicador LED se encuentra en amarillo intermitente, verifique que el cable de la interfaz esté conectado firmemente al conector adecuado en la computadora.

Para obtener información adicional acerca de la solución de problemas, consulte el Capítulo 2, "Solución de problemas."

# **Ajuste de la posición de visión**

El monitor plano se puede ajustar a una altura e inclinación que sean cómodas para el usuario. El monitor se puede subir o bajar hasta un máximo de 9,5 mm (3,75 pulgadas).

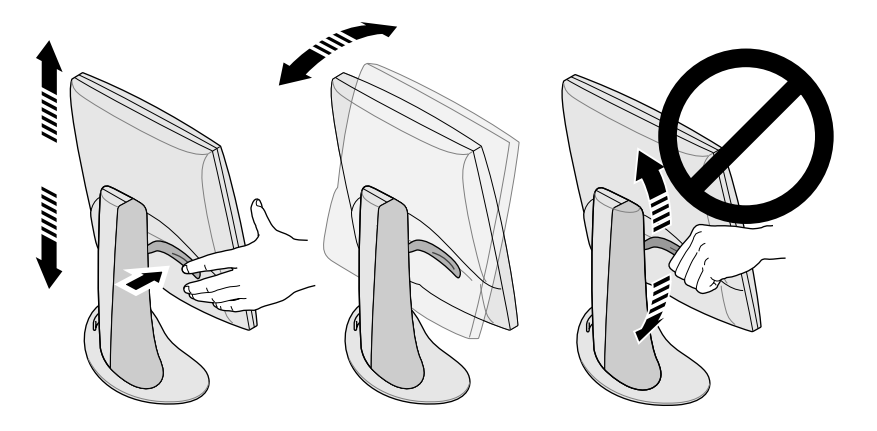

**Figura 1-3** Ajuste de la altura e inclinación

Para subir el monitor:

- 1. Sostenga el monitor por el fondo o el borde derecho con su mano derecha.
- 2. Sujete el lado izquierdo del monitor con su mano izquierda y hale hacia Ud. la palanca ubicada detrás del monitor, mientras eleva el monitor hasta la altura deseada.

Para bajar el monitor:

1. Hale hacia Ud. (con la mano izquierda) y libere inmediatamente la palanca ubicada detrás del monitor.

Cada vez que hale la palanca, el monitor bajará un nivel. Existen 10 paradas totales y cada parada es aproximadamente 9,5 mm (3/8 de pulgada) más baja que la anterior. 2. Repita este paso hasta haber encontrado la altura deseada o sostenga la palanca sin presionar hasta que ésta alcance la altura deseada.

Para ajustar la inclinación, sostenga el monitor por ambos lados e inclínelo hacia adelante y hacia atrás hasta alcanzar el mejor ángulo de visión.

Si desea más espacio en el escritorio o una mayor versatilidad en las posiciones de visión, utilice un brazo móvil o un soporte de montaje en pared. El monitor plano tiene un montaje estándar de la Video Electronics Standards Association (VESA) en la parte posterior. Los brazos móviles están disponibles en muchas tiendas de computación.

# **Procedimiento para apagar el monitor plano**

Para apagar el monitor, presione el botón de encendido ubicado en el lado frontal del monitor. Véase la Figura 1-1. Se recomienda apagar el monitor cada vez que se aparte por más de dos horas del monitor. Esto puede aumentar considerablemente la vida útil de las lámparas de la contraluz del monitor plano.

Adicionalmente, si su computadora posee las funciones de protector de pantalla y de ahorro de energía, asegúrese de que estén habilitadas. De igual forma que con un CRT, el protector de pantalla evita que una imagen se queme en la pantalla. La utilización de una función de ahorro de energía contribuye a prolongar la vida útil de las lámparas de la contraluz que se encuentran dentro del monitor plano.

En el modo de ahorro de energía, el indicador LED en el monitor se mantiene de color amarillo continuo. Para restablecer el encendido, mueva el ratón o presione una tecla. Consulte igualmente la documentación suministrada con la tarjeta del adaptador de panel plano de su computadora para obtener instrucciones específicas.

# **Retiro del monitor plano de su base y procedimiento para colocarlo nuevamente en la base**

En condiciones normales de operación, el monitor plano debe permanecer fijado a su base. Sin embargo, es probable que necesite retirar el monitor de su base para, por ejemplo, colocarlo en un brazo de montaje o montarlo en la pared.

Siga las instrucciones que se muestran en estas secciones para retirar el monitor de su base y para colocarlo nuevamente en la base.

Esta tarea se puede realizar más fácilmente si una segunda persona lo ayuda. Los pasos siguientes describen la forma de retirar el monitor de la base.

- 1. Ubique la llave hexagonal de 3 mm que se suministra con su monitor plano.
- 2. Eleve el monitor hasta su posición más alta. Esto facilita el desmontaje de los tornillos. Véase la Figura 1-3.
- 3. Incline el monitor hacia adelante para tener un acceso más fácil a los dos tornillos.
	- **Nota:** Antes de terminar de retirar los dos tornillos, debe asegurarse de que alguien esté sujetando el monitor.

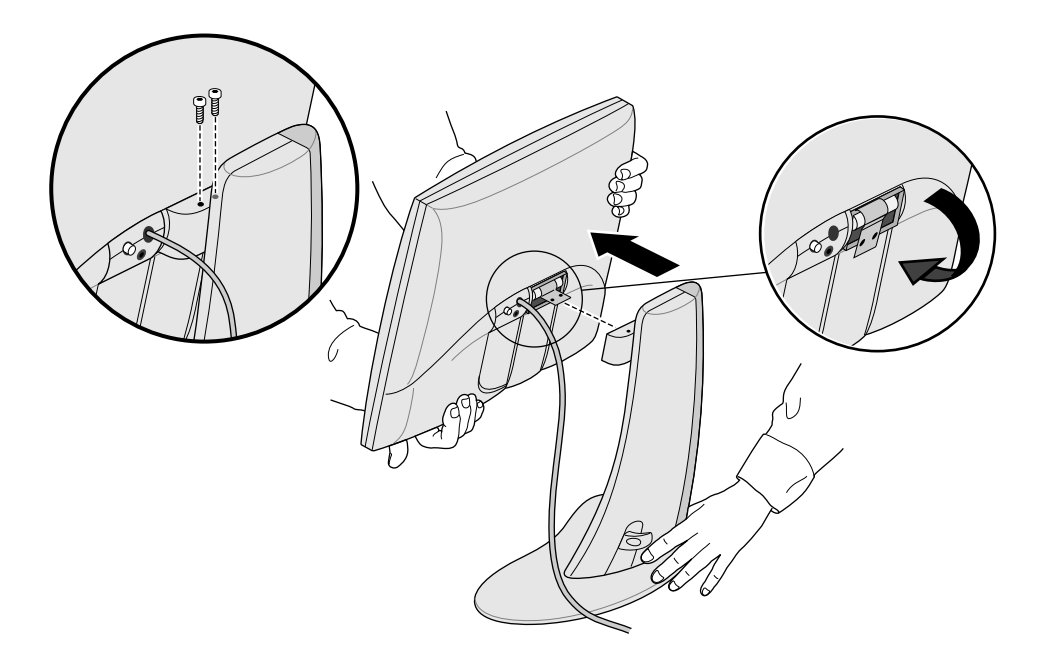

**Figura 1-4** Retiro del monitor de su base

- 4. Sujete el monitor como se ilustra en la Figura 1-4 y utilice la llave hexagonal de 3 mm para aflojar y retirar los dos tornillos hexagonales que fijan el monitor en su base. Guarde los tornillos en caso de que necesite volver a colocar el monitor sobre su base.
- 5. Hale el monitor hacia Ud. Es necesario que que otra persona sostenga la base mientras lo hace.
- 6. Opcionalmente, doble hacia abajo el pasador de metal que se encuentra en la parte posterior del panel plano, como se muestra en la Figura 1-4. Es posible que requiera utilizar alicates.

#### **Procedimiento para colocar nuevamente el monitor plano en su base**

El procedimiento para colocar nuevamente el monitor plano en su base consiste en invertir el procedimiento de retirarlo:

- 1. Si el pasador de montaje de metal se ha doblado hacia abajo, vuelva a doblarlo hacia arriba. Posiblemente necesite utilizar alicates.
- 2. Manteniendo la base y la parte frontal del monitor frente a Ud., tome el monitor con las dos manos y guíe la bisagra hasta su abertura en la base.

**Nota:** No deje el monitor sin apoyo antes de insertar los tornillos.

3. Sosteniendo el monitor con una mano, inserte y apriete los dos tornillos que había extraído cuando el monitor se retiró por primera vez de su base.

Para apretar los tornillos, utilice la llave suministrada originalmente con el monitor o cualquier llave hexagonal de 3 mm.

# **Utilización de un protector de pantalla**

Si su computadora posee un programa de protección de pantalla, asegúrese de que esté habilitado. Al igual que con un monitor de CRT, al dejar una imagen sin un protector de pantalla durante un tiempo prolongado se podría quemar la imagen en el monitor.

# **Ajuste del brillo**

El brillo se ajusta mediante un panel de control de software. El funcionamiento de esta característica difiere entre las diferentes computadoras y tarjetas del adaptador. Véase la documentación que se suministra con la tarjeta del adaptador del monitor plano o la guía de usuario de su computadora para mayor información acerca del ajuste del brillo.

## **Ajuste del balance de blanco (punto blanco)**

El monitor plano posee un sistema separado y único para establecer el punto blanco en la pantalla. Al igual que el ajuste del brillo, el ajuste del punto blanco se realiza mediante un panel de control de software y la forma de funcionamiento de esta característica difiere entre las diferentes computadoras y las tarjetas del adaptador. Consulte la documentación que se incluye con la tarjeta del adaptador del monitor plano o la guía de usuario de su computadora para mayor información acerca de los valores para el establecimiento del punto blanco.

Las especificaciones para el rango de balance de blanco ajustable se muestran en "Especificaciones técnicas" en la página ES-26.

#### **Acerca del puerto de detección**

El monitor plano está equipado con un puerto de detección, el cual es un conector de 3,5 mm (1/8 de pulgada) ubicado un poco más abajo y entre el conector de corriente y el cable de la interfaz. Véase la Figura 1-1.

El puerto de detección puede utilizarse con dispositivos de detección de luz y color (tales como un colorímetro), si su computadora principal es compatible con el dispositivo. Consulte la guía de usuario de su computadora, la información proporcionada con la tarjeta del adaptador u otra documentación.

Utilice sólo dispositivos de detección que hayan sido específicamente diseñados para medir pantalla LCD para paneles planos. No utilice un dispositivo que se conecte a la pantalla utilizando succión; ya que no sólo se obtendrán lecturas incorrectas de este tipo de dispositivo, sino que la succión podría dañar la pantalla.

# **Angulos de utilización y visión recomendados**

Siga las siguientes recomendaciones para utilizar el monitor plano:

- Permita que el monitor plano se caliente durante un minuto como mínimo.
- Mantenga siempre habilitado el protector de pantalla de su computadora para evitar que las imágenes se quemen en el monitor.
- Apague el monitor cada vez que se aparte de éste por varias horas. Esto prolonga considerablemente la vida útil de las lámparas de la contraluz del monitor.
- Si su computadora posee una característica de ahorro de energía, habilítela para contribuir a prolongar la duración de las lámparas de la contraluz del monitor.
- Para obtener la mejor visión de los colores, el monitor debe encontrarse entre 46 cm (18 pulgadas) y 71 cm (28 pulgadas) de distancia de sus ojos.
- Ajuste la altura del monitor de modo que el centro de la pantalla se ubique al nivel de los ojos, o ligeramente por debajo de éste. Para obtener la imagen más brillante y el color más preciso, vea la pantalla lo más cerca posible de la posición perpendicular (ángulo de 90°). Véase la Figura 1-5 (consulte la Tabla 3-1 para ver los límites de los ángulos de visión).

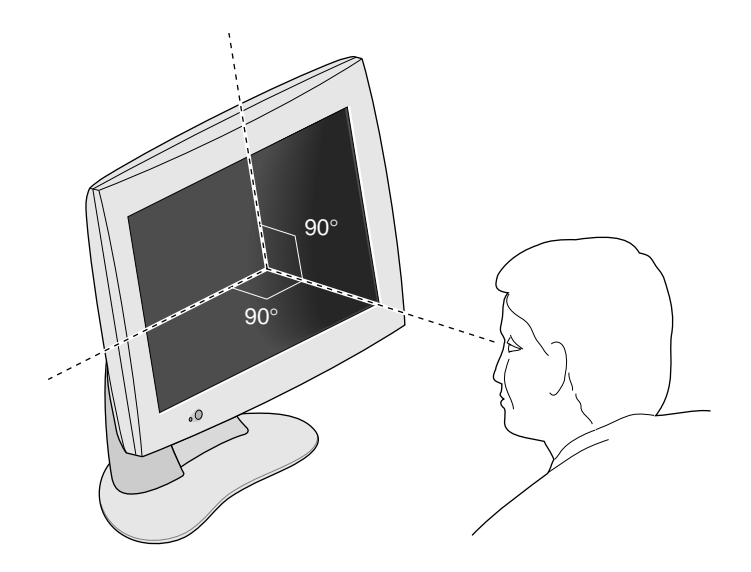

**Figura 1-5** Angulo de visión óptimo para el monitor plano

- Aunque la pantalla del monitor posee una cubierta antireflejo especial, el monitor debe colocarse en un ángulo de 90° con respecto a las fuentes de luz, incluyendo las ventanas, para disminuir el destello y el reflejo. Ajuste la inclinación del monitor para disminuir los reflejos.
- Mantenga limpia la pantalla del monitor. Véase "Limpieza y cuidado general del monitor plano" en la página ES-25.

## *Capítulo 2*

# **2. Solución de problemas**

Este capítulo contiene información acerca de la solución de los problemas que pueden presentarse cuando se utilice el monitor plano. Para mayor información sobre la solución de problemas, consulte el manual que se incluye con la tarjeta del adaptador del monitor plano para su computadora.

# **Estados del indicador LED**

El indicador LED en la parte inferior izquierda del monitor plano indica el estado del monitor. La Tabla 2-1 explica los estados del indicador LED y ofrece soluciones posibles si se presenta un problema.

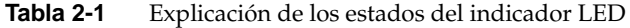

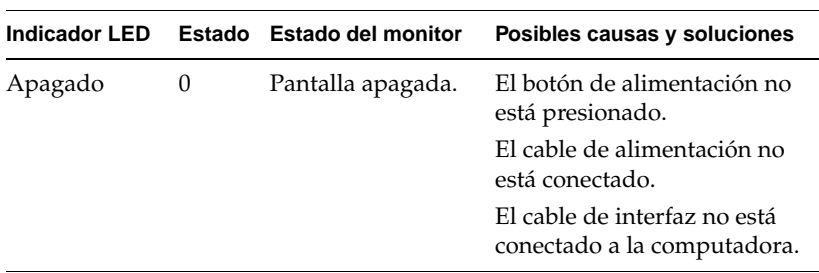

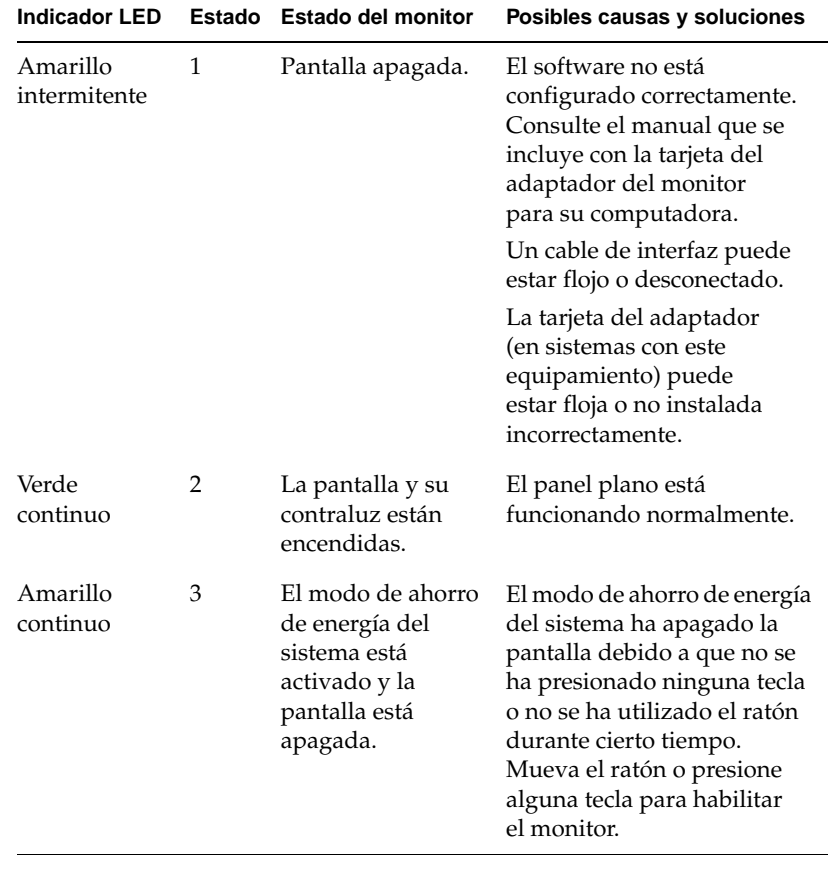

#### **Tabla 2-1** Explicación de los estados del indicador LED (continuación)

## **Sugerencias para la solución de problemas**

Las secciones siguientes suministran información más detallada para la solución de problemas. Adicionalmente, consulte los documentos que se incluyen con su tarjeta del adaptador del monitor.

Si persiste el problema una vez ejecutadas las acciones sugeridas que se indican a continuación, consulte a su proveedor de servicios.

#### **Monitor plano sin imagen**

- Verifique que el monitor plano y la computadora estén encendidos (presione el botón de encendido en la parte frontal del monitor). El monitor plano tarda alrededor de un minuto en calentarse antes de alcanzar su máximo brillo.
- Verifique el color del indicador LED en la parte frontal del monitor plano y consulte la Tabla 2-1 para determinar la causa posible.
- Asegúrese de que el cable de alimentación de CC esté conectado firmemente al monitor plano.
- Verifique que el cable de alimentación de CA apropiado para su país (110 V ó 220 V) esté conectado apropiadamente en el adaptador de CA y en un tomacorriente de pared activo o una regleta de conexiones (consulte "Conexión de los cables" en la página ES-5).
- Verifique que el cable de interfaz esté conectado firmemente en el conector del adaptador del monitor plano en la computadora (consulte "Conexión de los cables" en la página ES-5).
- Si instaló recientemente la tarjeta del adaptador del monitor plano en su computadora, la tarjeta o el software pueden no haber sido instalados correctamente. Siga las instrucciones del manual de instalación que se incluye con la tarjeta para asegurarse de haber instalado el software y hardware apropiadamente. También puede reinsertar la tarjeta del adaptador en la computadora para asegurarse de que el contacto eléctrico de la tarjeta sea apropiado.
- Si el monitor plano no se conectó a la computadora a través del cable de interfaz cuando se encendió la computadora, reinicialice la computadora de manera que se utilice la tabla de temporización correcta para el monitor plano.

#### **Imagen demasiado clara o demasiado oscura**

Las imágenes en los monitores de panel plano aparecen más claras u oscuras cuando son vistas desde diferentes ángulos (especialmente desde ángulos muy oblicuos). Verifique que su ángulo de visión sea lo más perpendicular posible. Consulte "Angulos de utilización y visión recomendados" en la página ES-13 y la Tabla 3-1.

Se realizó un desarrollo considerable para garantizar que su monitor plano cuente con la gama de ángulos de visión más amplia posible sin comprometer características tal como la de mostrar en pantalla video de movimiento rápido. Para más información técnica, consulte "Especificaciones técnicas" en la página ES-26.

#### **Imagen tenue al encender inicialmente el monitor**

Los monitores de panel plano tardan alrededor de un minuto en calentarse y alcanzar su nivel de brillo máximo a partir del encendido inicial, de manera que al principio la imagen puede lucir tenue o debilitada. Esto se debe a que la temperatura ambiental afecta el brillo inicial del monitor plano. Por ejemplo, cuando la temperatura ambiental es aproximadamente de 25°C (77°F), el panel se encuentra inicialmente en un 80% de su brillo máximo. Sin embargo, a 10°C (50°F), el brillo de salida puede ser inicialmente de un 30% de su máximo.

Sin embargo, a medida que se calientan las lámparas de la contraluz de la pantalla, el monitor debe alcanzar su máximo nivel de brillo, siempre que funcione dentro del rango de temperatura apropiado. Consulte la Tabla 3-4 para obtener información sobre el rango de temperatura de operación.

#### **Puntos brillantes en el monitor**

Ocasionalmente se pueden observar algunos puntos brillantes en el monitor que permanecen en el mismo lugar independientemente de la imagen que se muestra en la pantalla. Esto es intrínseco de las pantallas de cristal líquido (LCD) de transistor de película delgada (TFT) y no es un indicativo de un defecto en la pantalla.

#### **Pruebas de diagnóstico para el monitor plano**

Si su computadora cuenta con pruebas de diagnóstico, éstas se describen en los documentos que se incluyen con la tarjeta del adaptador de panel plano.

#### **Servicio de garantía y reparación**

Una amplia información sobre este particular está disponible a través de Supportfolio, la herramienta de asistencia técnica en línea que ofrece Silicon Graphics en http://support.sgi.com/nt/. Supportfolio le permite consultar las respuestas a las preguntas frecuentes, buscar información técnica y transferir las actualizaciones más recientes del software de Silicon Graphics.

Si no puede resolver el problema con Supportfolio, comuníquese con Silicon Graphics Customer Support Center, que funciona las 24 horas del día, todos los días de la semana.

#### **Asistencia técnica por teléfono**

La mayoría de los problemas y errores se pueden corregir por teléfono con la ayuda de un ingeniero. Si no soluciona el problema con la asistencia técnica telefónica y necesita un monitor de reemplazo, el ingeniero puede explicarle el proceso para efectuar el cambio.

Cuando realice la llamada telefónica, debe tener preparada la siguiente información:

- El número de serie del monitor plano. El número de serie se encuentra en la parte posterior de la pantalla, encima del logotipo de Silicon Graphics.
- Una descripción del problema, incluyendo cualquier mensaje de error, y lo que haya hecho ya para intentar resolver el problema.
- Su nombre, dirección y teléfono.

#### **Garantía**

Todo monitor plano 1600SW de Silicon Graphics está cubierto por una garantía limitada de tres años para el monitor, que incluye la devolución del producto a la fábrica, y una garantía limitada de un año para la contraluz.

Algunos entornos de negocios o aplicación pueden requerir una cobertura más amplia de la que contempla el programa de garantía estándar. Como parte del portafolio de asistencia técnica, Silicon Graphics ofrece ampliaciones del servicio de garantía a precios razonables para proporcionar asistencia técnica en el lugar y el momento que el cliente la necesite.

La cobertura NEXT BUSINESS DAY (al siguiente día hábil) de Silicon Graphics proporciona servicio de reparación de hardware en el sitio y Pedidos de cambio en campo (FCO) durante el horario normal de oficina. Silicon Graphics se encarga de la mano de obra y del suministro de los materiales requeridos, incluyendo piezas nuevas o reconstruidas.

- Cobertura de 8:00 a.m. a 5:00 p.m., de lunes a viernes, sin contar los días feriados locales observados por Silicon Graphics.
- Respuesta al siguiente día hábil.

La cobertura SAME DAY (el mismo día) de Silicon Graphics proporciona servicio en el sitio de manera similar a la cobertura NEXT BUSINESS DAY, con las siguientes ventajas:

- Tiempo de respuesta de 4 horas, si está ubicado a una distancia no mayor de 160 kilómetros del centro de servicio designado.
- Se efectuarán labores de mantenimiento hasta que el problema esté resuelto.
- **Nota:** No todos los servicios están disponibles en todas las localidades.

En http://www.sgi.com/peripherals/flatpanel/warranty.html encontrará información completa acerca de las ampliaciones del servicio de garantía.

## **Servicios de asistencia técnica de Silicon Graphics**

Esta tabla contiene números telefónicos de asistencia técnica de Silicon Graphics en todo el mundo. Para obtener la información más reciente sobre contactos de asistencia técnica, consulte el sitio Web http://support.sgi.com/nt/contact/.

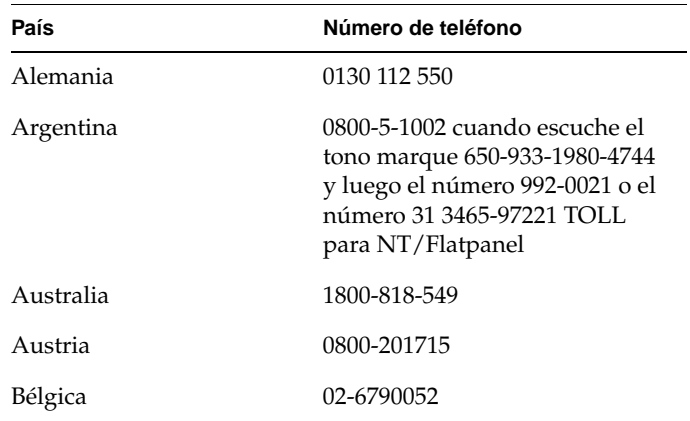

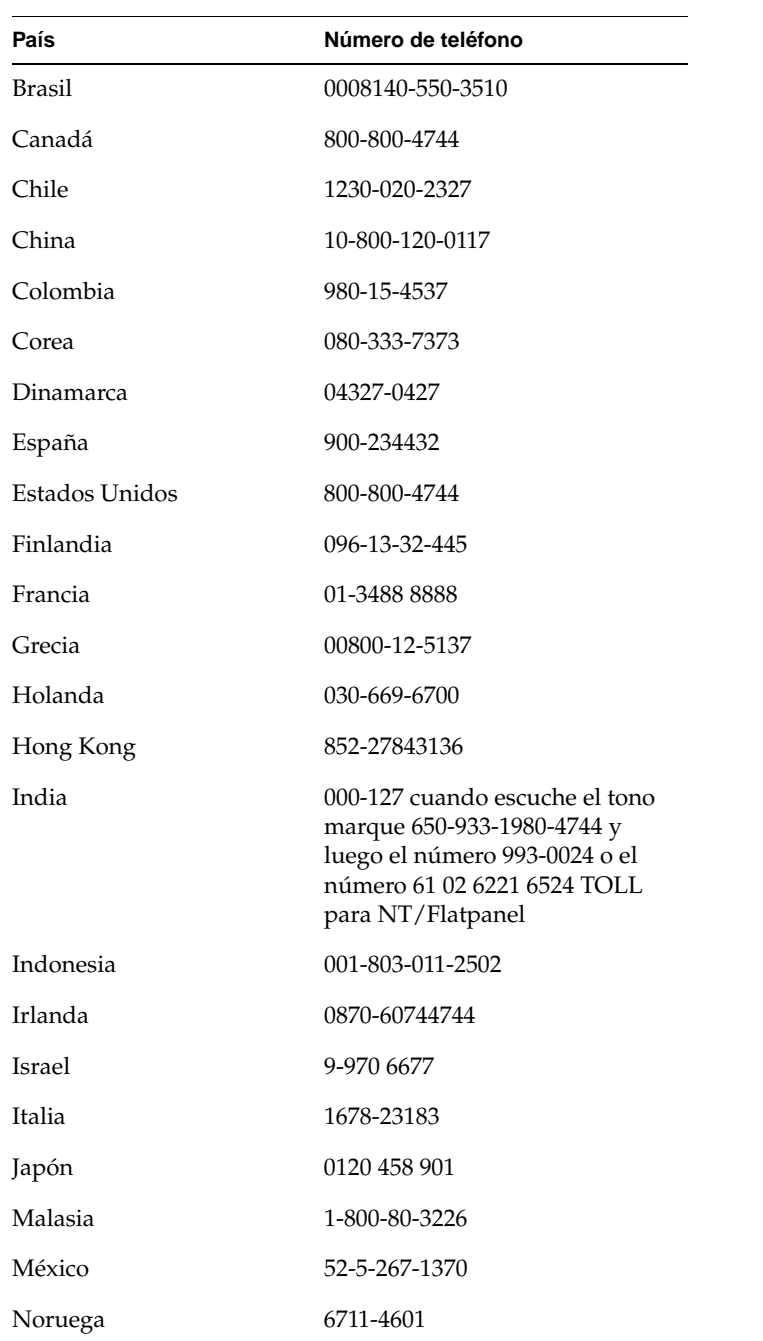
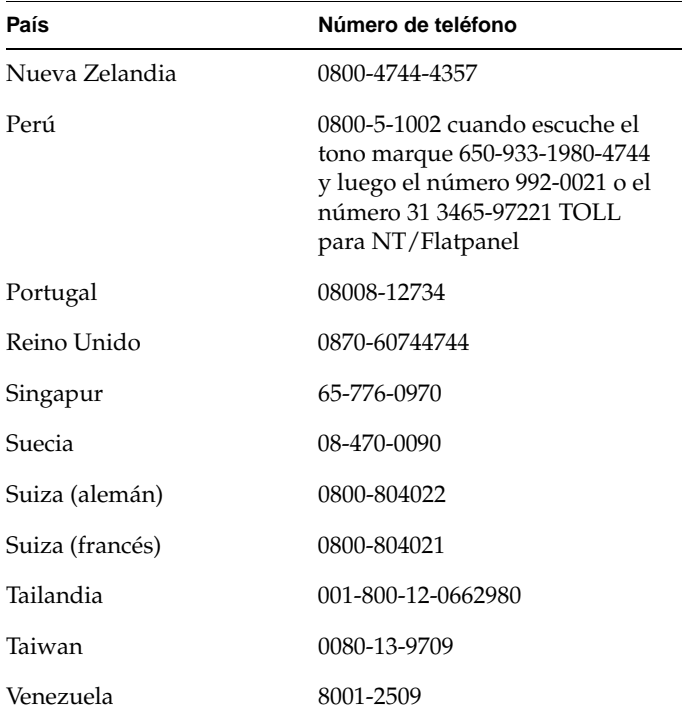

En otros países, comuníquese con el representante local de Silicon Graphics.

## **Devolución del monitor plano**

Si su proveedor de servicio le indica que devuelva el monitor plano, siga las instrucciones que se muestran a continuación.

- **Nota:** Si se le indica devolver la tarjeta del adaptador para su monitor plano, revise los documentos que se incluyen con la tarjeta del adaptador para las instrucciones de retiro y devolución.
- 1. Apague la computadora. Desconecte el cable de alimentación de la parte posterior del monitor plano.
- 2. Desconecte el cable de interfaz de la computadora.
- 3. Vuelva a colocar la película plástica protectora original sobre la pantalla del monitor. Asegúrese de que la película plástica esté limpia y libre de partículas que pueden dañar la pantalla del monitor.
- 4. Si su proveedor de servicio lo indica, retire el monitor plano de su base. Consulte "Retiro del monitor plano de su base y procedimiento para colocarlo nuevamente en la base" en la página ES-9.
- 5. Si recibe un monitor plano de reemplazo, utilice la caja de envío y los materiales de embalaje para devolver el monitor con falla o utilice la caja y materiales de embalaje del monitor plano original.

#### *Capítulo 3*

## **3. Mantenimiento, especificaciones técnicas e información sobre regulaciones**

Este capítulo contiene información sobre los procedimientos de mantenimiento del monitor plano, especificaciones técnicas e información sobre las regulaciones.

## **Limpieza y cuidado general del monitor plano**

Maneje su monitor plano con cuidado. Un instrumento puntiagudo como un bolígrafo puede dañar la superficie del monitor y los bolígrafos de punta de fieltro pueden dejar manchas permanentes. *No coloque objetos* en la superficie de vidrio, *especialmente dispositivos que se fijan por succión* (aunque pueden colocarse notas adhesivas).

De vez en cuando se puede acumular polvo en la superficie del monitor, y debe limpiarse para obtener la mejor imagen posible. Siga los pasos que se muestran a continuación para limpiar el monitor.

**Precaución:** Utilice sólo un paño suave, seco o humedecido con agua. Si utiliza otras substancias, limpiadores abrasivos, esponjas, alcohol o amoníaco para limpiar el monitor, podría rayar o dañar la superficie del monitor. Tampoco rocíe ningún tipo de líquido directamente sobre la superficie de vidrio, ya que el líquido puede introducirse en la unidad y dañar sus componentes.

- 1. Humedezca con agua un paño suave lo suficiente para que no deje marcas sobre la superficie.
- 2. Limpie suavemente con el paño la superficie de vidrio del monitor.

## **Especificaciones técnicas**

Esta sección contiene una lista de diversas especificaciones técnicas de su monitor plano. Se puede obtener información adicional técnica en el siguiente sitio de la World Wide Web:

http://www.sgi.com/go/flatpanel

La Tabla 3-1 muestra las especificaciones electroópticas del monitor plano.

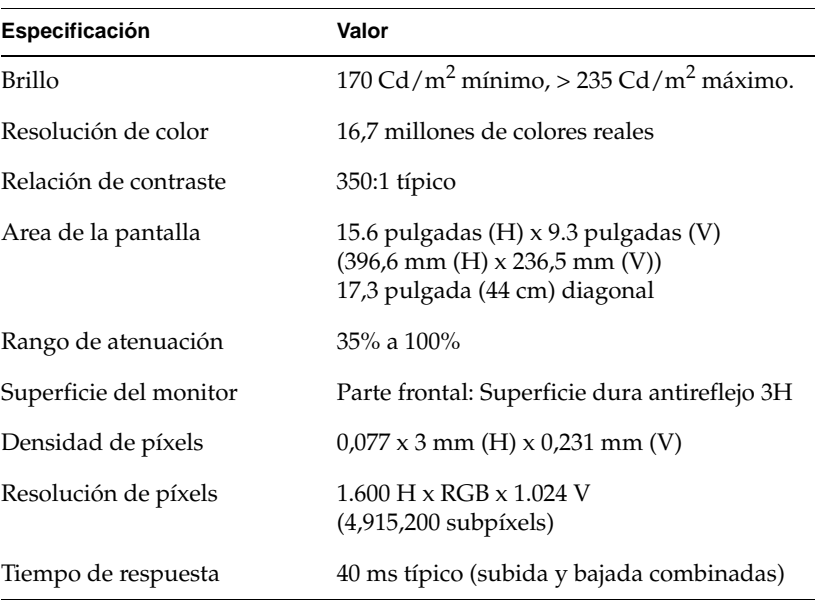

**Tabla 3-1** Especificaciones electroópticas del monitor plano 1600SW de Silicon Graphics

#### **Tabla 3-1** Especificaciones electroópticas del monitor plano 1600SW de Silicon Graphics (continuación)

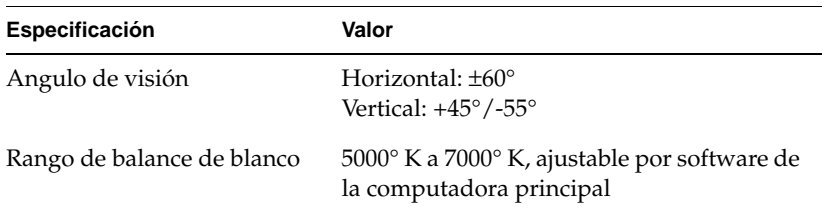

La Tabla 3-2 muestra los requisitos y especificaciones de alimentación del monitor plano.

**Tabla 3-2** Especificaciones de alimentación del monitor plano 1600SW de Silicon Graphics

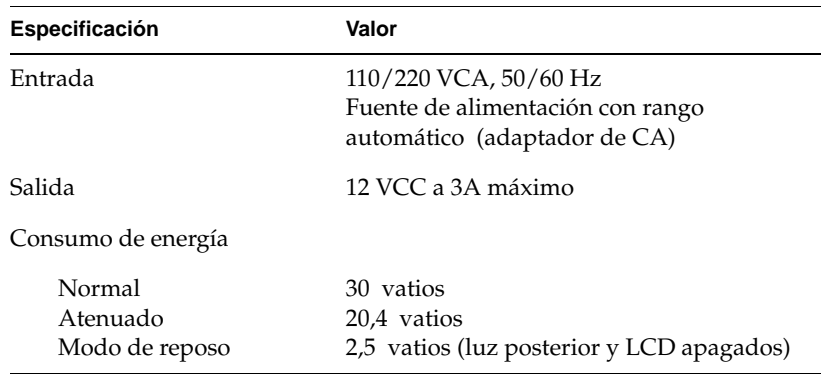

La Tabla 3-3 describe los cables utilizados con el monitor plano.

| Cable            | Especificación                                                                                                   |
|------------------|----------------------------------------------------------------------------------------------------|
| Monitor          | Conductores de 16 pares trenzados blindados de<br>9 pies (2,75 m), conector interno en el extremo<br>del monitor |
| Alimentación     |                                                                                                    |
| $C$ able de $CA$ | Receptáculo IEC con cable que se puede retirar<br>de 5 pies (1,5 m) hacia el tomacorriente                       |
| Cable de CC      | Integrado al adaptador de CA en la mayoría de los<br>modelos, 6,5 pies (2 m) de largo                            |

**Tabla 3-3** Cables utilizados con el monitor plano 1600SW de Silicon Graphics

La Tabla 3-4 muestra las especificaciones físicas del monitor plano, así como las condiciones ambientales de operación.

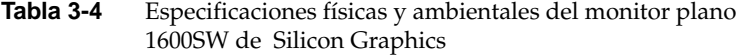

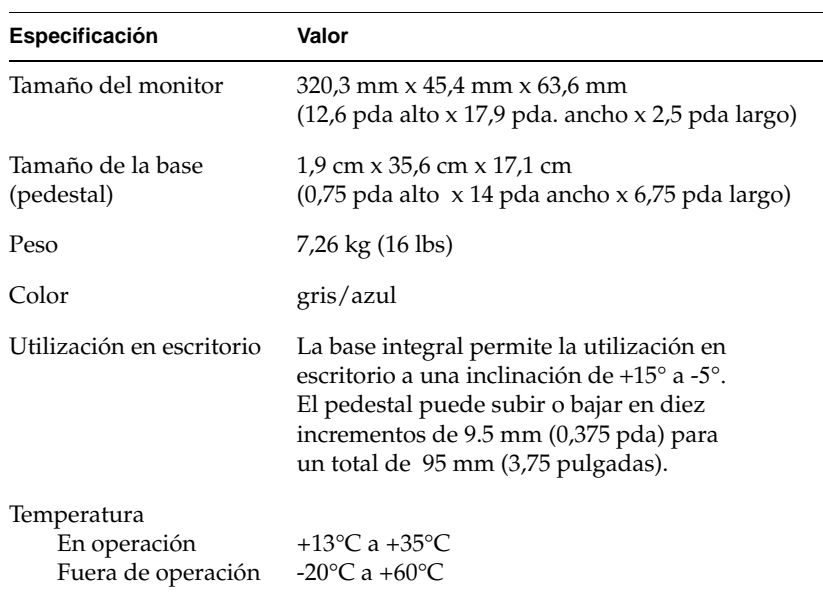

#### **Tabla 3-4** Especificaciones físicas y ambientales del monitor plano 1600SW de Silicon Graphics (continuación)

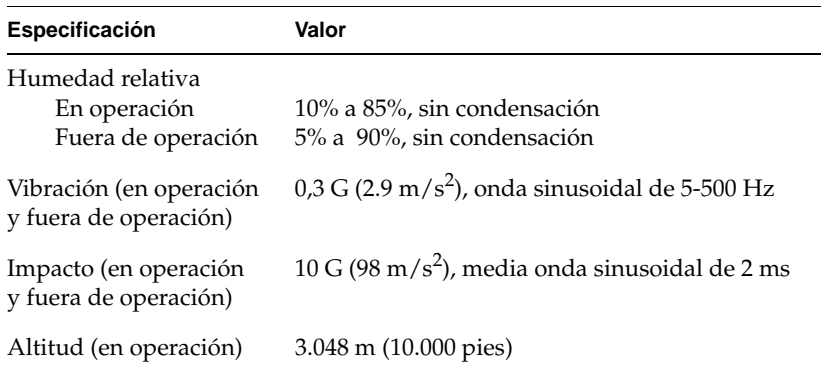

## **Declaraciones del fabricante sobre regulaciones**

Para obtener más información detallada acerca de las regulaciones, consulte el Appendix A, "Warranty Information" al final de este manual.

Este producto cumple con las especificaciones nacionales e internacionales y con las normas europeas que se muestran en la "Declaración de conformidad del fabricante." La insignia CE que se presenta en cada dispositivo es una indicación de conformidad con los regulaciones europeos.

**Precaución:** Este producto posee diferentes aprobaciones, licencias y permisos gubernamentales y de terceros. No modifique este producto en cualquier forma que no se haya aprobada expresamente por Silicon Graphics. Si lo hace, puede perder las aprobaciones y la autoridad del organismo gubernamental para operar este dispositivo.

#### **Cables blindados**

El monitor plano cumple con la norma FCC bajo condiciones de prueba que incluyen la utilización de cables blindados. Estos cables reducen la posibilidad de interferencia con radio, televisión y otros dispositivos. Si utiliza cualquier cable que no sea de Silicon Graphics, asegúrese de que sean cables blindados.

El cable que conecta el monitor plano con su computadora principal o tarjeta del adaptador utiliza filtraje adicional en la cubierta del cable para reducir la interferencia de radiofrecuencia. Si el cable del monitor se daña, contacte a su distribuidor de servicio.

#### **Descarga electroestática**

Silicon Graphics diseña y prueba sus productos para que sean inmunes a los efectos de descargas electroestáticas (ESD). La ESD es una fuente de interferencia electromagnética y puede causar problemas que varían desde errores de datos y paralizaciones hasta daños permanentes de los componentes.

Los cables blindados que conectan el monitor plano con su computadora principal o tarjeta del adaptador deben estar correctamente instalados y en buenas condiciones.

# Silicon Graphics 1600SW™<br>フラットパネルモニタ

オーナーズガイド

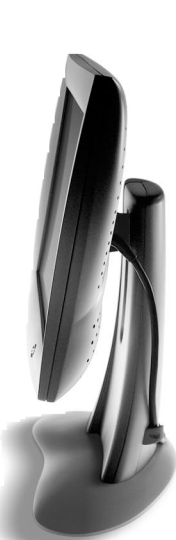

## 目次

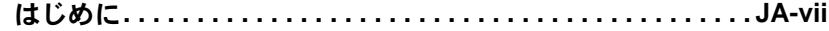

## 1. フラットパネルモニタのセットアップと使い方 .............JA-1

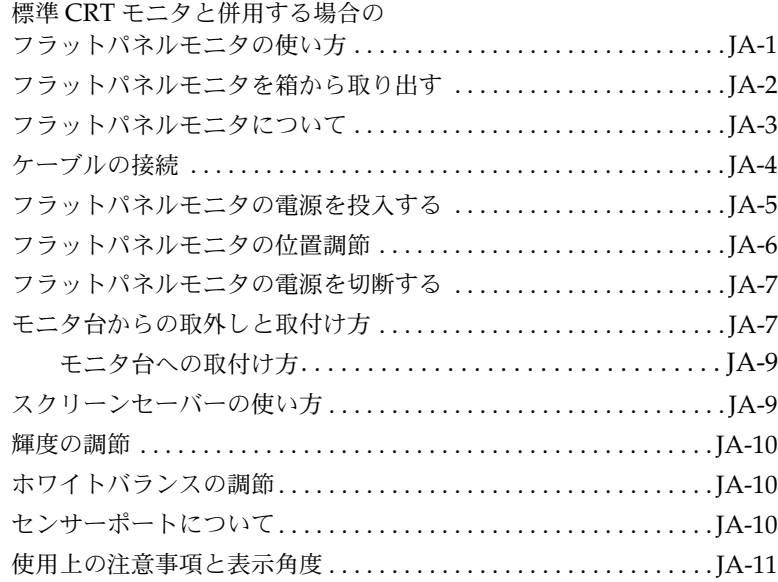

- トラブルシューティング ................................ JA-13  $2.$ LED ランプが示すモニタの状態 ............................... JA-13 フラットパネルモニタに画像が表示されない ............ JA-15 画像が明るすぎるまたは暗すぎる ....................... JA-16 モニタの電源投入直後の画像が薄暗い................... JA-16 モニタ上の明るい点 ................................... JA-16 フラットパネルモニタの診断テスト ..................... JA-16 Silicon Graphics サポートサービスの連絡先............... JA-17
	-

#### メンテナンス、技術仕様、規制準拠情報について.......... JA-21  $3<sub>l</sub>$

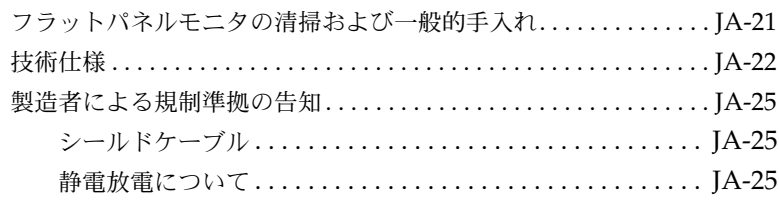

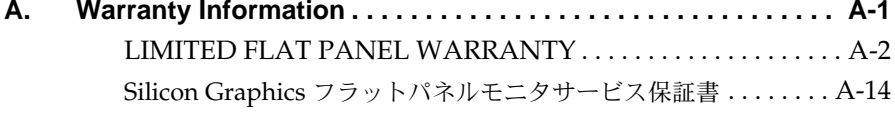

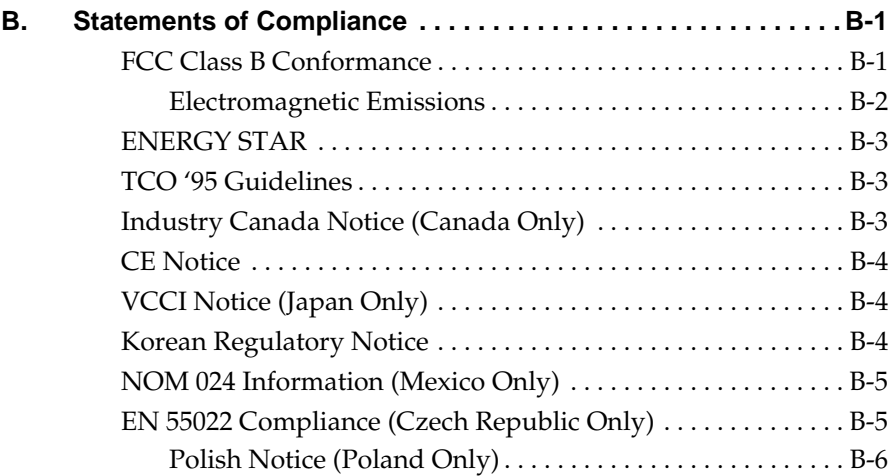

## はじめに

この度はフラットパネルモニタをご購入頂きまして誠にありがとうございます。 プロフェッショナルな品質の本モニタには、デジタルインターフェイス、 24 ビットカラー、1600 x 1024 ピクセルの画面解像度といった機能が装備 されておりますので、高品質な画像と精度をお楽しみいただけます。

本モニタはOpenLDI デジタルフラットパネルインターフェイスをサポー トするグラフィックスアダプタカード、システム、またはその他のデバイ スに接続する必要があります。本モニタを通常のアナログVGAコネクタに 直接接続することはできません。

本書には、このフラットパネルモニタ特有の説明が記載されています。 モニタを作動させるアダプタボードがユーザーのコンピュータに設置され ているものと仮定して、説明は始められています。コンピュータ、アダプタ ボード、その他周辺機器に関連する情報はそれらのマニュアルを参照してく ださい。

- 第1章、「フラットパネルモニタのセットアップと使い方」では、フラッ トパネルモニタの開梱方法、セットアップ方法、調節方法を説明します。
- 第2章、「トラブルシューティング」には、トラブルシューティングおよ び製品サポート情報が記載されています。
- 第3章、「メンテナンス、技術仕様、規制準拠情報について」では、フラッ トパネルモニタの手入れ方法を説明し、また技術情報および規制準拠情 報が記載されています。

第1章

## フラットパネルモニタのセットアップと使い方

本章ではフラットパネルモニタの開梱方法およびコンピュータへの接続方法 を説明します。

フラットパネルモニタはユーザーのコンピュータにインストールされたアダ プタボードを使って作動します。このアダプタボードおよびソフトウェアは 出荷前に工場でインストールされる場合もありますし、ユーザーが自分で インストールする必要がある場合もあります。

- フラットパネル用のアダプタボードおよびソフトウェアが既にインス トールされている場合は、このまま本章の説明に従ってください。
- アダプタボードおよびソフトウェアをインストールする場合は、アダプ タボードに添付の説明書とCDを使ってまずインストールしてくださ い。コンピュータ各機種別の説明については CD にあるマニュアルまた はリリースノートをまず読んでから、本書を参照してください。

また、ご使用のコンピュータ機種固有の情報に関してはそのマニュアル(ユー ザーズガイドなど)を参照してください。

## 標準 CRT モニタと併用する場合のフラットパネルモニタ の使い方

フラットパネルモニタを標準ブラウン管 (CRT) モニタと併用する場合は、 次の点に留意してください。

● フラットパネルモニタと従来の CRT モニタを同じグラフィックスアダ プタボードに接続しても同時に使用できません。PCI または AGP ボー ドにフラットパネルモニタおよび CRT モニタを接続している場合は、

システムのセットアップユーティリティを使ってプライマリ (デフォル ト) モニタを選択する必要があります。

● システムに PCI または AGP カードが別々に2枚ある場合は、フラットパ ネルモニタと CRT モニタを同時に使える場合があります。詳細は、シ ステムのユーザーズガイドおよびアダプタボードのマニュアルを参照し てください。

#### フラットパネルモニタを箱から取り出す

フラットパネルモニタを箱から取り出し、セットアップするには、次の手順 に従います(箱からの取り出し方法は箱にも記載)。梱包材はアフターサービ ス用にモニタを返送する際に使用するため、保管しておいてください。

- 1. 箱を開け、一番上にある段ボール紙を取り除き、AC 雷源コードを取り 出します。
- 2. モニタの梱包テープを使って、モニタとモニタ台を保護用発砲スチロー ルといっしょにゆっくりと箱から引っ張り出し、水平な場所に置きます。
- 3. モニタ上部の発砲スチロールを取り除き、モニタ本体を本体下部の発砲 スチロールから引き出したあと、ビニール袋から取り出します。
- 4. 画面用の保護フィルムを角からゆっくりと剥がします。この時、指紋が コーティングされたガラス表面に付かないように注意してください。剥 がした保護フィルムはアフターサービス用にモニタを返送する際に使用 するため、保管しておいてください。
	- 注意: この画面は光学フィルムでコーティングされたガラス から作られており、モニタ構成部品の中で最も高額です。 ペンなど、先の尖ったもので叩いたりするとガラス表面 に傷がついたり、割れることがあります。

5. ACアダプタの入った箱を発砲スチロールの梱包材から取り出し、ACア ダプタをその箱から取り出します。

3ミリ六角ねじ用のドライバも同梱されています。モニタをモニタ台から取 り外し、アームや壁に取付ける場合などは、このドライバを使います。

次のセクションでは、フラットパネルモニタとそのセットアップ方法を説明 します。

#### フラットパネルモニタについて

フラットパネルモニタの各部について理解しておく必要があります。図 1-1 はモニタの各部名称を示しています。

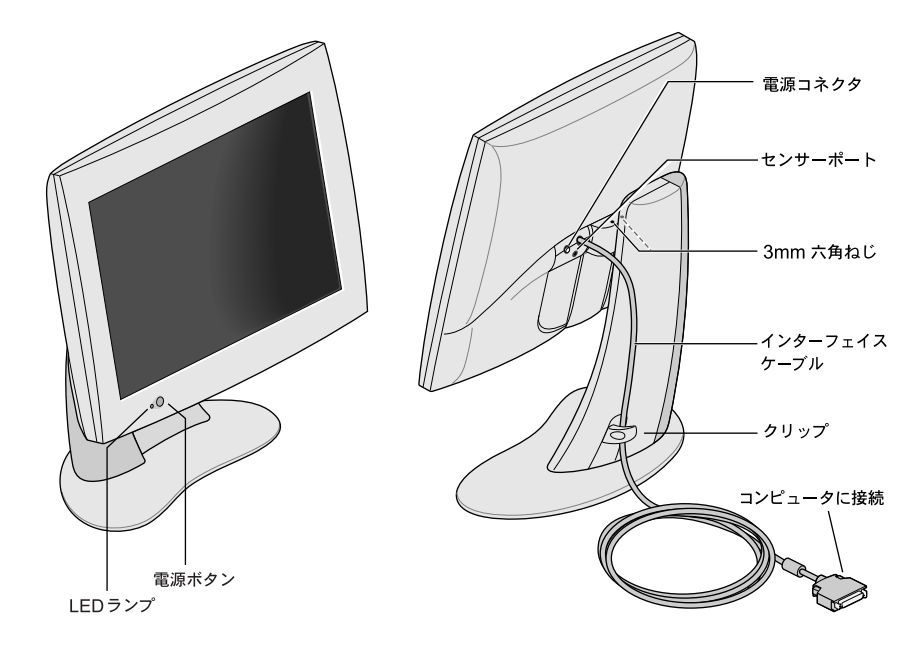

図1-1 フラットパネルモニタの正面および背面

## ケーブルの接続

ユーザーのコンピュータにフラットパネルモニタを認識させるためには、 まずモニタを接続してから、コンピュータの電源を投入します。ケーブルを 接続するには、次の手順に従ってください。

- 1. コンピュータの電源を切断します。
- 2. フラットパネルモニタのインターフェイスケーブルをコンピュータの正 しいコネクタに接続します (図1-1参照)。コンピュータのユーザーズガ イドも参照してください。
- 3. インターフェイスケーブルをスタンドの背面にあるクリップに引っかけ ます (図1-1参照)。
- 4. 電源ケーブルを次のように接続します。
	- AC アダプタから DC 電源ケーブルをフラットパネルモニタ背面に あるDC 入力コネクタへ接続します (図1-2参照)。

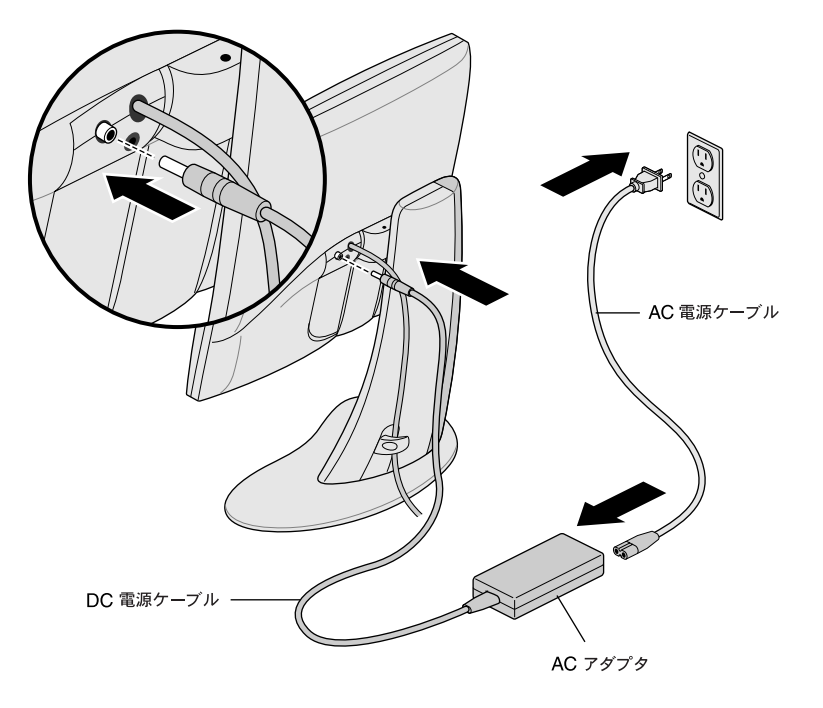

図 1-2 雷源ケーブルと AC アダプタの接続

- 電源ケーブルをスタンドの背面にあるクリップに引っかけます。
- AC雷源コードの一方をACアダプタに接続し、もう一方をコンセン トに差し込みます (図には米国仕様のACアダプタおよびAC 電源 コードが使われていますが、国によって異なる場合があります)。
- メモ: AC アダプタは、どの電源 (50-60 Hz、110-220 VAC) から の交流雷圧でも自動的に調節するので、変圧器を追加して使 用する必要はありません。
- 注意: フラットパネルモニタの雷源コードは、必ずアースされた壁 コンセントに挿入してください。

#### フラットパネルモニタの電源を投入する

フラットパネルモニタの電源を投入するには、正面にある電源ボタンを押し ます。この雷源ボタンの位置については、図 1-1 を参照してください。シス テムからモニタに信号が送信されると、モニタの左下にある LED ランプが 緑色に点灯します。

フラットパネルモニタが点灯せず、LED ランプが黄色く点滅する場合には、 インターフェイスケーブルがコンピュータの正しいコネクタにしっかりと固 定されていることを確認します。

詳細情報は、第2章、「トラブルシューティング」を参照してください。

#### フラットパネルモニタの位置調節

フラットパネルモニタの高さおよび角度は、ユーザーが使いやすいように調 節できます。モニタの高さは、最大 95 mm まで調節できます。

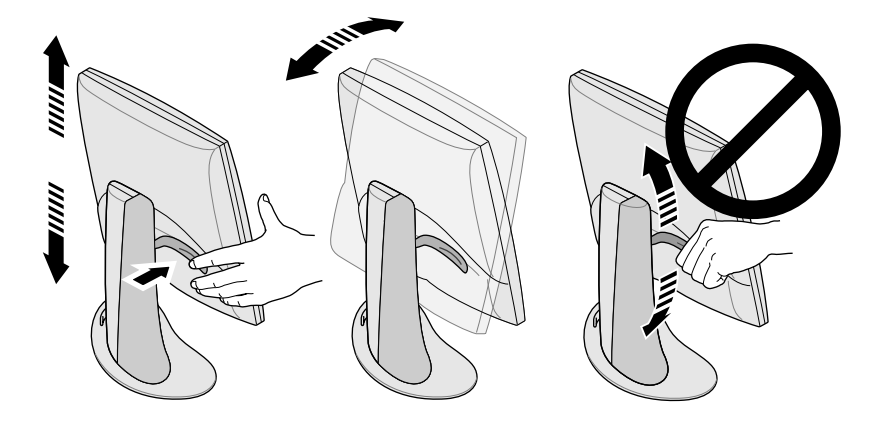

図1-3 モニタの高さおよび角度の調節

モニタの位置を高くするには、

- 1. モニタ下部または右端を右手で支えます。
- 2. モニタの左端を左手でつかみ、背面にあるレバーを手前に引きながら、 モニタを目的の高さまで引き上げます。

モニタの位置を低くするには、

1. 左手でレバーを手前に引き、すぐにレバーを放します。

レバーを引くたびに、モニタは1段階ずつ下がります。全部で10段階 あり、一度に9.5mmずつ下げられます。

2. この手順を繰り返して、高さを調節します。または、レバーを押しなが ら、適当な高さまでモニタを押して調節します。

モニタの角度を調節するには、モニタを両端を手で抑え、見やすい角度まで 前方または後方にモニタを傾けます。

机上にもっとスペースが必要な場合や、モニタの位置を自由に調節できる ようにする必要がある場合は、可動アームまたは壁面取付けブラケットを 購入してください。フラットパネルモニタの背面には、Video Electronics Standards Association (VESA) 標準のマウントが装備されています。 可動アームはコンピュータ専門店にて購入できます。

#### フラットパネルモニタの雷源を切断する

フラットパネルモニタの電源を切断するには、モニタ正面の電源ボタンを押 します (図1-1参照)。数時間以上モニタから離れる場合は、常にモニタの電 源を切断してください。モニタのバックライトランプの寿命をかなりのばす ことができます。

また、コンピュータにスクリーンヤーバーや省雷力機能が付いている場合は、 これらの機能を使用します。CRT モニタと同じように、スクリーンセーバー は画像の画面への焼き付きを防止します。省電力機能を使用するとモニタの バックライトランプの寿命をのばすことができます。

省電力モードになっていると、モニタの LED ランプが黄色く点灯します。電 力を元の状態に戻すには、マウスを動かすか、キーボードのキーをどれか押 します。各コンピュータの説明に関しては、コンピュータのフラットパネル アダプタボードのマニュアルを参照してください。

#### モニタ台からの取外しと取付け方

通常、フラットパネルモニタはモニタ台に設置しておきますが、アームや壁 面ブラケットに取り付けるなどして、モニタ台から取り外す必要がある場合 があります。

モニタ台からモニタを取り外しおよび取り付けるには、このセクションの 下記の手順に従ってください。

取り外し作業は2人で行なってください。モニタ台からの取り外し方法は下 記のとおりです。

- 1. フラットパネルモニタに付属の3 mm 六角ねじドライバを取り出しま す。
- 2. モニタを一番高い位置まで上げます。そうすると、ねじの取り外しが簡 単になります (図1-3参照)。
- 3. 背面にある2本のねじを取り外しやすいように、モニタを前方に動かし 角度を変えます。
	- メモ: この2本のねじを取り外す時は、モニタを必ず支えて ください。

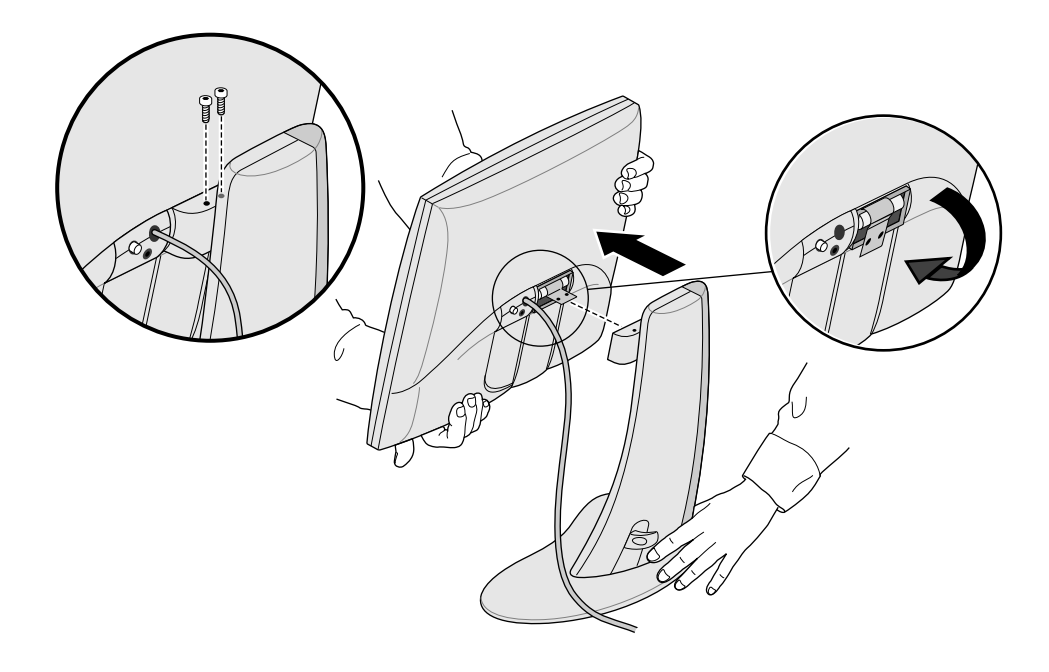

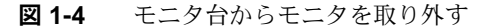

4. 図 1-4 のようにモニタを支えながら、3 mm 六角ねじドライバを使って 2本のねじを緩めて取り外します。このねじはモニタをモニタ台に固定 するのに使われています。モニタを再度取り付ける際にこのねじは必要 になりますから、保管しておきます。

- 5. モニタを手前に引きます。この時、もう1人の人にモニタ台を支えても らう必要があります。
- 6. モニタ背面にある金属のつまみは折りたたむことが可能です (図1-4参 照)。この時ペンチが必要です。

#### モニタ台への取付け方

フラットパネルモニタをモニタ台に取り付ける手順は、取り外しの手順の逆 になります。

- 1. 金属のつまみが折り曲げられている場合は、元に戻します。この時ペン チが必要です。
- 2. モニタ台とモニタ正面が手前に向いている状態で、両手でモニタを持ち 上げ、ヒンジをモニタ台にある取付け穴にはめ込みます。
	- メモ: ねじを差し込むまでは必ずモニタを支えておいて ください。
- 3. モニタを片手で支えながら、モニタを取り外した時に外した2本のねじ を差し込み、締めます。

ねじを締めるには、モニタに付属のドライバまたはほかの3mm 六角ね じ用のドライバを使います。

#### スクリーンセーバーの使い方

ご使用のコンピュータにスクリーンセーバープログラムがインストールされ ている場合は、それを使用します。CRT モニタの場合と同じように、スク リーンセーバーを使わずに画像を長時間放置しておくことは、画像がモニタ へ焼き付く原因になります。

#### 輝度の調節

輝度はソフトウェアコントロールパネルで調節します。輝度調節方法はコン ピュータとアダプタボードによって異なります。詳細については、フラット パネルモニタのアダプタボードのマニュアルまたはユーザーズガイドを参照 してください。

#### ホワイトバランスの調節

フラットパネルモニタには、画面のホワイトバランスを設定するための SGI 独自の機能が装備されています。輝度調節の場合と同じように、ホワイトバ ランスはソフトウェアコントロールパネルで調節しますが、その方法はコン ピュータとアダプタボードによって異なります。ホワイトバランス調節の詳 細については、フラットパネルモニタのアダプタボードのマニュアルまたは ユーザーズガイドを参照してください。

調節可能なホワイトバランス範囲の仕様は 22 ページの「技術仕様」を参照 してください。

#### センサーポートについて

フラットパネルモニタにはセンサーポートが装備されています。このセン サーポートは、直径3.5 mm のジャックで、電源コネクタとインターフェイ スケーブルの下にあります (図1-1参照)。

センサーポートは比色計など光と色を感知するデバイスに使用します(ユー ザーのコンピュータがこのデバイスをサポートしている場合)。ユーザーズガ イド、アダプタボードのマニュアルを参照してください。

LCD フラットパネルディスプレイを測定するよう設計されたセンサーデバ イスのみを使用し、吸盤を使って画面に吸着するセンサーは使わないでくだ さい。この種のセンサーは計測が正確でない上、吸盤でディスプレイを傷つ けることがあります。

### 使用上の注意事項と表示角度

フラットパネルモニタをご使用の際は、下記の注意事項に従ってください。

- フラットパネルモニタのウォームアップには最低1分間必要です。
- 常にコンピュータのスクリーンセーバーを使用し、画像がモニタに焼け 付くのを防止します。
- モニタから数時間以上離れる場合は、モニタの電源を切断します。 こうすると、モニタのバックライトランプの寿命を飛躍的にのばすこと ができます。
- コンピュータが省電力機能をサポートしている場合は、それを使います。 モニタのバックライトランプの寿命をのばすことができます。
- 最高のカラー表示を得るには、モニタと目の間の距離を46 cm から 71 cm 離します。
- モニタの高さを調節して、画面の中央が目線の高さかやや下になるよう にします。最適な輝度と正確な色彩を得るには、画面を目線に対しでき るだけ直角にします (図1-5)。表示角度の限度については、表3-1を参 照してください。

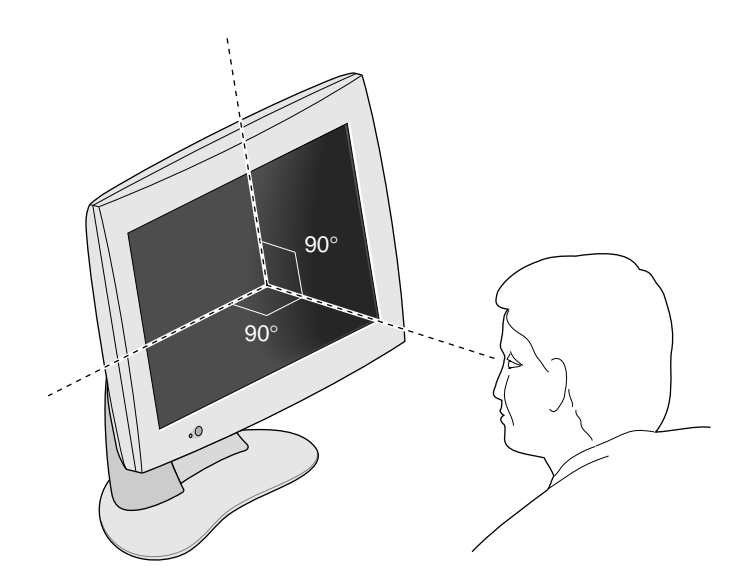

図1-5 フラットパネルモニタの最適表示角度

- モニタ画面には特別なアンチグレアコーティングが施されていますが、 グレアと反射を最小限に抑えるため、窓を含む光源に対し直角にモニタ を設置する必要があります。反射を抑えるには、モニタの角度を調節し ます。
- モニタ画面をきれいにしておきます。詳細については、21ページの「フ ラットパネルモニタの清掃および一般的手入れ」を参照してください。

第2章

## トラブルシューティング

この章には、フラットパネルモニタ使用中に発生する可能性のある問題とそ の解決方法に関する情報が記載されています。トラブルシューティングの詳 細については、ご使用のコンピュータのアダプタボードのマニュアルを参照 してください。

#### LED ランプが示すモニタの状態

フラットパネルモニタの左下にあるLEDランプはモニタの状態を示します。 表 2-1 は、LED ランプの示す内容と問題が発生した場合の解決方法の一覧 です。

#### 表 2-1 LED ランプ状態の説明

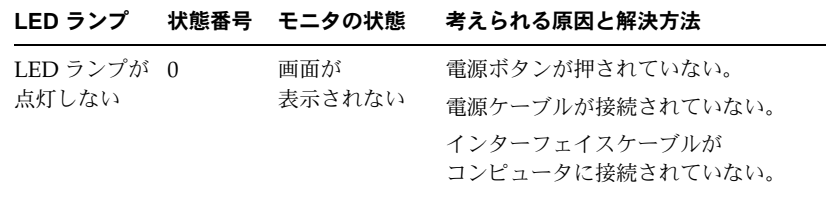

#### 表 2-1 LED ランプ状態の説明 (続き)

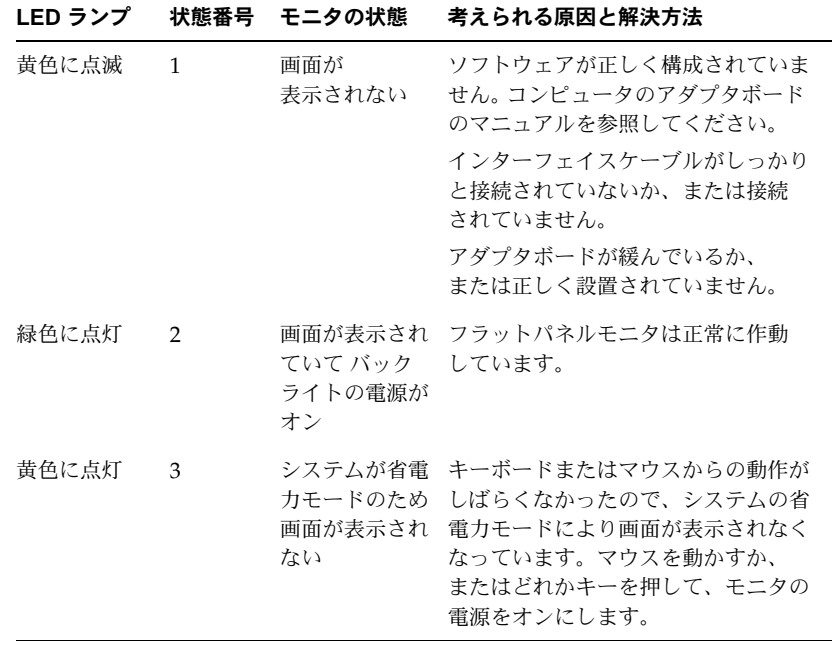

## トラブルシューティングのヒント

後続のセクションでは、トラブルシューティングに関する情報をさらに詳し く説明します。また、モニタのアダプタボードのマニュアルもすべて確認し てください。

下記の問題解決のヒントに従っても、まだ問題が解決しない場合は、ご購入 先に連絡してください。

#### フラットパネルモニタに画像が表示されない

- フラットパネルモニタおよびコンピュータの雷源が投入されているかを 確認します。モニタ電源が切断されている場合は、モニタ左下の電源ボ タンを押します。フラットパネルモニタは、完全な輝度を得るまでに約 1分かかります。
- フラットパネルモニタ正面の LED ランプの色を確認し、表 2-1 から考 えられる原因を探します。
- DC 電源ケーブルがフラットパネルモニタにしっかりと接続されている ことを確認します。
- モニタを使用している国の基準に合った AC 電源ケーブル (110 V また は 220 V)が AC アダプタと正常なコンセント、または電源コードにしっ かりと接続されていることを確認します (JA-4 ページの「ケーブルの接 続」を参照)。
- インターフェイスケーブルがコンピュータのフラットパネルモニタ用の アダプタのコネクタにしっかりと接続されていることを確認します (JA-4 ページの「ケーブルの接続」を参照)。
- フラットパネルモニタ用のアダプタボードをコンピュータに取り付けた ばかりの場合は、ボードが正しく設置されていないか、またはそのソフ トウェアが正しくインストールされていない可能性があります。ボード のインストールマニュアルの説明に従って、ハードウェアおよびソフト ウェアを正しくインストールしたことを確認してください。また、ボー ドをコンピュータに取付け直して、正しく接続されていることを確認し てください。
- コンピュータの電源投入時に、フラットパネルモニタがインターフェイ スケーブルを通じてコンピュータに接続されていなかった場合には、コ ンピュータを再起動して、フラットパネルモニタに対し正しいタイミン グテーブルが使われるようにします。

#### 画像が明るすぎるまたは暗すぎる

フラットパネルモニタの画像は、見る角度によって(特に上または下から見 た場合)明るすぎたり、暗く見えたりします。目線がモニタに対しできるだ け直角であることを確認してください (IA-11 ページの「使用上の注意事項 と表示角度 | および表 3-1を参照)。

動きの早いビデオの表示機能などを保持しつつ、モニタの表示角度をできる だけ広げるために、多大な技術開発を行なってまいりました。技術情報につ いては、IA-22 ページの「技術仕様」を参照してください。

#### モニタの電源投入直後の画像が薄暗い

フラットパネルモニタが完全な輝度を得るまでには約1分間のウォームアッ プが必要です。このため、電源を入れた直後は、画像が薄暗かったり、褪せ て見えます。これは、室温がフラットパネルモニタ起動時の輝度に影響する ためです。例えば、室温が約25℃の時、モニタの輝度は最高輝度の約80% となりますが、室温が10°Cだと、輝度は最高輝度の30%程度しか得られま せん。

モニタが適温範囲内で作動している場合は、約1分間のウォームアップ中に、 バックライトランプが暖められ、モニタは最高輝度に達します。適温範囲の 詳細については、表 3-4 を参照してください。

#### モニタトの明るい点

画像が表示されている、いないに関わらず、モニタ画面の同じ位置に明るい 点が見えることがあります。これは、薄膜トランジスタ (TFT) の液晶ディス プレイ (LCD)に特有のもので、画面が故障しているわけではありません。

#### フラットパネルモニタの診断テスト

ご使用のコンピュータに診断テスト機能がある場合は、そのアダプタボード のマニュアルの説明を参照してください。

## Silicon Graphics サポートサービスの連絡先

下記の表は、Silicon Graphics のサポート電話番号の一覧です。サポート連 絡先の最新情報については、http://support.sgi.com/nt/contact/ をご覧く ださい。

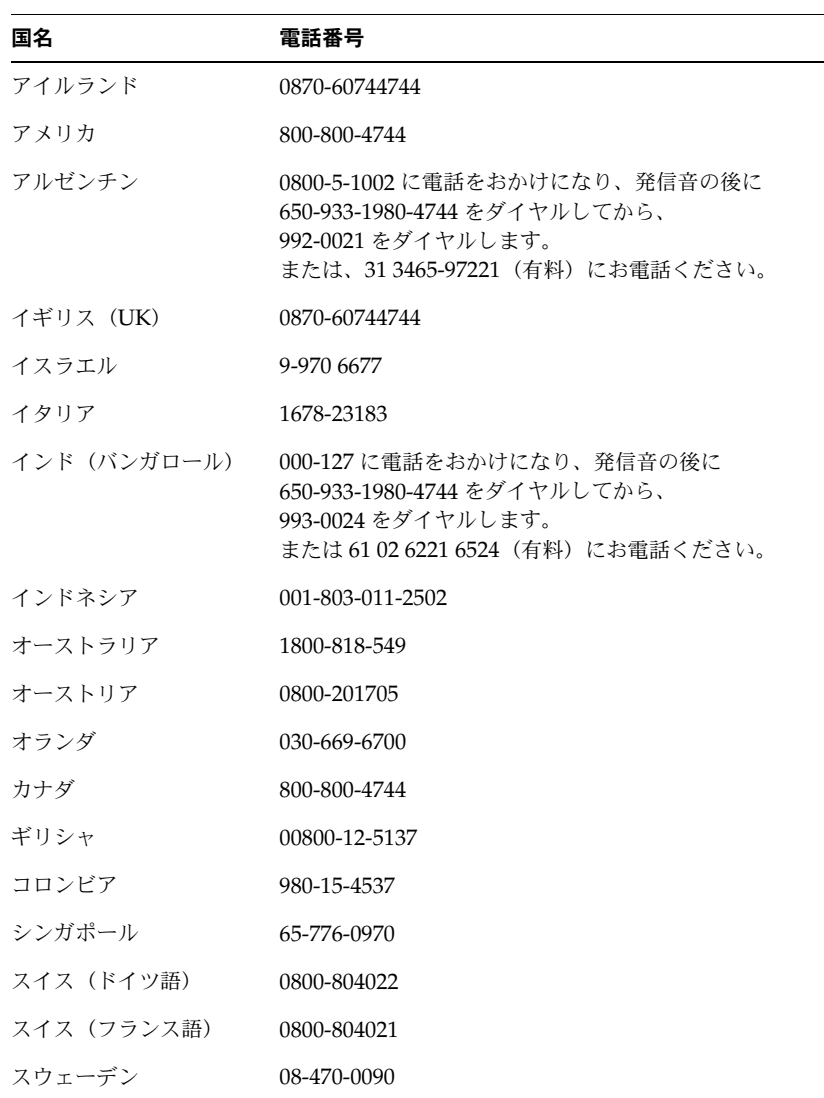

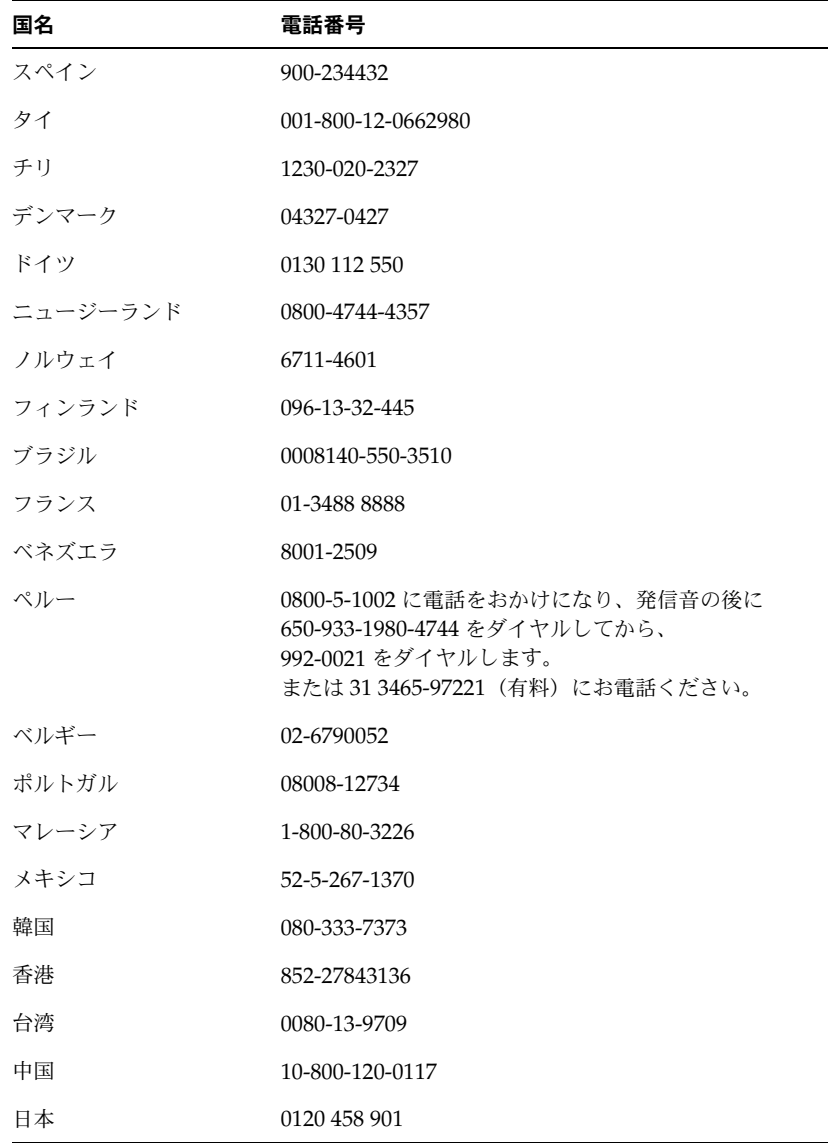

上記以外の国については、お客様の Silicon Graphics 代理店にお問い合わせ<br>ください。

#### フラットパネルモニタの返送

購入先からフラットパネルモニタを返送するように指示された場合は、下記 の手続きを行ってください。

- メモ: フラットパネルモニタのアダプタボードを返送する場合は、 その取り外しおよび返送の詳細について、アダプタボードの マニュアルを参照してください。
- 1. コンピュータの電源を切断します。フラットパネルモニタ背面から電源 ケーブルを外します。
- 2. インターフェイスケーブルをコンピュータから外します。
- 3. 出荷時に付いていた保護プラスティックフィルムをモニタ画面に取り付 けます。このプラスティックフィルムに汚れや埃などが付着していない ことを確認してください。埃などが付着していると、モニタ画面を損傷 する恐れがあります。
- 4. 購入先から指示があった場合は、フラットパネルモニタをモニタ台から 取り外します (IA-7 ページの「モニタ台からの取外しと取付け方」を 参照)
- 5. 交換用のフラットパネルモニタを受け取ったら、その箱と梱包材を使っ て故障したモニタを返送してください。または、最初にモニタを購入し たときの箱と梱包材をお使いいただいても結構です。
第3章

# メンテナンス、技術仕様、規制準拠情報について

本章には、フラットパネルモニタの手入れ方法、技術仕様、および規制申告 書に関する情報が記載されています。

#### フラットパネルモニタの清掃および一般的手入れ

フラットパネルモニタは注意して取り扱う必要があります。ペンなど先の 尖ったものはモニタ表面を傷つけ、フェルトペンなどのインクはモニタ表 面に付くと、永久にとれなくなる場合があります。特に吸盤など、モニタの ガラス表面には一切なにも付着させないでください(ポストイットなどのメ モは可)。

埃などがモニタ表面に付着するので、最高の画像を得るには、時々モニタ を清掃する必要があります。モニタを清掃するには、次の手順に従ってく ださい。

- 注意: 柔らかい布だけを使用し、乾いたままか、水に湿らせて使用し ます。研磨材入り洗剤、化学雑巾、アルコール、またはアンモ ニアなどを使用すると、モニタ表面が損傷してしまいます。 また、コーティングされたガラス表面に直接スプレーをかけな いでください。液体がモニタ内部に入ると、故障の原因となり ます。
- 1. 布を水に湿らす時は、拭いたときに水分が流れ出さない程度に湿らせ ます。
- 2. 布でモニタのガラス表面をやさしく拭きます。

# 技術仕様

このセクションでは、フラットパネルモニタの技術仕様の一覧を記載します。 追加技術情報を検索するには、下記のウェブサイトをご覧ください。

http://www.sgi.com/go/flatpanel

下記の表 3-1 は、フラットパネルモニタの電気的、光学的仕様の一覧です。

表 3-1 フラットパネルモニタ 1600SW の電子光学仕様

| 仕様           | 数値                                                    |  |
|--------------|-------------------------------------------------------|--|
| 輝度           | 最低 170 Cd/m <sup>2</sup> ~最高 235 Cd/m <sup>2</sup> 未満 |  |
| カラー解像度       | 16,700,000 色 True Color                               |  |
| コントラスト       | 350:1(通常)                                             |  |
| 表示範囲         | 396.6 mm x 236.5 mm<br>対角 44 cm(17.1 インチ)             |  |
| 輝度調節範囲       | $35\% \sim 100\%$                                     |  |
| モニタ表面        | 正面: アンチグレア 3H ハードコート                                  |  |
| ピクセルピッチ      | $0.077 \times 3$ mm (横) $\times$ 0.231 mm (縦)         |  |
| ピクヤル解像度      | $1600 \times RGB \times 1024$<br>(4,915,200 サブピクセル)   |  |
| 応答時間         | 40 ms(一般的な点灯、消灯を組み合わせて使用し<br>た場合)                     |  |
| 表示角度         | 水平:±60°<br>垂直:+45°/-55°                               |  |
| ホワイトバランス調整範囲 | 5000°K ~ 7000°K(ホストコンピュータの<br>ソフトウェアから調節可能)           |  |

表 3-2 は、フラットパネルモニタの電力仕様の一覧です。

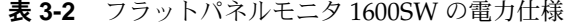

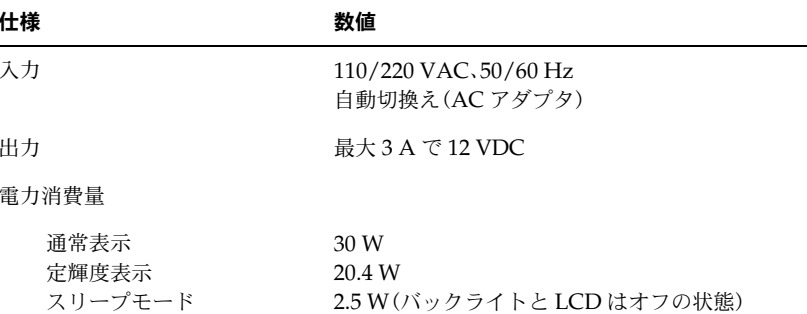

表3-3は、フラットパネルモニタに使用されているケーブルの一覧です。

表 3-3 フラットパネルモニタ 1600SW 用ケーブル

| ケーブル      | 仕様                                         |
|-----------|--------------------------------------------|
| モニタケーブル   | 2.75 m、シールド付き、16 ツイストペア導体、<br>モニタ側は内部に直接接続 |
| 電源ケーブル    |                                            |
| AC 雷源ケーブル | IEC ソケット付き取外し可能 1.5 m ケーブル<br>(コンヤントに接続)   |
| DC 雷源ケーブル | ほとんどのモデルは AC アダプタと一体<br>長さ2m               |

表 3-4 は、フラットパネルモニタの諸元の一覧です。

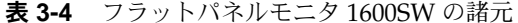

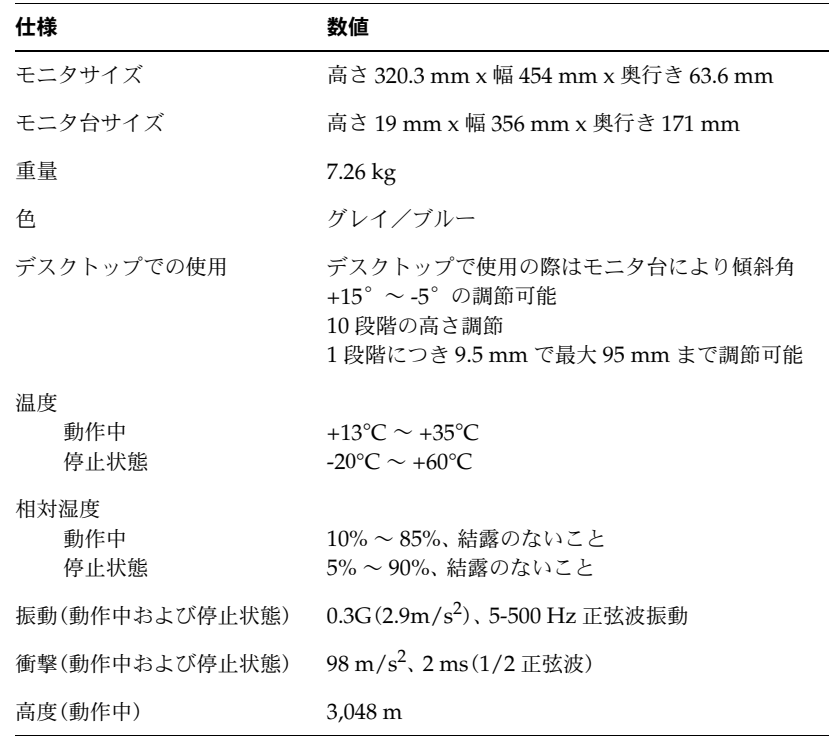

#### 製造者による規制準拠の告知

規制申告書の詳細については、本書巻末の付録A、「Warranty Information」 を参照してください。

本製品は米国内および国際製造仕様、「Manufacturer's Declaration of Conformity」に記載されているヨーロッパの製造指示書に準拠しています。 各製品に表示されている CE マークはヨーロッパの製造要件に本製品が準拠 していることを示しています。

注意: 本製品は政府および第三者の承認、ライセンス、許可を受けて 製造されています。本製品を Silicon Graphics 社の許可なく 改造しないでください。改造した場合は、本製品を使用するた めの承認および行政機関の許可を失うことになります。

#### シールドケーブル

フラットパネルモニタは、シールドケーブルの使用を含めた検査の結果、 FCCに準拠しています。シールドケーブルは、ラジオ、テレビなどからの電 波妨害を抑えます。Silicon Graphics 社が提供する以外のケーブルを使用す る場合は、ケーブルがシールドされていることを確認してください。

フラットパネルモニタとホストコンピュータまたはアダプタボードを接続す るケーブルには、雷波障害の発生を抑えるため、ケーブルジャケットに追加 フィルタがはめ込まれています。モニタケーブルが損傷した場合は、ご購入 先にご連絡ください。

#### 静電放電について

Silicon Graphics 社は静電放電 (ESD) の影響を受けない製品を設計し検査 しています。ESDは電磁妨害発生の原因で、データの消失やシステムの異常 停止、さらには機器の故障を招くなど、様々な問題を引き起こします。

フラットパネルモニタとホストコンピュータまたはアダプタボードを接続す るシールドケーブルは正しく接続され、破損していない必要があります。

# Silicon Graphics 1600SW™<br>평판 모니터

사용자 안내서

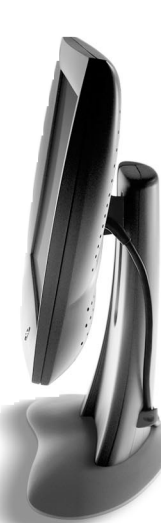

# 목차

 $\ddot{\mathbf{1}}$ .

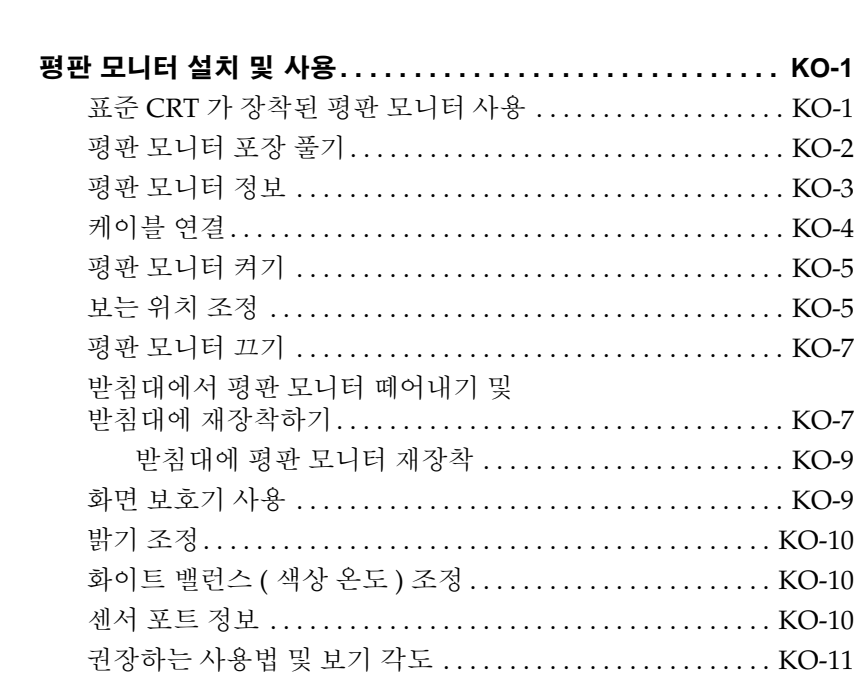

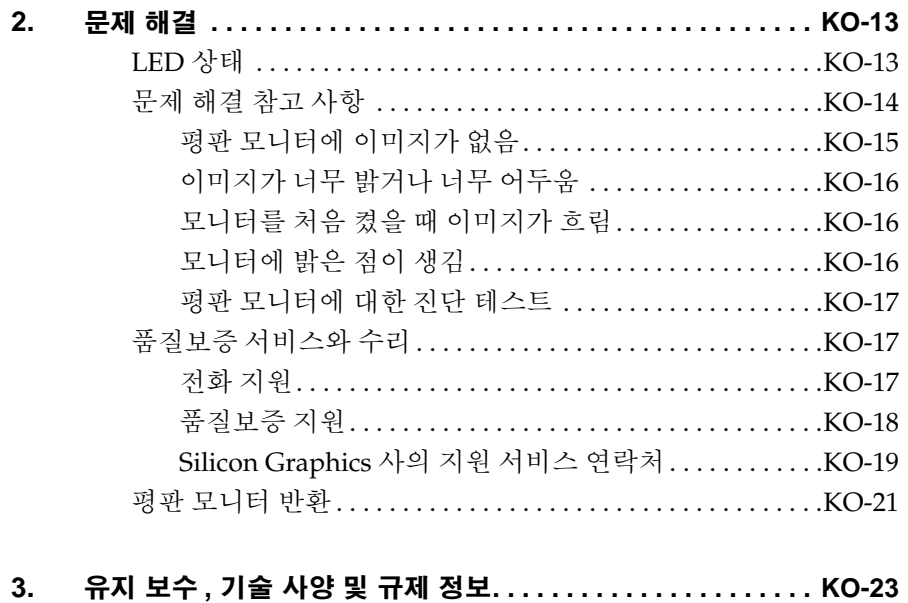

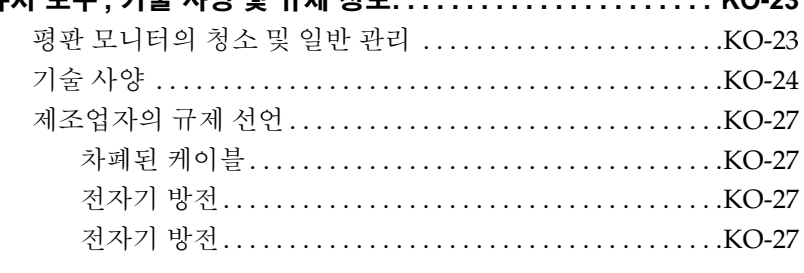

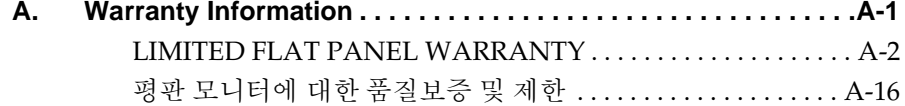

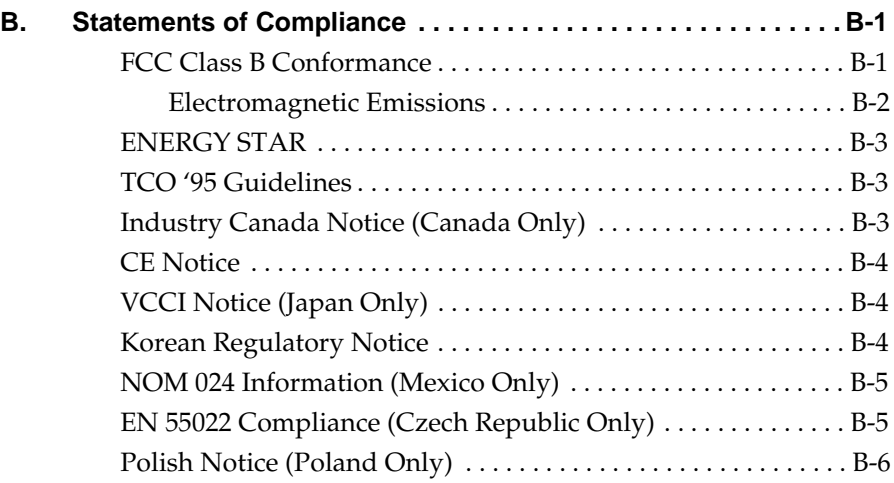

Silicon Graphics 1600SW 평판 모니터를 구입해 주셔서 감사합니다. 전문가용 품질을 구비한 이 모니터는 디지털 인터페이스 , 24 비트 컬러, 1600 x 1024 픽셀의 화면 해상도를 제공하여 선명한 영상과 정확성을 약속드립니다.

이 모니터는 반드시 OpenLDI 디지털 평판 인터페이스를 지원하는 그래픽 어댑터 카드나 시스템 또는 기타 기기에 연결되어야 합니다. 이 모니터를 일반 아날로그 VGA 커넥터에 직접 연결해서는 안됩니다.

이 설명서에는 평판 모니터에 대한 특정한 지침사항이 수록되어 있습니다. 여러분의 컴퓨터에 모니터를 구동하는 어댑터 보드가 설치되어 있는 것을 전제로 이 설명서는 구성되어 있습니다. 사용자 컴퓨터, 어댑터 보드 및 기타 주변 기기와 관련된 정보는 동봉된 해당 설명서에 있습니다.

- 제 1장 「평판 모니터 설치 및 사용」 에서는 평판 모니터의 포장을 풀고 설치 및 조정하는 방법에 대해 설명합니다.
- 제 2장 「문제 해결」에는 문제 해결 및 제품 지원 정보가 수록되어 있습니다.
- 제3장 「유지 보수, 기술 사양 및 규제 정보」 는 평판 모니터를 관리하는 방법에 대해 설명합니다. 또한 기술 사양 및 규제 정보도 수록되어 있습니다.

제1장

# 평판 모니터 설치 및 사용

이 장에서는 평판 모니터의 포장을 풀어 컴퓨터에 설치하는 방법을 설명합니다.

평판 모니터는 컴퓨터에 설치된 어댑터 보드에 의해 구동됩니다. 출하 전에 어댑터 보드와 소프트웨어가 공장에서 설치되는 경우도 있지만 사용자가 직접 설치해야 하는 경우도 있습니다.

- 평판 모니터어댑터 보드와 소프트웨어가 이미 설치되어 있으면 지침사항을 계속 따르십시오.
- 어댑터 보드와 소프트웨어를 사용자가 설치하는 경우 어댑터 보드에 동봉된 지침서와 CD 를 사용하여 지금 설치하십시오. 사용자의 컴퓨터에 관련된 지침사항은 CD 에 있는 설명서나 릴리스 노트를 반드시 읽어 보십시오. 설치를 한 다음 본 설명서를 따르십시오.

또한 사용자의 컴퓨터에 관한 정보는 컴퓨터 설명서 ( 대부분의 경우 사용자 안내서 ) 를 참조하십시오.

# 표준 CRT 가 장착된 평판 모니터 사용

표준 음극선관 (CRT) 모니터와 평판 모니터를 함께 사용하려면 다음 사항에 주의하십시오.

• 두 모니터가 동일한 그래픽 어댑터 보드에 부착되어 있을 때 평판 모니터는 종래의 음극선관 (CRT) 모니터와 동시에 사용할 수 없습니다. 평판 모니터를 PCI 또는 AGP 보드에서 운영하고 시스 템에 CRT 모니터를 여결한 경우 시스템의 설치 유틸리티를 사용하여 주 (기본) 모니터를 선택해야 합니다.

• 사용자의 시스템이 분리된 듀얼 PCI 또는 AGP 카드를 사용할 수 있으 면 평판 모니터와 CRT 모니터를 동시에 사용할 수 있습니다 . 자세한 정보는 시스템 사용자 아내서나 어댑터 보드와 함께 동봉된 설명서를 참조하십시오.

# 평판 모니터 포장 풀기

다음 단계에 따라 평판 모니터의 포장을 풀고 설치하십시오. ( 포장을 푸는 지침사항은 포장 상자에도 인쇄되어 있습니다.) 서비스를 받기 위해 모니 터를 반화해야 할 경우를 대비하여 워래의 포장 재료를 보관해 두십시오.

- 1. 상자를 열고 상단의 상자와 AC 전원 코드를 꺼내 따로 둡니다.
- 2. 모니터 주변을 두르고 있는 리프팅용 끈을 사용하여 모니터 , 받침대 , 보호 용 스치로폴 조각을 상자에서 조심스럽게 꺼냅니다 . 이 조립품을 평평하 바닥에 놓습니다.
- 3. 상단 스치로폴 받침대를 제거한 다음 하단 스치로폴에서 모니터를 들어올리고 플라스틱 백을 제거합니다.
- 4. 화면에서 보호형 필름을 하쪽 모서리에서부터 처처히 벗기고, 벗겨진 부 분을 가능한 모니터 표면에 가깝게 하면서 제거합니다. 노출되어 있는 코 팅 처리된 유리 표면에 지문이 묻지 않도록 주의하십시오. 서비스를 받기 위해 모니터를 반화해야 할 경우를 대비하여 이 보호용 필름을 보관해 둡니다.
	- 주의 : 화면은 광필름으로 코팅된 유리로 되어 있고 모니터에서 가장 비싼 부품입니다. 펜과 같은 날카로우 물거으로 건드리면 표면이 긁히거나 유리가 깨질 수 있습니다.

5. 스치로폴 포장에서 AC 어댑터가 들어 있는 상자를 빼내고 상자에서 AC 어댑터를 꺼냅니다.

또한 여기에 3mm 육각 렌치가 들어 있습니다. 예를 들어, 설치용 암 또는 벽면 마운트에 모니터를 설치하기 위해 모니터에서 받침대를 떼어내려면 이 도구를 사용하십시오.

평판 모니터의 포장 풀기가 끝났습니다. 다음 절에서는 평판 모니터 및 설치 방법에 대해 설명합니다.

## 평판 모니터 정보

그림 1-1 에 나타난 모니터의 특징에 대해 알아 둡니다.

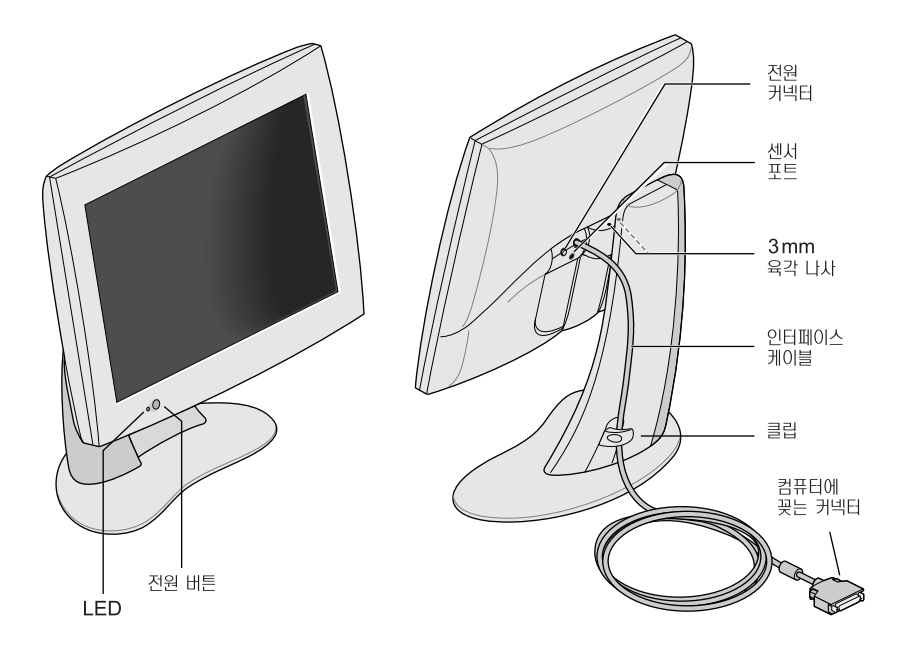

그림 1-1 평판 모니터의 전면도와 후면도

# 케이블 연결

컴퓨터가 평판 모니터를 인식하도록 하려면 컴퓨터 전원을 켜기 전에 먼저 모니터를 연결해야 합니다. 다음 단계에 따라 케이블을 연결하십시오.

- 1. 컴퓨터의 전원을 끕니다.
- 2. 그림 1-1 에 표시된 평판 모니터의 인터페이스 케이블을 컴퓨터의 해당 커넥터에 부착합니다. (사용자의 컴퓨터 설명서 참조)
- 3. 그림 1-1 처럼 모니터 받침대에 있는 클립 뒤로 인터페이스 케이블을 밀어 넣습니다.
- 4. 전원 케이블을 다음과 같이 여결합니다.
	- AC 어댑터의 DC 전원 케이블을 평판 모니터 뒤에 있는 DC 입력 전원 커넥터에 그림 1-2 와 같이 연결합니다.

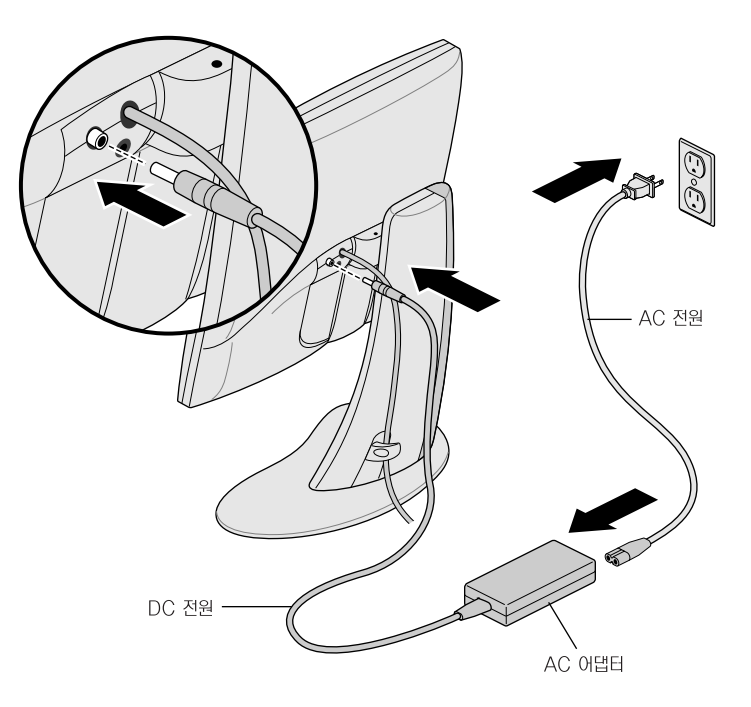

그림 1-2 전원 케이블과 AC 어댑터 연결

- 받침대 뒤쪽에 있는 클립 뒤로 전원 케이블을 밀어 넣습니다.
- AC 전원 코드의 한쪽 끝을 AC 어댑터에 연결하고 AC 전원 코드의 다른 쪽 끝을 접지된 전기 벽면 콘센트나 전원 스트립에 연결 합니다. ( 그림은 미국 규격의 AC 어댑터와 코드를 보여줍니다. 한국의 전워 코드는 이와 다를 수 있습니다.)
- 주 : AC 어댑터는 자동 범위 어댑터입니다. 이것은 추가 변압기 를 사용하지 않고 AC 전압과 다른 거의 모든 전원 (50-60Hz. 110-220 VAC) 에 자동으로 조정된다는 것을 의미합니다.
- 주의 : 평판 모니터는 반드시 접지된 전기 벽면 콘센트 가까이에 설치해야 합니다

#### 평판 모니터 켜기

모니터를 켜려면 전면에 있는 전원 단추를 누르십시오. 전원 단추 위치는 그림 1-1 을 참조하십시오. 시스템이 평판 모니터에 신호를 공급하면 왼쪽 하다 의 LED 에 초록색등이 켜집니다.

평판 모니터에 불이 들어 오지 않고 노란색 LED 가 깜박이면 인터페이스 케이 블이 컴퓨터의 올바른 커넥터에 제대로 부착되었는지 확인하십시오.

문제 해결의 추가 내용은 제 2 장 「문제 해결」에 있습니다.

#### 보는 위치 조정

평판 모니터의 위치를 사용자가 보기 편한 높이와 기울기로 조정할 수 있습니다. 모니터를 최대 95mm(3.75 인치 ) 까지 올리거나 낮출 수 있습니다.

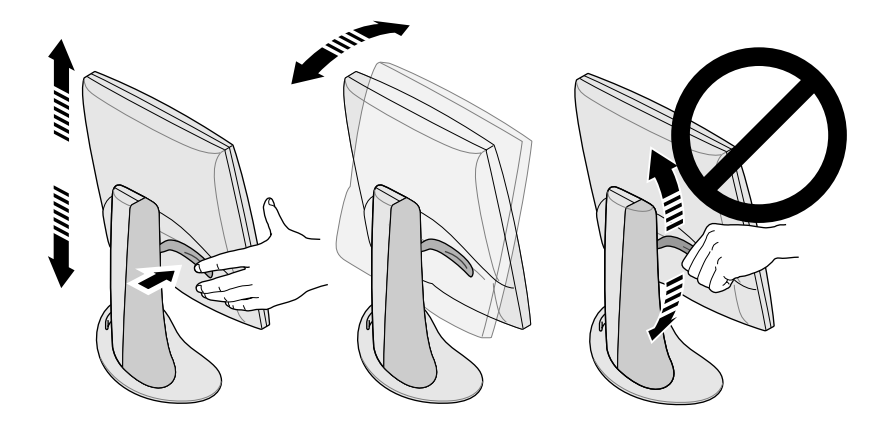

그림 1-3 높이와 기울기 조정

모니터를 올리려면,

- 1. 모니터 바닥이나 오른쪽 모서리를 오른손으로 잡습니다.
- 2. 왼손으로 모니터의 왼쪽을 잡고 모니터 뒤의 레버를 사용자 쪽으로 잡아 당기면서 모니터를 워하는 위치로 올립니다.

모니터를 낮추려면.

1. 왼손으로 모니터 뒤의 레버를 사용자 쪽으로 잡아 당겼다가 바로 레버를 놓습니다.

레버를 당길 때마다 모니터는 한 단계식 낮아집니다. 총 10 개의 정지점이 있는데 각 정지점간의 간격은 9.5 mm( 약 3/8 인치 ) 씩 낮아집니다.

2. 원하는 높이를 찾을 때까지 위 단계를 반복하거나 워하는 높이에 도달하면 낮춰진 위치에서 레버를 고정시킵니다.

기울기를 조정하려면, 모니터 양쪽을 잡고 가장 보기 좋은 각도가 될 때까지 앞뒤로 기울이십시오.

책상 공간을 넓게 하거나 보는 위치를 보다 다양하게 하고자 하면, 이동식 암이나 벽면 설치용 브래킷을 구입하십시오. 평판 모니터 뒷면에는 비디오 전기 표준 협회 (VESA) 의 표준 장착부가 있습니다. 이동식 암은 컴퓨터 상점에서 구입할 수 있습니다.

#### 평판 모니터 끄기

모니터를 끄려면, 전면에 있는 전원 단추를 누르십시오. 그림 1-1 을 참조하십 시오. 장시간 자리를 비울 때는 모니터를 꺼두는 것이 좋습니다. 이렇게 하면 평판 모니터의 백라이트 램프 수명이 상당히 증가됩니다.

또한 화면 보호기와 절전 기능이 있으면 반드시 작동시키십시오. CRT 를 사용 할 때처럼 화면 보호기는 이미지가 화면을 태우는 것을 막아줍니다. 절전 기능 을 사용하면 평판 모니터 내부의 백라이트 램프 수명이 연장됩니다.

절전 모드에서 모니터의 LED 는 노란색이 됩니다. 전원을 복구하려면, 마우스를 움직이거나 키보드의 키를 누르십시오. 사용자 컴퓨터에 대하 특정한 지침사항은 컴퓨터의 평판 어댑터 보드에 동봉된 설명서를 참조하십시오.

## 받침대에서 평판 모니터 떼어내기 및 받침대에 재장착 하기

평판 모니터는 일반 작동중에 받침대에 부착되어 있어야 합니다. 그러나 모니터를 받침대에서 떼어내어 , 예를 들어 , 설치용 암 (arm) 이나 벽면 마운트에 설치해야 할 경우도 있습니다.

받침대에서 모니터를 떼어내고 이를 받침대에 재장착하는 데에 관한 사항은 이 절의 지시사항을 참조하십시오 .

보조 작업자가 있으면 작업이 보다 쉬워집니다. 아래의 단계는 받침대에서 모니터를 떼어내는 방법입니다.

- 1. 평판 모니터에 함께 들어있는 3mm 육각 렌치를 준비합니다.
- 2. 모니터를 가장 높은 위치로 올립니다. 이렇게 하면 나사를 더 쉽게 풀 수 있습니다. 그림 1-3 을 참조하십시오.
- 3. 두 나사에 쉽게 닿을 수 있도록 모니터를 앞으로 기울입니다.
- 주: 두 개의 나사를 풀었을 경우, 반드시 모니터를 잡고 있어야 합니다.

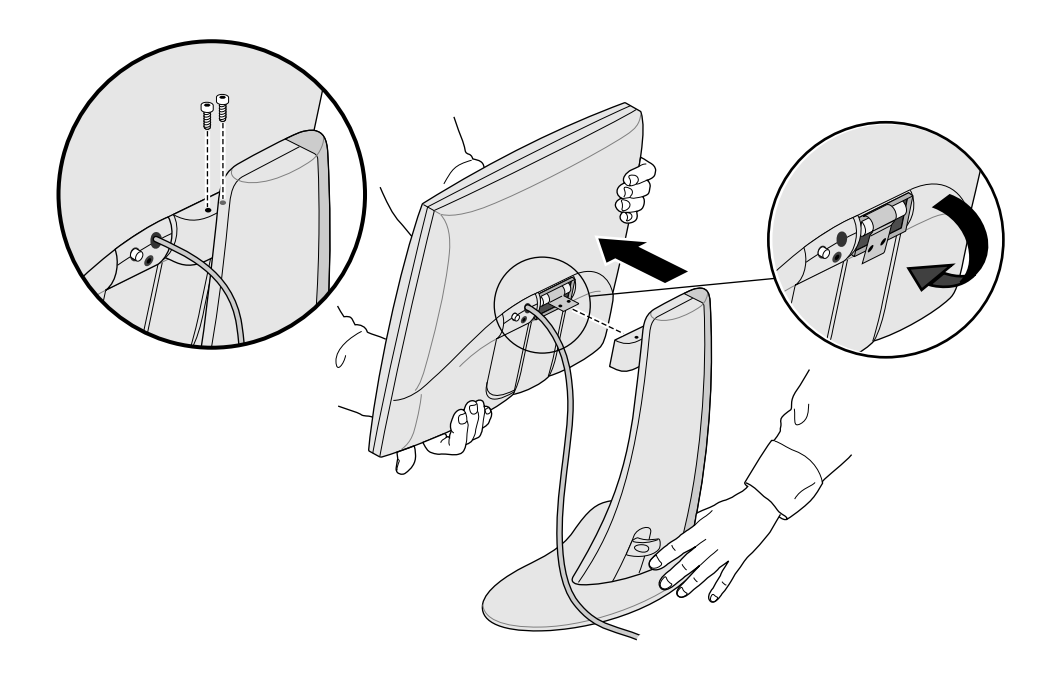

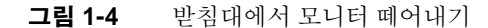

4. 그림 1-4 의 그림처럼 모니터를 잡고 3mm 육각 렌치를 사용하여 모니터를 받침대에 고정시키는 두 개의 육각 나사를 풀고 떼어냅니다. 받침대에 모니터를 다시 부착할 경우를 대비하여 나사를 보관하십시오.

- 5. 모니터를 사용자 쪽으로 당깁니다. 이때 받침대를 잡아 줄 사람이 필요합니다.
- 6. 그림 1-4 처럼 평판 모니터의 뒷면에 있는 금속 탭을 접어도 됩니다. 플라이어가 필요할 수 있습니다.

#### 받침대에 평판 모니터 재장착

받침대에 평판 모니터를 다시 장착하기 위한 절차는 떼어내기 절차와 반대입니다.

- 1. 금속 설치용 탭이 접혔으면 다시 펼칩니다. 플라이어가 필요할 수 있습니다.
- 2. 받침대와 모니터 전면이 사용자를 향한 상태에서 모니터를 양손으로 잡고 힌지를 받침대에 있는 구멍에 넣습니다.
- 주: 나사를 끼우기 전에 모니터를 받치지 않은 상태로 두지 마십시오.
- 3. 한 손으로 모니터를 받치고 받침대에서 모니터를 처음 떼어낼 때 떼어내 두개의 나사를 끼우고 조입니다.

나사를 조이려면 모니터와 함께 제공된 렌치 또는 3 mm 육각 렌치를 사용하십시오.

# 화면 보호기 사용

컴퓨터에 화면 보호기 프로그램이 있으면 반드시 작동시키십시오. CRT 모니터를 사용할 때처럼 화면 보호기를 사용하지 않고 이미지를 장시간 방치하면 이미지가 모니터를 태울 수 있습니다.

## 밝기 조정

밝기는 소프트웨어 제어판으로 조정합니다. 이 기능의 작동 방식은 컴퓨터와 어댑터 보드에 따라 다릅니다. 밝기 조정에 대한 정보는 평판 모니터의 어댑터 보드에 동봉된 설명서나 컴퓨터 사용자 안내서를 참조하십시오.

#### 화이트 밸런스 ( 색상 온도 ) 조정

평판 모니터에는 화면의 색상 온도를 설정하는 별개의 고유한 시스템이 있습니다. 밝기 조정처럼 색상 온도는 소프트웨어 제어판을 사용하여 조정하며 이 기능이 작동하는 방식은 컴퓨터와 어댑터 보드에 따라 다릅니다. 색상 온도 설정에 대한 정보는 평판 모니터의 어댑터 보드에 동봉된 설명서나 컴퓨터 사용자 아내서를 참조하십시오.

조정 가능한 화이트 밸런스 범위 사양은 KO-24 페이지의 「 기술 사양 」에 있습니다.

#### 센서 포트 정보

평판 모니터에는 센서 포트가 장착되어 있는데 3.5 mm(1/8 인치) 의 잭으로 저워 커넥터와 인터페이스 케이블 사이에서 약간 아래에 있습니다. 그림 1-1 을 참조하십시오.

센서 포트는 컴퓨터가 ( 색채계와 같은 ) 광선 및 컬러 감지 장치를 지워할 경우 사용할 수 있습니다. 사용자 안내서, 어댑터 보드에 제공된 정보 혹은 다른 설명서를 참조하십시오.

LCD 평판 디스플레이를 측정하도록 특별히 설계된 감지 장치만 사용하십시오. 흡인 컵을 사용하여 디스플레이 화면에 부착하는 장치는 사용하지 마십시오. 이런 종류의 장치는 잘못된 측정값을 제공할 뿐 아니라 흡인 컵이 디스플레이를 손상시킬 수 있습니다.

# 권장하는 사용법 및 보기 각도

다음 권고안에 따라 평판 모니터를 사용하십시오.

- 평판 모니터를 적어도 1 분간 예열합니다.
- 컴퓨터 화면 보호기를 항상 작동시켜 이미지가 모니터를 태우지 않도 록 합니다.
- 장시간 자리를 비울 때는 모니터를 끕니다. 이렇게 하면 모니터 백라 이트 램프 수명이 상당히 증가됩니다.
- 컴퓨터에 절전 기능이 있으면 모니터 백라이트 램프의 수명이 연장되도록 절전 기능을 작동시킵니다.
- 최적의 색상을 보려면, 모니터와 눈 사이에 간격을 46 cm 에서 71 cm 정도 두어야 합니다.
- 화면 중앙이 눈 높이 또는 약간 아래에 오도록 모니터 높이를 조정합니다. 가장 밝은 이미지와 가장 선명한 색상을 위해 화면을 가능한 거의 수직 (90°) 상태로 봅니다. 그림 1-5 를 참조하십시오. ( 보기 각도 한계값은 표 3-1 을 참조하십시오.)

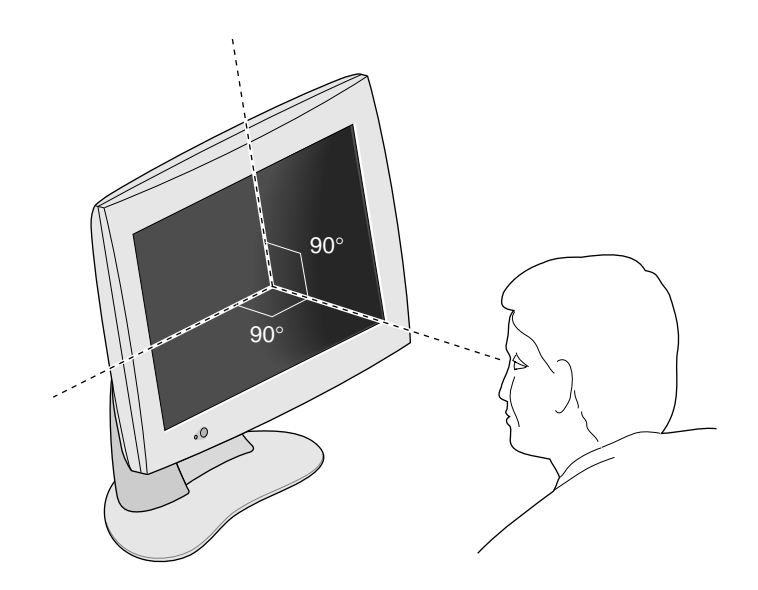

그림 1-5 평판 모니터 최적의 보기 각도

- 모니터 화면은 특수한 눈부심 방지 코팅 처리가 되어 있지만 창을 포함하여 광원에 90° 로 모니터를 놓아야 눈부심이나 반사를 최 소화할 수 있습니다. 모니터 기울기를 조정하여 반사를 최소화합니다.
- 모니터 화면을 깨끗이 합니다. KO-23 페이지의 「평판 모니터의 청소 및 일반 관리」를 참조하십시오.

제 2장

# 문제 해결

이 장에는 평판 모니터 사용시 발생할 수 있는 문제를 해결하는 정보가 있습니다. 자세한 문제 해결 정보는 사용자 컴퓨터의 평판 모니터 어댑터 보드에 동봉된 설명서를 참조하십시오.

# LED 상태

평판 모니터의 왼쪽 하단 측면에 있는 LED 는 모니터의 상태를 나타냅니다. 표 2-1 은 LED 상태를 설명하며 문제가 발생할 경우, 가능한 해결책을 제공합니다.

표 2-1 LED 상태 설명

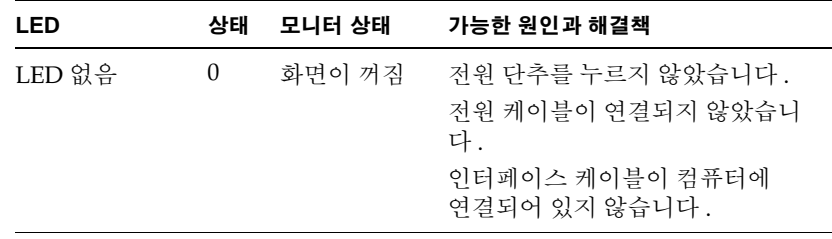

표 2-1 LED 상태 설명 ( 계속 )

| LED     | 상태           | 모니터 상태                     | 가능한 원인과 해결책                                                                                                    |
|---------|--------------|----------------------------|----------------------------------------------------------------------------------------------------|
| 노란색 깜박임 | $\mathbf{1}$ | 화면 꺼짐                      | 소프트웨어가 올바로 구성되지<br>않았습니다 . 사용자 컴퓨터 모니터<br>의 어댑터 보드에 동봉된 설명서를<br>참조하십시오.<br>인터페이스 케이블이 느슨하거나<br>연결되지 않았을 수 있습니다 .<br>(시스템에 장착된)어댑터 보드가 느<br>슨하거나 제대로 설치되지<br>않았을 수 있습니다. |
| 초록색 켜짐  | 2            | 화면과<br>백라이트가<br>켜짐         | 평판 모니터가 정상적으로 작동되<br>고 있습니다.                                                                                                    |
| 노란색 켜짐  | 3            | 시스템 절전<br>모드가켜지고<br>화면은 꺼짐 | 한동안 키보드나 마우스 동작이<br>없었기 때문에 시스템 절전 모드가<br>켜졌습니다 . 모니터를 작동시키려<br>면 마우스를 움직이거나 키보드를<br>치면 됩니다.                                                                            |

# 문제 해결 참고 사항

다음 절에서는 보다 자세한 문제 해결 정보를 제공합니다. 그 외에 모니터 어댑터 보드에 동봉된 설명서를 확인하십시오.

아래의 제안을 따른 후에도 문제가 지속되면 서비스를 요청하십시오.

#### 평판 모니터에 이미지가 없음

- 평판 모니터와 컴퓨터가 켜져 있는지 확인합니다. ( 모니터 저면에 있는 전원 버튼을 누르십시오.) 전면 패널 모니터가 최대한 밝아지도록 예열하는데 약 일부 정도 걸립니다.
- 평판 모니터의 앞면에 있는 LED 컬러를 확인하고 표 2-1 에서 가능한 워인 을 찾아 봅니다.
- DC 전원 케이블이 평판 모니터에 단단히 연결되어 있는지 확인합니다.
- 올바른 AC 전원 케이블 (110V 또는 220V) 이 AC 어댑터와 벽면콘센트 또 는 전원 스트립에 단단하게 연결되어 있는지 확인합니다. (KO-4 페이지의 「케이블 연결」을 참조하십시오.)
- 인터페이스 케이블이 컴퓨터의 평판 모니터 어댑터 커넥터에 단단하게 연결되어 있는지 확인합니다. (KO-4 페이지의 「케이블 연결」 을 참조하십시오.)
- 평판 모니터의 어댑터 보드를 컴퓨터에 최근에 설치한 경우, 보드가 올바르게 설치되지 않았거나 소프트웨어가 설치되지 않았을 수 인습니다 . 보드에 동봉되 설치 설명서의 지침사항에 따라 하드웨어와 소 프트웨어를 정확하게 설치했는지 확인합니다. 또한 어댑터 보드를 컴퓨터에 다시 부착하여 보드의 전기 접점이 제대로 접촉되는지 확인합니다.
- 컴퓨터의 전위을 켰을 때 평판 모니터가 인터페이스 케이블을 통해 컴퓨 터에 연결되어 있지 않았을 경우, 평판 모니터에 정확한 타이밍 테이블이 사용되도록 컴퓨터를 재시동합니다.

#### 이미지가 너무 밝거나 너무 어두움

평판 모니터의 이미지를 다른 각도에서 ( 특히 아주 비스듬한 각도에서 ) 보았을 때 너무 밝거나 너무 어둡습니다. 사용자의 시선이 가능한 수직에 가까우지 확인합니다. KO-11 페이지의 「권장하는 사용법 및 보기 각도」와 퓨 3-1 읔 참조하십시오.

평판 모니터는 빠르게 움직이는 동화상을 표시하는 기능을 손상시키지 않고 보기 가능한 각도를 가장 넓게 하는데 상당한 발전을 이루었습니다. 자세한 기술적 정보는 KO-24 페이지의 「기술 사양」을 참조하십시오.

#### 모니터를 처음 켰을 때 이미지가 흐림

모니터를 처음 켤 때 와저하 밝기를 위해 평판 모니터를 예열하는데 일분 정도 걸리기 때문에 처음에 이미지가 흐리거나 희미하게 나타날 수 있습니다. 이런 현상은 주변의 공기 온도가 평판 모니터의 시동 밝기에 영향을 주기 때문입니다. 예를 들어, 공기 온도가 약 25℃ (77°F) 일 때 모니터는 최대 밝기의 약 80% 에서 시작합니다. 그러나 10℃ (50°F) 에서 광서 출력은 최대값의 30% 정도의 작은 양으로 시작할 수 있습니다.

결국 백라이트 램프가 예열되어야 함에도 불구하고 적당한 온도 범위에서 작동 되는 한 모니터는 모니터 최대의 밝기에 이릅니다. 작동 온도 범위는 표 3-4 를 참조하십시오.

#### 모니터에 밝은 점이 생김

가끔 화면에 표시되는 이미지에 관계없이 모니터의 같은 장소에 밝은 점이 남아 있는 것을 볼 수 있습니다. 이런 현상은 박막 트랜지스터 (TFT) 액정 화면 (LCD) 의 고유한 성질이지 화면에 결함이 있는 것은 아닙니다.

#### 평판 모니터에 대한 진단 테스트

사용자의 컴퓨터에 진단 테스트가 있을 경우, 이에 관한 사항은 컴퓨터의 평판 어댑터 보드에 동봉된 설명서에 나와있습니다.

#### 품질보증 서비스와 수리

Silicon Graphics 의 온라인 기술 지원 도구인 서포트폴리오 (SupportFolio) 는 웹사이트 http://support.sgi.com/nt/ 에서 이용가능하며, 여기에서 다양한 정보를 제공받을 수 있습니다. 서포트폴리오 (SupportFolio) 에서는 자주 질문되는 사항을 찾아볼 수 있고, 기술 정보를 검색하며 또한 Silicon Graphics 소프트웨어의 최근 업데이트 사항을 다운로드 받을 수 있습니다.

서포트폴리오 (SupportFolio) 로 해결되지 않는 문제가 발생할 경우에는 일주일 24 시간 상시 대기하는 Silicon Graphics 고객 지원 센터로 연락하기 바랍니다.

#### 전화 지원

대부부의 문제나 오류는 전화로 지워 에지니어의 도움을 받아 해결할 수 있습니다. 전화 지워으로 문제 해결이 안되고 모니터의 교화이 필요할 경우에는 지워 에지니어가 반품 교화 절차에 대해 설명해 드립니다.

전화시에 다음의 사항을 모두 주비해 주십시오.

- 평판 화면의 일련번호. 이 일련번호는 Silicon Graphics 의 로고 위, 화면 뒤에 위치해 있습니다.
- 문제 설명 오류 메세지 포함 및 문제 해결을 위해 취한 조치
- 사용자 성명, 주소 및 전화번호

#### 품질보증 지원

각 Silicon Graphics 평판 모니터에 대한 품질보증 표준은 모니터에 대한 3 년간의 제조처 반환 유한 보증과 백라이트에 대한 1 년간의 유한 보증이 있습니다.

특정 업무나 응용 프로그램의 환경에 따라, 이 품질보증 표준 프로그램에서 제공하는 보증 이상이 필요할 수도 있습니다. 기술 지원의 일환으로 Silicon Graphics 에서는 필요 장소와 필요 적시에 알맞는 전문 기술의 제공을 위해 부담 없는 가격의 보증 수리 서비스 업그레이드를 선보이고 있습니다.

Silicon Graphics 의 다음 근무일 보증은 일반 근무 시간에 출장 수리 하드웨어 서비스와 현장 변경 주문 (FCO) 서비스를 제공합니다. 새 부품이나 재생 부품을 포함한 모든 필요 부품과 인력은 Silicon Graphics 가 제공합니다.

- Silicon Graphics에서 준수하는 현지 공휴일을 제외한, 월요일-금요일까지 8:00 am 에서 5:00 pm.
- 다음 근무일 응답 처리

Silicon Graphics 의 동일 보증에서 제공하는 출장 수리 서비스는 다음 근무일 보증과 유사하나 다음의 혜택이 추가로 제공됩니다.

- 지정된 수리 서비스 사무소에서 100 마일 이내에 위치한 경우 4 시간내 응답 처리
- 문제가 해결될 때까지 수리 정비 실시
- 주: 지역에 따라 제공되지 않는 서비스도 있습니다.

보증 수리 서비스 업그레이드에 관한 모든 안내 사항은 http://www.sgi.com/peripherals/flatpanel/warranty.html 을 참조하십시오.

# Silicon Graphics 사의 지원 서비스 연락처

다음의 표에는 Silicon Graphics 사의 전세계 기술 지원 전화번호가 나와 있습 니다. 최근의 안내 연락처를 위해서는 http://support.sgi.com/nt/contact/ 를 참조하십시오

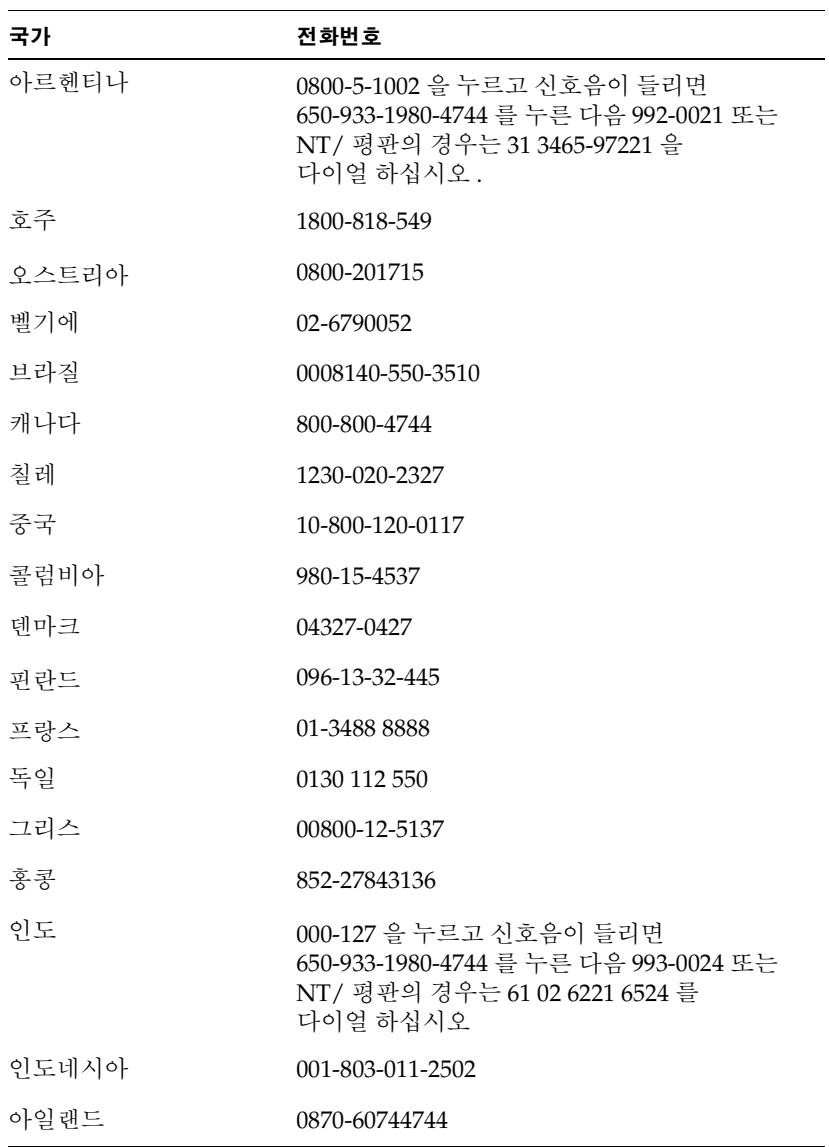

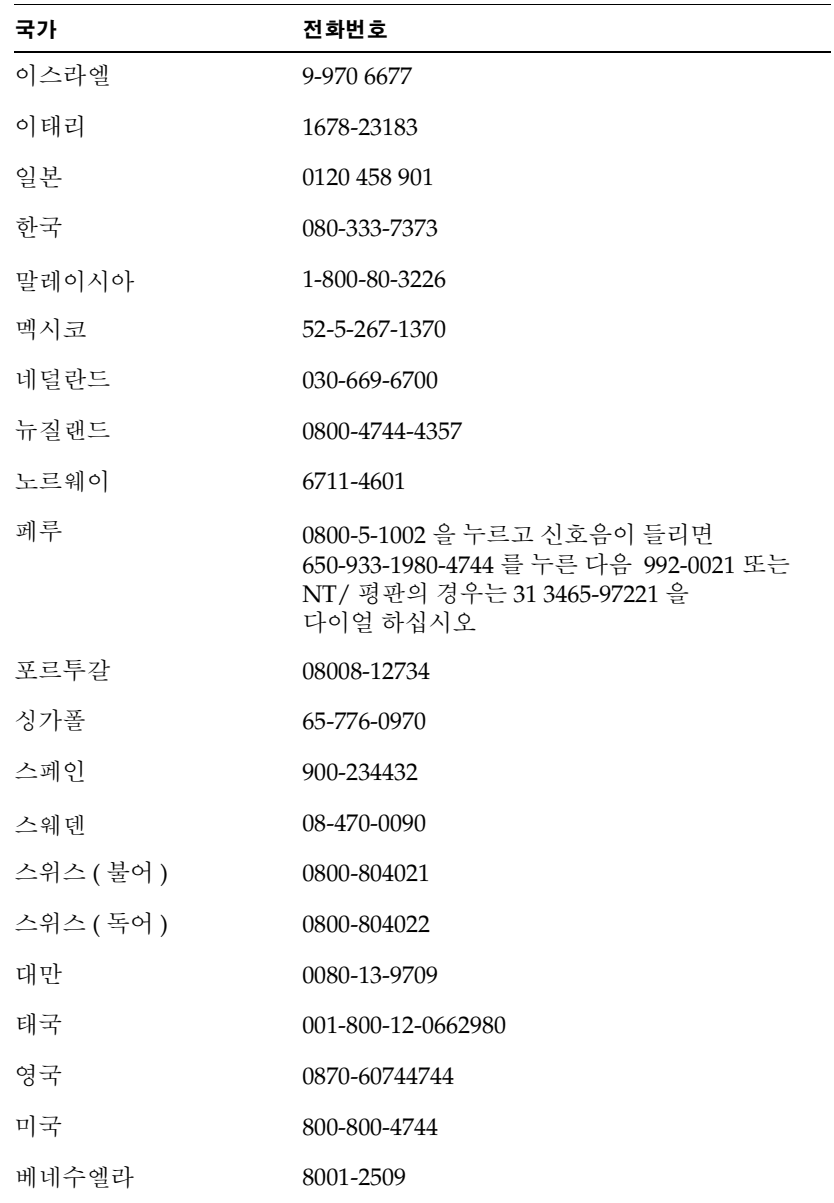

기타 국가의 연락처는 각 현지 Silicon Graphics 사 안내로 연락하십시오.

### 평판 모니터 반환

서비스 제공자가 평판 모니터를 반화하도록 통보하면 . 아래의 지시사항을 따르 십시오.

- 주: 평판 모니터용 어댑터 보드를 반환하도록 통보를 받으면 제거와 반 환 지침사항은 어댑터 보드에 동봉된 설명서를 확인하십시오.
- 1. 컴퓨터 전원을 끕니다. 평판 모니터 뒷면에서 전원 케이블을 떼어냅니다.
- 2. 컴퓨터에서 인터페이스 케이블을 떼어냅니다.
- 3. 모니터 화면에 워래의 보호용 플라스틱 필름을 다시 씌웁니다. 플라스틱 필름이 깨끗하고 모니터 화면을 손상시킬 수 있는 티끌이 없는지 확인합니다.
- 4. 서비스 제공자가 지시할 경우, 받침대에서 평판 모니터를 떼어냅니다. KO-7 페이지의 「받침대에서 평판 모니터 떼어내기 및 재장착 」 을 참조하십시오.
- 5. 교체용 평판 모니터를 받으면 이 운송용 상자와 포장 재료를 사용하거나 평판 모니터 워래의 우송용 상자와 포장 재료를 사용하여 결함 있는 모니터를 반화합니다.
제 3 장

# 유지 보수, 기술 사양 및 규제 정보

이 장에는 사용자의 평판 모니터를 관리하는 방법 , 기술 사양 및 규제 정보가 있습니다.

### 평판 모니터의 청소 및 일반 관리

평판 모니터를 조심해서 다루십시오. 펜과 같은 날카로운 도구는 평판 모니터 표면에 흠집을 낼 수 있고 펠트 팁 펜은 영구적인 흠을 남길 수 있습니다. 유리 표면에 특히 흡인 장치와 같은 물건을 올려 놓지 마십시오. ( 포스트잇 메모지는 상관없습니다.)

모니터 표면에 먼지가 쌓일 때마다 청소해 주어야 가능한 최상의 이미지를 얻을 수 있습니다. 다음 단계에 따라 모니터를 청소하십시오.

- 주의 : 마른 천이나 물에 적신 부드러운 천만 사용하십시오. 다른 물질, 마모 세척제, 청소용 패드, 알코올 또는 암모니아를 사용하여 모니터를 청소하면 모니터 표면이 긁히거나 아니면 손상됩니다. 또한 액체가 장치 내부에 흘러 들어 부품을 손상시킬 수 있으므로 코팅 처리된 유리 표면에 직접 액체를 분사하지 마십시오.
- 1. 부드러운 천을 모니터에 줄무늬가 생기지 않을 정도로 물에 적십니다.
- 2. 모니터의 유리 표면을 천으로 부드럽게 닦아 냅니다.

# 기술 사양

이 절에서는 평판 모니터의 여러 가지 기술 사양을 나열합니다. 추가 기술 정보는 다음 www 사이트에서 얻을 수 있습니다.

http://www.sgi.com/go/flatpanel

표 3-1 은 평판 모니터의 전자 - 광학 사양을 나열합니다.

Silicon Graphics 1600SW 평판 모니터의 전자 - 광학 사양 丑 3-1

| 사양         | 값                                                                                                    |
|------------|----------------------------------------------------------------------------------------------------|
| 밝기         | 최소 170 Cd/m <sup>2</sup> , > 최대 235 Cd/m <sup>2</sup>                                                   |
| 컬러 해상도     | 1670 만 트루 컬러                                                                                            |
| 대조 비율      | 통상 비율 350:1                                                                                             |
| 디스플레이 영역   | 15.6 inches $(H) \times 9.3$ inches $(V)$<br>$(396.6mm(H) \times 236.5mm(V))$<br>대각선으로 17.3 inch (44cm) |
| 흐림 범위      | $35\% \sim 100\%$                                                                                       |
| 모니터 표면     | 전면 : 눈부심 방지 3H 하드 코팅                                                                                    |
| 픽셀 피치      | $0.077 \times 3mm(H) \times 0.231mm(V)$                                                                 |
| 픽셀 해상도     | 1600 H x RGB x 1024 V<br>(4,915,200 서브픽셀)                                                               |
| 응답 시간      | 상승 및 하강을 포함하여 통상 40ms                                                                                   |
| 보기 각도      | 수평 : ±60×<br>수직 : +45°/-55°                                                                             |
| 화이트 밸런스 범위 | 5000°K 에서 7000°K, 호스트 컴퓨터의<br>소프트웨어로 조정 가능                                                              |

표 3-2 는 평판 모니터의 전원 조건과 사양을 나열합니다.

| 사양                 | 값                                             |
|--------------------|-----------------------------------------------|
| 입력                 | 110/220 VAC, 50/60 Hz<br>자동 범위 전원 공급 (AC 어댑터) |
| 출력                 | 최대 3A 에서 12 VDC                               |
| 전력 소비              |                                               |
| 정상<br>희미함<br>슬립 모드 | 33W<br>20.4W<br>2.5W ( 백라이트와 LCD 끔 )          |

Silicon Graphics 1600SW 평판 모니터의 전원 사양 丑 3-2

표 3-3 은 평판 모니터에 사용된 케이블을 설명합니다.

Silicon Graphics 1600SW 평판 모니터에 사용된 케이블 丑 3-3

| 케이블    | 사양                                                |
|--------|---------------------------------------------------|
| 모니터    | 16 의 꼬인 도선으로 차폐된 2.75m (9 피트 )<br>의 모니터 끝의 내부 커넥터 |
| 전원     |                                                   |
| AC 케이블 | 벽면콘센트에 탈착가능한 케이블 및 1.5m<br>(5 피트) 의 IEC 소켓        |
| DC 케이블 | 대부분의 모델에서 AC 어댑터에 통합됨 .<br>2m (6.5 피트)            |

표 3-4 는 평판 모니터의 물리적 및 환경적 사양을 나열합니다.

| 사양                 | 값                                                                                                    |
|--------------------|----------------------------------------------------------------------------------------------------|
| 모니터 크기             | 12.6 in. H x 17.9 in. W x 2.5 in. D<br>$(320.3$ mm x 454mm x 63.6mm)                                                       |
| 받침대 크기             | $0.75$ in. H x 14 in. W x 6.75 in. D<br>(1.9cm x 35.6cm x 17.1cm)                                                          |
| 중량                 | 7.26 kg (16 lbs)                                                                                                    |
| 컬러                 | 회색 / 파라색                                                                                                    |
| 데스크탑 사용            | 통합 받침대는 +15° 에서 -5° 기울기까지<br>데스크탑 사용을 지워<br>받침대는 9.5 mm(0.375 in.) 에서<br>95 mm(3.75 in.) 까지 총 10 단계로<br>모니터를 올리거나 내릴 수 있음. |
| 온도<br>작동<br>비작동    | +13 $\degree$ C to +35 $\degree$ C<br>-20 $\rm{^{\circ}C}$ to +60 $\rm{^{\circ}C}$                                         |
| 상대 습도<br>작동<br>비작동 | 10% ~ 85%, 비응축<br>5% ~ 90%, 비응축                                                                                            |
| 진동 ( 작동 및 비작동 )    | 0.3G (2.9m/s <sup>2</sup> ), 5-500Hz 사인파                                                                                   |
| 충격 ( 작동 및 비작동 )    | 10G (98m/s <sup>2</sup> ), 2ms 반 (1/2) 사인파                                                                                 |
| 고도 (작동)            | 3,048m (10,000 피트 )                                                                                                    |

Silicon Graphics 1600SW 평판 모니터에 대한 물리적 ,<br>환경적 사양 丑 3-4

### 제조업자의 규제 선언

자세한 규제 정보는 본 설명서 끝에 있는 Appendix A, 「Warranty Information」 을 참조하십시오.

이 제품은 「제조업자의 준수 선언」에 나열된 여러 가지 국내 및 국제 사양과 European Directive 를 준수합니다. 각 장치에 표시된 CE 마크는 유럽 요구사항을 준수한다는 표시입니다.

주의 : 이 제품에는 여러 정부 및 타사 승인 , 라이센스 및 허가 사항이 있습니다. Silicon Graphics 사가 명시적으로 승인하 지 않은 방법으로 본 제품을 수정하지 마십시오. 수정할 경우 이들 승인과 정부가 이 장치를 작동하도록 승인한 권리를 잃을 수 있습니다.

#### 차폐된 케이블

평판 모니터는 차폐된 케이블을 사용한 테스트 조건 하에서 FCC 를 준수합니다. 차폐된 케이블은 라디오, 텔레비전 및 기타 장비와의 전파 방해 가 능성을 줄여줍니다. Silicon Graphics 이외의 케이블을 사용할 경우 차폐된 케이블인지 확인하십시오.

평판 모니터를 호스트 컴퓨터나 어댑터 보드에 부착하는 케이블은 라디오 주파 수 전파 방해를 줄이기 위해 케이블 피복에 추가 필터링을 넣어 사용합니다. 모니터 케이블이 손상되면 서비스 제공자에게 문의하십시오.

#### 전자기 방전

Silicon Graphics 는 본 제품이 전자기 방전 (ESD) 의 영향을 받지 않도록 설계하 고 테스트합니다. ESD는 전자기 방해의 근워이며 데이터 에러 및 잠김에서 영 구적인 부품 손상에 이르기까지 여러 가지 문제를 일으킬 수 있습니다.

평판 모니터를 호스트 시스템이나 어댑터 보드에 부착하는 차폐 케이블은 정확 하게 설치되고 양호한 상태이어야 합니다.

유지 보수, 기술 사양 및 규제 정보 KO-27

# *Appendix A*

# **A. Warranty Information**

This appendix provides warranty information in the following languages

- English
- French/Français
- German/Deutsch
- Italian/Italiano
- Spanish/Español
- Portuguese/Português
- Japanese/日本語
- Korean/한글
- Chinese Traditional/繁文
- Chinese Simplified / 简文

### **LIMITED FLAT PANEL WARRANTY**

Silicon Graphics ("SG") warrants to the original purchaser of this Silicon Graphics 1600SW™ Flat Panel Monitor (the "Flat Panel") that it will be free from defects in material and workmanship for a period of three (3) years after the date of its original purchase, except for the backlight of the Flat Panel (the "Backlight"), which is warranted for a period of one (1) year after the date of the original purchase of the Flat Panel. The Flat Panel and Backlight will be of new manufacture, but may include used parts and/or components that match or exceed the performance and reliability of new parts and/or components.

If you discover a defect in either the Flat Panel or the Backlight during its respective warranty period specified above, SG will repair, or at SG's option replace, such Flat Panel or Backlight at no charge to you, provided that you (i) promptly provide notice of the defect to an SG service center or authorized SG service provider in the country where you purchased the Flat Panel, (ii) include with such notice a copy of your bill of sale or packing list for the Flat Panel, bearing the applicable SG serial number as proof of the original date and location of your purchase, and (iii) return the affected Flat Panel freight pre-paid to SG or an authorized SG service provider, as applicable. Flat Panels, Backlights or components thereof replaced by SG will become the property of SG.

This warranty applies only to Flat Panels that you purchased from SG or an authorized SG reseller, that SG or its service provider determines to be defective. This warranty does not apply to any (a) software installed on or accompanying the Flat Panel, which is licensed to you under a separate agreement included with such software, (b) Flat Panel or Backlight that has been damaged by abuse, accident, act of God, misuse, misapplication, improper installation or shipment or the like, or (c) Flat Panel or Backlight that has been modified or on which the serial number has been removed or altered.

THE FOREGOING WARRANTY IS YOUR EXCLUSIVE REMEDY FOR BREACH OF WARRANTY BY THE FLAT PANEL OR BACKLIGHT. THIS WARRANTY IS IN LIEU OF, AND SG DIS-CLAIMS, ALL OTHER WARRANTIES, EXPRESS, IMPLIED, STATUTORY OR OTHERWISE, INCLUDING WITHOUT LIMITATION ANY WARRANTY OF MERCHANTABILITY, FITNESS FOR A PARTICULAR PURPOSE OR NON-INFRINGEMENT. NO ORAL OR WRITTEN INFORMATION OR ADVICE GIVEN BY SG, OR ITS RESELLERS, DEALERS, DISTRIBUTORS, OR AUTHORIZED SERVICE PROVIDERS WILL CREATE A DIFFERENT WARRANTY OR CHANGE THE TERMS OF THIS WARRANTY.

SG SHALL NOT BE LIABLE FOR ANY SPECIAL, CONSEQUENTIAL, INCIDENTAL OR INDIRECT DAMAGES OF ANY KIND (INCLUDING WITHOUT LIMITATION LOSS OF PROFITS, USE, DATA, SOFTWARE, GOODWILL OR PROPERTY DAMAGE), WHETHER OR NOT SG HAS BEEN ADVISED OF THE POSSIBILITY OF SUCH LOSS, HOWEVER CAUSED AND ON ANY THEORY OF LIABILITY, ARISING OUT OF THE USE OF THE FLAT PANEL OR BACKLIGHT, OR RESULTING FROM A BREACH OF THIS WARRANTY. THESE LIMITATIONS SHALL APPLY NOTWITHSTANDING THE FAILURE OF ESSENTIAL PURPOSE OF ANY LIMITED REMEDY.

### **GARANTIE LIMITEE - ECRAN PLAT**

Silicon Graphics (SG) garantit à l'acheteur d'origine de ce moniteur Ecran Plat Silicon Graphics 1600 SW (l'Ecran Plat) que celui-ci sera exempt de vice de fabrication et de matériau pour une durée de trois (3) ans à compter de la date d'origine de l'achat à l'exception de la Rétro-Illumination (la Rétro-Illumination) de l'Ecran Plat, qui est garantie pour une durée d'un an à compter de la date d'origine de l'achat de l'Ecran Plat. L'Ecran Plat et la Rétro-Illumination seront de fabrication nouvelle, mais peuvent inclure certaines pièces et/ou composants réutilisés dont la performance et la fiabilité sont égales ou supérieures à celles de pièces et/ou composants nouveaux.

Si vous découvrez un défaut soit dans l'Ecran Plat, soit dans la Rétro-Illumination, au cours de la période de garantie applicable ci-dessus, SG s'engage à réparer, ou au choix de SG, à remplacer l'Ecran Plat ou la Rétro-Illumination défectueuse sans frais pour vous, à condition que (i) vous notifiiez promptement ce défaut auprès d'un centre de services SG ou d'un prestataire de services autorisé par SG dans le pays d'achat de l'Ecran Plat, (ii) que vous joigniez à votre notification une copie de votre facture ou de la liste d'emballage de l'Ecran Plat portant le numéro de série SG applicable comme preuve de la date et du lieu d'origine de votre achat, et (iii) que vous retourniez l'Ecran Plat défaillant en port payé à SG ou à un prestataire de services autorisé par SG selon le cas. Les Ecrans Plats, Rétro-Illuminations ou leurs composants remplacés par SG deviennent sa propriété.

Cette garantie ne s'applique qu'aux Ecrans Plats achetés auprès de SG ou d'un revendeur SG autorisé, que SG ou son prestataire de services identifie comme étant défectueux. Cette garantie ne s'applique pas à tout (a) logiciel installé sur, ou accompagnant l'Ecran Plat, qui vous a été octroyé aux termes d'un contrat séparé inclus avec ce logiciel, (b) à tout Ecran Plat ou rétro-illumination endommagé par mauvais traitement, accident, cas de force majeure, utilisation à mauvais escient, utilisation inappropriée, mauvaise installation ou transport ou tout autre cause similaire, ou (c) à tout Ecran Plat ou rétro-illumination qui auraient été modifiés ou dont le numéro de série aurait été retiré ou modifié.

LA GARANTIE CI-DESSUS CONSTITUE VOTRE RECOURS EXCLUSIF EN CAS DE MANQUEMENT PAR L'ECRAN PLAT OU LA RETRO-ILLUMINATION AUX TERMES DE CETTE GARANTIE. CELLE-CI REMPLACE, ET SG REJETTE TOUTE RESPONSABILITE CONCERNANT TOUTE AUTRE GARANTIE EXPRESSE, IMPLICITE, STATUTAIRE OU AUTRE, Y COMPRIS, SANS LIMITATION, TOUTE GARANTIE DE QUALITE MARCHANDE, D'APTITUDE A UNE FIN PARTICULIERE OU D'ABSENCE DE CONTREFACON. AUCUN RENSEIGNEMENT OU AVIS, VERBAL OU ECRIT, PAR SG OU SES REVENDEURS, AGENTS, DISTRIBUTEURS OU PRESTATAIRES DE SERVICES AUTORISÉS, NE POURRONT CRÉER UNE GARANTIE DIFFÉRENTE OU MODIFIER LES TERMES DE LA PRÉSENTE GARANTIE.

SG NE POURRA PAS ÊTRE TENU RESPONSABLE DE TOUS DOMMAGES SPÉCIAUX, CONSÉQUENTIELS, ACCESSOIRES OU INDIRECTS DE QUELQUE NATURE QUE CE SOIT (Y COMPRIS, SANS LIMITATION, DE MANQUE A GAGNER, DE PERTE DE D'UTILISATION, DE PERTE DE DONNÉES, DE LOGICIELS, D'ACHALANDAGE OU DE DOMMAGES AUX BIENS, QUE SG AIT ÉTÉ OU NON INFORMÉ DE LA POSSIBILITÉ DE TELLES PERTES, QUELLES QU'EN SOIENT LA CAUSE ET QUEL QU'EN SOIT LE FONDEMENT EN DROIT, RÉSULTANT DE L'UTILISATION DE L'ÉCRAN PLAT OU DE LA RÉTRO-ILLUMINATION, OU RÉSULTANT D'UN MANQUEMENT À LA PRESENTE GARANTIE. CES LIMITATIONS S'APPLIQUENT NONOBSTANT LA DEFAILLANCE DE L'OBJET ESSENTIEL D'UN RECOURS LIMITE.

### **GARANTIE FLACHBILDSCHIRM**

Silicon Graphics ("SG" gewährleistet dem Erstkäufer eines Silicon Graphics 1600SW Flachbildschirms ("Flachbildschirm"), dass dieser frei von Defekten, die auf Werkstoffe oder Verarbeitung zurückgehen ist. Die Gewährleistung besteht während einer Dauer von drei (3) Jahren nach dem Datum des Kaufvertrages, ausgenommen die Hintergrundbeleuchtung des Flachbildschirms ("Hintergrundbeleuchtung"), für die eine Garantiedauer von einem (1) Jahr ab dem Datum des Kaufvertrages gewährt wird. Der Flachbildschirm und die Hintergrundbeleuchtung sind fabrikneu, können aber gebrauchte Teile und/oder Komponenten enthalten, welche gleiche oder höhere Leistungen und Zuverlässigkeit wie neue Teile und/oder Komponenten bieten.

Falls Sie während der jeweiligen, oben angegebenen Garantiezeiten einen Defekt am Flachbildschirm bzw. der Hintergrundbeleuchtung feststellen sollten, wird SG den defekten Flachbildschirm oder die Hintergrundbeleuchtung kostenlos reparieren oder austauschen, wobei die Entscheidung über Reparatur oder Ersatz bei SG liegt. Voraussetzung für die Reparatur- oder Ersatzleistung ist, (i) dass Sie der Kundendienststelle von SG oder einer von SG autorisierten Kundendienststelle des Landes, in dem Sie den Flachbildschirm erworben haben, unverzüglich Mitteilung über diesen Defekt machen, sowie (ii) dass Sie der entsprechenden Mitteilung eine Kopie der Kaufquittung bzw. des Lieferscheins des Flachbildschirms beifügen, auf welcher eine gültige Seriennummer von SG als Beleg für das Kaufdatum und den Ort des Kaufs aufgeführt ist, und (iii) dass Sie den defekten Flachbildschirm auf Ihre Kosten an die Kundendienststelle von SG übersenden. Defekte Flachbildschirme, Hintergrundbeleuchtungen oder Komponenten derselben, die von SG ausgetauscht wurden, gehen zum Zeitpunkt des Austausches in das Eigentum von SG über.

Die vorliegende Garantie gilt nur für Flachbildschirme, die Sie von SG oder einer von SG zugelassenen Vertriebsorganisation erworben haben; ausserdem muss SG oder die SG-Kundendienststelle eindeutig den Defekt des Flachbildschirms feststellen. Die Garantie bezieht sich nicht auf (a) installierte, oder den Flachbildschirm unterstützende Software, für die Sie eine Lizenz mit einem anderen Vertrag erhalten haben, (b) auf Flachbildschirme oder Hintergrundbeleuchtungen, die durch unsachgemässe Verwendung, durch einen Unfall, durch höhere Gewalt, durch fehlerhafte Anwendung oder Benutzung, durch unsachgemässe

Installation oder beim Transport bzw. aus ähnlichen Gründen beschädigt wurden, sowie (c) auf Flachbildschirme oder Hintergrundbeleuchtungen, die modifiziert wurden bzw. deren Seriennummer entfernt oder geändert wurde.

DIE VORSTEHENDEN GARANTIEKLAUSELN SIND DIE EINZIGEN GEWÄHRLEISTUNGSKLAUSELN, DIE FÜR FLACHBILDSCHIRME ODER HINTERGRUND-BELEUCHTUNGEN EXISTIEREN. DIESE GARANTIE IST AUSSCHLIESSLICH, ALLE ANDEREN GEWÄHRLEISTUNGSANSPRÜCHE SIND AUSGESCHLOSSEN, SEIEN ES AUSDRÜCKLICHE ZUSICHERUNGEN, IMPLIZIERTE, VERTRAGLICHE ODER AUS ODER DURCH GESETZ ABGELEITETE ANSPRÜCHE, EINSCHLIESSLICH - OHNE DASS DIE AUFZÄHLUNG ABSCHLIESSEND IST - ANSPRÜCHE AUF VERKAUFSEIGNUNG, EIGNUNG FÜR EINEN BESTIMMTEN VERWENDUNGSZWECK ODER ANSPRUCHE WEGEN NICHT-BEACHTUNG VON VORSCHRIFTEN. KEINERLEI MÜNDLICH ODER SCHRIFTLICH VON SG, DEREN WIEDERVERKÄUFERN, VERTRIEBSSTELLEN ODER KUNDENDIENSTORGANISATIONEN GEGEBENE INFORMATIONEN ODER RATSCHLÄGE KÖNNEN UBER DIE VORLIEGENDE GARANTIE HINAUSGEHENDE GÜLTIGE GEWÄHRLEISTUNGS- ODER GARANTIEANSPRÜCHE SCHAFFEN.

SG IST IN KEINER WEISE FÜR SONDERSCHÄDEN, INDIREKTE SCHÄDEN ODER FOLGESCHÄDEN IRGENDWELCHER ART (DIES BEINHALTET- NICHT ABSCHLIESSEND: GEWINNAUSFÄLLE, NUTZUNGSVERLUSTE, DATENVERLUSTE, SOFTWARESCHÄDEN, SCHÄDEN AM KUNDENWOHLWOLLEN ODER EIGENTUMSVERLUSTE) VERANTWORTLICH, DIE AUF DIE VERWENDUNG DES FLACHBILDSCHIRMS ODER DER HINTERGRUNDBELEUCHTUNG ZURÜCKGEHEN ODER VON EINEM VERSTOSS GEGEN VORLIEGENDE GARANTIEKLAUSELN HERRÜHREN. DIES GILT UNGEACHTET, OB SG VON DER MÖGLICHKEIT SOLCHER SCHÄDEN INFORMIERT WURDE ODER NICHT, WIE SIE VERURSACHT WURDEN ODER AUF WELCHER GRUNDLAGE DIE VERANTWORTLICHKEIT ODER HAFTUNG AB-ODER HERGELEITET WIRD. DIESE EINSCHRÄNKUNGEN KOMMEN AUCH DANN ZUR ANWENDUNG, WENN DIE REPARATUR- ODER ERSATZBEMÜHUNGEN LAUT DER BEGRENZTEN GEWÄHRLEISTUNG FEHLSCHLAGEN SOLLTEN.

### **GARANZIA LIMITATA DEL MONITOR PIATTO**

Silicon Graphics ("SG") garantisce all'acquirente originario del presente Monitor Piatto Silicon Graphics 1600SW (il "Monitor Piatto"), che lo stesso è privo di difetti di materiale e di fabbricazione, per il periodo di tre (3) anni dalla data di acquisto, con l'eccezione del sistema di retroilluminazione del Monitor Piatto (il "Sistema di Retroilluminazione"), che viene garantito per il periodo di un (1) anno dalla data di acquisto dello Schermo Piatto. Lo Schermo Piatto ed il Sistema di Retroilluminazione saranno di nuova fabbricazione ma potranno includere parti usate e /o componenti compatibili o il cui rendimento sia superiore o più affidabile delle parti e/o dei componenti nuovi.

In caso di individuazione di un difetto sia nel Monitor Piatto che nel Sistema di Retroilluminazione, nel corso dei rispettivi periodi di garanzia, SG provvederà alla riparazione o, a sua scelta, alla sostituzione del Monitor Piatto o del Sistema di Retroilluminazione, senza alcuna aggravio di spese per l'acquirente, a condizione che quest'ultimo (i) abbia prontamente notiziato un centro servizi SG ovvero un fornitore autorizzato SG nel paese di acquisto del Monitor Piatto, (ii) abbia allegato all'informativa di cui al punto (i) copia della fattura di acquisto ovvero della distinta di imballaggio del Monitor Piatto, da cui risultino i numeri di matricola SG a comprova della data e del luogo di acquisto, e (iii) abbia restituito a sue spese, a SG od ad suo centro servizi autorizzato il Monitor Piatto difettoso, in quanto i Monitor Piatti o i relativi componenti che verranno sostituiti da SG diverranno di esclusiva proprietà di SG.

La presente garanzia troverà applicazione unicamente con riferimento ai Monitor Piatti, acquistati presso SG o presso un rivenditore SG autorizzato, che siano stati riscontrati difettosi da SG o da un suo centro servizi. La presente garanzia non troverà applicazione con riferimento a (a) software installati o acclusi al Monitor Piatto, che siano stati concessi in licenza ai sensi di altro contratto allegato al software stesso, (b) Monitor Piatto o Sistema di Retroilluminazione che abbia riportato danni a causa di uso improprio, di incidenti, forza maggiore, uso cattivo o erroneo, installazione non corretta o derivanti dalla spedizione o simili, ovvero (c) Monitor Piatto o Sistema di Retroilluminazione che sia stato oggetto di modifiche ovvero sul quale i numeri di matricola siano stati cancellati o alterati.

LE GARANZIE DI CUI SOPRA SONO LE UNICHE ED ESCLUSIVE GARANZIE OFFERTE DA SG ED E' ESPRESSAMENTE ESCLUSA QUALSIVOGLIA GARANZIA DI QUALITA', IDONEITA' A SCOPI PARTICOLARI O DI NON VIOLAZIONE DI DIRITTI ALTRUI.

IN NESSUN CASO INFORMAZIONI O COMUNICAZIONI, SIA SCRITTE CHE VERBALI, RILASCIATE DA SG, DA SUO RIVENDITORE, DISTRIBUTORE O CENTRO SERVIZI AUTORIZZATO, POTRANNO COSTITUIRE RILASCIO DI ULTERIORI GARANZIE O COMUNQUE AMPLIAMENTO DEI TERMINI DI CUI ALLA PRESENTE GARANZIA.

SG NON POTRA' IN ALCUN MODO ESSERE RITENUTA RESPONSABILE PER DANNI PARTICOLARI, EMERGENTI, INCIDENTALI O INDIRETTI (IVI INCLUSI, IN VIA ESEMPLIFICATIVA, PERDITE DI PROFITTO, DI DATI DI SOFTWARE, DI AVVIAMENTO O DANNI ALLA PROPRIETA'), ANCHE NEL CASO IN CUI SIA STATA NOTIZIATA AL PROPOSITO, COMUNQUE CAUSATI E IN BASE A QUALUNQUE CONCETTO DI RESPONSABILITA', DERIVANTI DALL'USO DEL MONITOR PIATTO O DEL SISTEMA DI ILLUMINAZIONE DELLO SFONDO OVVERO DERIVANTI DALLA VIOLAZIONE DELLA PRESENTE GARANZIA. LE LIMITAZIONI DI CUI SOPRA TROVERANNO APPLICAZIONE IN OGNI CASO.

### **GARANTIA LIMITADA DEL MONITOR PLANO**

Silicon Graphics ("SG") garantiza al comprador original de este Monitor de Pantalla Plana [Flat Panel Monitor] 1600SW de Silicon Graphics (el "Monitor Plano") que éste se encontrará libre de defectos en relación a los materiales que lo componen y a su fabricación por un período de tres (3) años contados a partir de la fecha de su compra original (el "Período de Garantía"), exceptúase de dicho plazo de garantía a la luz trasera [backlight] del Monitor Plano (la "Luz Trasera"), que cuyo plazo de garantía será de un (1) año a partir de la fecha de la compra original del Monitor Plano. El Monitor Plano y la Luz Trasera serán de fabricación nueva, pero podrán poseer ciertas partes y/o componentes usados de igual o superior rendimiento y confiabilidad que partes y/o componentes nuevos.

Si usted descubriera algún defecto, ya sea en el Monitor Plano o en la Luz Trasera durante sus respectivos Períodos de Garantía, SG procediendo de conformidad con lo establecido en el párrafo anterior, reparará o, a su opción, reemplazará dicho Monitor Plano o Luz Trasera sin costo, siempre y cuando usted (i) notifique inmediatamente el defecto a un centro de servicios de SG o a un proveedor de servicios autorizado por SG en el país donde usted haya comprado el Monitor Plano y (ii) acompañe a la notificación la presente póliza y el Monitor Plano defectuoso cuyo número de serie deberá corresponder con el que ampara la presente póliza. El Monitor Plano, la Luz Trasera o los componentes, que de estas fueran reemplazados por SG, pasarán a ser propiedad de SG.

La presente garantía será efectiva únicamente respecto de el Monitor Plano que usted haya adquirido de SG o de un distribuidor autorizado por SG, y que SG o el proveedor de servicios autorizado por SG hubiesen calificado como defectuoso. La presente garantía no se otorga respecto de (a) el software instalado en el Monitor Plano o de aquel que le hubiera sido entregado a usted conjuntamente con el Monitor Plano, en virtud de un contrato de licencia independiente; (b) el Monitor Plano o Luz Trasera que se hubiere dañado como resultado de un accidente, de su uso indebido o inadecuado, de un evento fortuito, de su utilización incorrecta, de la reparación efectuada por un tercero no autorizado, de la instalación o embarque inapropiados o circunstancias semejantes, o (c) el Monitor Plano o Luz Trasera que hubiera sido modificada o cuyo número de serie hubiera sido removido o alterado.

CON EXCEPCION DE LO EXPRESADO EN ESTA GARANTIA SG NO OTORGA NINGUN OTRO RECURSO EN RELACION AL MONITOR PLANO O A LA LUZ TRASERA. LA PRESENTE GARANTIA SE OTORGA EN REEMPLAZO DE CUALQUIER OTRA GARANTIA QUE PUDIERA CORRESPONDER, SG RECHAZA CUALQUIER OTRA GARANTIA YA SEA QUE ESTA ESTUVIERA CONSTITUIDA EXPRESA O IMPLICITAMENTE, O DE CUALQUIER OTRA FORMA, INCLUYENDO, PERO SIN LIMITARSE, A CUALQUIER GARANTIA DE COMERCIALIZACION, RELACIONADA CON LA ADECUA-CION A ALGUN USO PARTICULAR O CON LA NO INTERFEREN-CIA. NINGUNA INFORMACION O CONSEJO PROPORCIONADO EN FORMA VERBAL O POR ESCRITO POR SG, O POR SUS DISTRIBUIDORES, AGENTES O PROVEEDORES DE SERVICIOS AUTORIZADOS OTORGARA UNA GARANTIA DIFERENTE NI MODIFICARA LOS TERMINOS DE LA PRESENTE GARANTIA.

SG NO SERA RESPONSABLE POR LOS DAÑOS Y PERJUICIOS (INCLUYENDO, PERO SIN LIMITARSE, EL DAÑO EMERGENTE, LUCRO CESANTE POR LA PERDIDA DE GANANCIAS, DATOS, SOFTWARE, DE VALOR LLAVE O POR DAÑOS A LA PROPIEDAD), INDEPENDIENTEMENTE DE QUE SG HUBIESE SIDO NOTIFICADA O NO SOBRE LA POSIBILE PRODUCCION DE DICHO DAÑO O PERDIDA SIN IMPORTAR LA CAUSA QUE HUBIESE PRODUCIDO DICHO DAÑO O PERDIDA.

### **GARANTIA DO MONITOR DE TELA PLANA**

A Silicon Graphics ("SG") garante ao adquirente (o "Consumidor") deste monitor de tela plana 1600SW da Silicon Graphics (a "Tela Plana") que o mesmo estará livre de defeitos de fabricação ou de mão-de-obra pelo período de (3) anos contados da data de aquisição (o "Período de Garantia"), exceto pela iluminação traseira da Tela Plana (a "Iluminação"), que é garantida pelo período de (1) ano contado da data de aquisição da Tela Plana (a Tela Plana e a Iluminação são definidos em conjunto como "Produtos"). Os Produtos serão novos mas poderão utilizar partes semi-novas como componentes desde que estes correspondam ou excedam à performance e confiabilidade requerida de partes ou componentes novos.

Caso o Consumidor verifique defeito em quaisquer dos Produtos, durante o Período de Garantia, a SG deverá reparar, ou à escolha de SG, substituir tais Produtos sem custos adicionais, desde que o Consumidor: (i) notifique prontamente o defeito a um centro de serviços SG ou a um centro de serviços autorizado pela SG no país em que a Tela Plana foi adquirida; (ii) anexe à notificação uma cópia da nota fiscal ou embalagem da Tela Plana contendo seu número de série; e (iii) devolva, mediante frete pré-pago, a Tela Plana defeituosa à SG ou a um prestador de serviços autorizado pela SG. Produtos ou componentes substituídos por SG, sob esta Garantia, tornar-se-ão propriedade de SG.

Esta garantia aplica-se tão somente a Telas Planas adquiridas diretamente da SG ou de um revendedor autorizado da SG, e que a SG ou seu prestador de serviços autorizado, considere defeituosas. Esta Garantia não se aplica: (i) a programas instalados ou que acompanham a Tela Plana, que são licenciados por um contrato avulso anexo ao programa; (ii) Produtos que foram danificados por abuso, acidente, força maior, mal-uso, instalação incorreta ou transporte ou outros eventos semelhantes; ou (iii) a Produtos que foram modificados ou nos quais o número de série foi removido ou alterado.

A GARANTIA ACIMA É A ÚNICA COMPENSAÇÃO POR QUEBRA OU VIOLAÇÃO PELA SG DA GARANTIA DOS PRODUTOS. ESTA GARANTIA SUBSTITUI E REVOGA QUAISQUER OUTRAS GARANTIAS, EXPRESSAS, PRESUMIDAS, LEGAIS OU NÃO, SEM LIMITAÇÃO, QUALQUER GARANTIA MERCANTIL OU DE ADEQUAÇÃO A FINS ESPECÍFICOS, OU, AINDA, COM RELAÇÃO A EVENTUAL VIOLAÇÃO DE DIREITOS DE TERCEIRO. NENHUMA OUTRA GARANTIA, DIVERSA DA PRESENTE, SERÁ CRIADA POR QUALQUER DECLARAÇÃO VERBAL OU ESCRITA FORNECIDA PELA SG, SEUS REVENDEDORES, DISTRIBUIDORES OU PRESTADORES DE SERVIÇO AUTORIZADOS.

A SG NÃO SERÁ RESPONSÁVEL POR QUALQUER DANO ESPECIAL, CONSEQÜENTE, INCIDENTE OU INDIRETO DE QUALQUER TIPO (INCLUINDO SEM LIMITAÇÃO LUCROS CESSANTES, PERDA DE DADOS, DANOS A PROGRAMAS, IMAGEM OU PROPRIEDADE), TENHA OU NÃO A SG SIDO NOTIFICADA DA POSSIBILIDADE DA OCORRÊNCIA DE TAIS DANOS, AINDA QUE OS MESMOS TENHAM SIDO CAUSADOS PELO USO DOS PRODUTOS OU RESULTANTES DA VIOLAÇÃO DA PRESENTE GARANTIA. ESSAS LIMITAÇÕES APLICAR-SE-ÃO AINDA QUE AS GARANTIAS POSSAM NÃO SER SATISFATÓRIAS PARA CERTOS CASOS ESPECÍFICOS.

### Silicon Graphics フラットパネルモニタサービス保証書

日本シリコングラフィックス株式会社 (以下「日本SGI」という)は、お客様 (以下「甲」という)が日本 SGI より購入した米国シリコングラフィックス社 製品 Silicon Graphics フラットパネルモニタ(以下「対象製品」という)に対 して、通常の稼働状態に保つよう以下のようなサービスを保証いたします。

第1条保証サービスの対象

特別の定めがない限り、対象製品のみを保証の対象とします。

第2条保証サービスの具体的内容

本契約に基づく保証サービスは、保証対象製品に製造上または材質上の欠陥 が存在した為、保証期間中に機能しなくなった構成部品を日本SGIの選択に 従い修理または交換することに限られます。交換された構成部品は日本 SGI の所有物となります。但し、天災、火災、停電、盗難および甲のシステム取 扱いに関する過失または日本SGIの青に帰さない事由に起因する障害につい ては、本契約により提供される保証サービスの対象外とします。

(I)標準保証

センドバック方式にて故障同等品に交換を実施いたします。日本 SGI のテク ニカルサポートセンターにご連絡の上、故障品を日本SGIの定める返送方法 に従い返送してください。日本SGIの修理基準に従い、交換品あるいは修理 品を返送いたします。

(II) 保証サービスの起算

出荷日の7日後から起算して3年間とします(正当な理由により起算日を変 更される場合には、同封のはがきでの連絡が必要となります)。但し、フラッ トパネルのバックライトは、1年間とします。

第3条保証サービスの条件

本契約に基づく保証サービスの提供は、甲が本条1項から5項に従うことを 条件とします。

(1) 甲は、保証対象製品を日本 SGI の定める環境条件下で安全かつ適切に運 用および管理を行うこと。

(2) 甲は、機器の故障が発生した場合、速やかに故障および故障に関わる現象 を日本SGIに連絡すること。

(3) 甲は、内部構成の変更および改造、シリアル番号の削除を行わないこと。

(4) 甲は、日本 SGI の実施する作業に必要な場所を確保し、関連する機器お よび電源通信設備、光熱の使用を認めること。

(5) 甲による対象製品の適切な取扱いおよび使用がなされていること。また、 対象製品設置場所が安全かつ適切に管理されていること。

第4条保守作業の時間帯

(1)第2条に定める保守作業は、本条2項に定める時間帯に限り提供されます。

(2) 月曜日から金曜日の午前9時から午後5時までとします(但し、祝祭日お よび年末年始休暇は除く)。

第5条 パーコール

(1) 甲が故障と判断した保証対象製品について本契約に基づく保証サービス の範囲外の場合、その時点で有効な料率 (パーコール料率) に従った料金 (消 費税も含む)をお支払い頂くものとします。

(2) 前項のパーコール保守料金は日本 SGI が発行した請求書の日付から60日 以内にお支払い頂きます。

第6条 保証責任の否認

日本 SGI は、本契約に明記された保証以外にはいかなる保証(明示、黙示、 その他を問わず商品としての適格性および特定目的への適合性を含めた全て の保証)をここに否認させて頂きます。

第7条 賠償責任

(1) 日本 SGI は、あらゆる種類の直接、間接、不随、特別または結果損害(得 べかりし利益の損失を含みますがこれに限定されるものではありません)に 関する一切の責任を負担いたしません。

(2) 本条1項の規定は、日本SGIが甲よりその損失発生の可能性について通知 を受けていたか否かを問うものではありません。

第8条 契約の譲渡

甲は、日本SGIの事前の書面による承諾のない限り、本契約および本契約に より生じる権利、業務の一部または全体を第三者に譲渡または承継させるこ とはできいないものとします。

#### 第9条 協議事項

本契約の規定に関する解釈上の義務または規定のない事項については日本 SGIと甲が協議し解決するものとします。

#### 第10条管轄裁判所

日本SGIおよび甲は本契約に関する管轄裁判所を東京地方裁判所とすること に同意します。

#### 평판 모니터에 대한 풍질보증 및 제한

Silicon Graphics (이하 "SG")는 본 Silicon Graphics 1600 SW 평판 모니터 ("평판 모니터")의 최초 구입자에 대하여 그 첫 구입일로부터 삼(3) 년 동안 재료 및 제조상의 하자가 없음을 보증합니다. 다만 평판 모니터의 백라이트의 보증기간은 평판 모니터의 구입일로부터 일(1) 년으로 합니다. 평판 모니터와 백라이트는 신제품이지만, 신품이 아닌 부품이나 구성품도 그것이 새로운 부품이나 구성품의 성능과 신뢰성에 상응하거나 또는 그보다 우수한 경우에는 본 제품에 포함된 수 임습니다

위에 기재된 각각의 보증기가 중 평파 모니터나 백라이트에서 하자가 발견되는 경우, SG는 무료로 해당 평판 모니터나 백라이트를 수리하여 드리며, SG의 서택에 따라 대체해 드릴 수 있습니다. 다만, 이를 위해 구입자께서는, (i) 평판 모니터를 구입하신 국가에 있는 SG 서비스 센터나 SG가 승인한 서비스 제공자에게 그 하자에 대하여 즉시 통지해주셔야 하며, (ii) 동 통지서에는 구입자께서 평판 모니터를 최초 구입하신 날짜와 장소를 증명하는 서류로서, SG의 일련번호가 적힌 매도증서나 포장 명세서(packing list)의 사본을 동봉하여 주시고, (iii) 하자 있는 평판 모니터를 운임 선급으로 SG 또는 SG가 승인한 서비스 제공자에게 보내주셔야 합니다. SG가 교체한 평판 모니터. 백라이트 또는 그 부품은 SG가 소유하게 됩니다.

본 보증은, 구입자께서 SG 또는 SG가 승인한 판매자(reseller)로부터 구입한 평판 모니터로서. SG나 SG가 승인한 서비스 제공자가 하자가 있다고 판정한 것에 한하여 적용됩니다. 본 보증은 다음의 경우에는 적용되지 않습니다: (a) 평판 모니터에 설치되어 있거나 부속되어 있는 소프트웨어, 즉 동 소프트웨 어와 함께 포함된 별도의 계약에 의해 구입자에게 사용권이 부여된 소프트웨어. (b) 평판 모니터나 백라이트의 손상이, 남용, 사고, 천재지변, 오용, 잘못된 적용, 부적합한 설치나 선적 또는 그와 유사한 사유로 인한 경우 또는 (c) 평면 모니터나 백라이트가 변형되었거나 그 위에 부착된 일련번호가 제거되었거나 변경된 경우.

상기 사항이 평판 모니터나 백라이트의 보증 위반에 대하여 구입자가 갖는 유일한 구제수단입니다. 본 보증은 명시적이든 묵시적이든, 법규에 의한 것이든 아니든, 제품의 상품성(Merchantability), 특정목적 적합성, 불침해 보장등을 포함한 어떠한 다른 보증을 대체하는 것이며, SG는 본 보증이외에 어떠한 다른 보증도 부인합니다. SG나 SG의 판매자, 딜러, 대리점, 승인된 서비스 제공자가 행하는 어떠한 구두 또는 서면의 정보제공이나 조언도 이것이 별개의 보증을 설정하거나 본 보증의 내용을 변경하지는 않습니다.

SG는, 손실의 가능성을 통지 받았는지 여부에 상관없이, 어떠한 청구원인에 의하거나 어떠한 책임이론에 따르든지, 본 평판 모니터나 백라이트의 사용으로 인하여 발생하는 또는 본 보증 위반으로 인하여 발생하는 어떠한 종류의 특별 손해, 결과적 손해, 부수적 손해 또는 간접적 손해에 대하여 (수익 손실, 사용이익의 상실, 데이터의 손실, 소프트웨어의 손실, 영업권 상실 또는 재산상의 손해를 포함하되 이에 제한하지 않음) 책임을 부담하지 않습니다. 이와 같은 책임제한 내용은 구제수단의 제한으로 인하여 그 근본목적이 달성되지 못하는 경우에도 동일하게 적용됩니다.

#### 數位平面液晶顯示器之有限保固

視算 (Silicon Graphics) (以下稱「視算」) 茲此向視算數位平面液晶 顯示器(以下稱「數位產品」)之原始買受人保證,自其原始購買「數 位產品」之日起三年內,「數位產品」不會有任何材料上或製造上之瑕 疵;但「數位產品」之背光裝置(下稱「背光裝置」)之保證期間, 則係自其原始購買之日起算一年。「數位產品」及「背光裝置」均係新 製品,但得內含與新零件或組件功能相同或較佳之使用過零件或組件。

倘於上開「數位產品」及「背光裝置」個別之保證期間發現「數位產 品」或「背光裝置」有瑕疵,在買受人符合下列全部條件下,視算將 免費為其修理或更換「數位產品」或「背光裝置」,視算係修理或更 換有瑕疵之「數位產品」或「背光裝置」由視算自行全權決定: (1)台 端於發現瑕疵後,立即通知任何設在台端購買該 「數位產品」國家中 之視算服務中心或視算合法授權之服務商; (2) 上開通知中應附有當初 購買 「數位產品」之發票或包裝單, 日其上載有視算之產品流水號俾 足以證明原購買「數位產品」之日期及地點; (3)以台端自己之費用將 具有瑕疵之「數位產品」送回視算之服務中心或任何視算合法授權之 服務商。倘視算因此有更換「數位產品」、「背光裝置」或其等之零組 件時,更換回之「數位產品」、「背光裝置」或零組件即屬於視算所有。

本保證之對象,僅限於向視算或視算授權供應商購買之「數位產品」, 日其瑕疵必須係經視算或經視算授權之服務商所確認。本保證不適用於 下列軟硬體: (a) 安裝或伴隨於「數位產品」而提供之軟體, 且該軟體 之授權係另經由該軟體本身所包含之授權合約爲之者;或(b)因濫用、 意外事故、天災、不當使用、不當安裝或運送、或其他類似之情形等而 受損之「數位產品」或「背光裝置」;或 (c) 經買受人磨損或修改之 「數位產品」或「背光裝置」。

上揭保證係台端對於「數位產品」或「背光裝置」不符前開保證所享 有之唯一救濟。上揭保證並代替及排除其他所有一切明示、默示、法 定、或其他任何形式之保證,包括但不限於代替並排除一切「數位產 品」或「背光裝置」具有交換價值、或適合任何特定目的、或未侵害 任何權利之保證。視算、任何視算之供應商、銷售商、經銷商或授權之 服務商所為之任何口頭或書面之告知或建議,均不另行構成其他保證, 亦不變更上開保證之任何內容。

視算不負責賠償任何特殊的、消極的、偶發的、或間接的損害(包括 但不限於任何利益上、利用上、資料上、軟體上、商譽上、或財產上之 損失),視算是否曾被告知損失之可能性,導致損害的原因,請求賠償 係基於何種請求權,損害係因使用「數位產品」或「背光裝置」所造 成者,抑或係因「數位產品」或「背光裝置」不符上開保證所生者, 均要非所問。縱任何責任之限制係爲無效,本項特殊、消極、偶發及間 接損害責任之排除仍應獨立適用之。

#### 平板显示器的有限保修

Silicon Graphics (简称 "SG")向 Silicon Graphics 1600SW 平板显示器 (简称"平板显示器")的原始购买者提供三年免费保修,自原始购买日 起算, 保证该产品在用料及做工方面无瘕疵("保修期"), 但平板显示 器上的背光除外(简称"背光")。背光的保修期为一年,自本板显示器 的原始购买日起算。平板显示器和背光是新生产的,但可能含有二手零 件及(或部件, 但该二手零部件在性能及可靠性方面均超过或与新零部 件相同。

如果在保修期内您发现平板显示器或背光有瘕疵, SG 将负责修理, 或由 SG 决定给您更换, 条件是您(i) 及时向您所购买产品所在国的 SG 服务 中心或 SG 所授权的服务站发出产品有瘕疵的通知: (ii) 在发出通知时 附上购买该平板显示器的收据或包装清单的复印件,这些单证须有相关 的 SG 系列号, 以证明您购买该产品的原始日期和地点: 以及(iii)如需 要的话, 将该有瘕疵的产品退还给 SG 或 SG 授权的服务站, 运费予付。 替换下来的平板显示器、背光或其他部件将归SG所有。

本保修仅适用于从 SG 或 SG 授权的销售商中购买的平板显示器, 且 SG 或其授权的服务站确认该产品有瘕疵。本保修不适用于(a)平板显示器 上安装或附带的软件, 其使用由另外一个单独文件在购买该软件时一并 许可给您; (b) 平板显示器或背光由于滥用、事故、不可抗力、不当使 用、不当适用、不当安装或运输或类似原因而被损坏: 或(c)平板显示 器或背光已被改动过或其系列号码已被除掉或更改。

上述保修规定为提供给您的有关平板显示器或背光的全部保修待遇。 此保修规定取代,且SG声明取代所有其他的保修条款,无论是明示的还 是暗示的, 法定的还是其他的, 包括但不限于任何对产品机械性能的保 证,产品适用干某一特殊目的的保证,及产品不侵权的保证。SG或其销 售商、专业推销商、批发商或其授权的服务站所提供的任何口头或书面 承诺或建议均不构成额外的保修条款或改变本保修规定。

SG 对任何特殊的、附带引发的、意外的或间接的损失(包括但不限于利 润损失、丧失使用、信息损失、软件损失、商誉或损失或财产损失)无论 SG是否已被告知该损失的可能性, 亦无论该损失是怎样发生的, 依何种 理论产生的, 无论是否在使用平板显示器或背光时发生, 或由于对本保 修规定的违反而发生的。无论任何有限的救助方式的基本目的能否奏 效,本条所规定的免责都将适用。

### *Appendix B*

# **B. Statements of Compliance**

The following sections contain information about how the flat panel monitor complies with various regulatory agency rules.

### **FCC Class B Conformance**

The following information is provided about the device covered in this manual in compliance with FCC regulations.

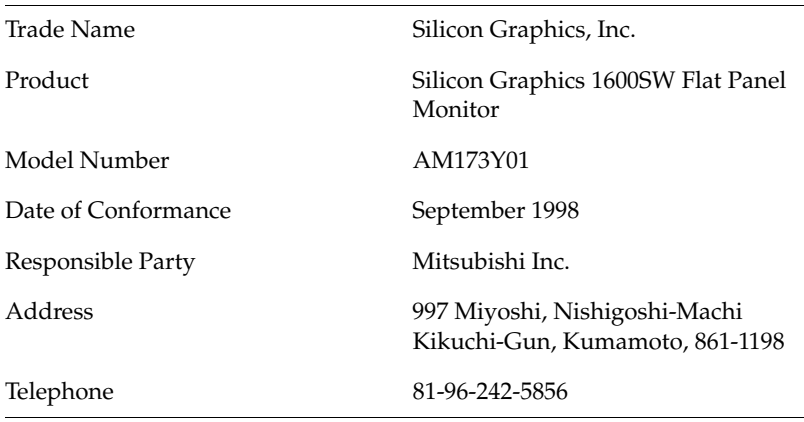

This equipment complies with Part 15 of the FCC Rules. Operation is subject to the following two conditions: (1) This device may not cause harmful interference, and (2) this device must accept any interference received, including interference that may cause undesired operation.

This equipment has been tested and found to comply with the limits for a Class B digital device, pursuant to Part 15 of the FCC Rules. These limits are designed to provide reasonable protection against harmful interference in a residential installation. This equipment generates, uses and can radiate radio frequency energy and, if not installed and used in accordance with the instructions, may cause harmful interference to radio communications. However, there is no guarantee that interference will not occur in a particular installation. If this equipment does cause harmful interference to radio or television reception, which can be determined by turning the equipment off and on, the user is encouraged to try to correct the interference by one or more of the following measures:

- Reorient or relocate the receiving antenna.
- Increase the separation between the equipment and receiver.
- Connect the equipment into an outlet on a circuit different from that to which the receiver is connected.
- Consult the dealer or an experienced radio/TV technician for help.

#### **Electromagnetic Emissions**

This device complies with the Class B limits of Part 15 of the FCC Rules. Operation is subject to the following two conditions:

- This device may not cause harmful interference.
- This device must accept any interference received, including interference that may cause undesired operation.

Also, this device complies with Class B electromagnetic emissions limits of C.I.S.P.R. Publication 22, Limits and Methods of Measurement of Radio Interference Characteristics of Information Technology Equipment.

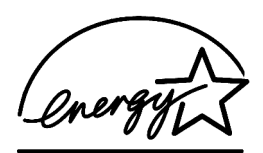

# **ENERGY STAR**

Silicon Graphics has determined that this product meets the ENERGY STAR guidelines for energy efficiency.

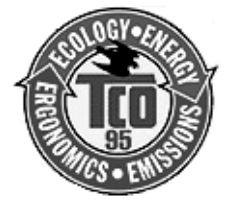

# **TCO '95 Guidelines**

This product complies with TCO '95 Guidelines.

# **Industry Canada Notice (Canada Only)**

This Class B digital apparatus meets all requirements of the Canadian Interference-Causing Equipment Regulations.

Cet appareil numérique német pas de perturbations radioélectriques dépassant les normes applicables aux appareils numériques de Classe A préscrites dans le Règlement sur les interferences radioélectriques établi par le Ministère des Communications du Canada.

## **CE Notice**

 $\epsilon$ 

Marking by the "CE" symbol indicates compliance of the device to directives of the European Community. A "Declaration of Conformity" in accordance with the above standards has been made and is available from Silicon Graphics upon request.

# **VCCI Notice (Japan Only)**

この装置は、情報処理装置等電波障害自主規制協議会(VCCI)の基準 に基づくクラスB情報技術装置です。この装置は、家庭環境で使用する ことを目的としていますが、この装置がラジオやテレビジョン受信機に 近接して使用されると、受信障害を引き起こすことがあります。 取扱説明書に従って正しい取扱いをして下さい。

### **Korean Regulatory Notice**

이 기기는 가정용으로 전자파적합등록을 한 기기로서 주거지역에서는 물론 모든 지역에서 사용할 수 있습니다.

### **NOM 024 Information (Mexico Only)**

La información siguiente se proporciona en el dispositivo o en dispositivos descritos en este documento, en cumplimiento con los requisitos de la Norma Ofical Mexicana (NOM 024):

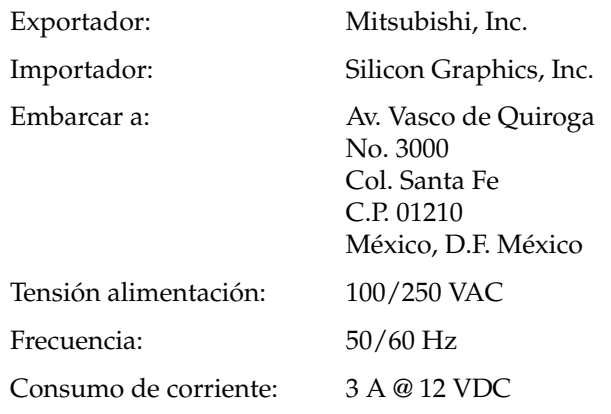

### **EN 55022 Compliance (Czech Republic Only)**

Pokud není na typovém štitku počítače uvedeno, že spadá do třídy A podle EN 55022, spadá automaticky do třídy B podle EN 55022. Pro zařízení zařazená do třídy A (ochranné pásmo 30m) podle EN 55022 platí následující. Dojde-li rušení telekomunikačních nebo jiných zařízení, je uživatel povinen provést taková opatření, aby rušení odstranil.

## **Polish Notice (Poland Only)**

Współpracujące ze sobą urządzenia (komputer, monitor, drukarka) powinny być zasilane z tego samego źródła.

Instalacja elektryczna pomieszczenia powinna zawierać w przewodzie fazowym rezerwową ochronę przed zwarciami, w postaci bezpiecznika o wartości znamionowej nie większej niż 10A (amperów).

W celu całkowitego wyłączenia urządzenia z sieci zasilania, należy wyjąć wtyczkę kabla zasilającego z gniazdka, które powinno znajdować się w pobliżu urządzenia i być łatwo dostępne.

#### Pozostałe Instrukcje Bezpieczeństwa

- Nie należy używać wtyczek adapterowych lub usuwać kołka  $\bullet$ obwodu ochronnego z wtyczki. Jeżeli konieczne jest użycie przedłużacza to należy użyć przedłużacza 3-żyłowego z prawidłowo połączonym przewodem ochronnym.
- System komputerowy należy zabezpieczyć przed nagłymi,  $\bullet$ chwilowymi wzrostami lub spadkami napięcia, używając eliminatora przepięć, urządzenia dopasowującego lub bezzakłóceniowego żródła zasilania.
- Należy upewnić się, aby nic nie leżało na kablach systemu  $\bullet$ komputerowego, oraz aby kable nie były umieszczone w miejscu, gdzie można byłoby na nie nadeptywać lub potykać się o nie.
- Nie należy rozlewać napojów ani innych płynów na system komputerowy.
- $\bullet$ Nie należy wpychać żadnych przedmiotów do otworów systemu komputerowego, gdyż może to spowodować pożar lub porażenie prądem, poprzez zwarcie elementów wewnętrznych.
- System Komputerowy powinien znajdować się z dala od  $\bullet$ grzejników i źródeł ciepła. Ponadto, nie należy blokować otworów wentylacyjnych. Należy unikać kładzenia luźnych papierów pod komputer oraz umieszczania komputera w ciasnym miejscu bez możliwości cyrkulacji powietrza wokół niego.